## <span id="page-0-0"></span>**User Manual of T6 Series AC Servo**

**Preliminary Version**

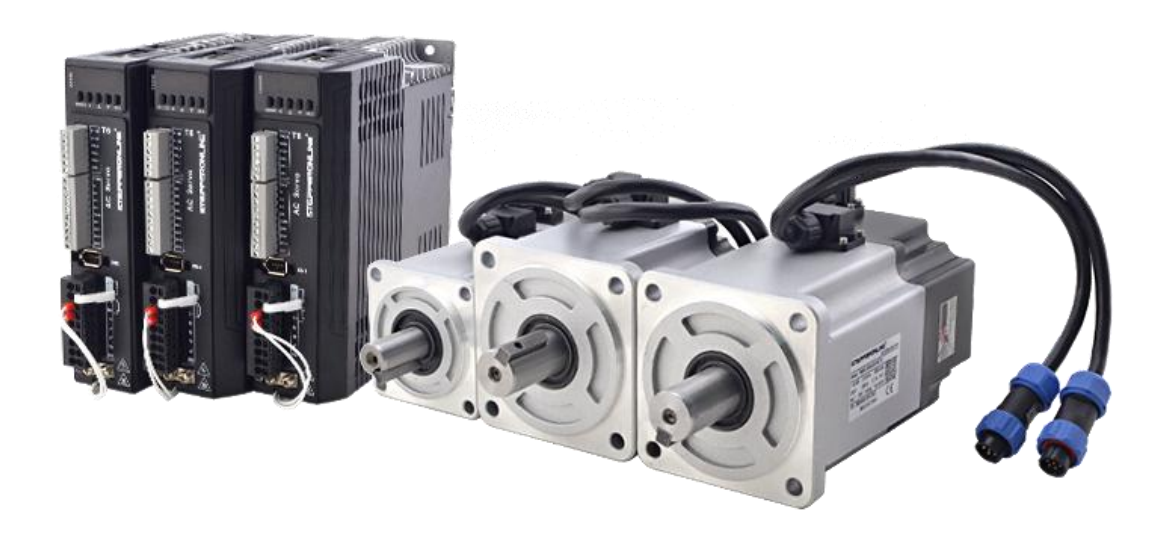

©2022 All Rights Reserved Address:15-4, #799 Hushan Road, Jiangning, Nanjing, China Tel: 0086-2587156578 Web: www.omc-stepperonline.com Sales:sales@stepperonline.com Support: technical@stepperonline.com

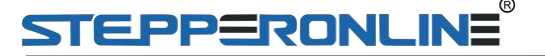

## <span id="page-1-0"></span>**Introduction**

#### **Thanks for purchasing STEPPERONLINE T6-series AC servo drives; this instruction manual provides knowledge and attention for using this drive.**

**Contact [technical@stepperonline.com](mailto:tech@leadshine.com) if you need more technical service.**

Incorrect operation may cause unexpected accident, please read this manual carefully before using product.

- $\Diamond$  We reserve the right to modify equipment and documentation without prior notice.
- $\Diamond$  We won't undertake any responsibility with customer's any modification of product, and the warranty of product will be cancel at the same time.

### <span id="page-1-1"></span>**Safety Items**

T6 Series servo drive should be mounted in cover type control box during operating. The mounting of drive, wiring and motor should be under the regulations of EN 61800-5-1.

Safety items indicate a potential for personal injury or equipment damage if the recommended precautions and safe operating practices are not followed.

The following safety-alert symbols are used on the drive and in the documentation:

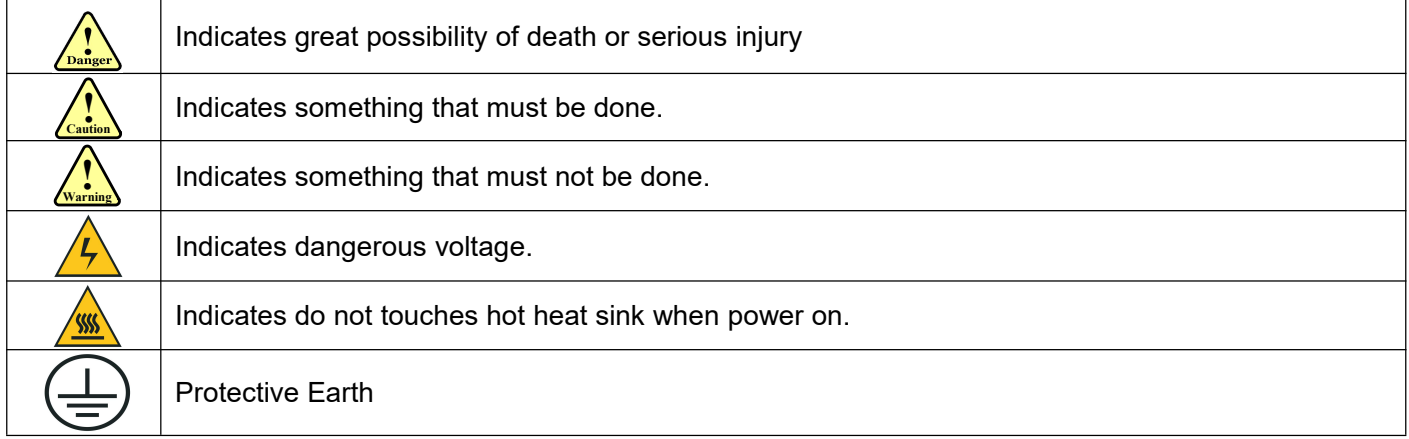

### <span id="page-1-2"></span>**Safety precautions**

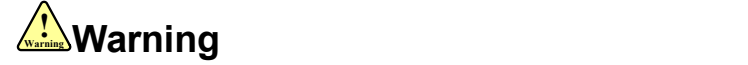

- The design and manufacture of product doesn't use in mechanic and system which have a threat to operator.
- The safety protection must be provided in design and manufacture when using this product to prevent incorrect operation or abnormal accident.

### <span id="page-1-3"></span>**Acceptance**

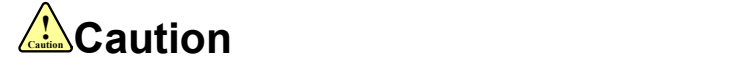

The product which is damaged or have fault is forbidden to use.

### <span id="page-1-4"></span>**Transportation**

### **! Caution Caution**

- The storage and transportation must be in normal condition.
- 
- **Don't stack too high, prevent falling.**<br> **•** The product should be packaged pro The product should be packaged properly in transportation,
- Don't hold the product by the cable, motor shaft or encoder while transporting it.
- The product can't undertake external force and shock.

### **Installation**

### **! Caution Caution**

#### *Servo Drive and Servo Motor:*

- **•** Don't install them on inflammable substance or near it to preventing fire hazard.
- Avoid vibration, prohibit direct impact.
- Don't install the product while the product is damaged or incomplete.

#### *Servo Drive:*

- Must install in control cabinet with sufficient safeguarding grade.
- Must reserve sufficient gap with the other equipment.
- **Must keep good cooling condition.**
- Avoid dust, corrosive gas, conducting object, fluid and inflammable ,explosive object from invading.

#### *Servo Motor:*

- $\bullet$  Installation must be steady, prevent drop from vibrating.
- **Prevent fluid from invading to damage motor and encoder.**
- Prohibit knocking the motor and shaft, avoid damaging encoder.
- The motor shaft can't bear the load beyond the limits.

### **Wiring**

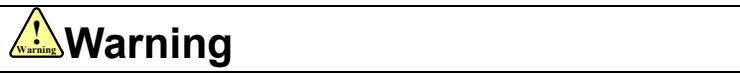

- The workers of participation in wiring or checking must possess sufficient ability do this job.
- The wiring and check must be going with power off after 10 minutes
- Ground the earth terminal of the motor and drive without fail.
- The wiring should be connected after servo drive and servo motor installed correctly
- After correctly connecting cables, insulate the live parts with insulator.

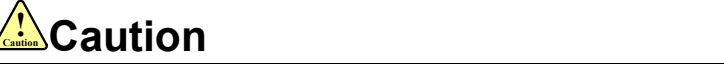

- The wiring must be connected correctly and steadily, otherwise servo motor may run incorrectly, or damage the equipment.
- Servo motor U, V, W terminal should be connected correctly, it is forbidden to connect them directly to AC power.
- We mustn't connect capacitors, inductors or filters between servo motor and servo drive.
- The wire and temperature-resistant object must not be close to radiator of servo drive and motor.
- The freewheel diode which connect in parallel to output signal DC relay mustn't connect reversely.

### **Debugging and running**

### **! Caution Caution**

- $\bullet$  Make sure the servo drive and servo motor installed properly before power on, fixed steadily, power voltage and wiring correctly.
- The first time of debugging should be run without loaded, debugging with load can be done after confirming parameter setting correctly, to prevent mechanical damage because of error operation.

### **Using**

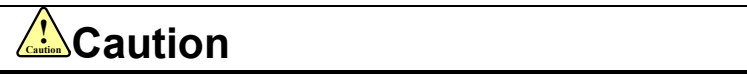

- $\bullet$  Install a emergency stop protection circuit externally, the protection can stop running immediately to prevent accident happened and the power can be cut off immediately.
- The run signal must be cut off before resetting alarm signal, just to prevent restarting suddenly.

- 
- The servo drive must be matched with specified motor.<br>• Don't power on and off servo system frequently, just to ● Don't power on and off servo system frequently, just to prevent equipment damaged.<br>● Forbidden to modify servo system.
- Forbidden to modify servo system.

## <span id="page-3-0"></span>**Fault Processing**

## **! Warning Warning**

- $\bullet$  The high voltage also will contain in several minutes even if the servo drive is powered off, please don't touch terminal strip or separate the wiring.
- $\bullet$  The workers of participation in wiring or checking must possess sufficient ability do this job.

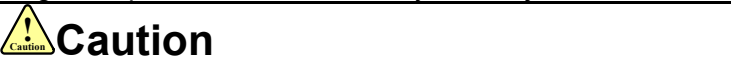

- The reason of fault must be figured out after alarm occurs, reset alarm signal before restart.<br>• Keep away from machine, because of restart suddenly if the drive is powered on again after
- Keep away from machine, because of restart suddenly if the drive is powered on again after momentary interruption(the design of the machine should be assured to avoid danger when restart occurs)

## Table of Contents

STEPPERONLINE

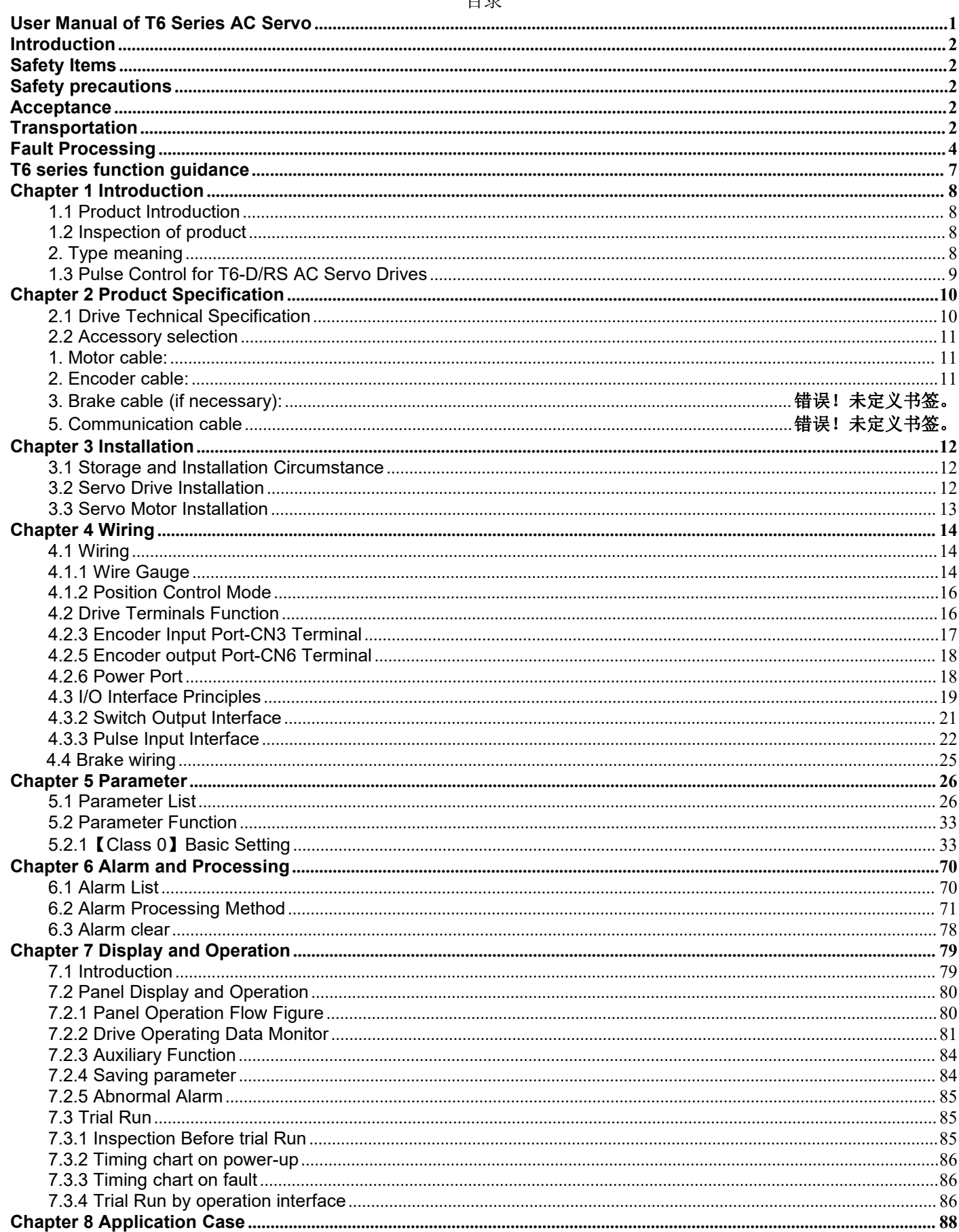

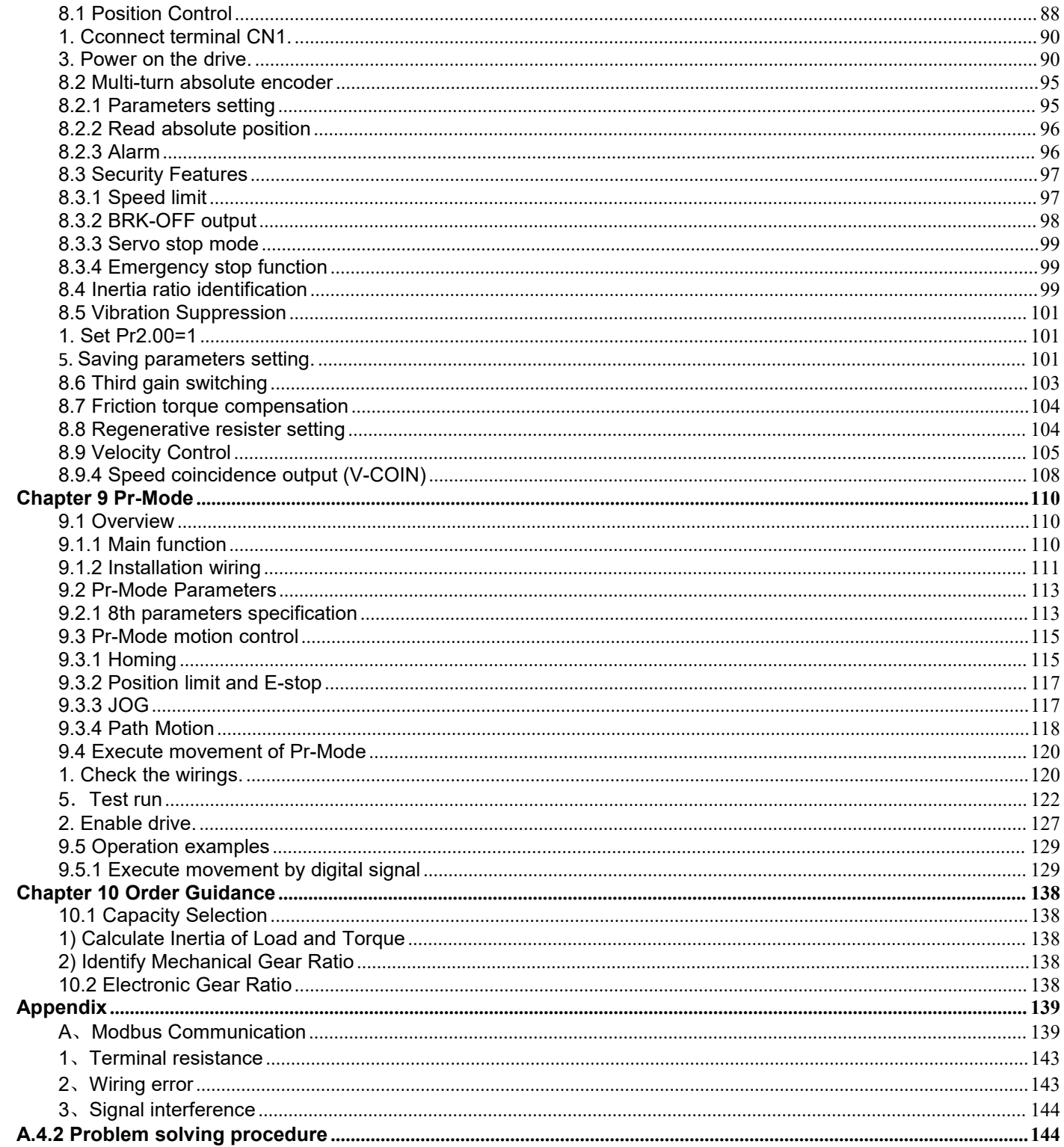

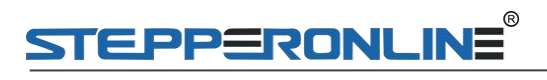

### <span id="page-6-0"></span>**T6 series function guidance**

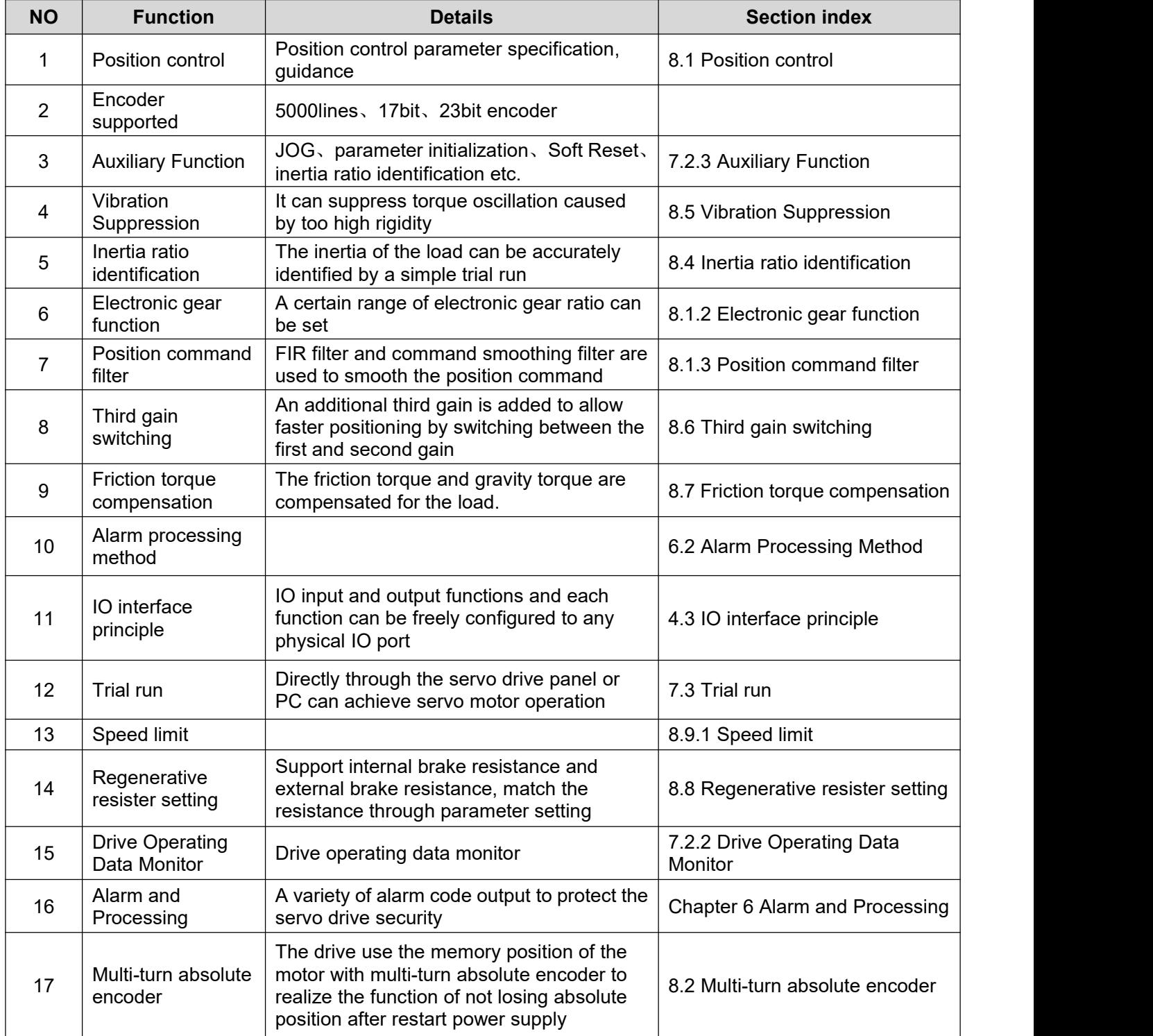

### <span id="page-7-0"></span>**Chapter 1 Introduction**

#### <span id="page-7-1"></span>**1.1 Product Introduction**

T6/ELM Series AC servo products are cost-effective AC digital servo which is designed mainly for position high accurate control, power range up to 1kw, which can provide a perfect solution for different applications, performance with easy tuning process.

#### <span id="page-7-2"></span>**1.2 Inspection of product**

- 1. **You must check the following thing before using the products:**
- a. Check if the product is damaged or not during transportation.
- b. Check if the servo drive & motor are complete or not.
- c. Check the packing list if the accessories are complete or not.

#### <span id="page-7-3"></span>**2. Type meaning**

a. T6 series servo drive

T6- 1000 RS ① ② ③

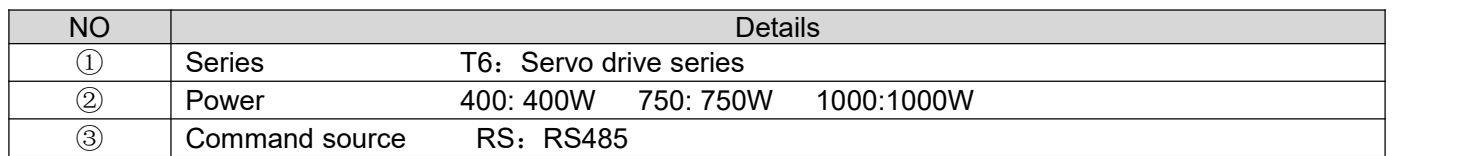

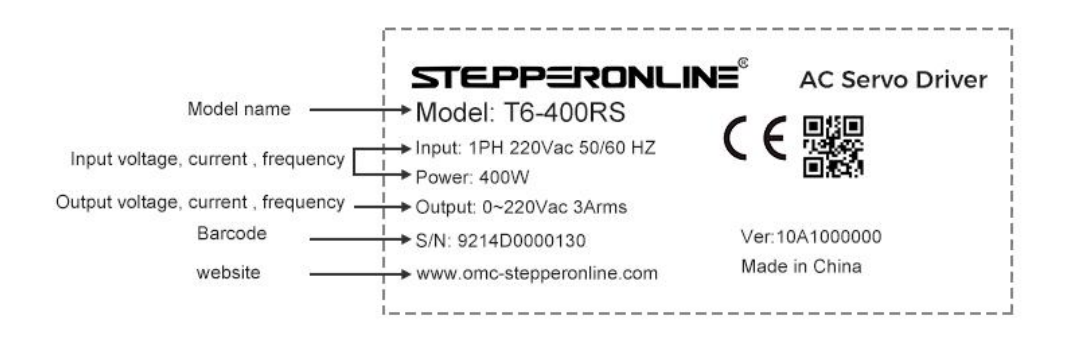

b. Servo motor type

The T6 series AC servo drive can be matched with a variety of domestic and foreign servo motor.

#### **3. Accessory list**

- 1. User manual
- 2. Power connector
- 3. Control signal terminal CN1 (6 pin)
- 4. Digital input/output terminal CN2(10 pin)
- 5. 1 press rod with plastic terminal

#### <span id="page-8-0"></span>**1.3 Pulse Control for T6-D/RS AC Servo Drives**

Using pulse signal from a PLC/master device is a cost-effective way to get simple motion. Our T6-D/RS SeriesAC Servo Drives provide simple ways to control servo motors using pulse train signal, so when a simple machine needs to be automated on only two or three axes on electric actuators, pulse outputs can be much easier to set up, wire, and program than using analog signals.

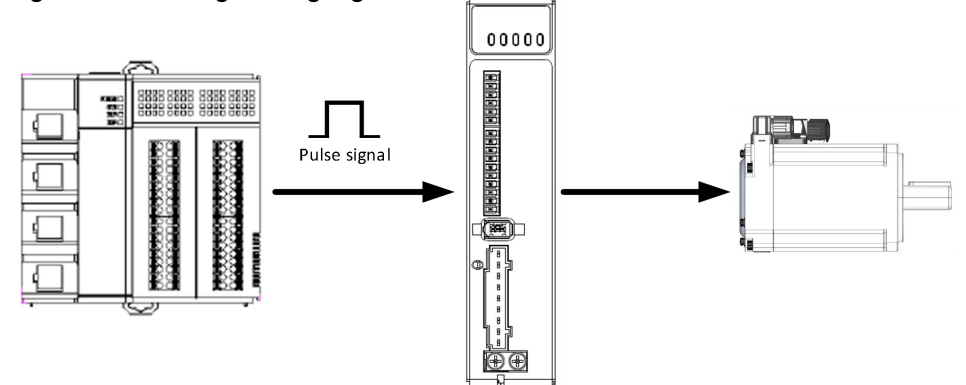

Pulse-controlled versions of servo motors can rotate in both directions. This means a controller needs to provide, at a minimum, two control signals to the drive. There are two ways to provide these signals: "Step/Direction mode" or "CW/CCW mode" or "clockwise/counterclockwise mode". Both modes require two control signals from the controller to the drive. Max. frequency for both input mode signal is 500kHz(Differential), 300kHz(Single-ended).

In step/direction mode, one control signal is a pulse train or "step" signal. The other signal is a directional input. If the directional input is on, and a pulsed signal is present on the step input, the motor rotates clockwise. Conversely, if the direction signal is offand a pulsed signal is present on the step input, the motor rotates the other direction, or counterclockwise. The pulse train is always on the same input no matter what direction is desired. Forward Reverse

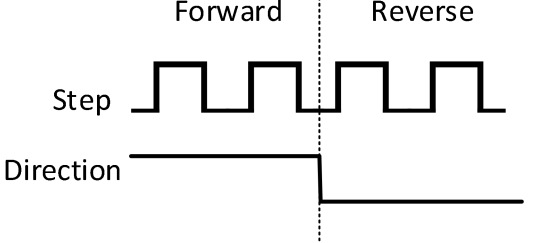

Our T6-D/RS series AC servo drives also provide CW/CCW mode for a more flexible setup, both signals are a pulse train. Only one input at a time will have a frequency, so if the CW pulse train is present, the motor rotates CW. If the CCW pulse train is present, the motor rotates CCWs. Which input receives the pulse train depends on the desired direction.

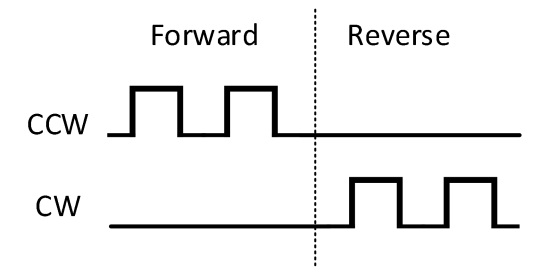

Please refer to Pr0.06 and Pr0.07 in Chapter 5 for details on setting up pulse direction and input mode.

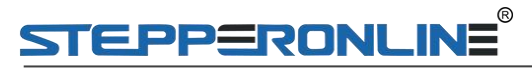

### <span id="page-9-0"></span>**Chapter 2 Product Specification**

### **! Warning Notice**

Servo drive must be matched with relevant servo motor; this manual describes STEPPERONLINE T6 series servo motor.

**Contact [technical@stepperonline.com](mailto:tech@leadshine.com) if you need more technical service***.*

### <span id="page-9-1"></span>**2.1 Drive Technical Specification**

#### **Table 2.1 Drive Specification A**

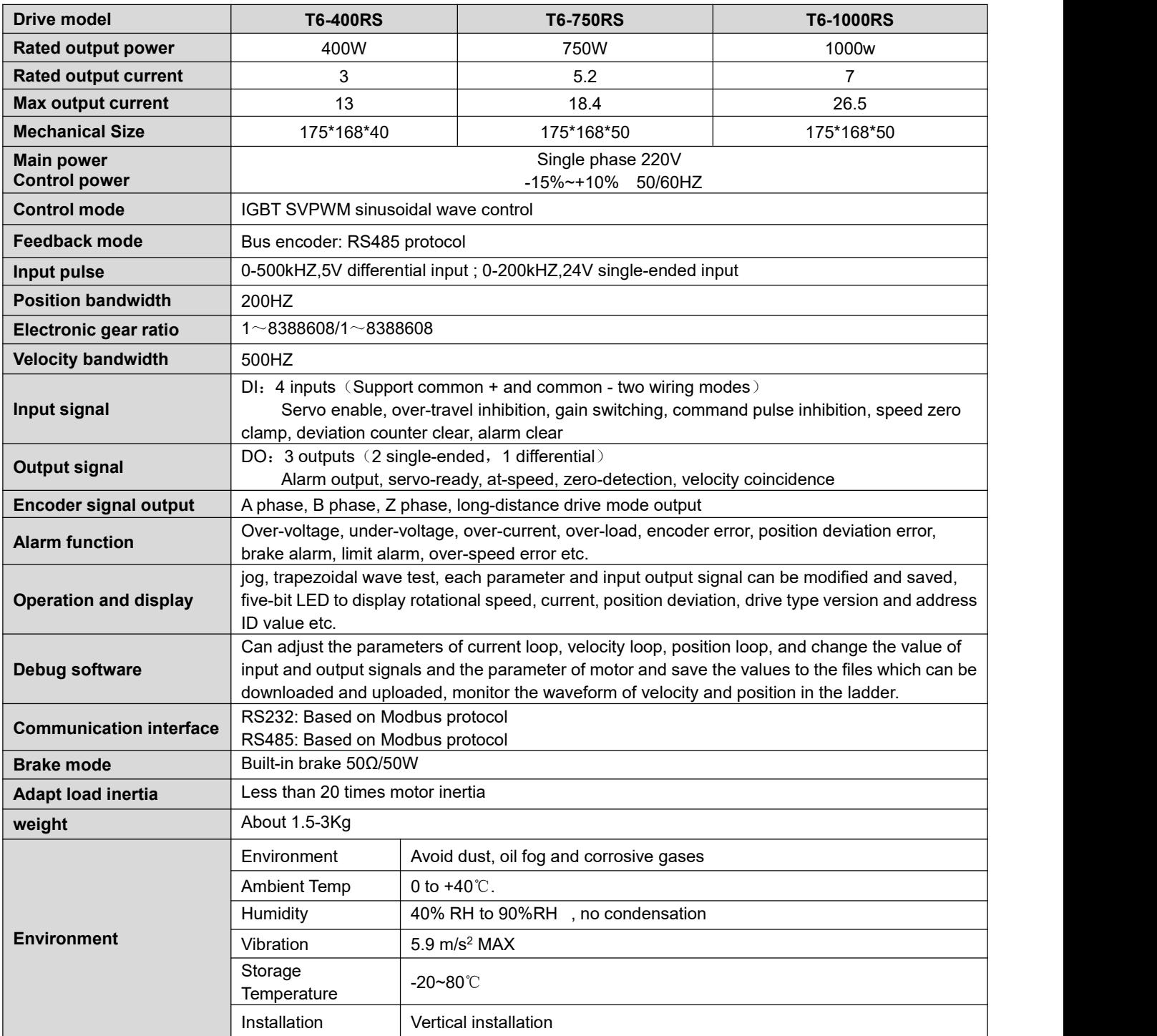

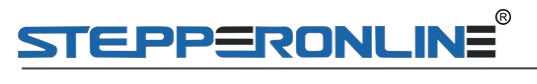

#### **Table 2.2 Drive Specification B**

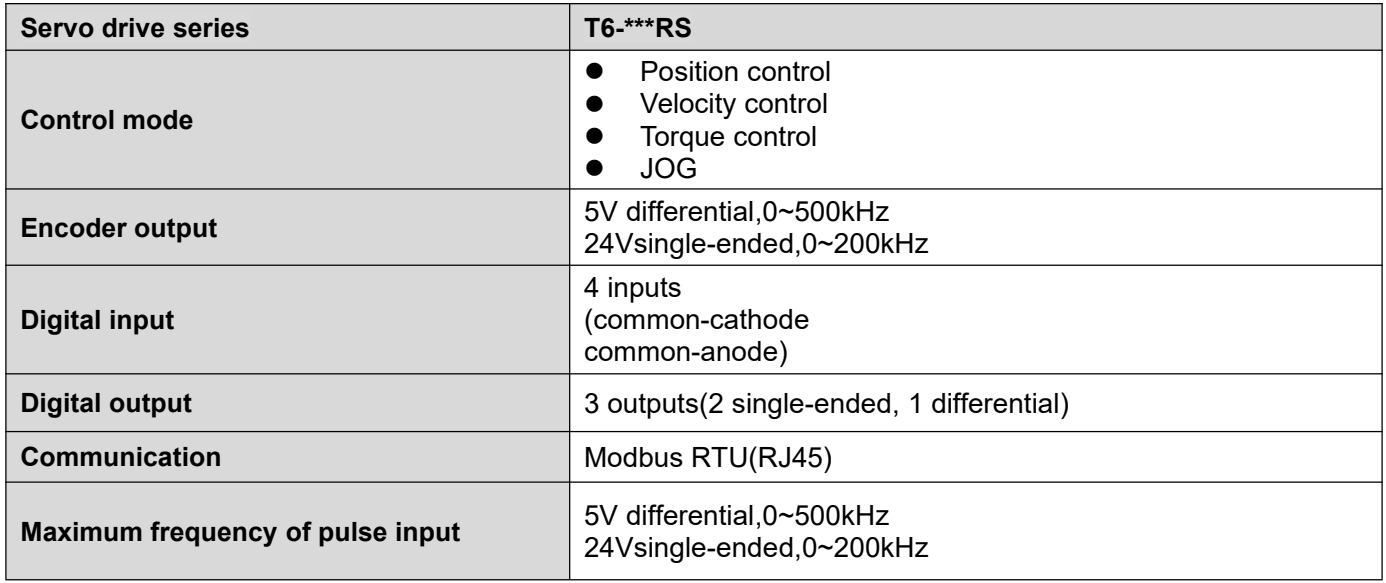

#### <span id="page-10-0"></span>**2.2 Accessory selection**

<span id="page-10-1"></span>1. Motor cable: CMST1M5 CMST1M5-2 CMBST1M5 CMBST1M5-2

- <span id="page-10-2"></span>2. Encoder cable: CEST1M5 CEST1M5-2 CEAST1M5-2
- 3. Software configuration cable: Servo Driver Debugging Cable

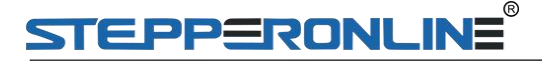

### <span id="page-11-0"></span>**Chapter 3 Installation**

#### <span id="page-11-1"></span>**3.1 Storage and Installation Circumstance**

#### **Table 3.1 Servo Drive, Servo Motor Storage Circumstance Requirement**

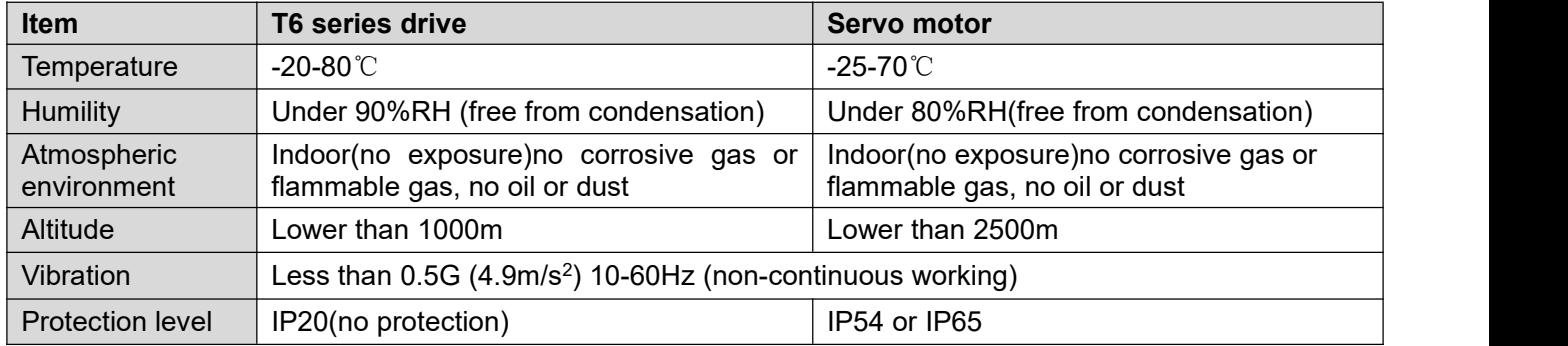

#### **Table 3.2 Servo Drive, Servo Motor Installation Circumstance Requirement**

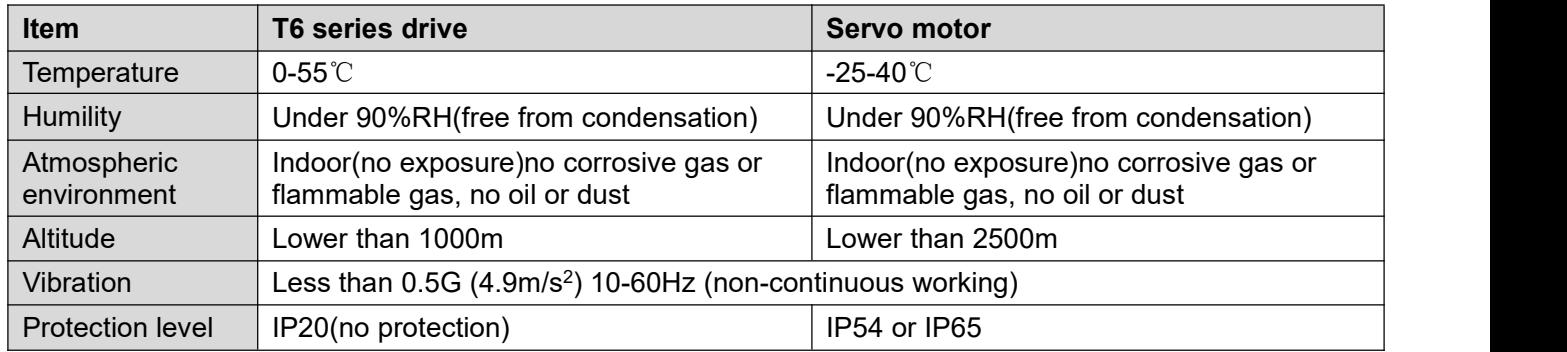

**Contact [technical@stepperonline.com](mailto:tech@leadshine.com) if you need more technical service.**

#### <span id="page-11-2"></span>**3.2 Servo Drive Installation**

#### **Notice**

- $\bullet$  Must install in control cabinet with sufficient safeguarding grade.
- $\bullet$  Must install with specified direction and intervals, and ensure good cooling condition.
- **•** Don't install them on inflammable substance or near it to prevent fire hazard.

Install in vertical position, and reserve enough space around the servo drive for ventilation.

The user may install the product in the mode of bottom plate installation or panel installation, and the installation

direction is perpendicular to the installation face. In order to ensure good heat dissipation conditions, at least

10MM of installation space should be set aside in the actual installation.

When mounting drives compactly, consider installation tolerances and leave at least 1MM between each two

drives. Use it below 75% of the actual load rate.

Installation diagram as follow:

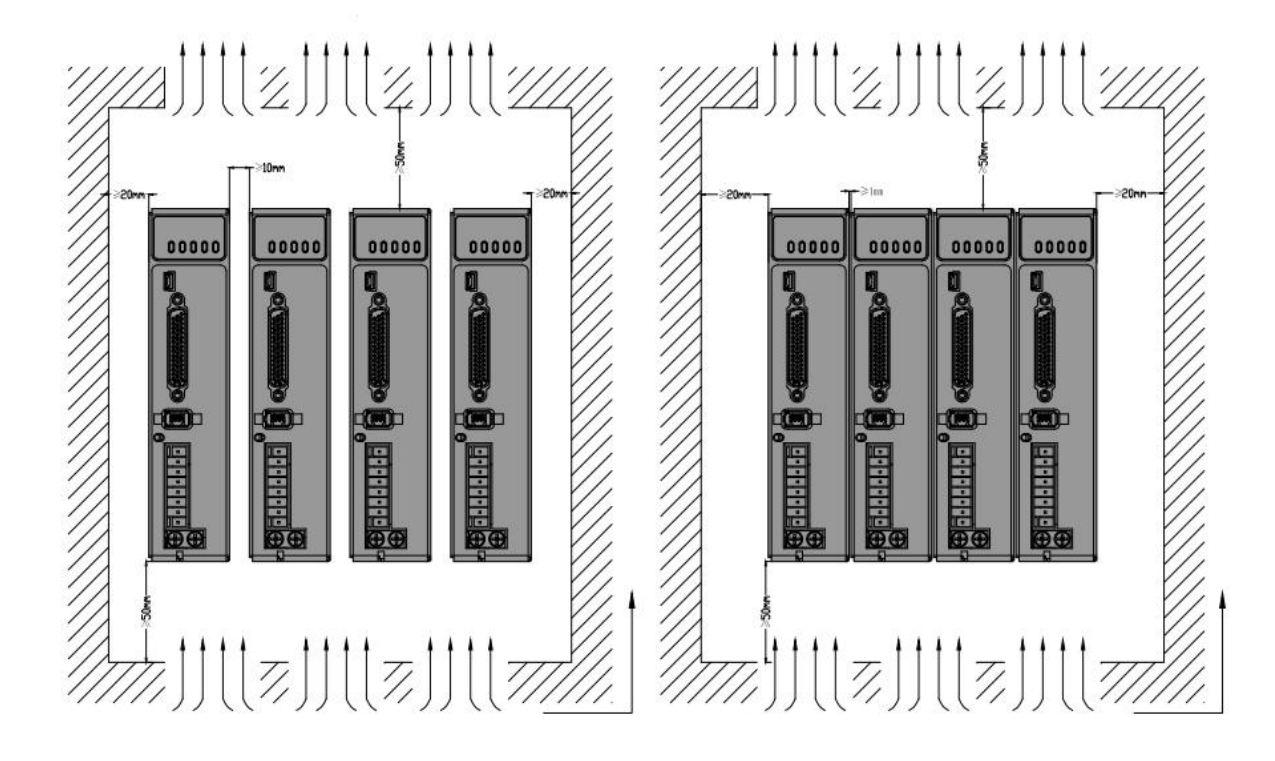

#### <span id="page-12-0"></span>**3.3 Servo Motor Installation**

### **Notice**

- Don't hold the product by the cable, motor shaft or encoder while transporting it.
- $\bullet$  No knocking motor shaft or encoders, prevent motor by vibration or shock.
- The motor shaft can't bear the load beyond the limits.
- Motor shaft does not bear the axial load, radial load, otherwise you may damage the motor.
- Use a flexible with high stiffness designed exclusively for servo application in order to make a radial thrust caused by micro misalignment smaller than the permissible value.
- Install must be steady, prevent drop from vibrating.

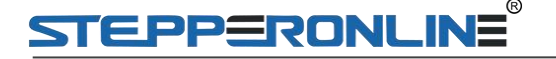

#### <span id="page-13-0"></span>**Chapter 4 Wiring**

### **! Warning Warning**

- $\bullet$  The workers of participation in wiring or checking must possess sufficient ability do this job.
- The wiring and check must be going with power off after five minutes.

### **Caution**

Ground the earth terminal of the motor and drive without fail.

The wiring should be connected after servo drive and servo motor installed correctly

#### **Contact [technical@stepperonline.com](mailto:tech@leadshine.com) if you need more technical service.**

#### <span id="page-13-1"></span>**4.1 Wiring**

#### <span id="page-13-2"></span>**4.1.1 Wire Gauge**

(1)Power supply terminal TB

● Diameter:

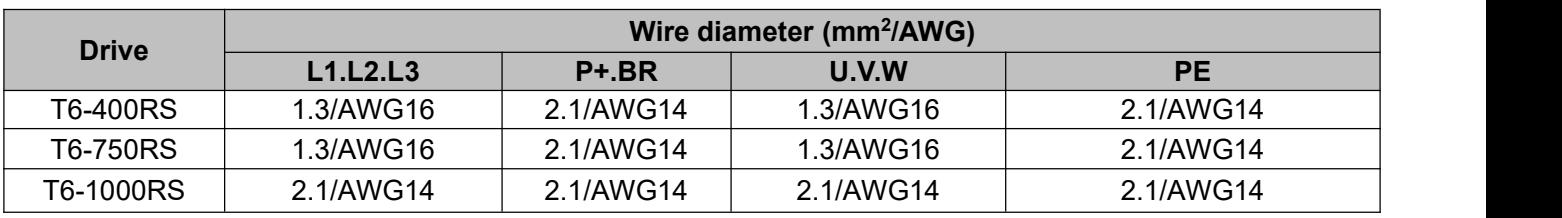

#### **Table 4.1 Power wiring specification**

• Grounding: The grounding wire should be as thick as possible, drive servo motor the PE terminal point ground, ground resistance <100 Ω.

●Use noise filter to remove external noise from the power lines and reduce an effect of the noise generated by the servo drive.

● Install fuse (NFB) promptly to cut off the external power supply if drive error occurs.

(2) The control signal CN1、CN2, and feedback signal CN3

• **Diameter:** shielded cable (twisting shield cable is better), the diameter of CN1 ≥ 0.14mm<sup>2</sup>, the diameter of CN2 ≥ 0.25mm<sup>2</sup> , the shield should be connected to FG terminal.

• Length of line: cable length should be as short as possible and control CN1 cable is no more than 3 meters, the CN3 cable length of the feedback signal is no more than 10 meters.

● **Wiring:** be away from the wiring of power line, to prevent interference input.

●Install a surge absorbing element for the relevant inductive element (coil), DC coil should be in parallel connection with freewheeling diode reversely; AC coil should be in parallel connection with RC snubber circuit.

#### (3) Regenerative resister

When the torque of the motor is opposite to the direction of rotation (common scenarios such as deceleration, vertical axis descent, etc.), energy will feedback from the load to the drive. Atthis time, the energy feedback is first received by the capacitor in the drive, which makes the voltage of the capacitor rise. When it rises to a certain voltage value, the excess energy needs to be consumed by the regenerative resistance

The recommended regenerative resistance specifications for the T6 series are as follows:

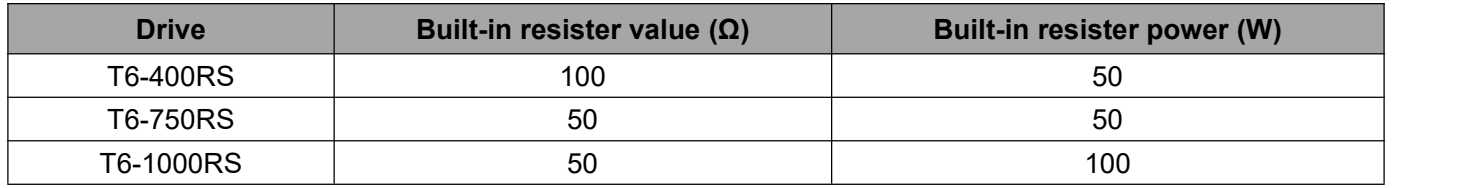

#### **Table 4.2 Regenerative resistance specification sheet**

Method for determining regenerative resistance specification

- Firstly, use the built-in resistance of the drive to run for a long time to see if it can meet the requirements: ensure that the drive temperature d33<60℃, the braking circuit does not alarm (Regeneration load factor d14<80), and the drive does not report overvoltage error
- If the drive temperature is high, try to reduce the regenerative energy power, or external resistance of the same specification (in this case, cancel the built-in resistance).
- If the brake resistance burns out, try to reduce the regenerative energy power, or put an external resistance of the same specification or even more power (in this case, cancel the built-in resistance).
- If d14 is too large or accumulates too fast, it means that the regenerative energy is too large, and the built-in resistance cannot consume the generated energy, the regenerative energy power will be reduced, or the external resistance with higher resistance value or power will be reduced.
- If an overvoltage error is reported by the drive, the regenerative energy power is reduced, or a resistance with a smaller external resistance, or a parallel resistance.

### **Attention**

- Match the colors of the motor lead wires to those of the corresponding motor output terminals (U.V.W)
- Never start nor stop the servo motor with this magnetic contactor.
- Cable must be fixed steadily, avoid closing to radiator and motor to prevent reducing the properties of heat insulation

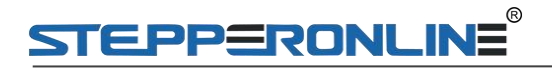

#### <span id="page-15-0"></span>**4.1.2 Position Control Mode**

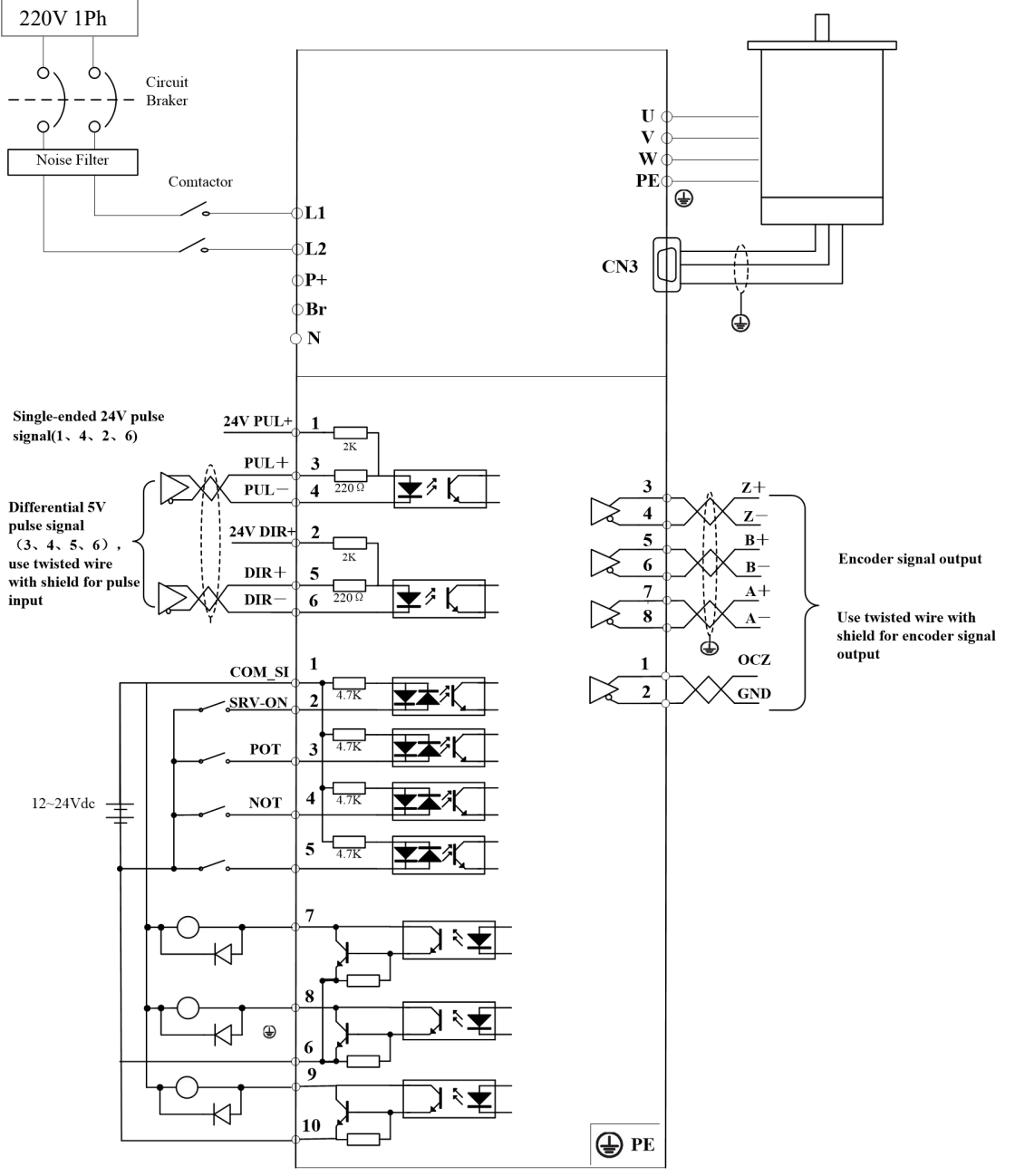

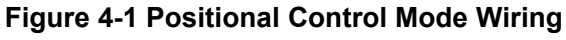

### <span id="page-15-1"></span>**4.2 Drive Terminals Function**

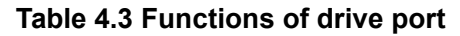

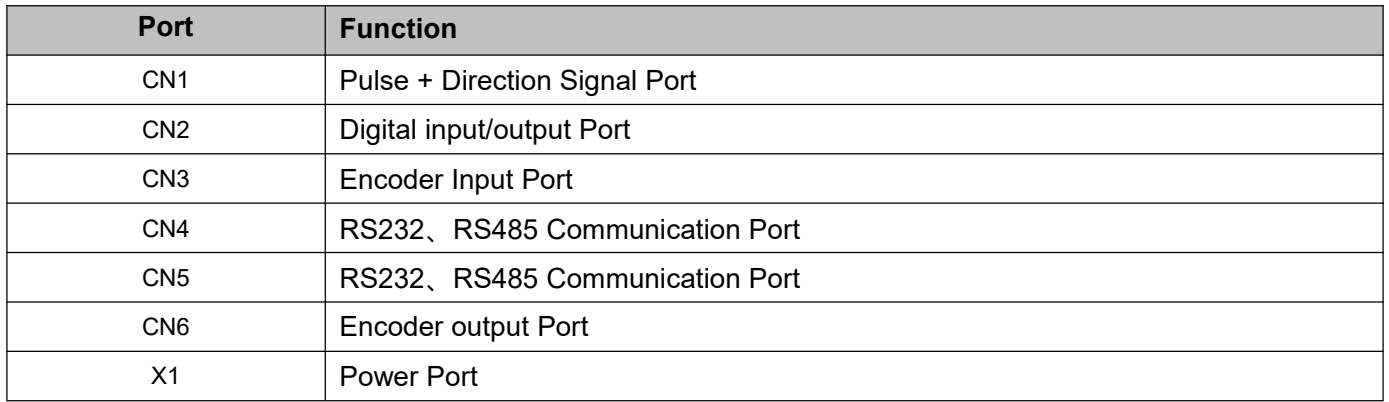

### **4.2.1 Pulse + Direction Signal Port -CN1 Terminal**

#### **Table 4.4 Signal Explanation of Control Signal Port-CN1**

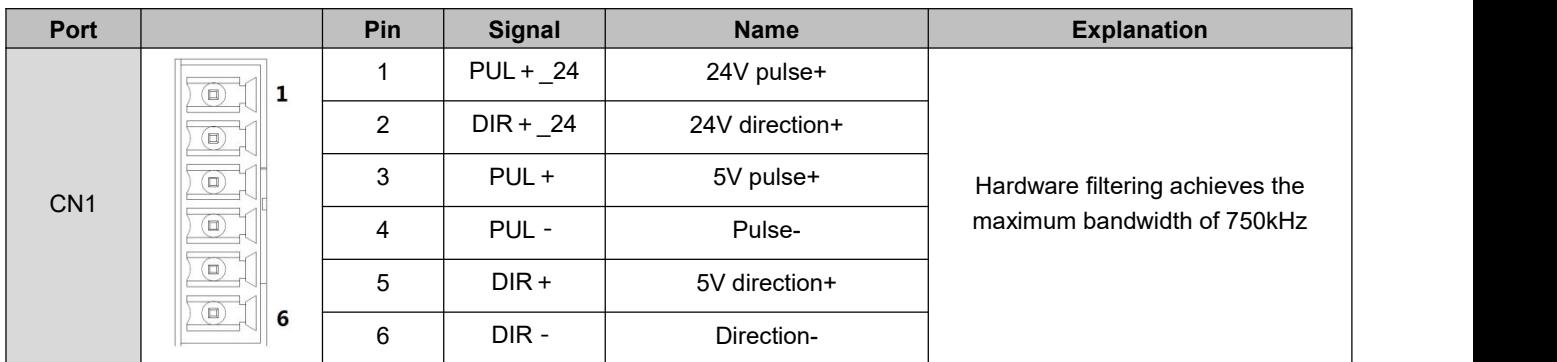

### **4.2.2 Digital input/output Port-CN2 Terminal**

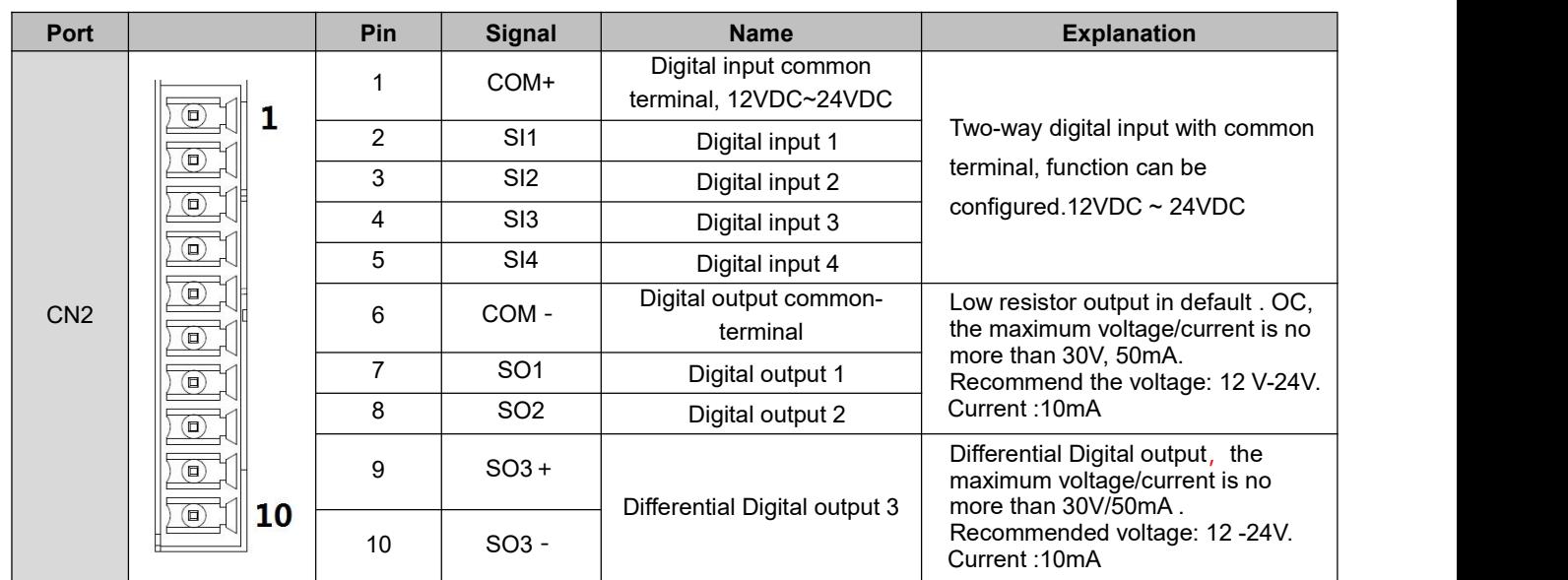

#### <span id="page-16-0"></span>**4.2.3 Encoder Input Port-CN3 Terminal**

#### **Table 4.5 Encoder Input Port-CN3 Terminal Signal Explain**

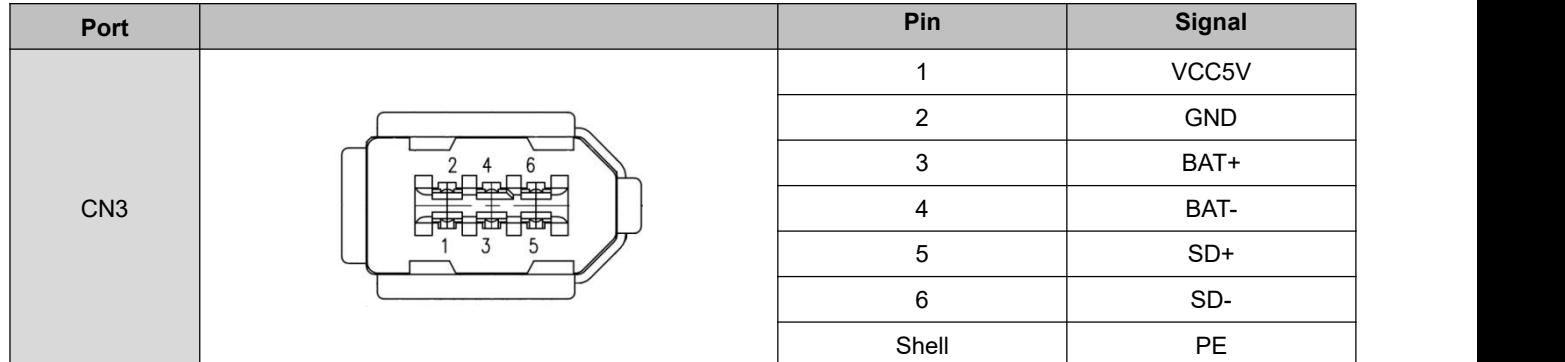

#### **4.2.4 RS232/RS485 Communication Port-CN4**、**CN5 Terminal**

**Table 4.6 signal explanation of drive interconnection interface-CN4 CN5**

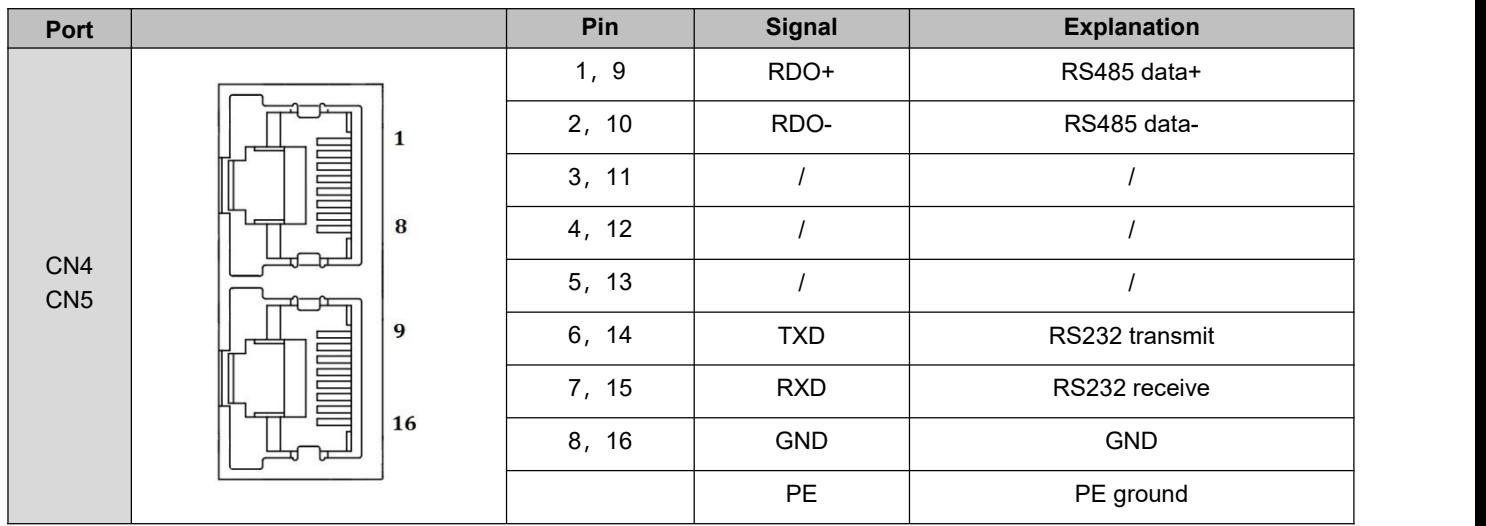

#### <span id="page-17-0"></span>**4.2.5 Encoder output Port-CN6 Terminal**

#### Port **Pin Pin Signal Alle Resource Mame** Port **Explanation** 1 OCZ OC output terminal of motor encoder Z phase 2 GND OC output GND terminal of motor encoder Tal T 3 | Z+ | Differential output terminal of motor encoder Z  $\boxtimes$  $\hfill \Box$ Differential output,  $|8|$ 7  $\begin{array}{c|c} 4 & \phantom{0} \mathsf{Z}- \end{array}$  phase High >= 2.5vdc, low  $\boxtimes$ é  $\leq$  0.5 $\sqrt{$ c,  $C N6$ 5 B + Differential output terminal of motor encoder B maximum current  $\begin{array}{|c|c|c|c|c|}\n6 & \quad\quad & \text{B}-\quad\quad & \text{phase}\n\end{array}$  $\mathbf{1}$  $\mathbb{E}$  $\left\lceil \begin{array}{c} \mathbb{E} \end{array} \right\rceil$  $\vert$  2 ±20mA Tell 7 | A+ | Differential output terminal of motor encoder A  $\begin{array}{c|c|c|c} \mathsf{8} & \mathsf{A} \end{array}$  A - phase

#### **Table 4.7 Encoder output Port –CN6**

#### <span id="page-17-1"></span>**4.2.6 Power Port**

#### **Table 4.8 Main Power Input Port-X1**

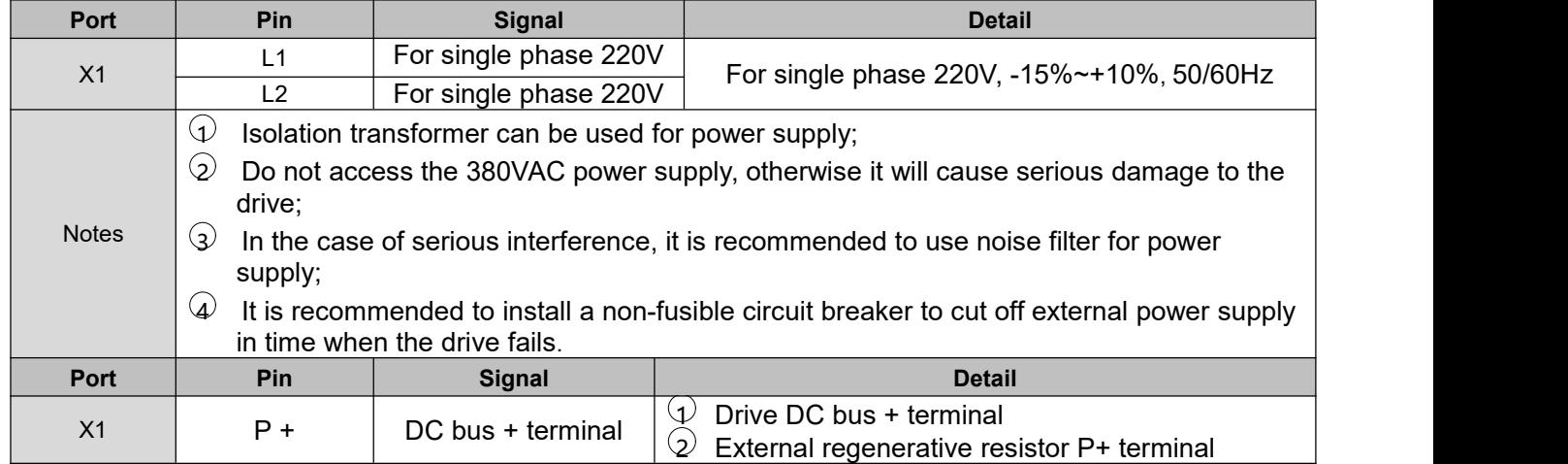

#### User manual of T6 AC Servo

## <u>EPP ERONLINE</u>

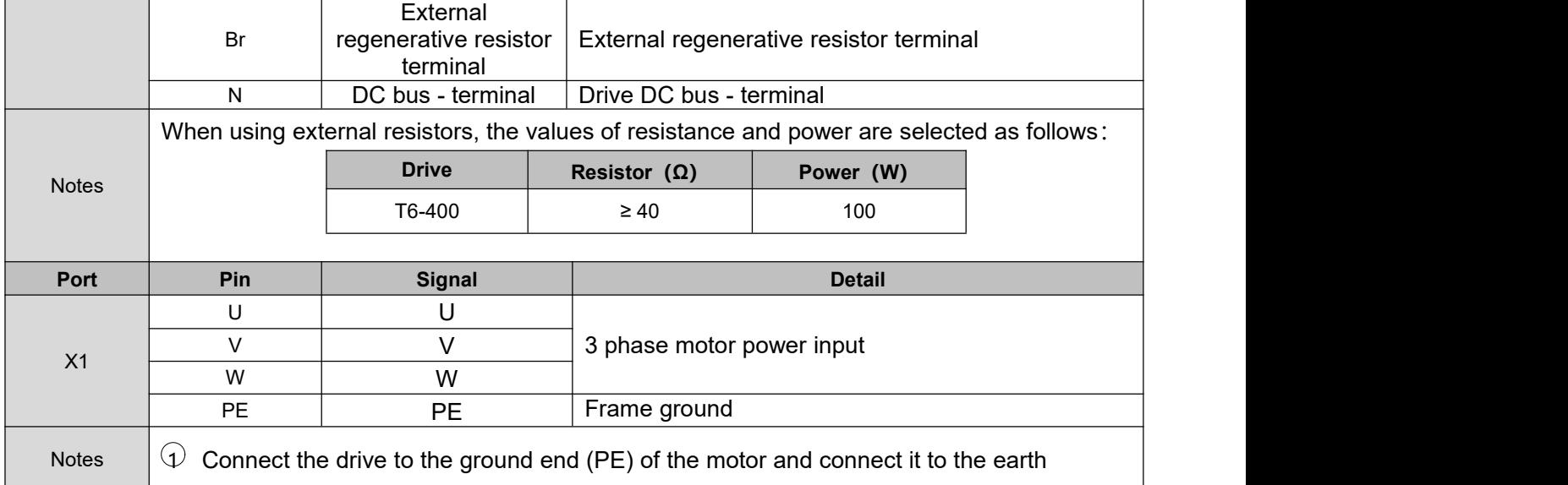

### <span id="page-18-0"></span>**4.3 I/O Interface Principles**

#### **4.3.1 Switch Input Interface**

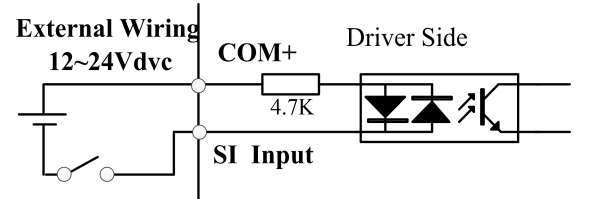

#### **Figure 4-3 Digital Input Interface**

- 1. The user provide power supply, DC12-24V, current≥100mA
- 2. **Notice:** if current polar connect reversely, servo drive doesn't run.

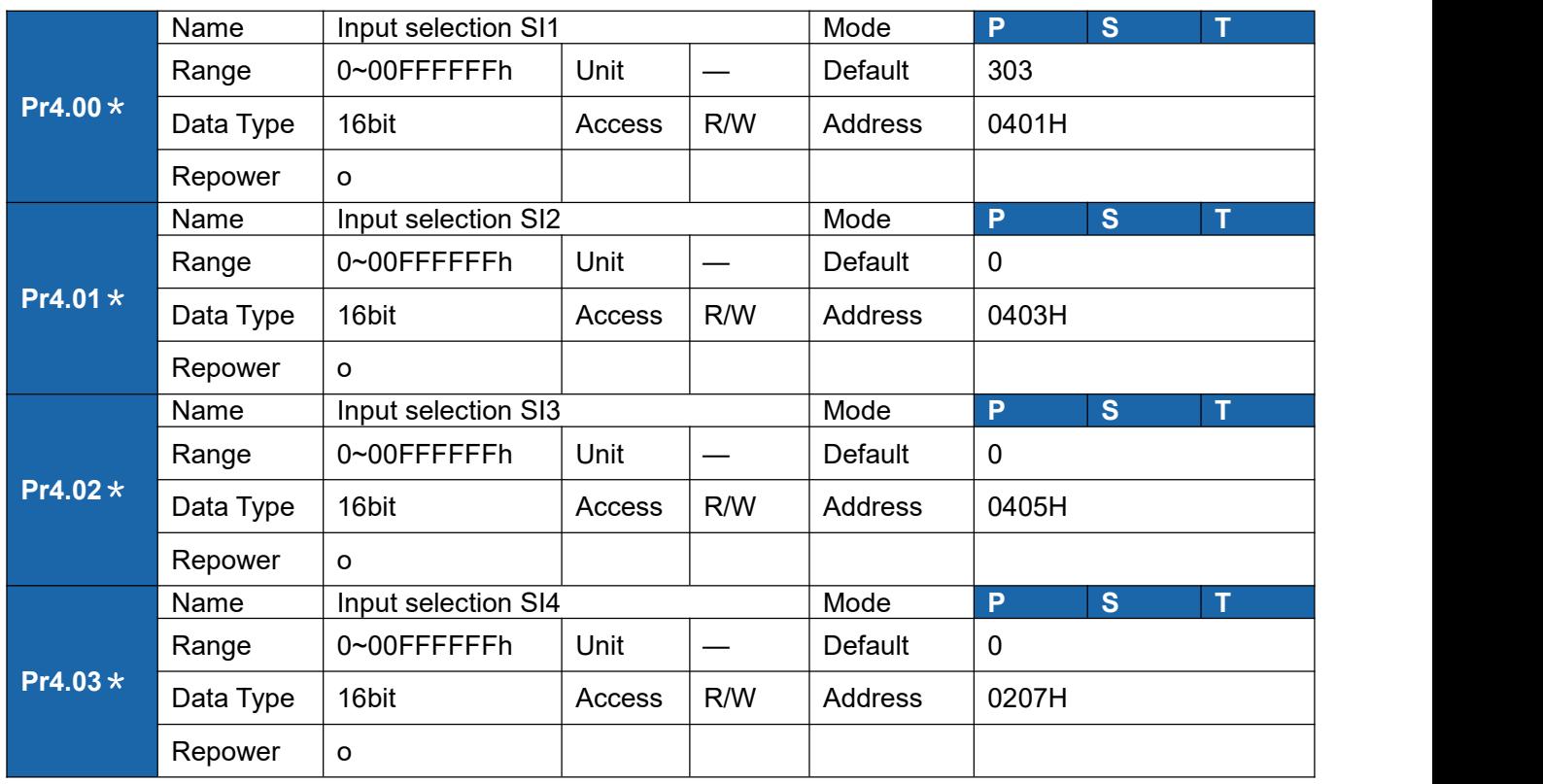

Set SI input function allocation.

This parameter use 16 binary system to set up the values,

For the function number, please refer to the following Figure.

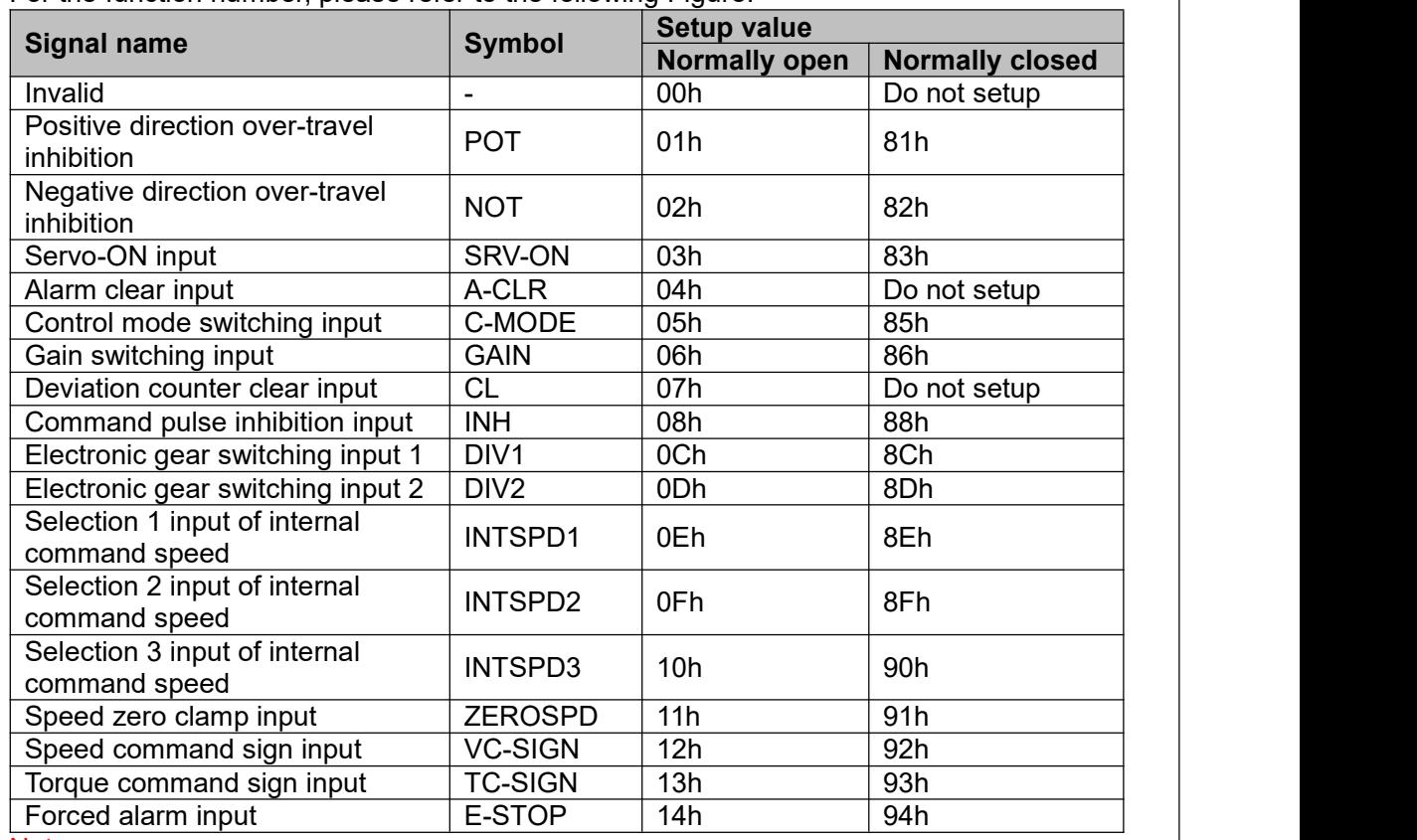

Note:

- Normally open means input signal comes from external controller or component, for example: PLC.
- Normally closed means input signal comes from drive internally.
- Don't setup to a value other than that specified in the table .
- Don't assign specific function to 2 or more signals. Duplicated assignment will cause Err21.0 I/F input multiple assignment error 1or Err21.1 I/F input multiple assignment error 2

#### **Pr-Mode** related input setup as below:

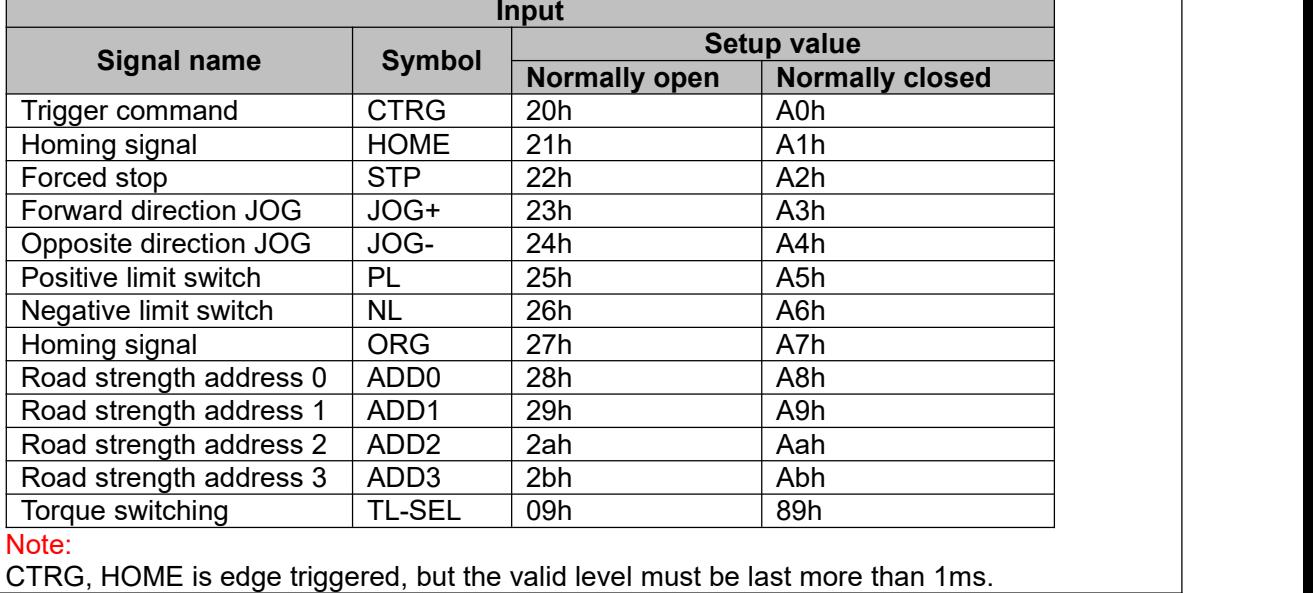

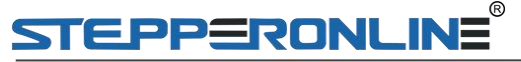

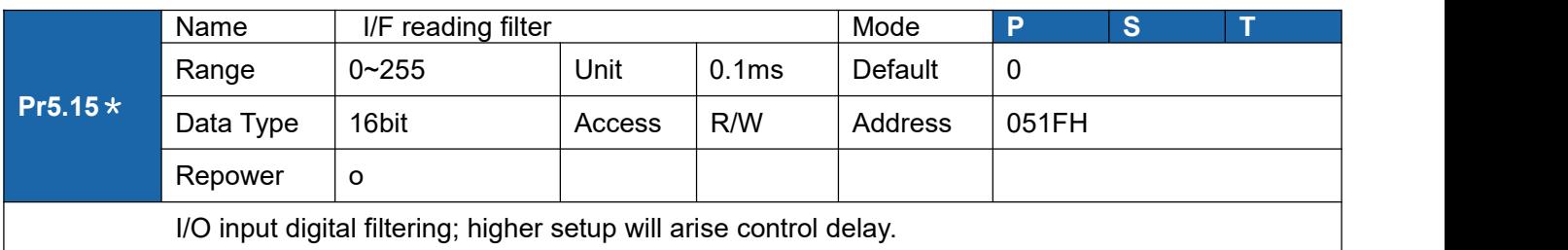

#### <span id="page-20-0"></span>**4.3.2 Switch Output Interface**

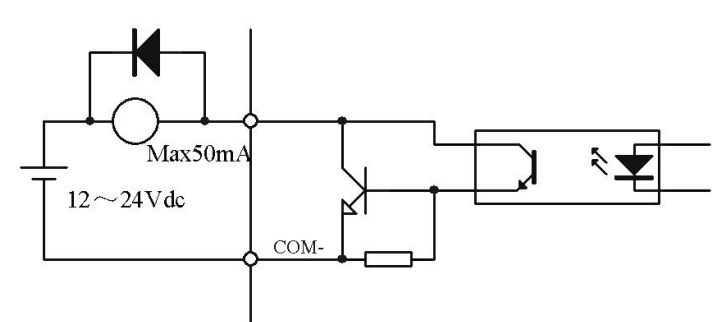

**Figure 4-4 Switch Output Interface**

(1) The user provide the external power supply . However, if current polarity connects reversely, servo drive is damaged.

(2) The output of the form is open-collector, the maximum voltage is 25V, and maximum current is 50mA.

Therefore, the load of switch output signal must match the requirements. If you exceed the requirements or output directly connected with the power supply, the servo drive is damaged.

(3) If the load is inductive loads relays, etc., there must be anti-parallel freewheeling diode across the load. If the freewheeling diode is connected reversely, the servo drive is damaged.

(4) Pin7、Pin8 and Pin6: Single-ended output;

Pin9、Pin10: Differential output.

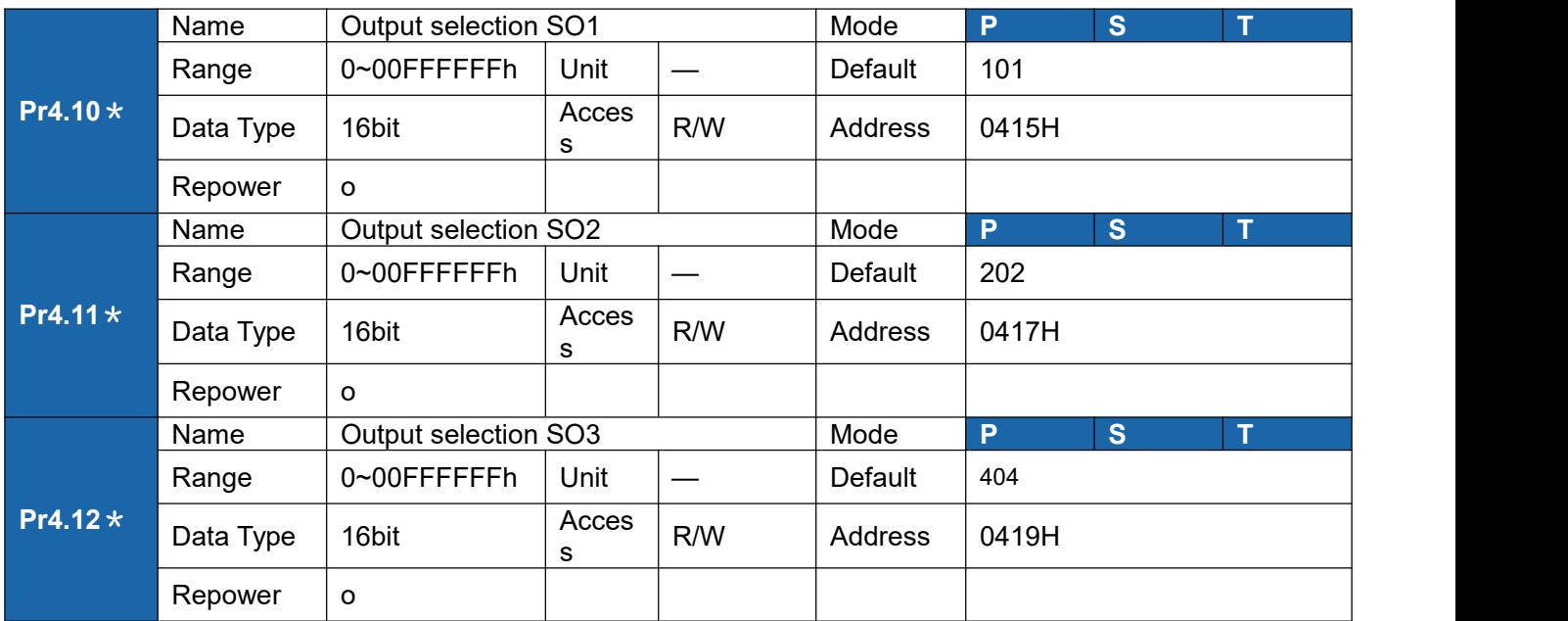

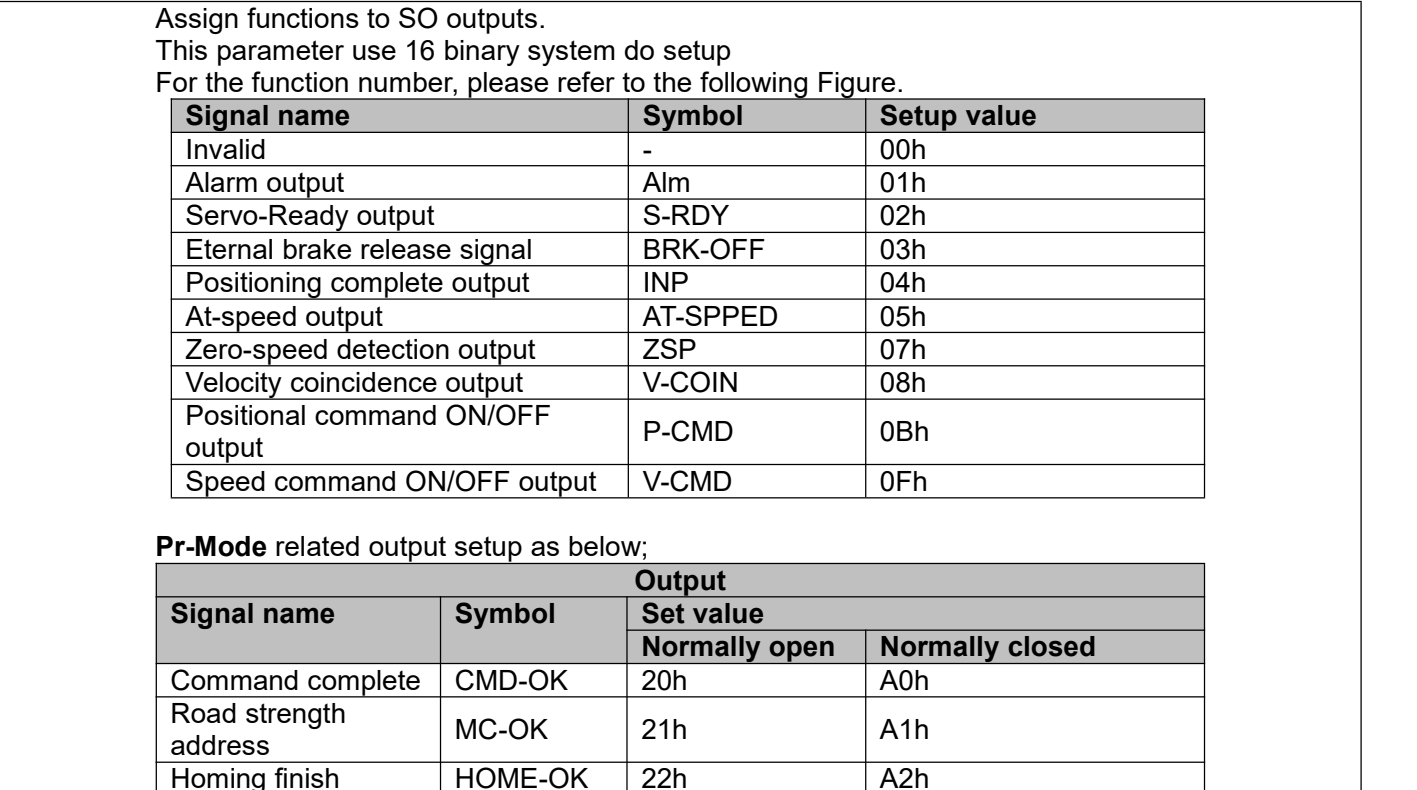

Torque limit TQL 06h 86h Note:

CMD-OK indicates PR command sent complete, but the motor may not in-position.

MC-OK indicates command complete and the motor in-position.

Homing finish HOME-OK 22h A2h

\*1 Pay attention to the front panel display is hexadecimal.

#### <span id="page-21-0"></span>**4.3.3 Pulse Input Interface**

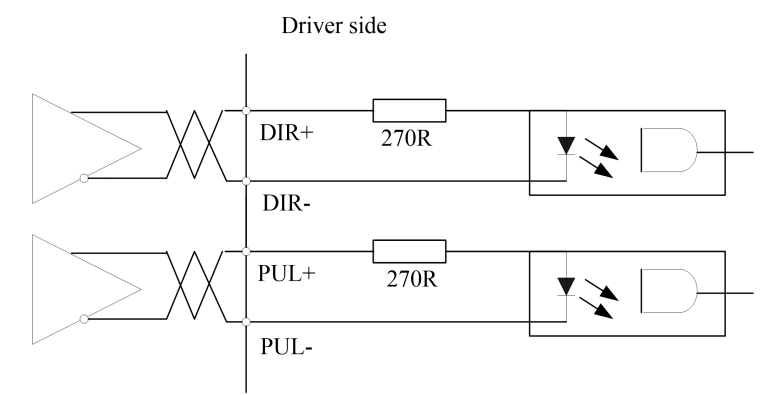

#### **Figure 4-5 5V Differential Pulse Signal**(**Pin3**、**Pin4**、**Pin5**、**Pin6 of CN1 Terminal**)

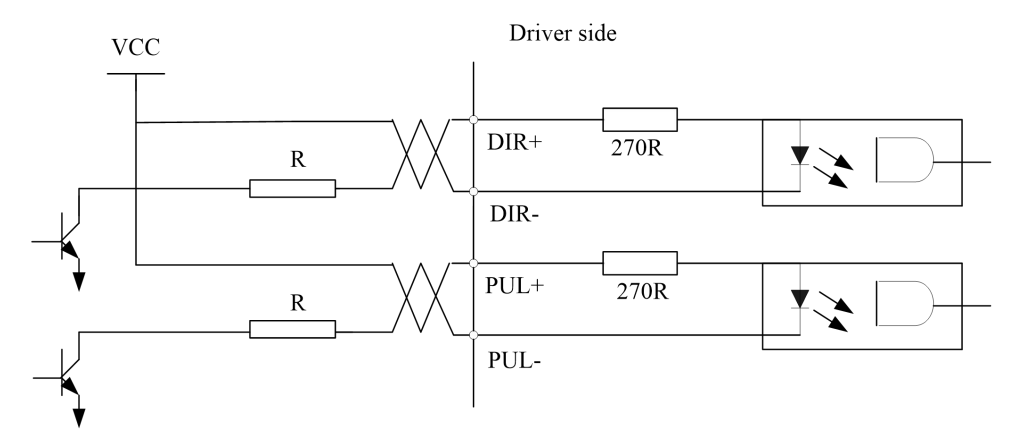

#### Vcc =12V, R = 1K, 0.25W; Vcc =24V, R = 2K, 0.25W

#### **Figure 4-6 24V Single-ended Pulse Signal**(**Pin1**、**Pin4**、**Pin2**、**Pin6 of CN1 Terminal**)

(1) In order to transmit pulse data correctly, we recommend using the differential drive mode.

(2) The differential drive mode, AM26LS31, MC3487 or similar RS422 line drive.

(3) Using of single-ended drive will cause reduction of the operation frequency. The value of the resistance R depends on pulse input circuit and the external voltage, while drive current should be at the range of 10 - 15mA and the maximum voltage is no more than 25V .

#### **Recommendation:**

VCC = 24V, R = 1.3 to 2KΩ;

VCC = 12V, R = 510 ~ 820Ω;

VCC = 5V, R = 82 ~ 120Ω.

(4) The user provides external power supply for single-ended pulse signal. However, the wrong connection of pulse polarity will cause servo drive damaged.

(5) The form of pulse input is the following form 4.9 below, while the arrows indicate the count.

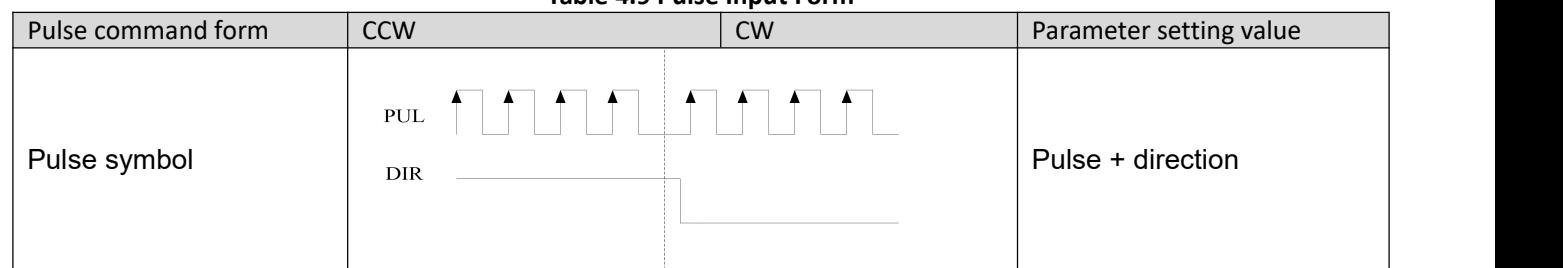

**Table 4.9 Pulse Input Form**

The form of pulse input timing parameter is the following form 4.10 below. The 4 times pulse frequency ≤ 500kH if 2-phase input form is used.

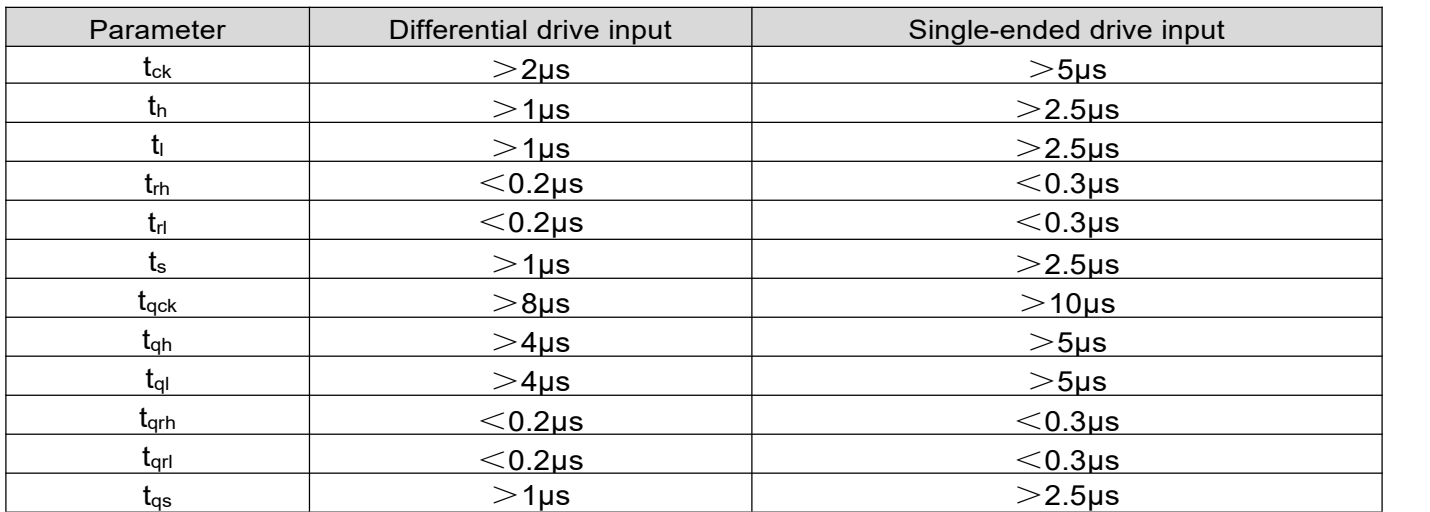

#### **Table 4.10 the parameters of pulse input time sequence**

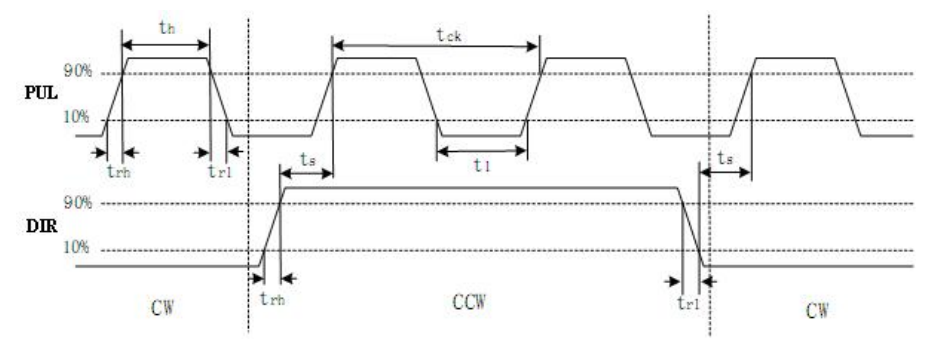

**Figure 4-7 pulse + direction input interface timing (the maximum of pulse frequency: 500KHZ)**

#### User manual of T6 AC Servo

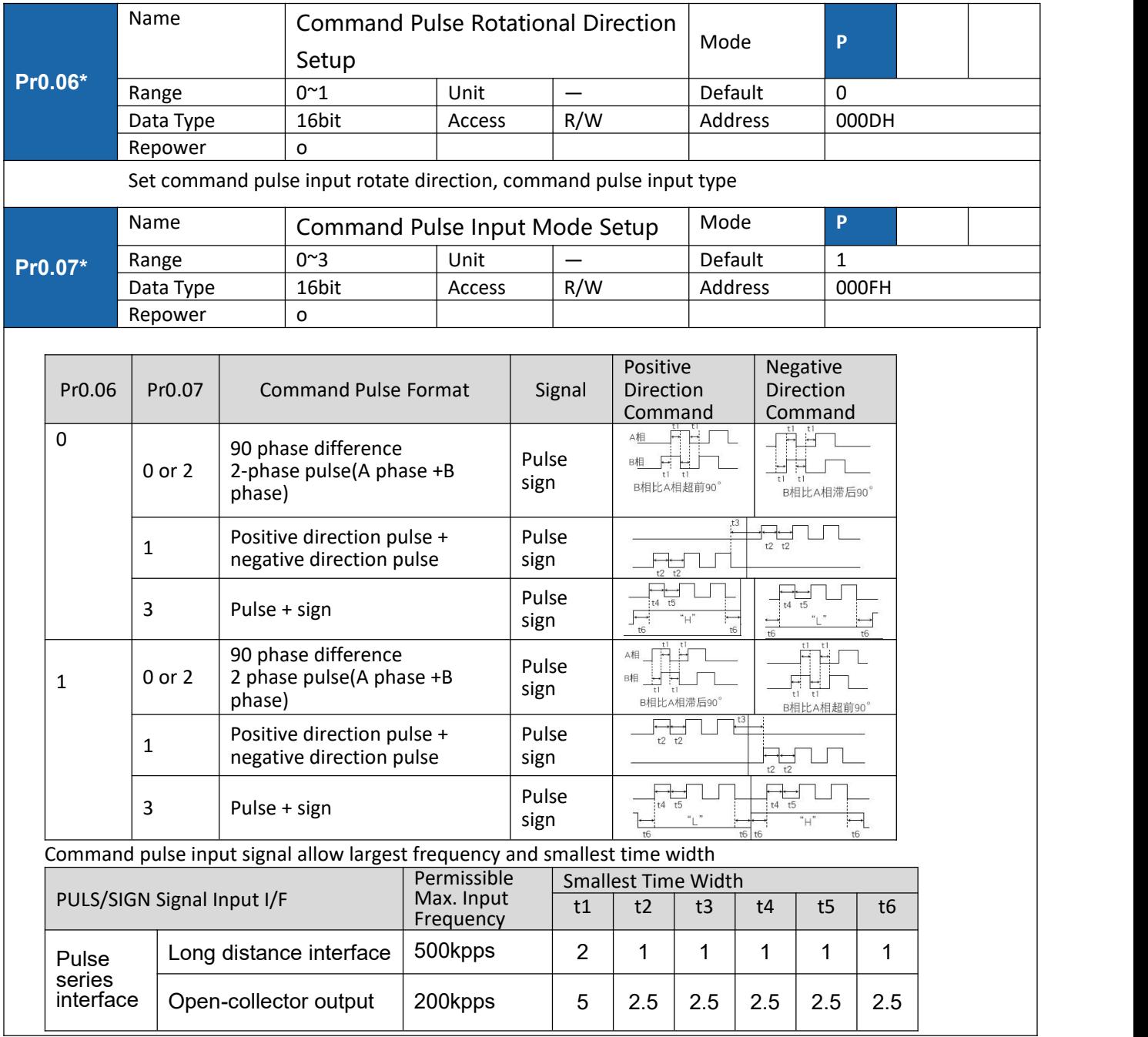

### **4.3.4 Servo Motor Encoder Input Interface**

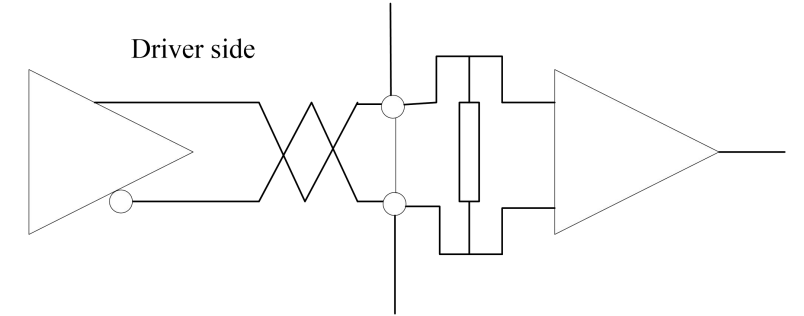

**Figure 4-8 Servo Motor optical-electrical Encoder Input Interface**

#### <span id="page-24-0"></span>**4.4 Brake wiring**

The brake is to prevent the servo motor shaft from moving when the servo driver is in a non-running state, so that the motor remains locked in position.The brake is a mechanism that prevents the moving part of a machine from moving due to its own weight or external force. it is necessary When the motor is used to drive the vertical shaft and other purposes. When the power supply of the driver is stopped, it is necessary to prevent the working part (movable part) falls due to gravity, and the holding brake is required. The brake can be controlled by T6 or Other external controller.

The brake can be controlled by T6, The wiring diagram is as follows:

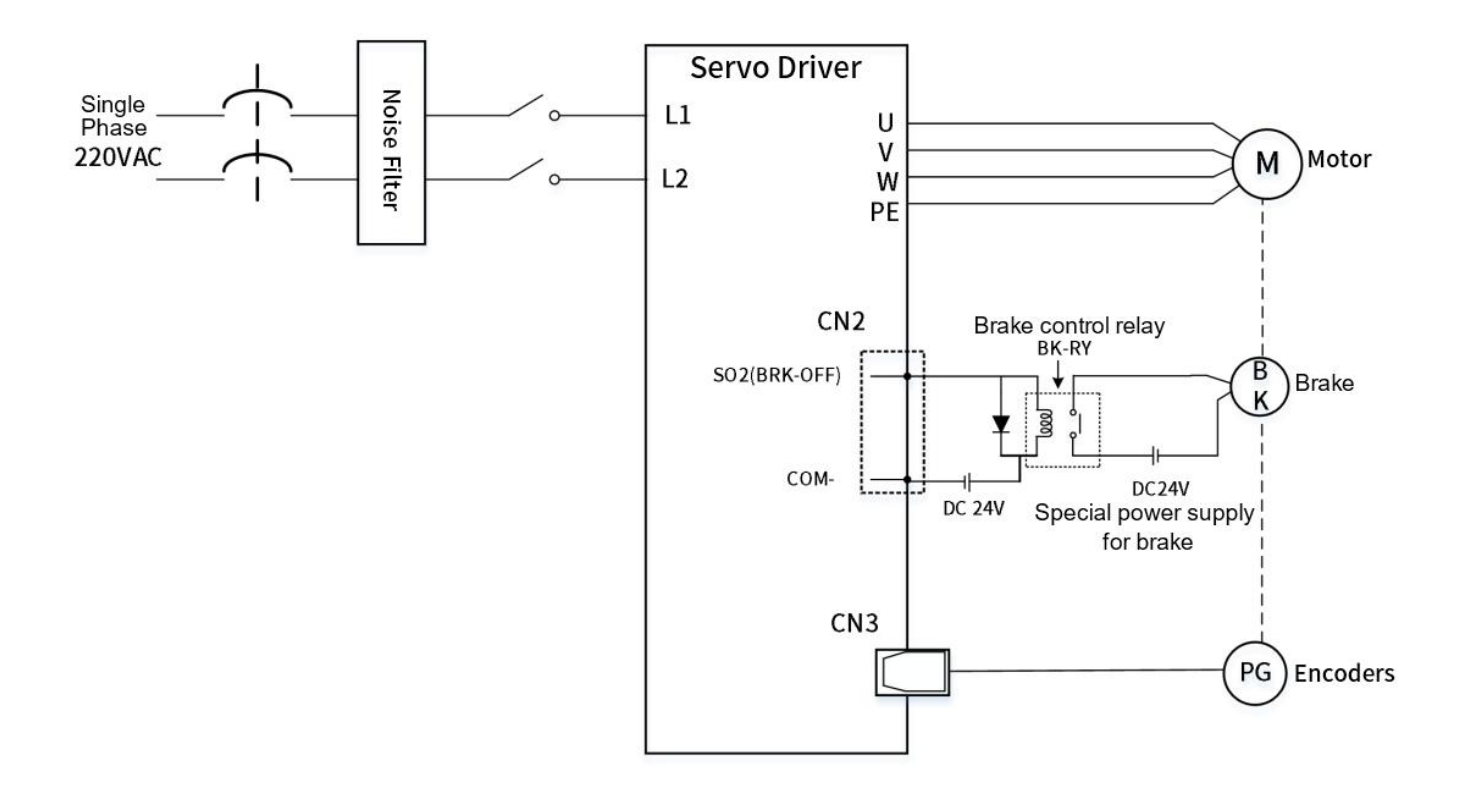

**Figure 4-9 The brake wiring diagram**

### <span id="page-25-0"></span>**Chapter 5 Parameter**

#### <span id="page-25-1"></span>**5.1 Parameter List**

Notes: The parameters like Pr0.01\*, which contain' \*' means that the new value of this parameters will valid after power is restarted!

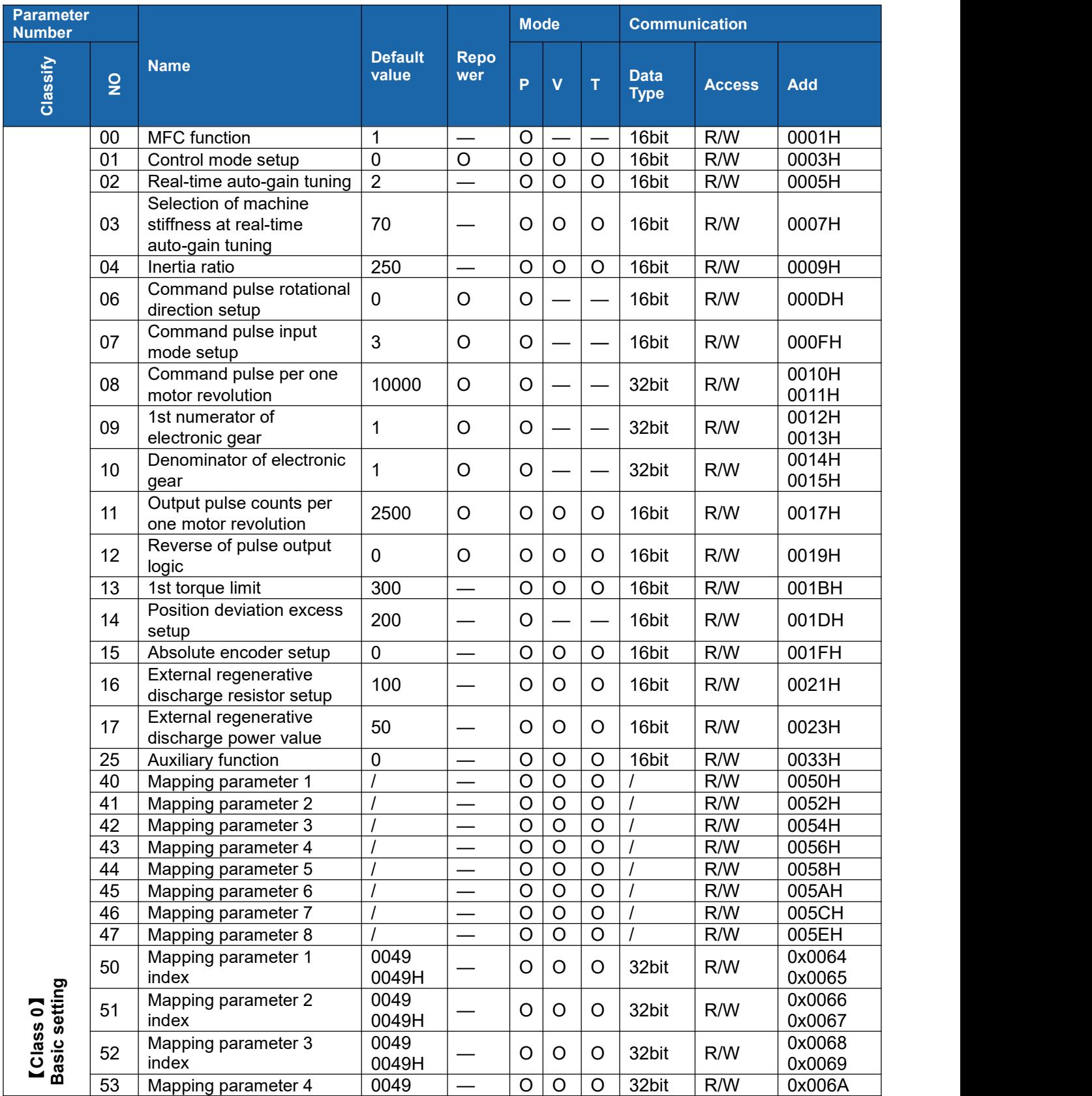

#### User manual of T6 AC Servo

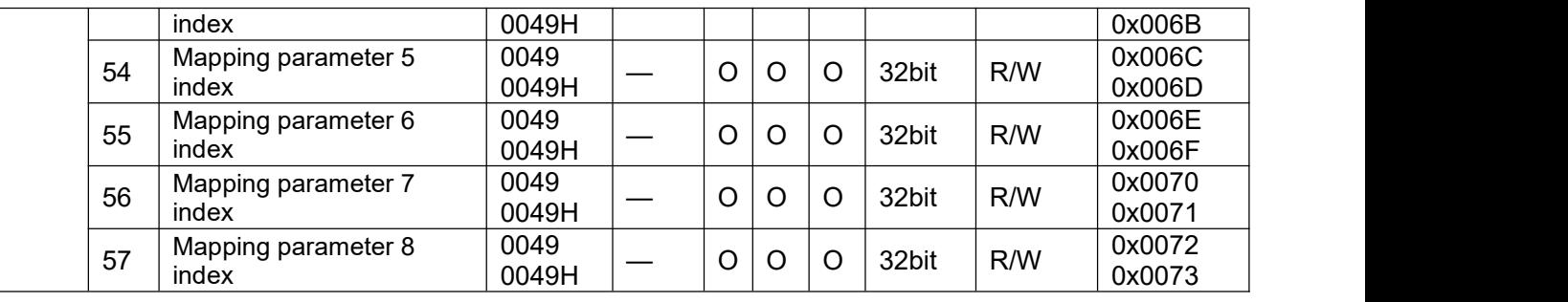

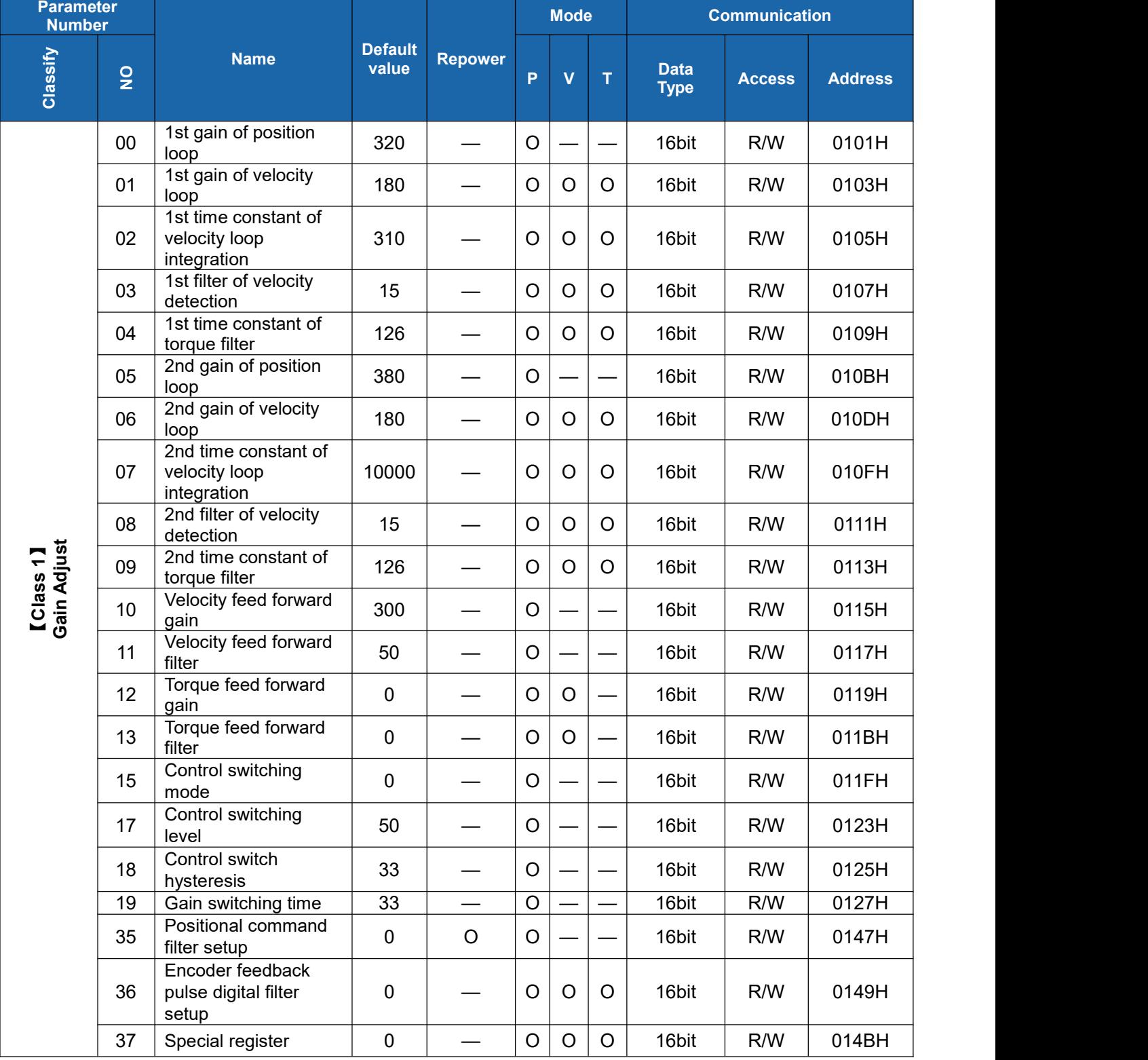

#### User manual of T6 AC Servo

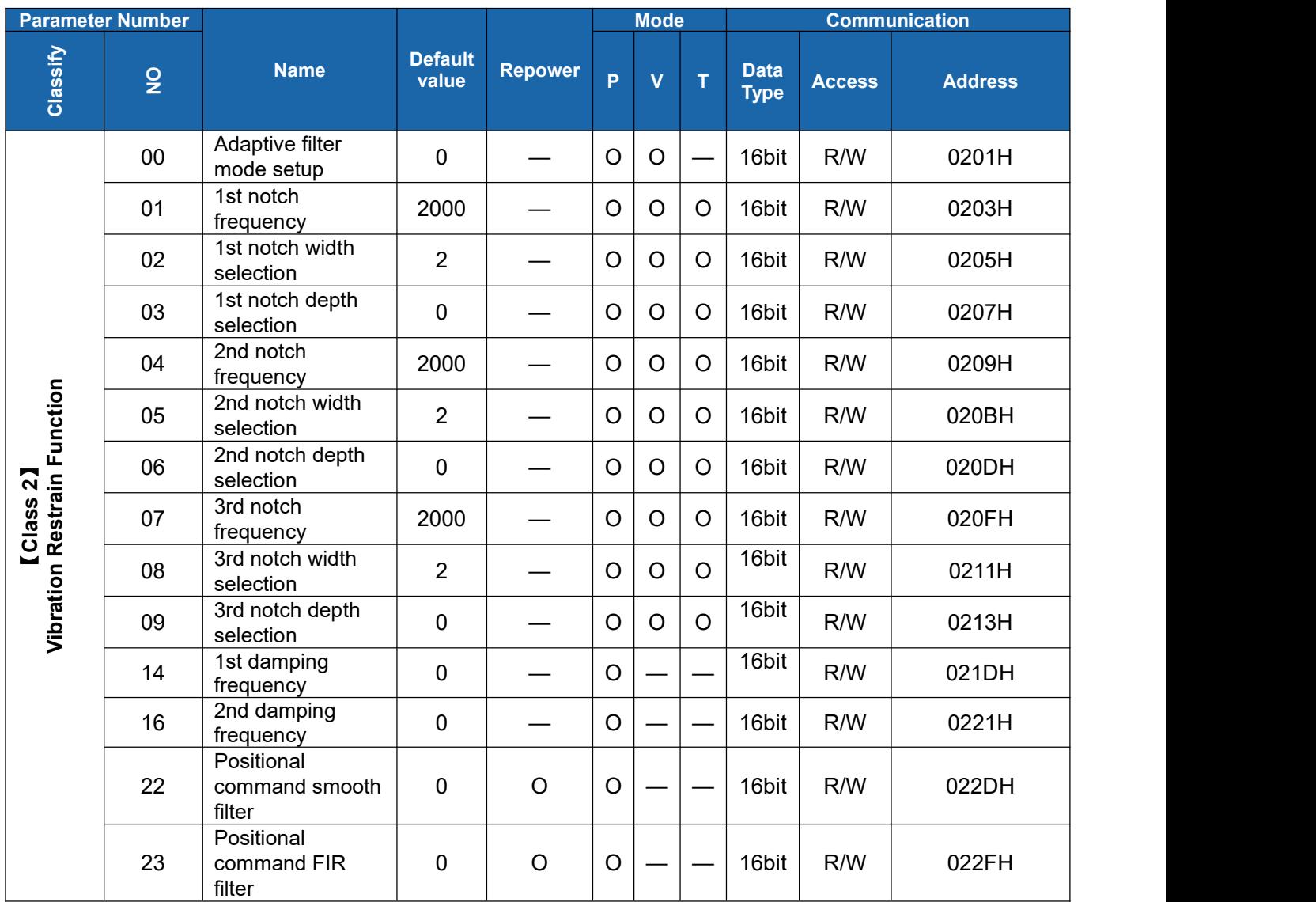

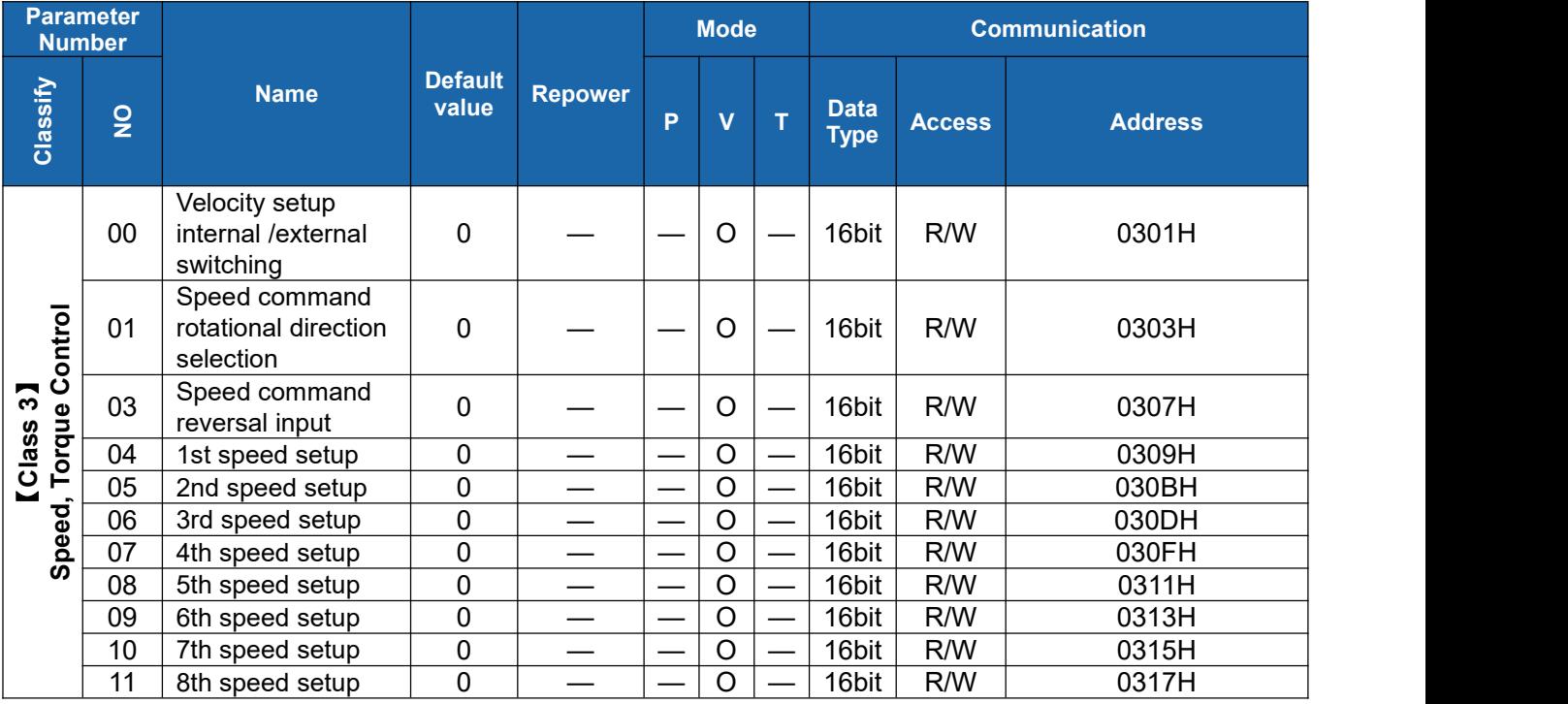

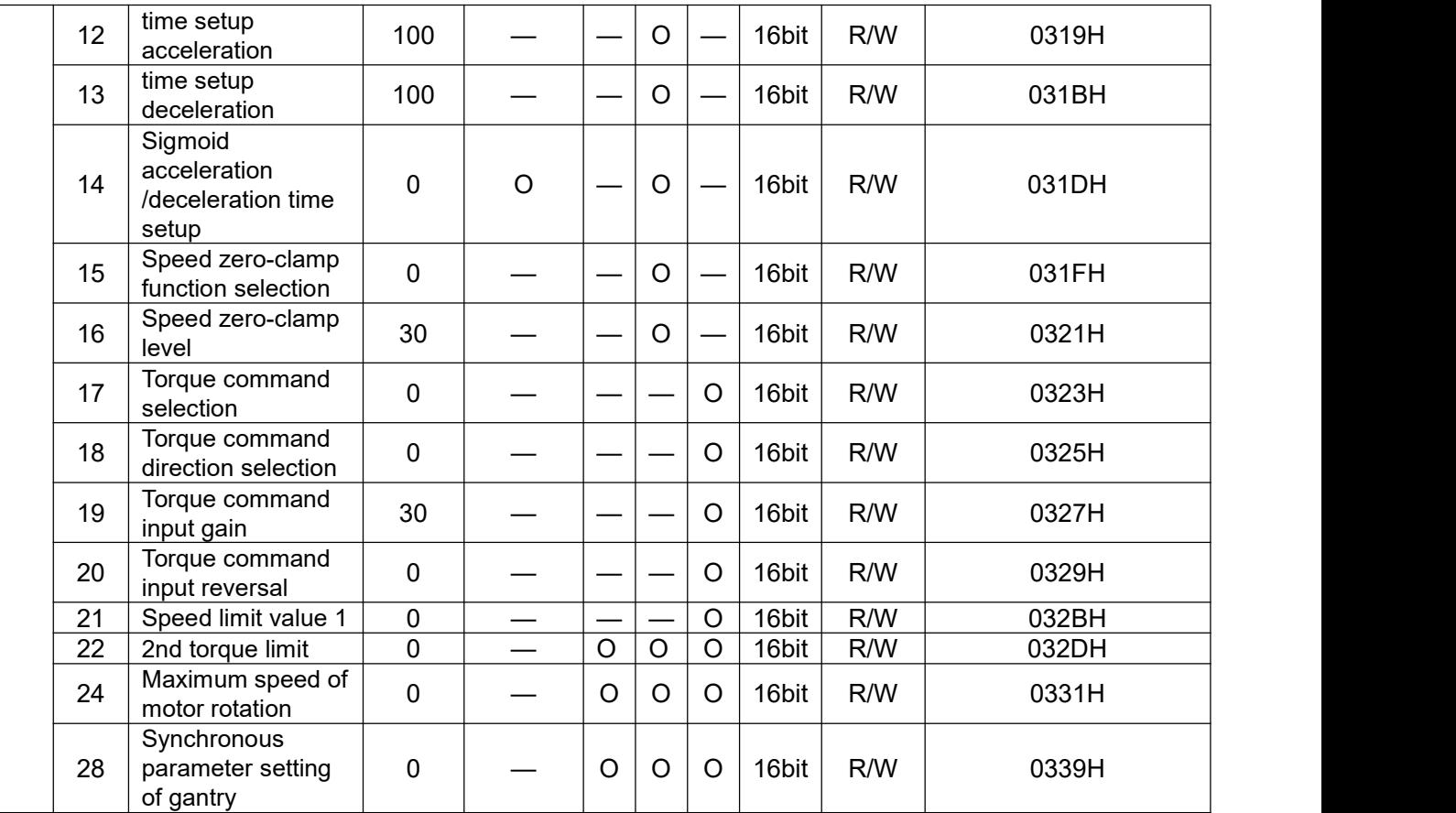

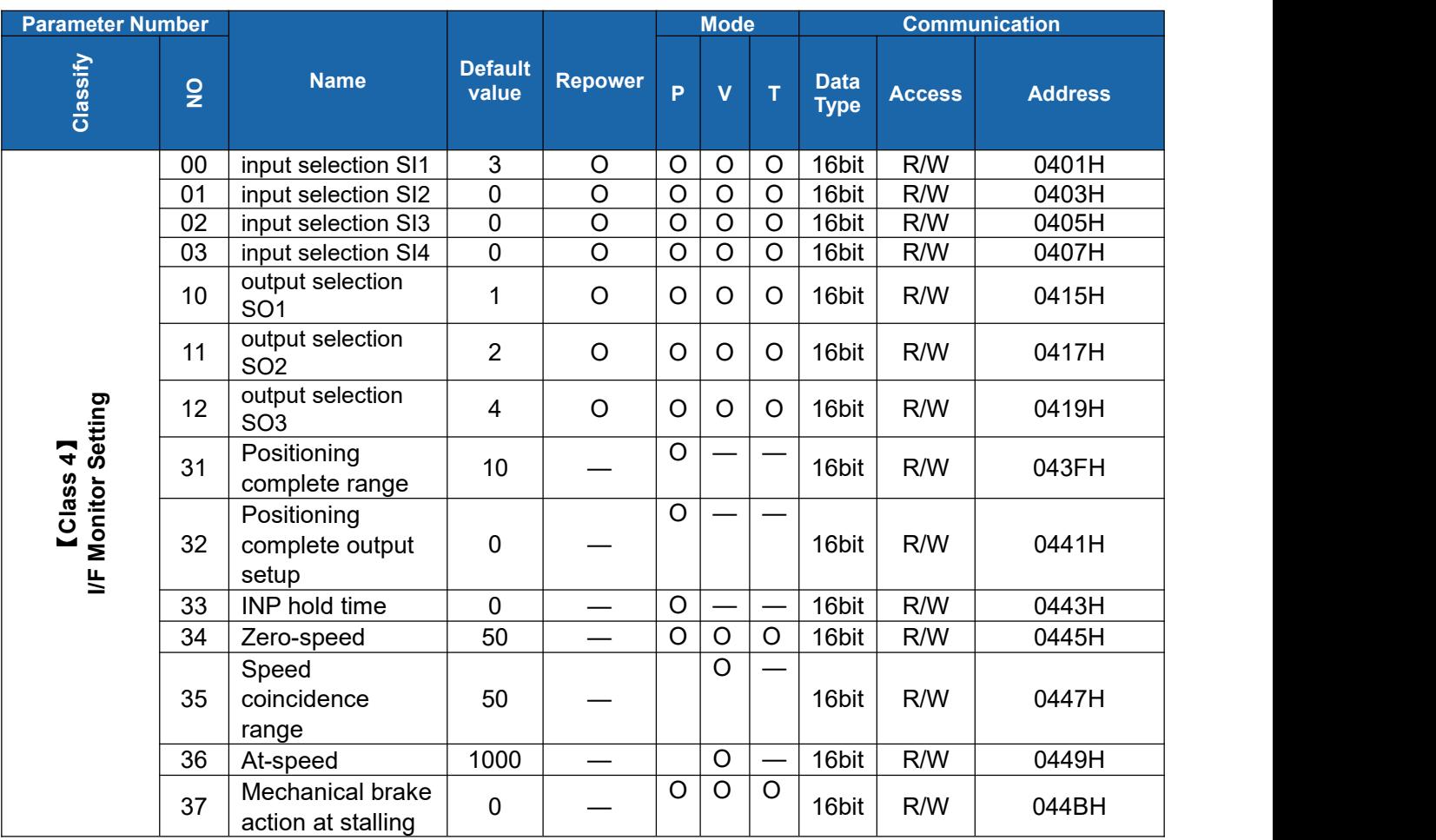

#### User manual of T6 AC Servo

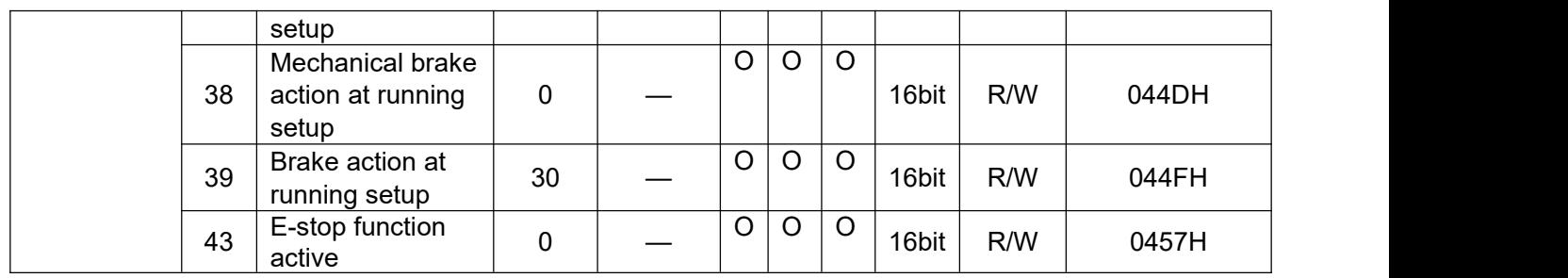

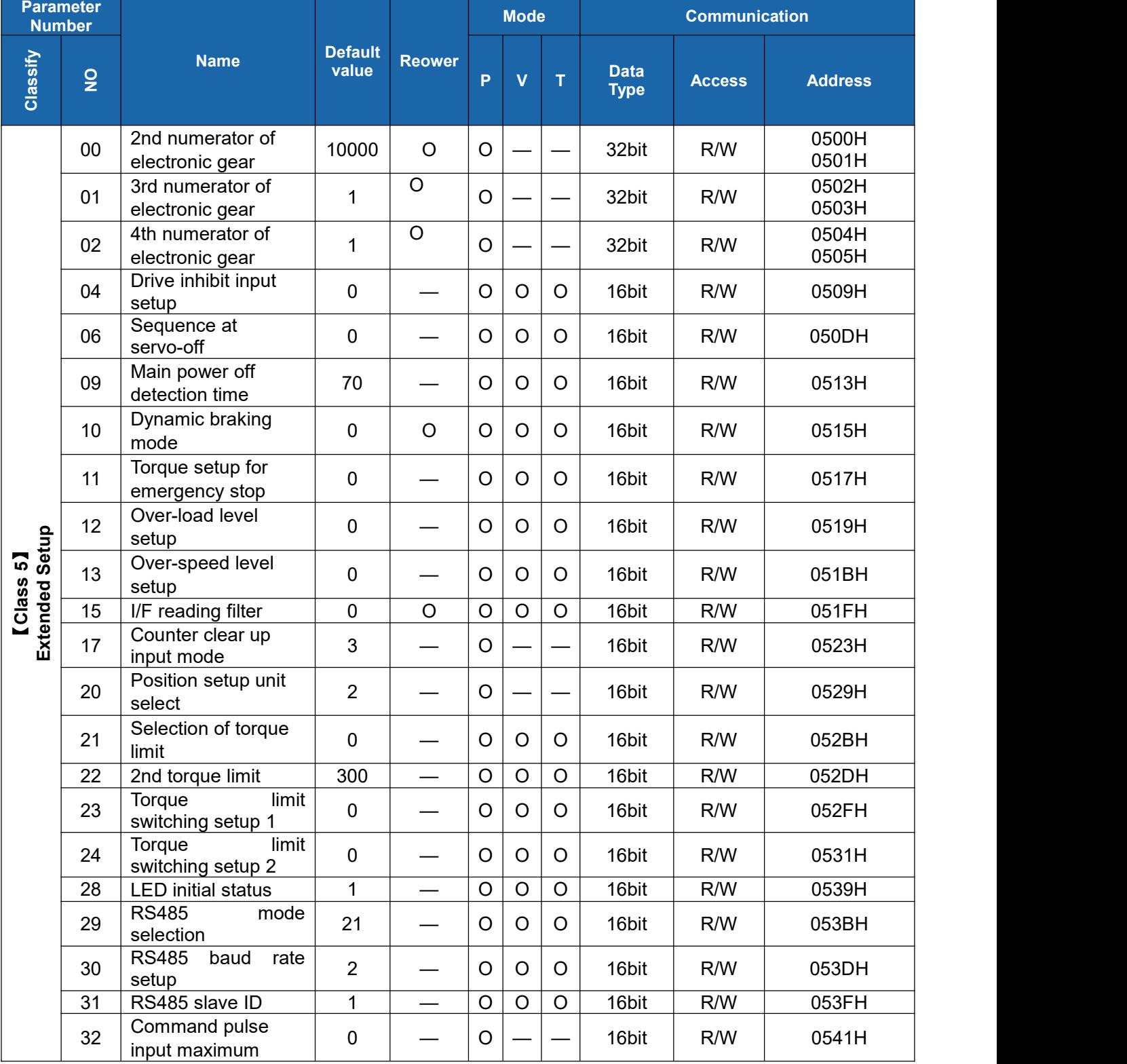

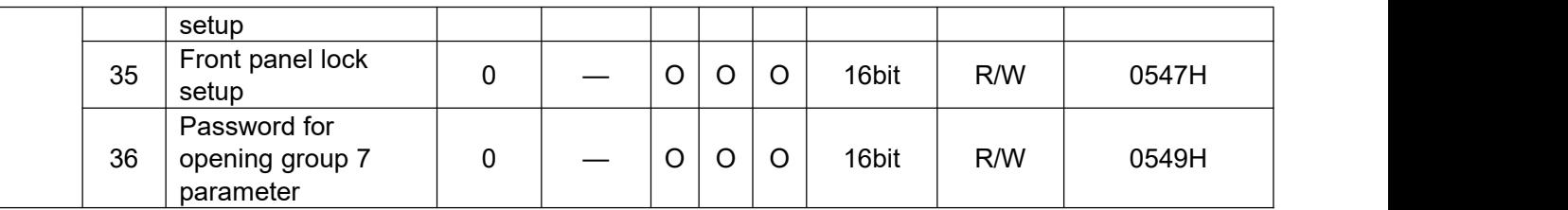

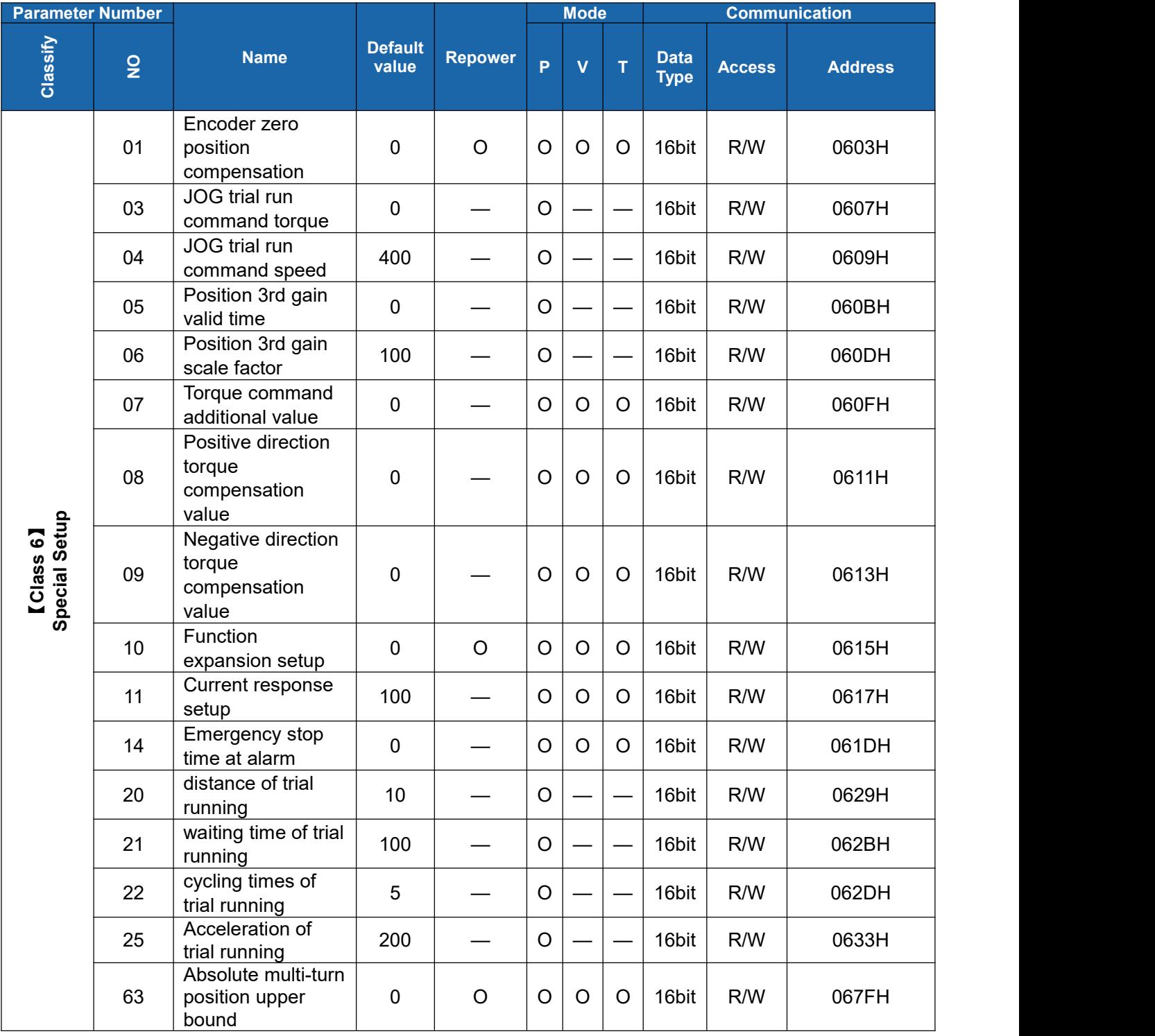

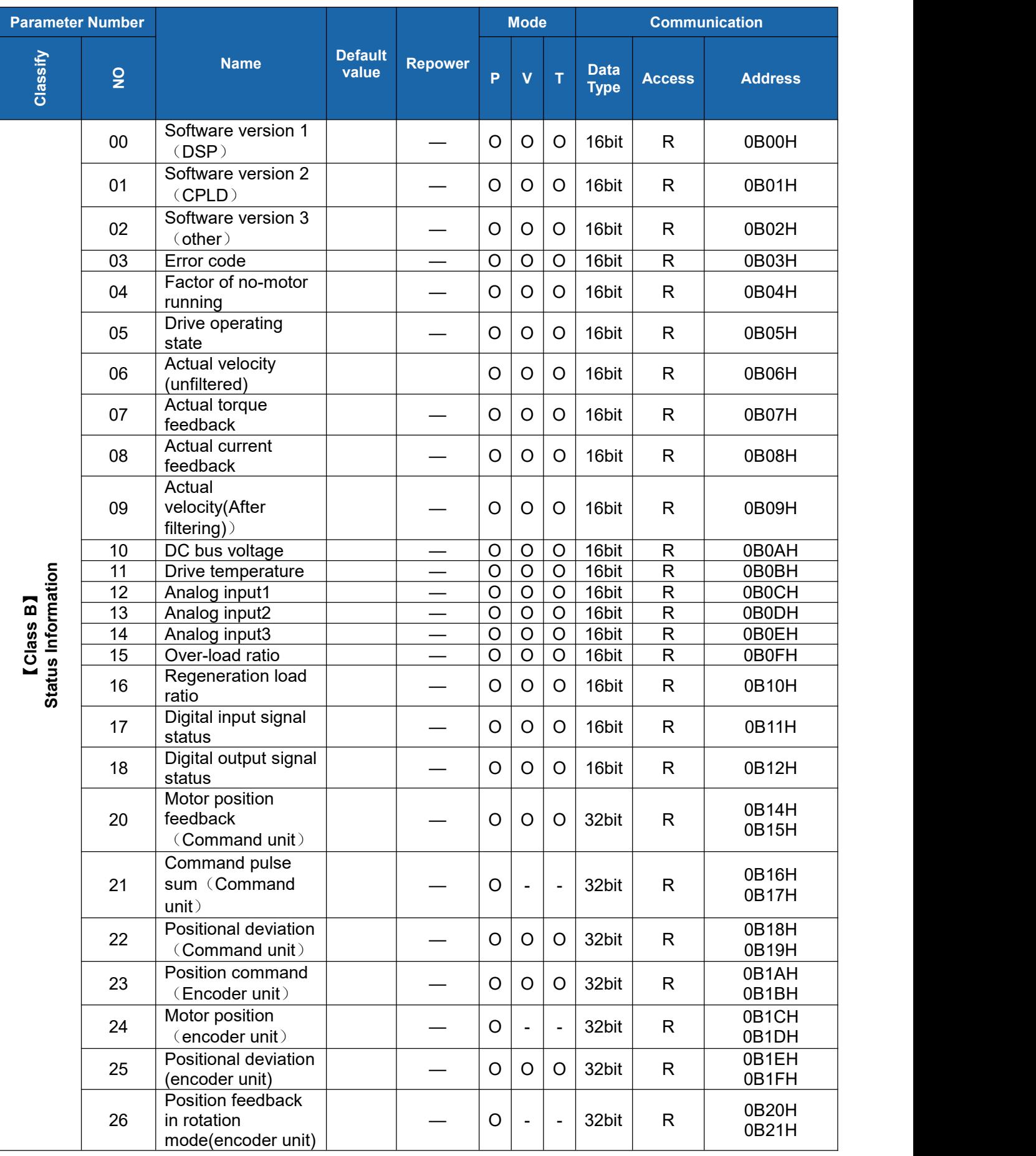

#### Notes:

 $(1)$  The "O" in the repower bar indicates that the new value valid after repower, and the "-" indicates that the new value valid immediately;

(2)The "O" in the mode bar indicates this parameter related to this mode,"—"indicates this parameter dose not related to this mode;

 $(3)$  32bit data, high data in front, low data after.

### <span id="page-32-0"></span>**5.2 Parameter Function**

Here is the explanation of parameters, you can check them or modify the value using software Protuner or the front panel of drive.

**Contact [technical@stepperonline.com](mailto:tech@leadshine.com) if you need more technical service.**

### <span id="page-32-1"></span>**5.2.1**【**Class 0**】**Basic Setting**

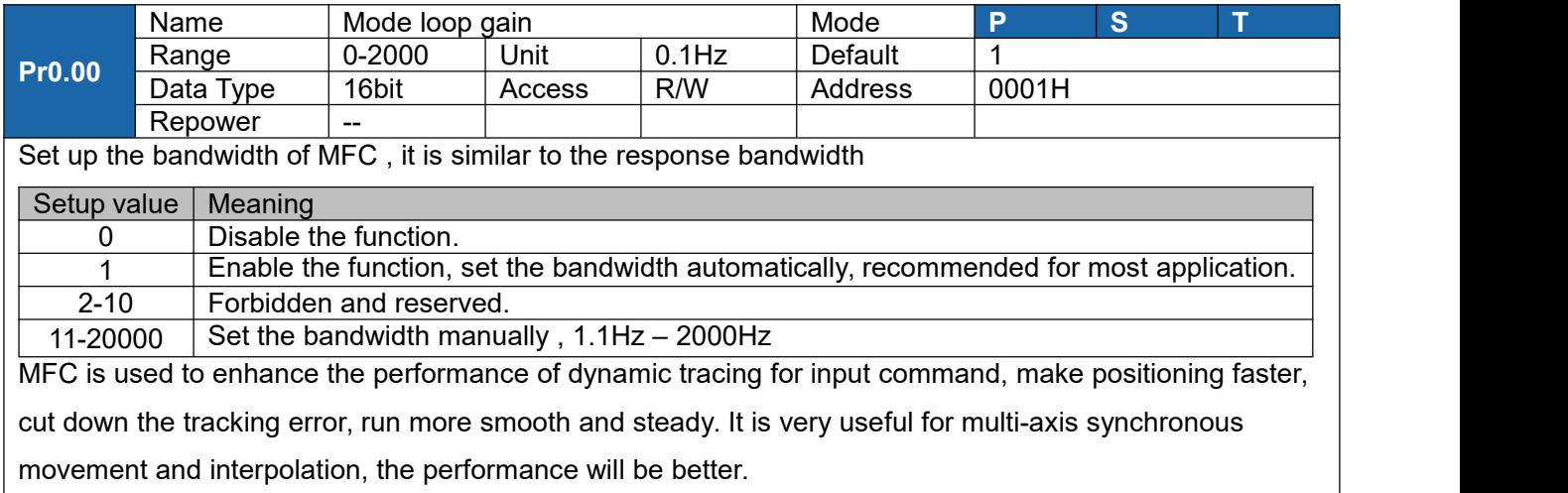

#### **The main way to use this function :**

- a. Choose the right control mode :  $Pr0.01 = 0$
- b. Set up Pr0.02=1 for interpolation movement
- c. Set up the inertia of ratio : Pr0.04
- d. Set up the rigidity : Pr0.03
- e. Set up the Pr0.00 :
- 1) If no multi-axis synchronous movement , set Pr0.00 as 1 or more than 10 ;
- 2) If multi-axis synchronous movement needed, set Pr0.00 as the same for all the axes.
- 3) If Pr0.00 is more than 10, start with 100, or 150, 200, 250 ….

#### **Caution:**

- 1. Set up the right control mode, the right inertia of ratio and rigidity firstly.
- 2. Don't change the value of Pr0.00 when the motor is running , otherwise vibration occurs

Set up a small value from the beginning if using it in manual mode , smaller value means running more smooth and steady , while bigger one means faster positioning

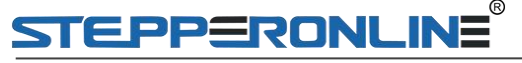

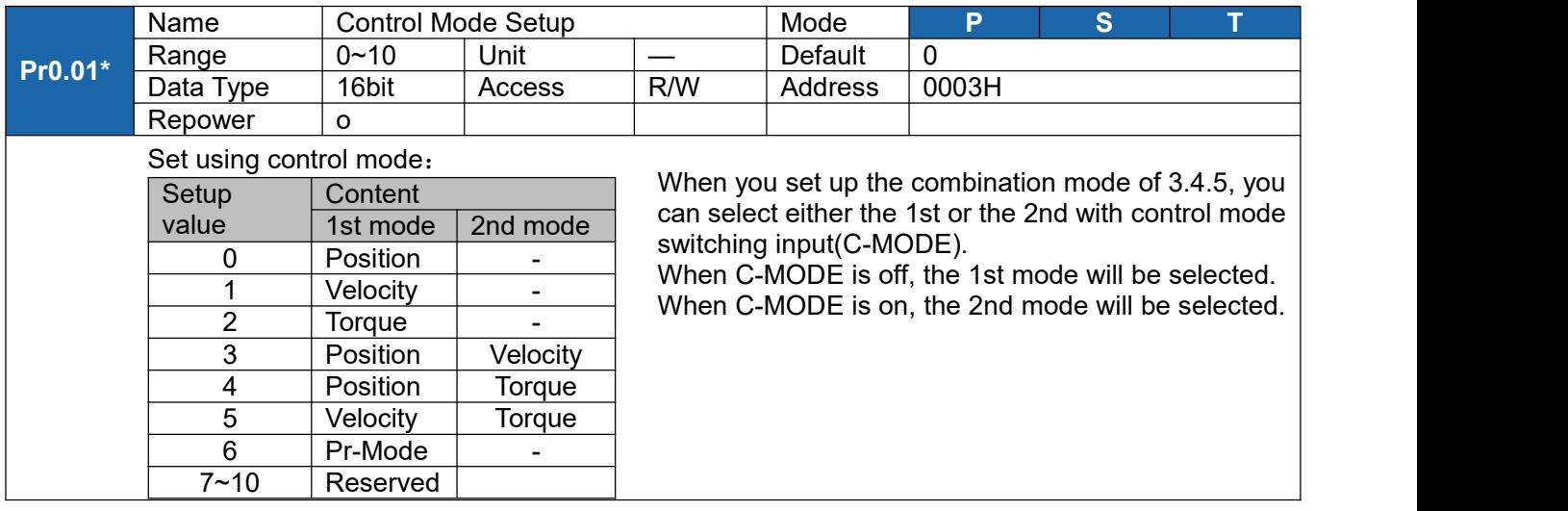

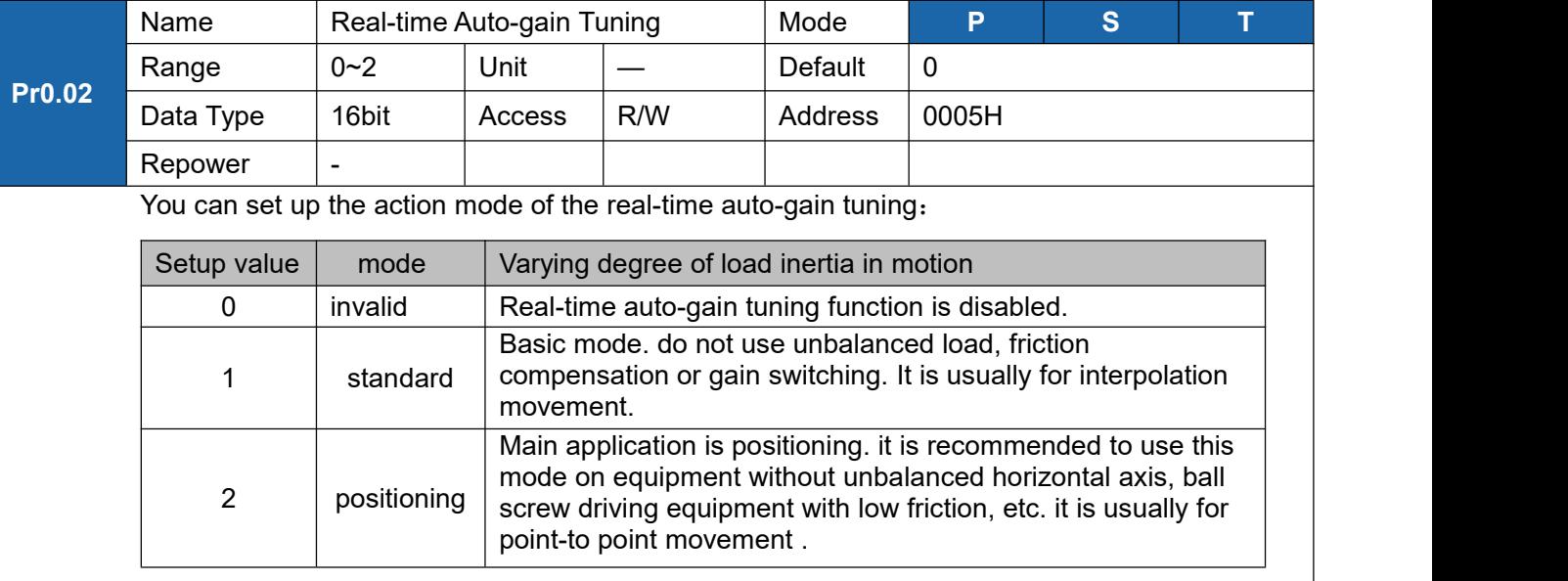

**Caution:** If pr0.02=1 or 2 , you can't modify the values of Pr1.01 – Pr1.13, the values of them depend on the real-time auto-gain tuning ,all of them are set by the drive itself

For Standard mode (Pr0.02=1), it is usually for interpolation movement. It is unavailable to modify the value of Pr1.00- 1.14, just need to change the value of Pr0.03, and then all values of Pr1.00-1.14 will be changed accordingly.

For Positioning mode (Pr0.02=2), it is usually for point to point movement. It is unavailable to modify the value of Pr1.00- 1.14, just change the value of Pr0.03 ,then all values of Pr1.00-1.14 will be changed

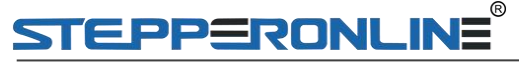

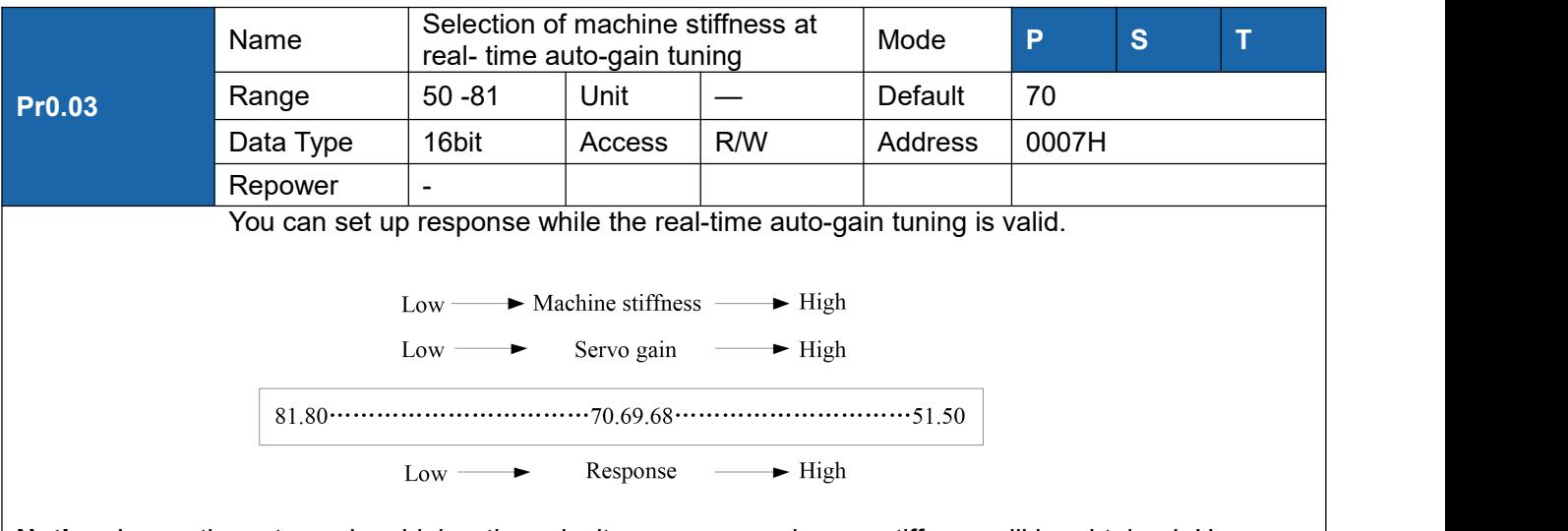

**Notice:** Lower the setup value, higher the velocity response and servo stiffness will be obtained. However, when decreasing the value, check the resulting operation to avoid oscillation or vibration.

Control gain is updated while the motor is stopped. If the motor can't be stopped due to excessively low gain or continuous application of one-way direction command, any change made to Pr0.03 is not used for update. If the changed stiffness setting is made valid after the motor stopped, abnormal sound or oscillation will be generated. To prevent this problem, stop the motor after changing the stiffness setting and check that the changed setting is enabled.

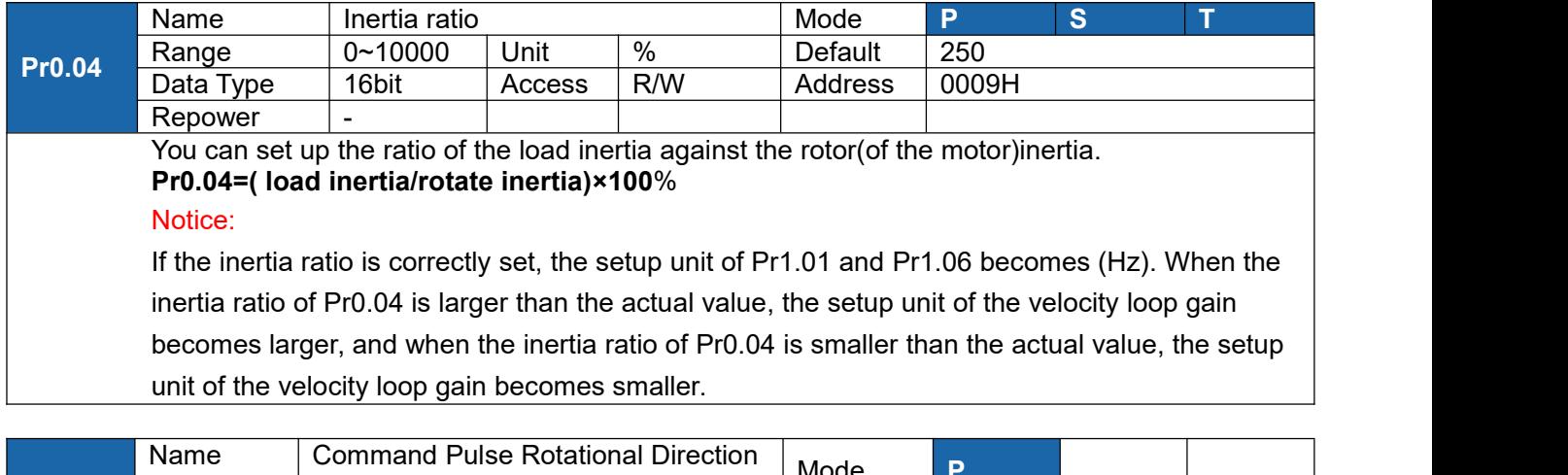

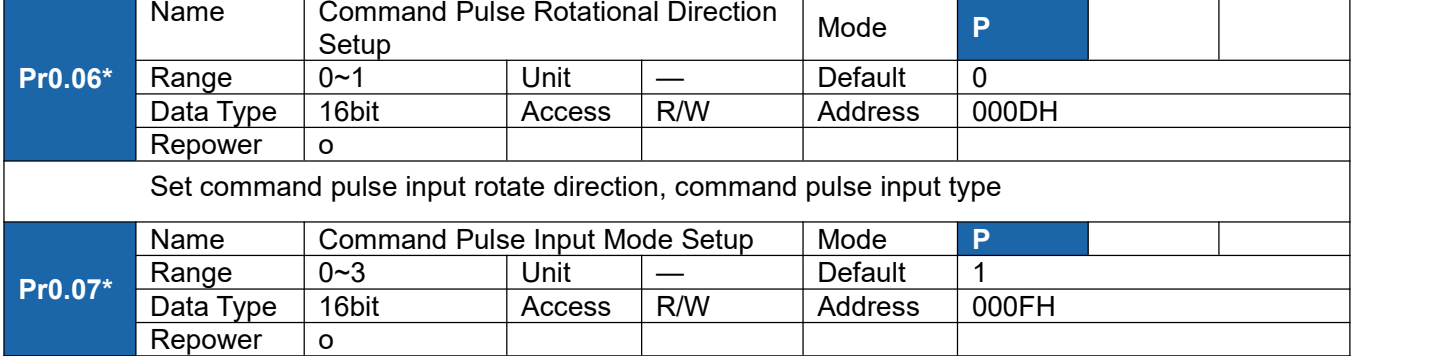

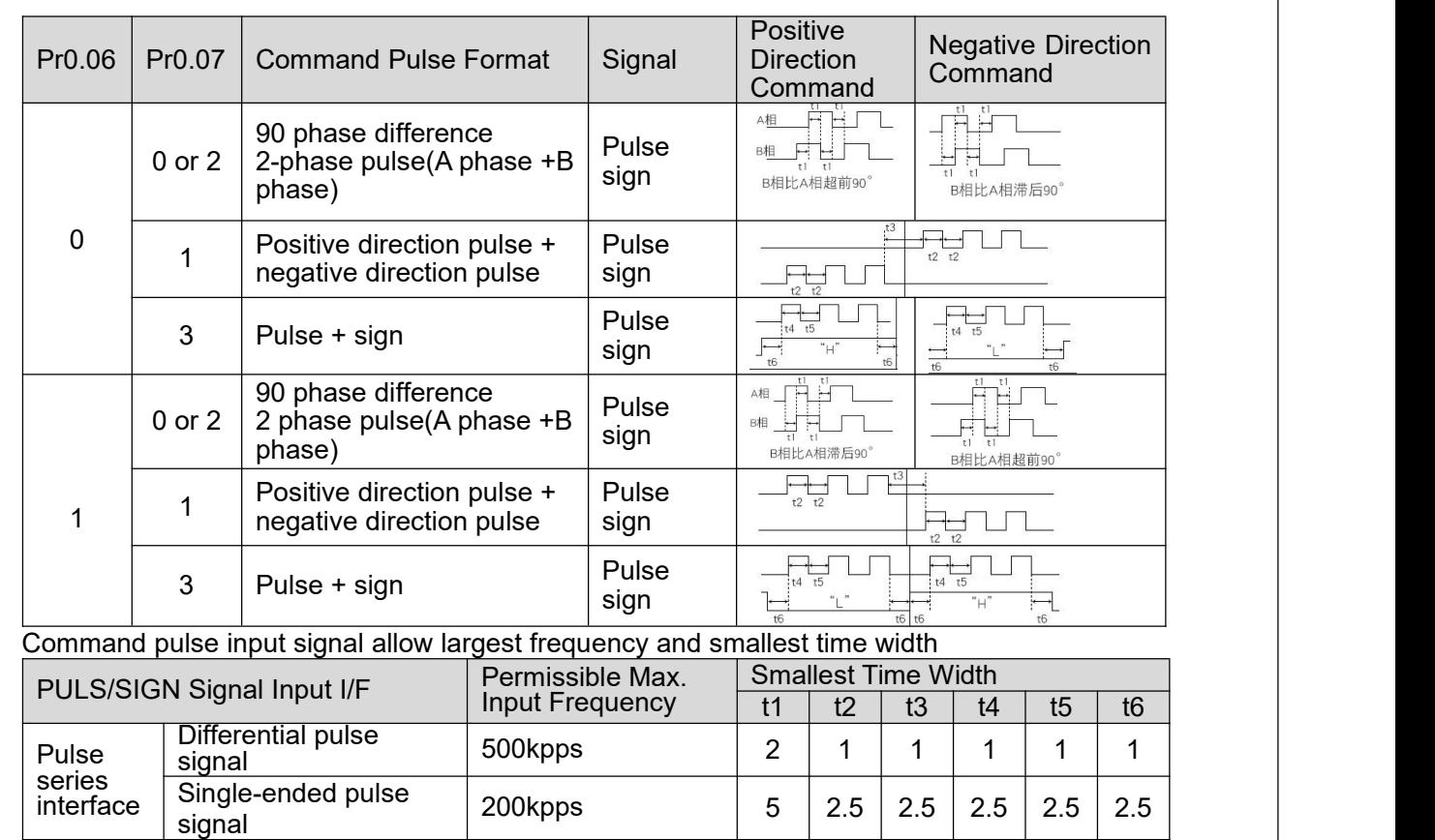

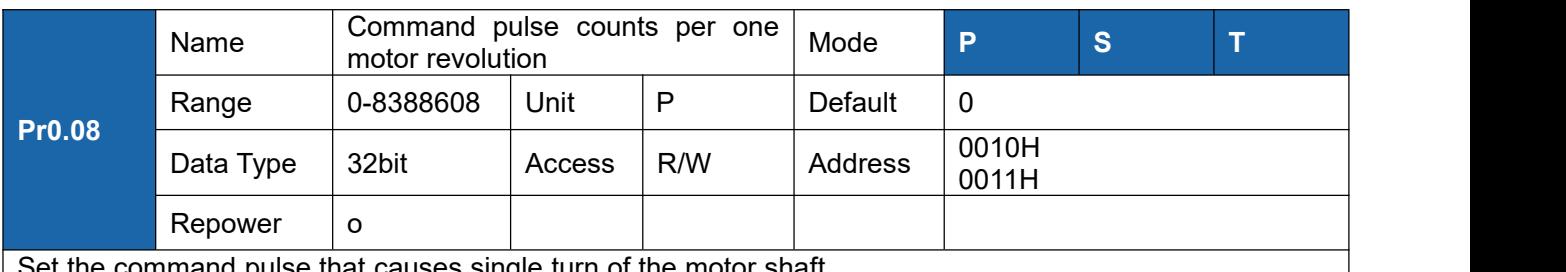

Set the command pulse that causes single turn of the motor shaft.

1) If Pr008≠0 , the actual motor rotation turns = pulse number / Pr008

2) If Pr008 = 0, Pr0.09 1<sup>st</sup> numerator of electronic gear and Pr0.10 Denominator of electronic gear valid. |

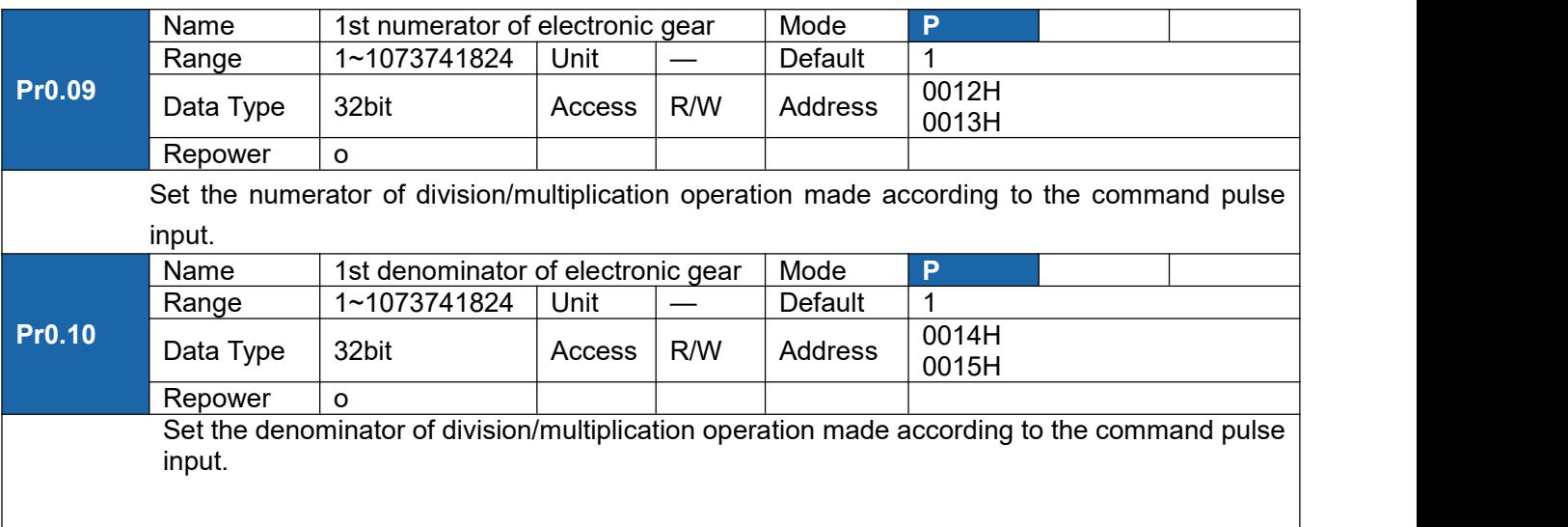
#### User manual of T6 AC Servo

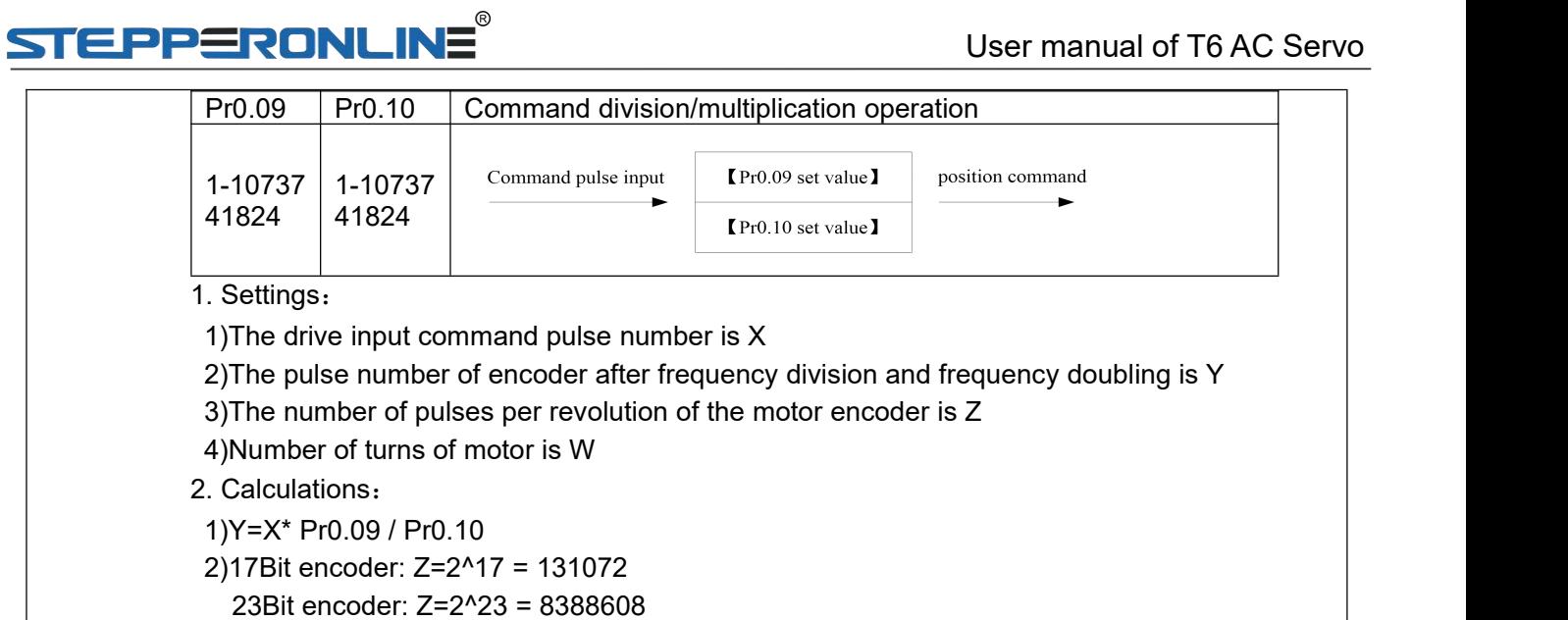

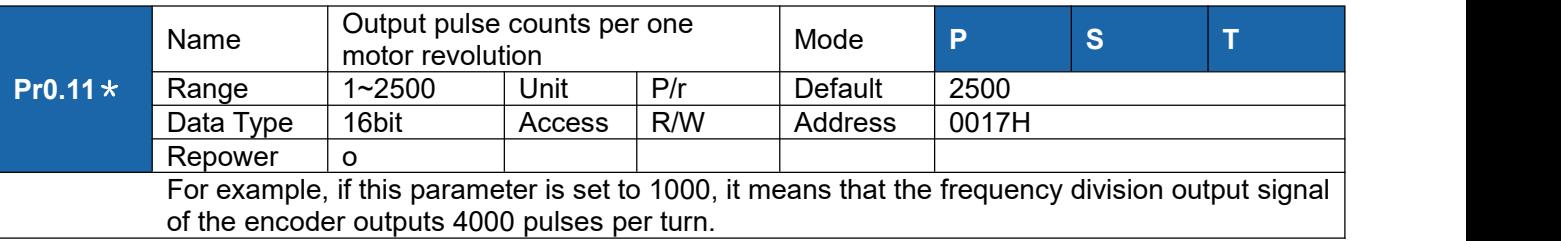

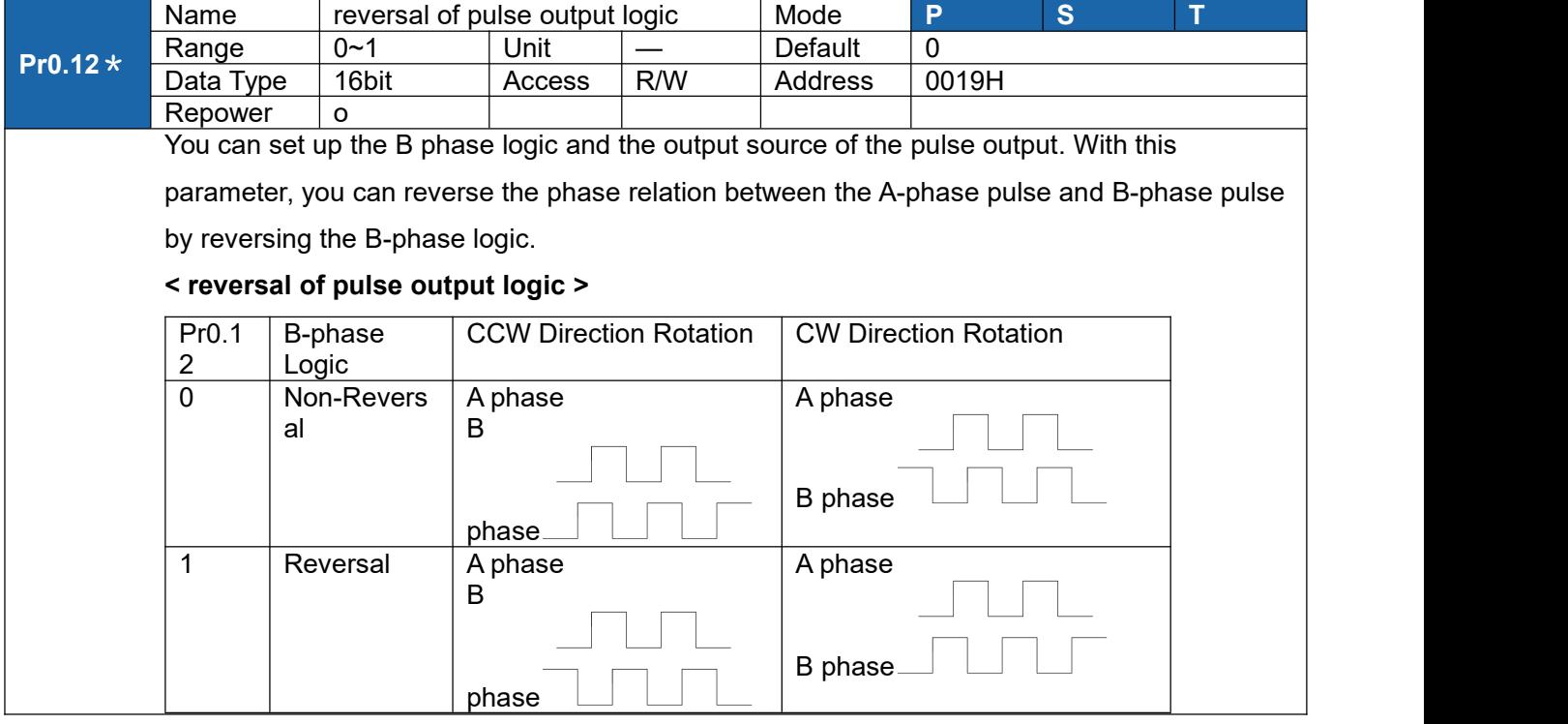

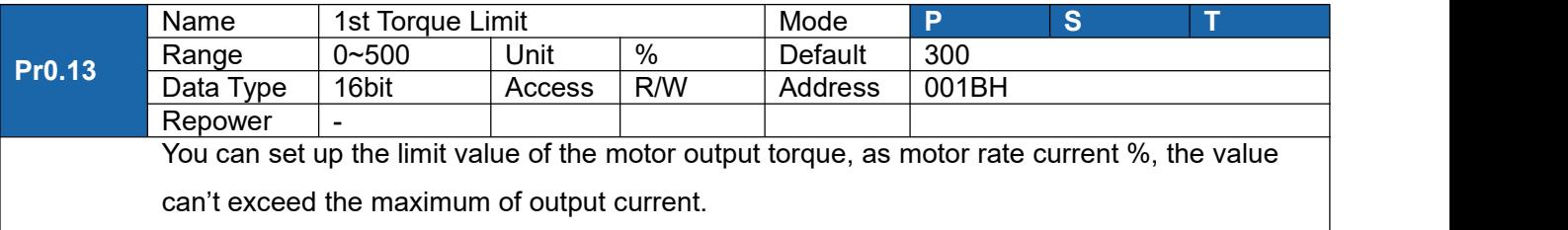

### STEPP ERONLIN:

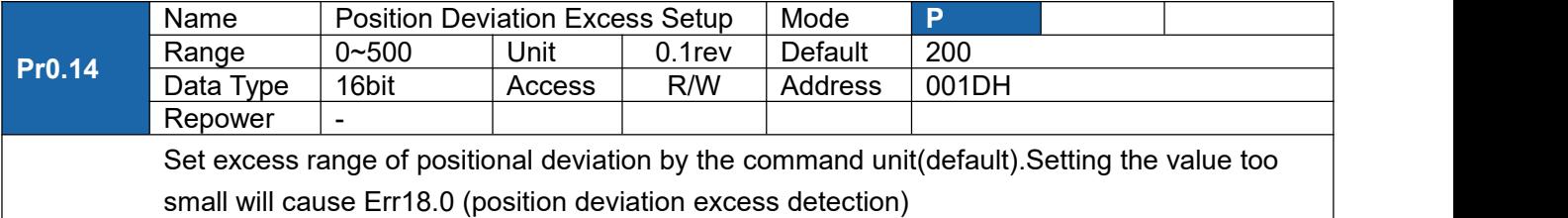

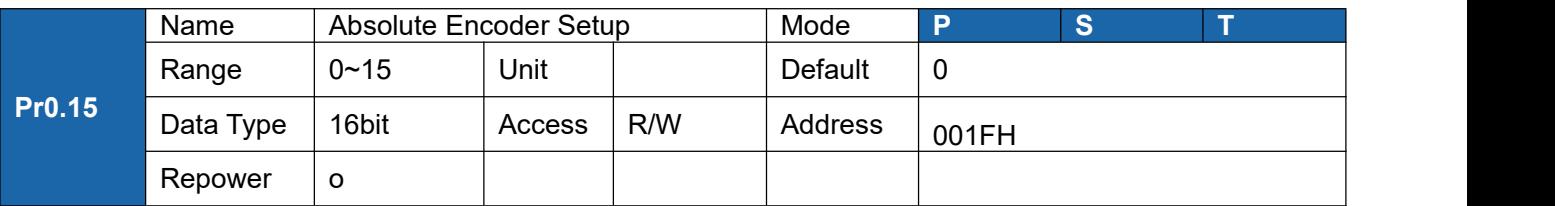

How to use:

#### **0: Incremental position mode**:

The encoder is used as a incremental encoder, and the position retentive at power failure is not supported.

#### **1: Absolute position linear mode**:

The encoder is used as an absolute encoder, and the position retentive at power failure is supported.. It is applicable to the scenario where the travel range of device load is fixed and the encoder multi-turn data dose not overflow.

**2: Absolute position rotation mode**:

The encoder is used as an absolute encoder, and the position retentive at power failure is supported.. It is mainly applicable to the scenario where the load travel range is not limited and the number of motor single-direction revolution is less than 0~(Pr6.63+1)

- **5: Clean multi-turn alarm**, and open multi-turn absolute function. It will become 1 when normal clearance, if it's still 5 after 3seconds, please deal with according to 153 alarm processing.
- **9: Clear multi-turn position and reset multi-turn alar**m, open multi-turn absolute function. It will become 1 when normal clearance, if it's still 9 after 3seconds, please deal with according to 153 alarm processing. Please remember to do mechanical homing.

**Notes:** Set to 9 after homing process finished and servo disabled, valid after repower.

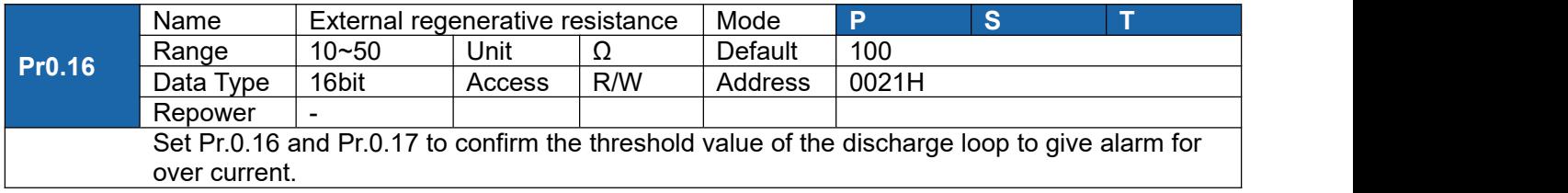

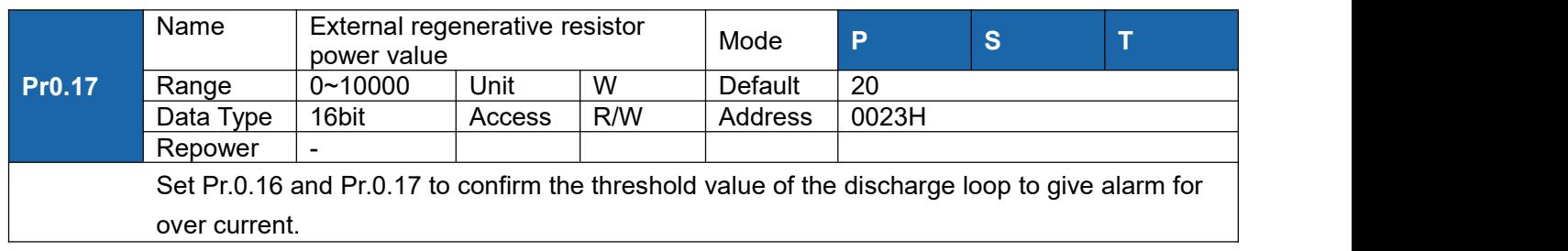

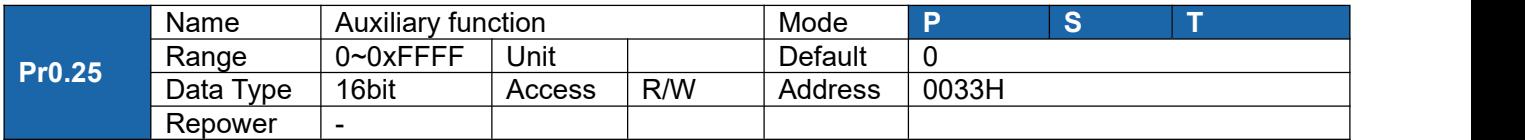

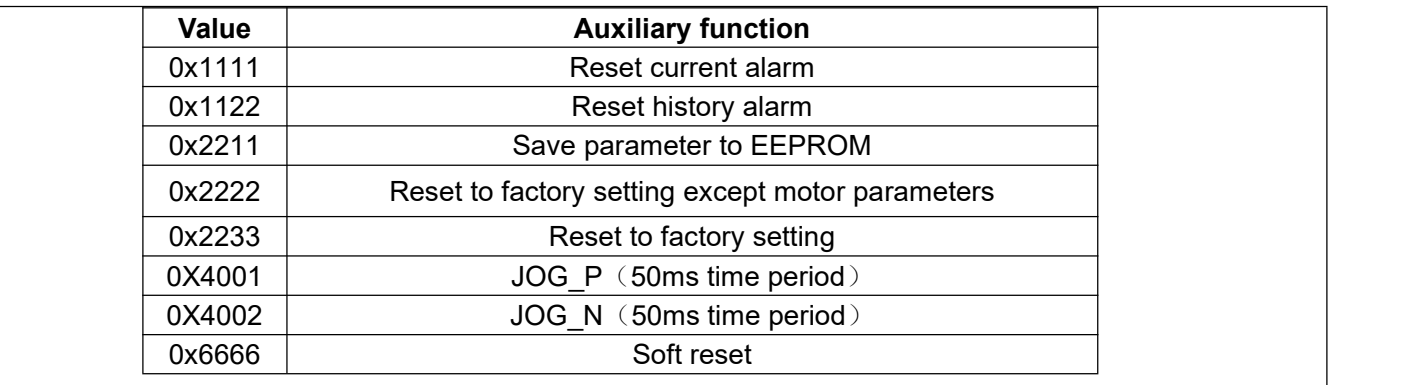

### **5.2.2**【**Class 1**】**Gain Adjust**

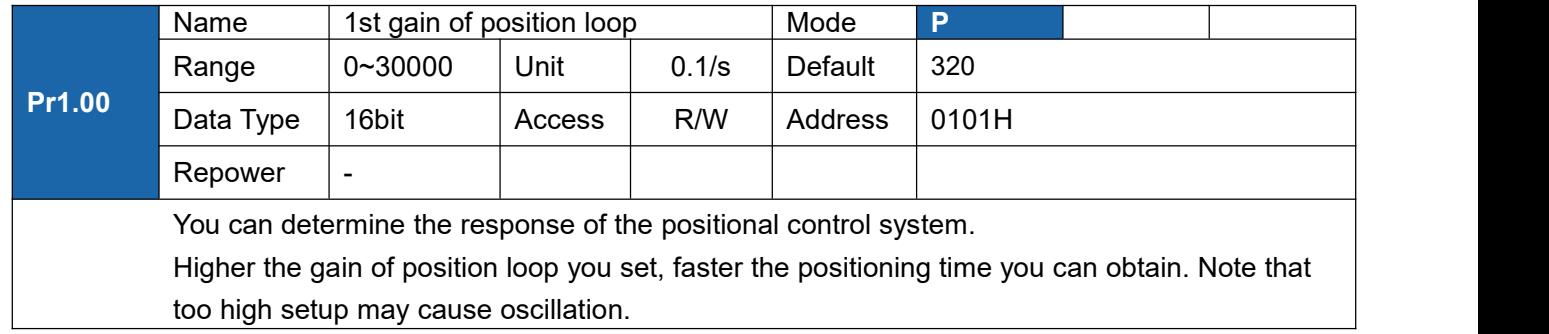

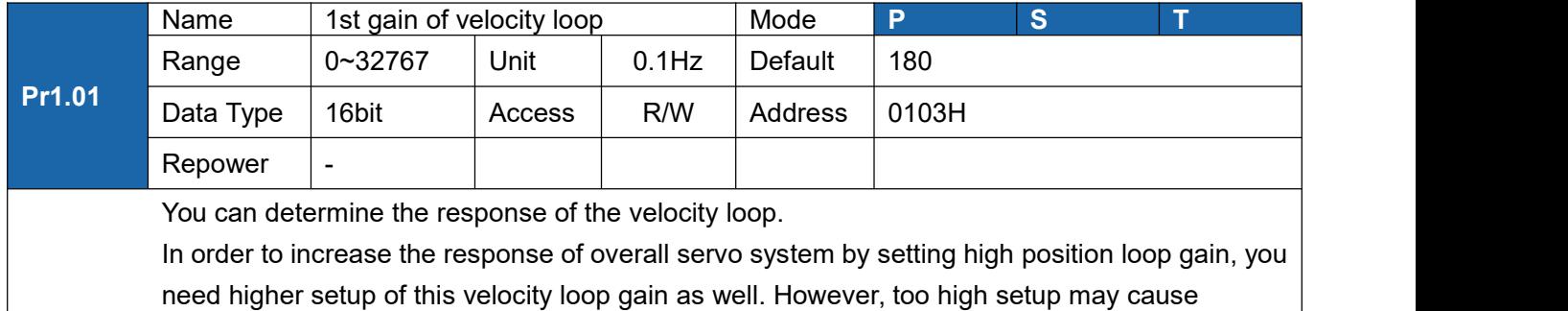

oscillation.

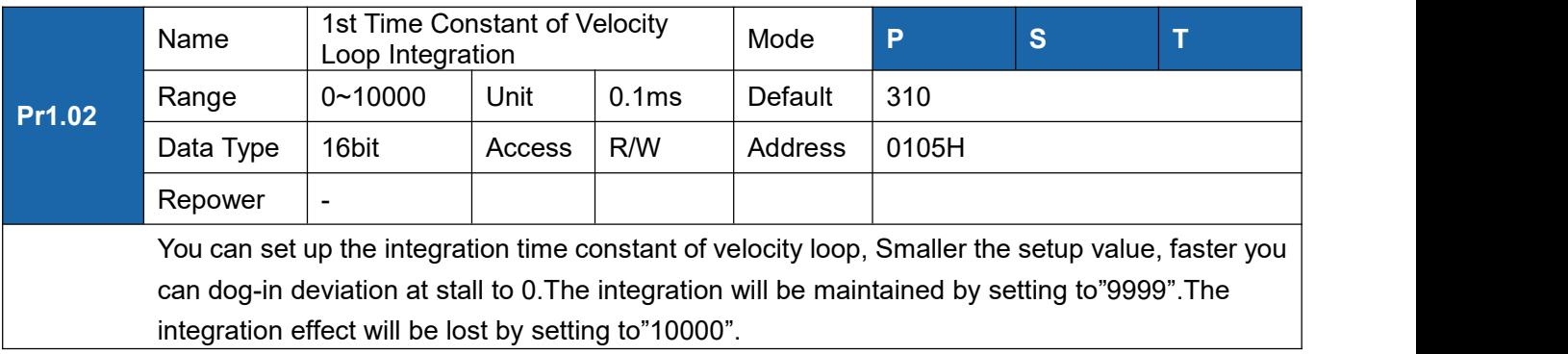

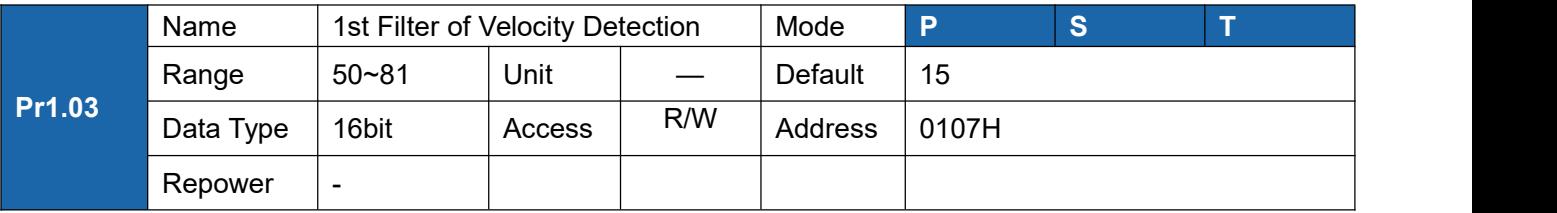

You can set up the time constant of the low pass filter (LPF) after the speed detection, in 32 steps (0 to 31).Higher the setup, larger the time constant you can obtain so that you can decrease the motor noise, however, response becomes slow.

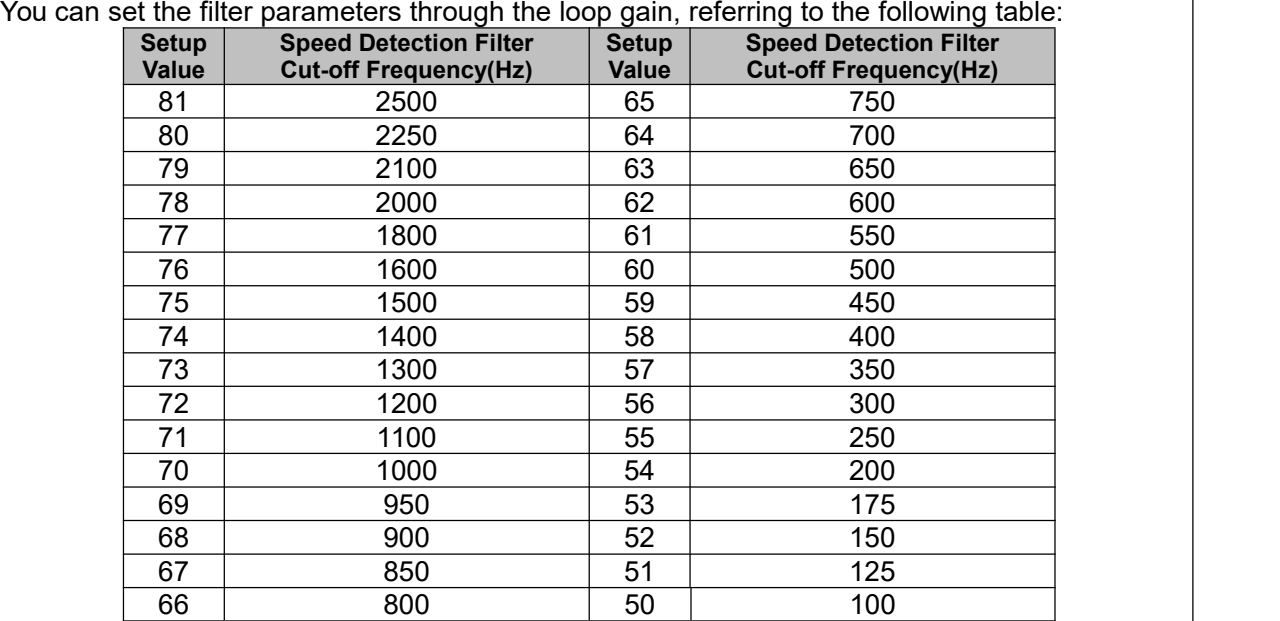

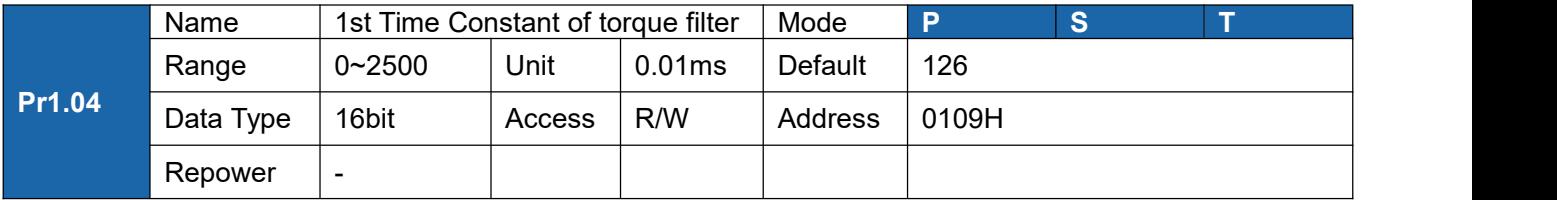

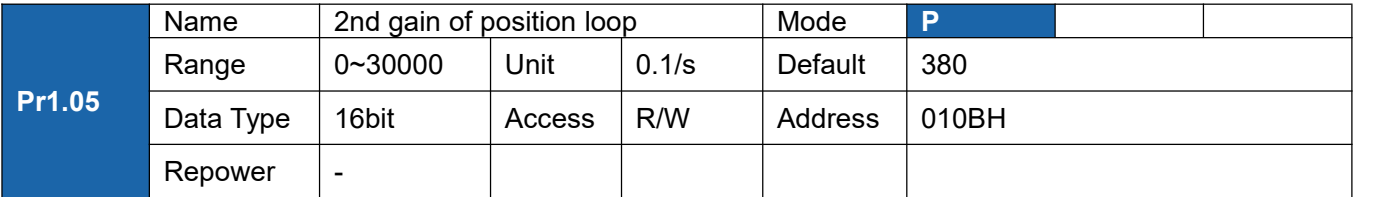

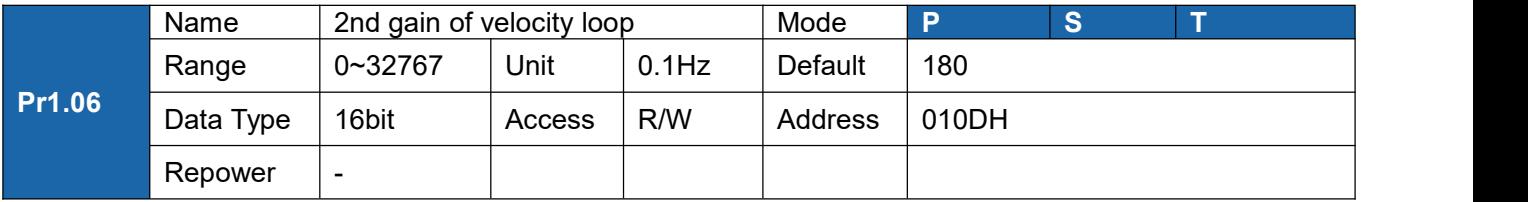

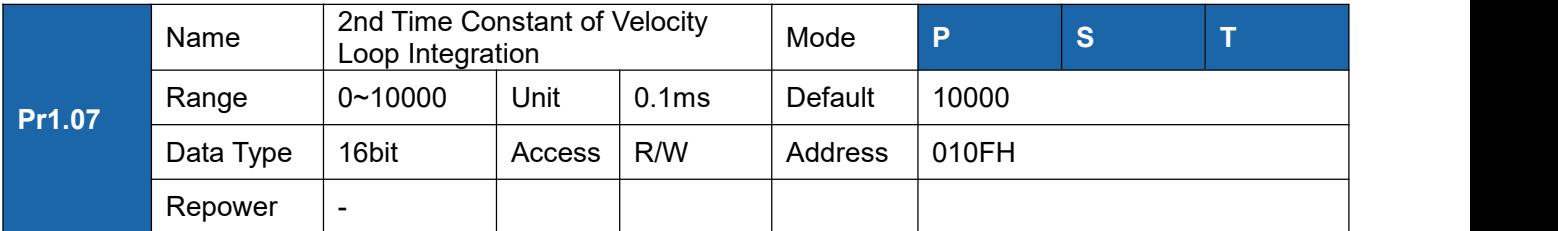

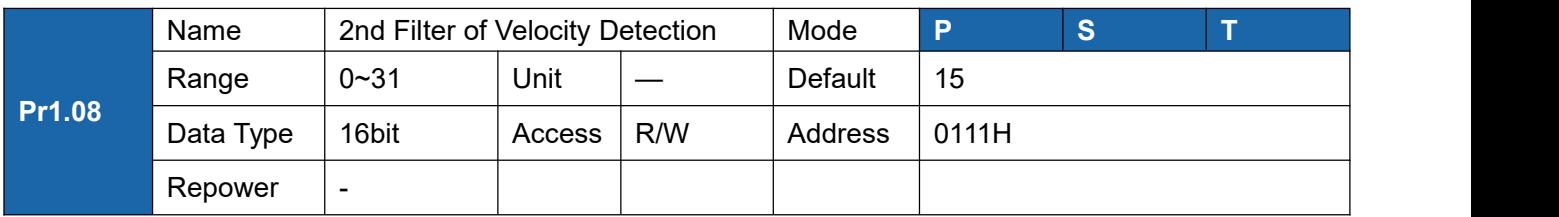

## <u> STEPPERONLINE</u>

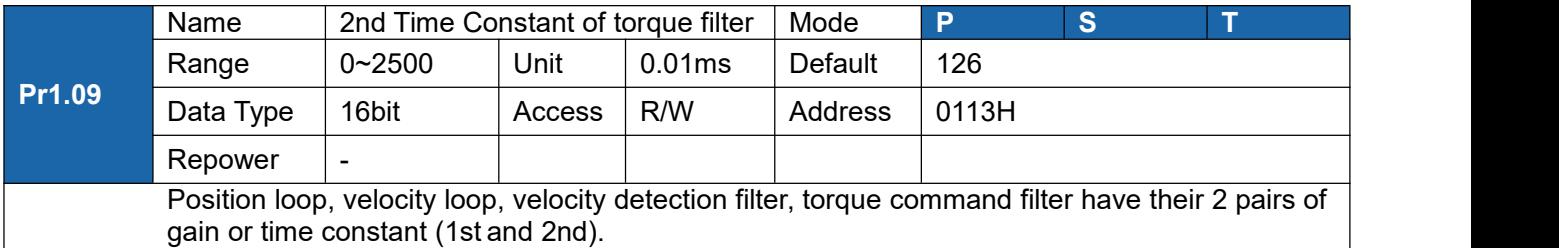

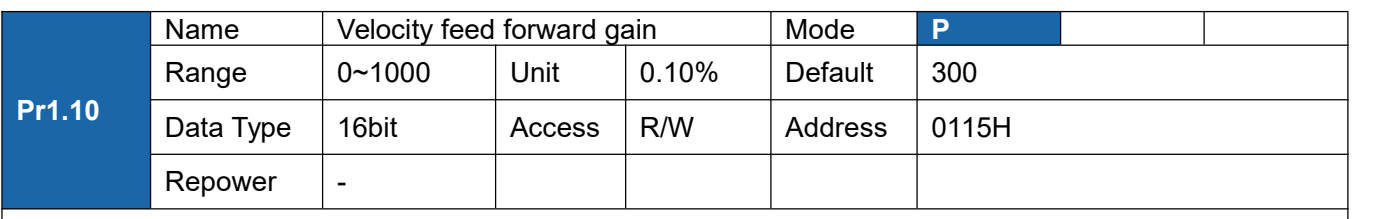

Multiply the velocity control command calculated according to the internal positional command by the ratio of this parameter and adds the result to the speed command resulting from the positional control process.

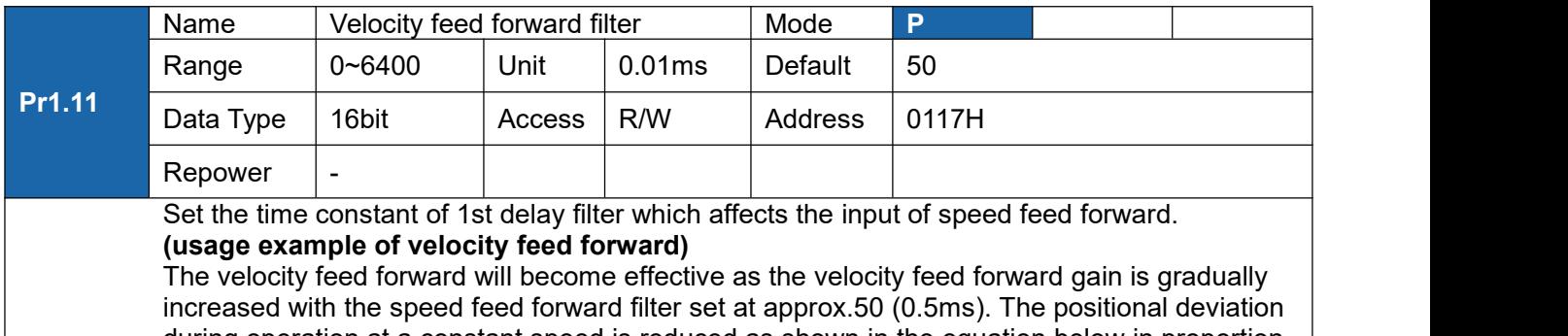

during operation at a constant speed is reduced as shown in the equation below in proportion to the value of velocity feed forward gain.

Position deviation [ unit of command]=command speed [ unit of command /s]/position loop gain[1/s]×(100-speed feed forward gain[%]/100

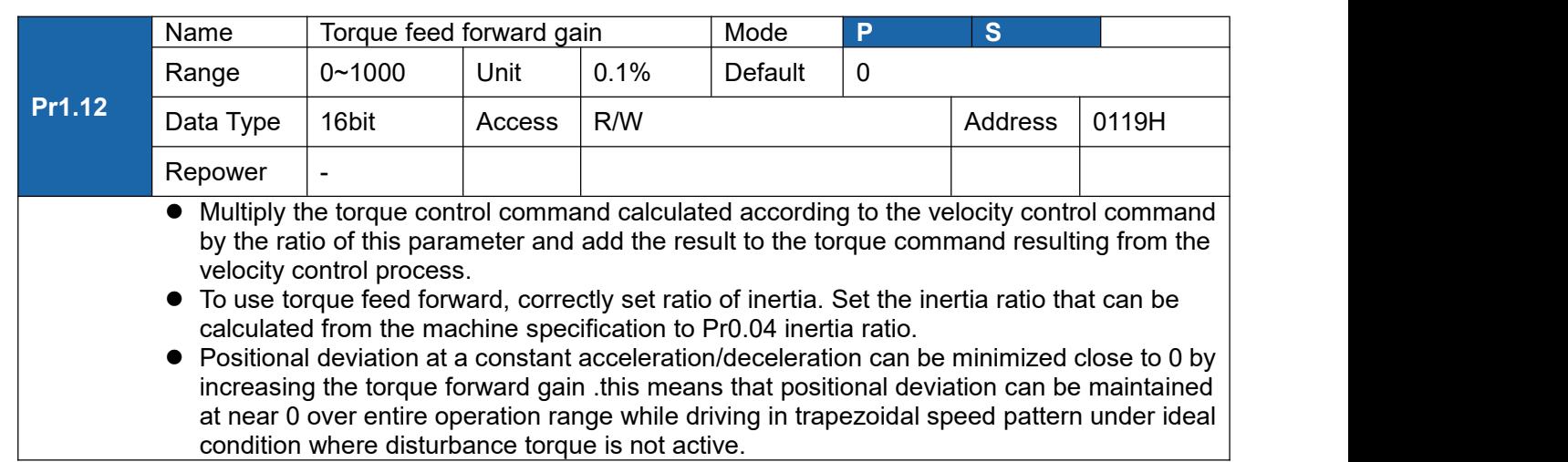

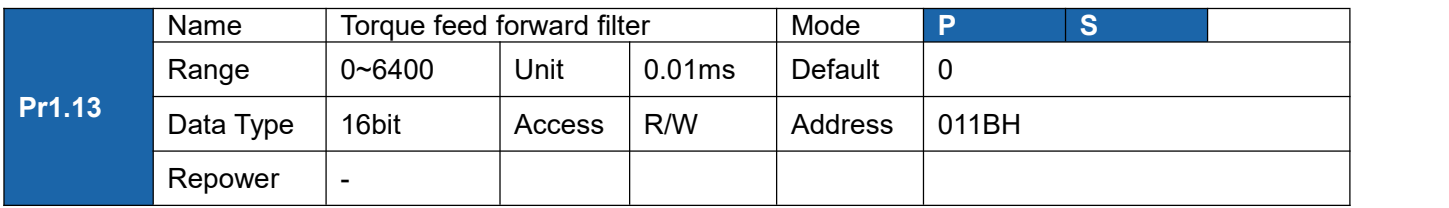

Set up the time constant of 1st delay filter which affects the input of torque feed forward. zero positional deviation is impossible in actual situation because of disturbance torque. as with

the velocity feed forward, large torque feed forward filter time constant decreases the operating noise but increases positional deviation at acceleration change point.

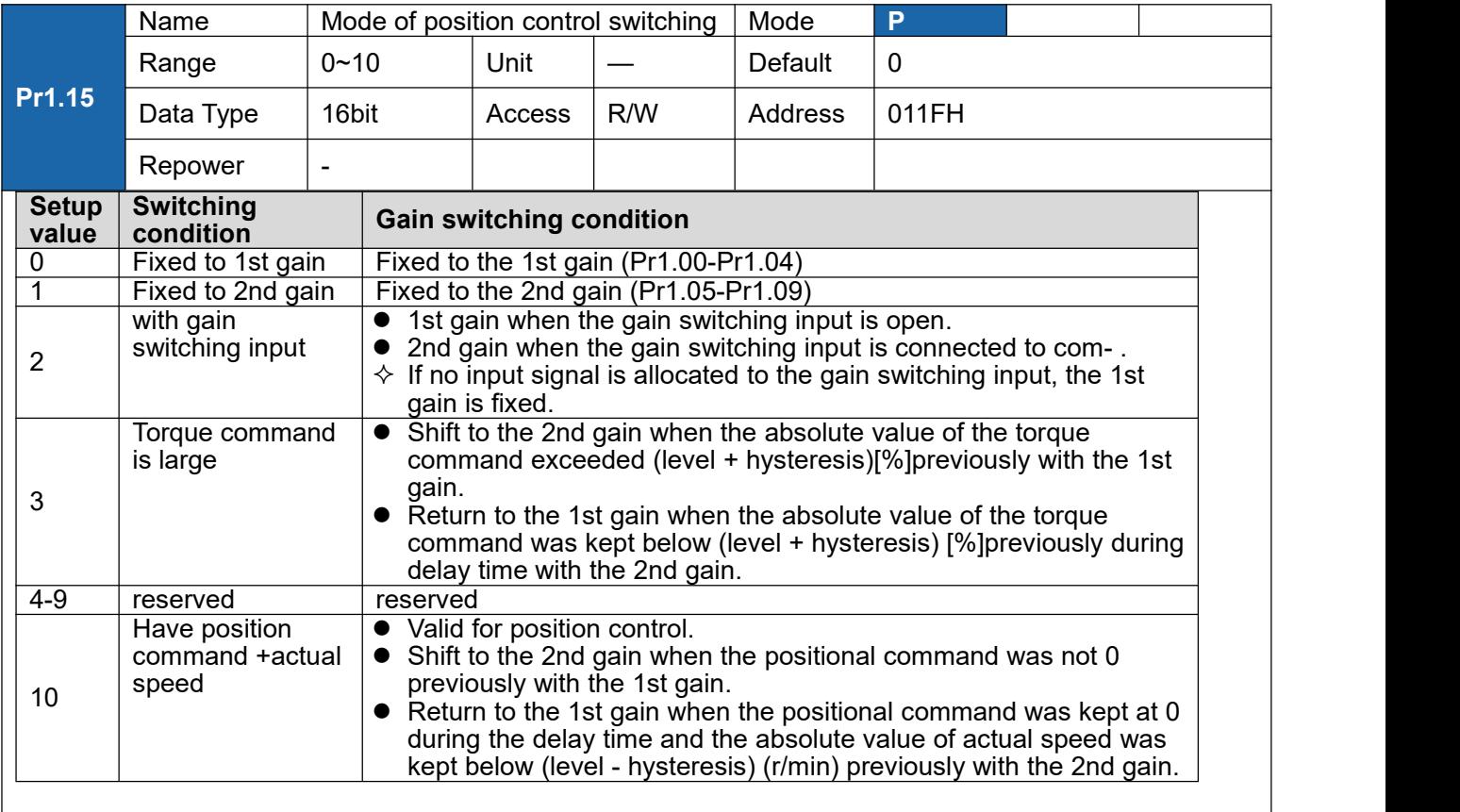

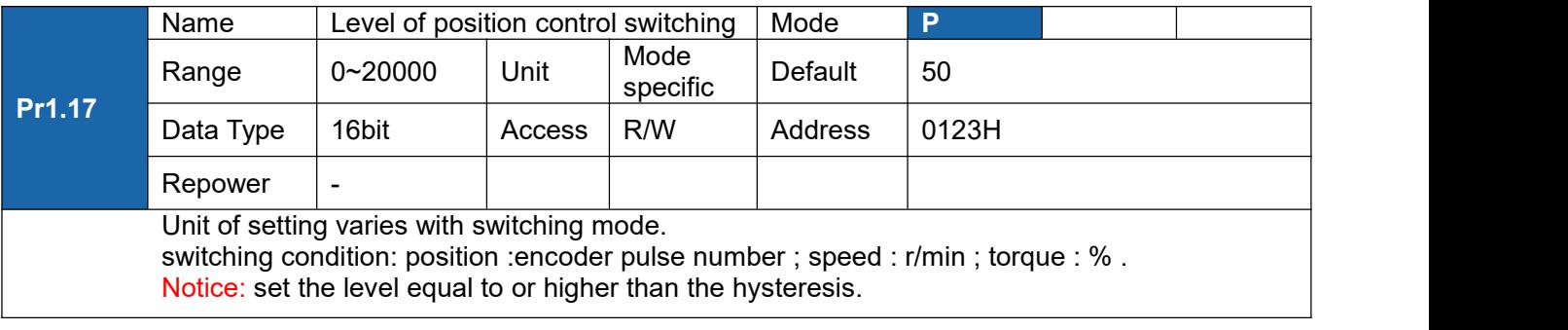

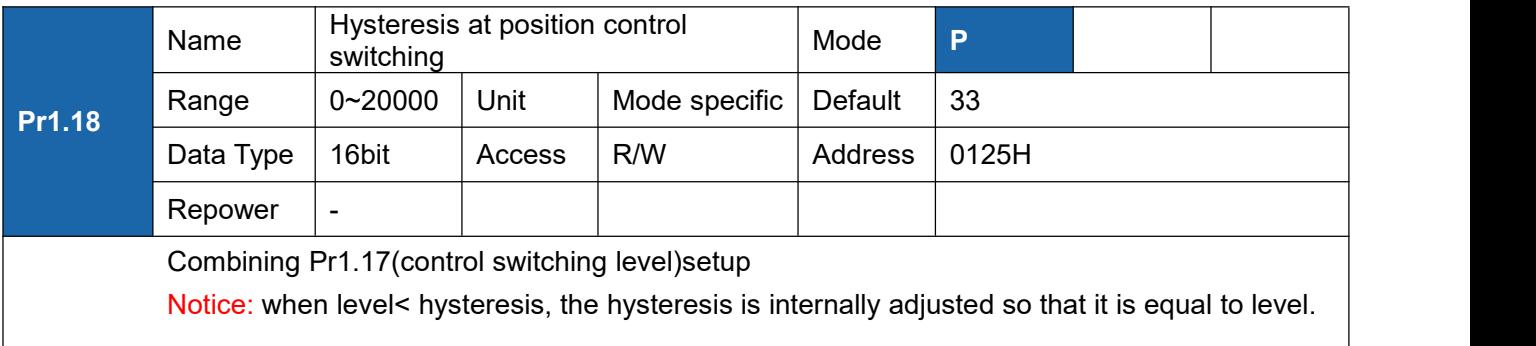

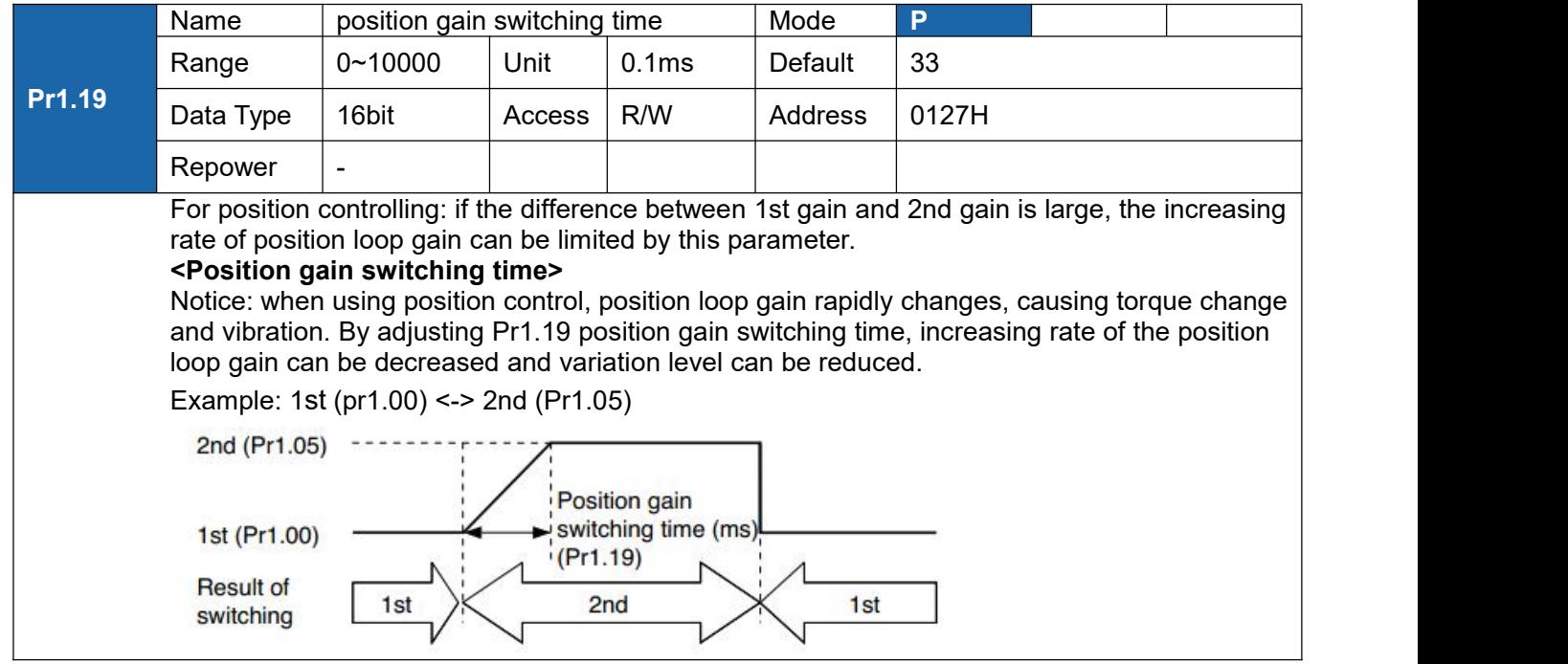

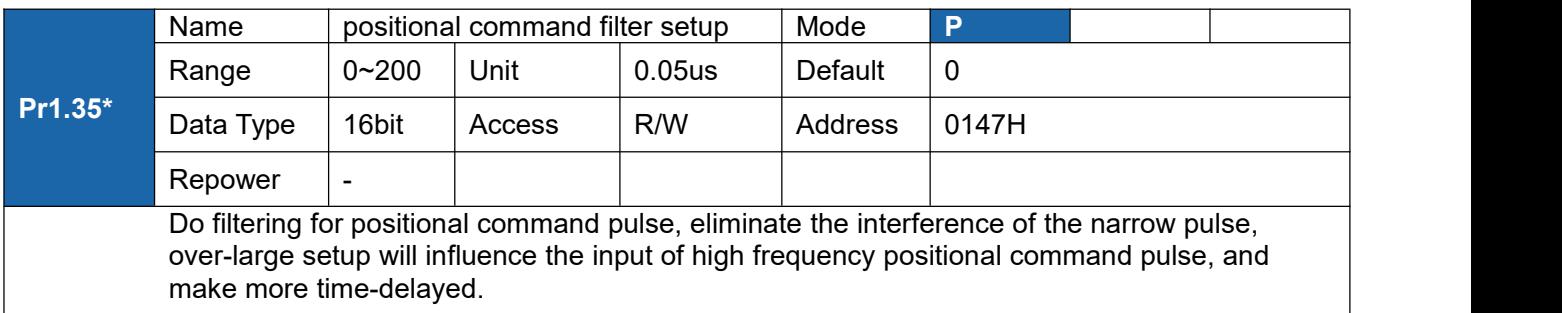

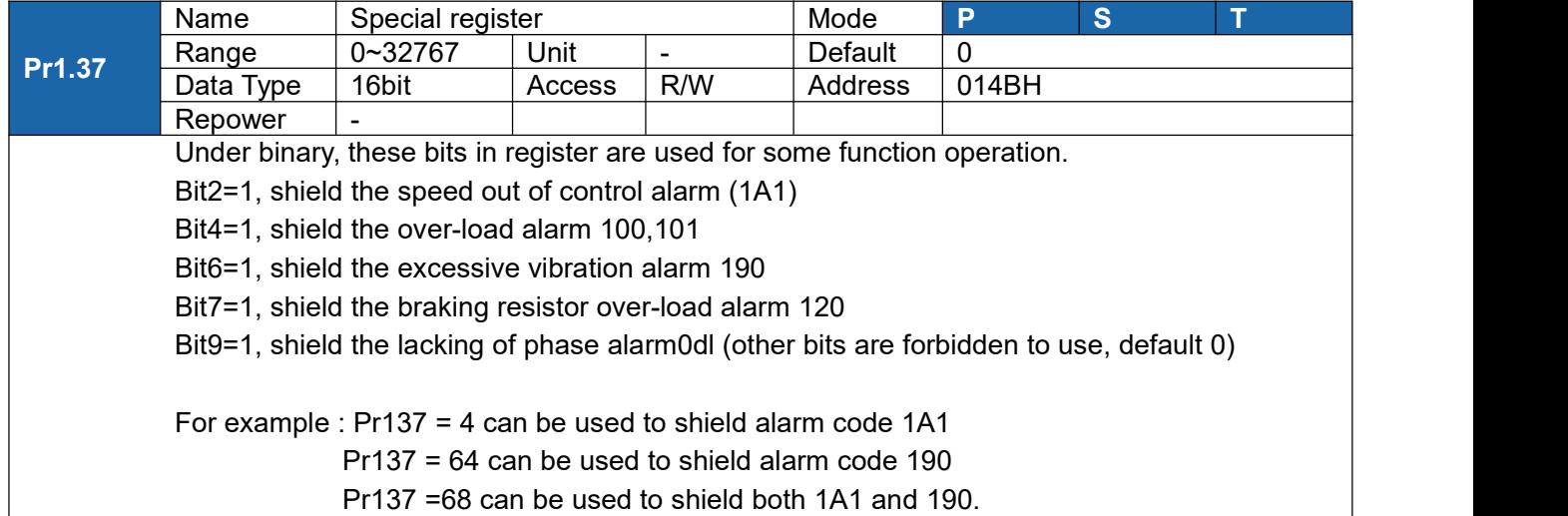

### **5.2.3**【**Class 2**】**Vibration Suppression**

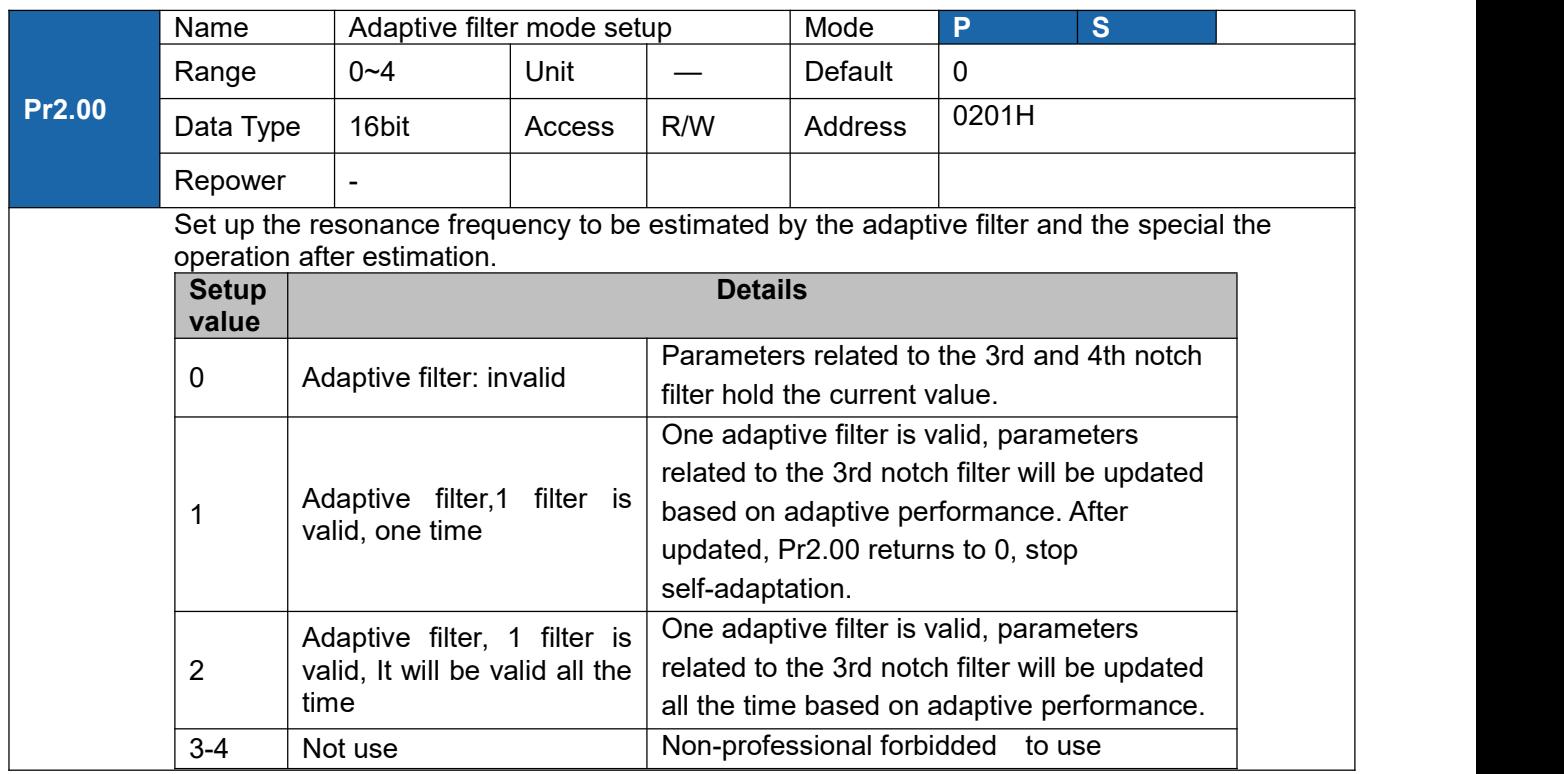

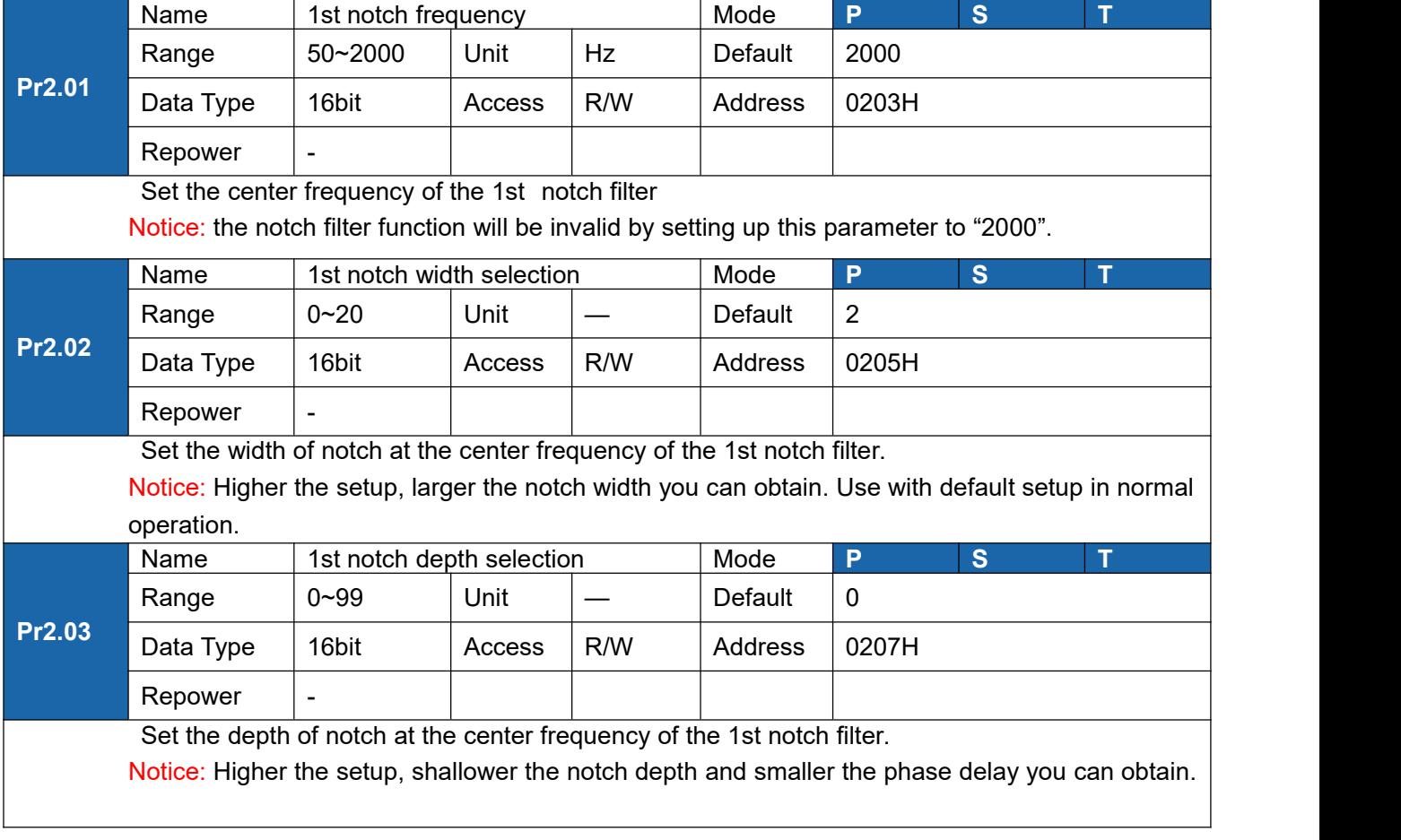

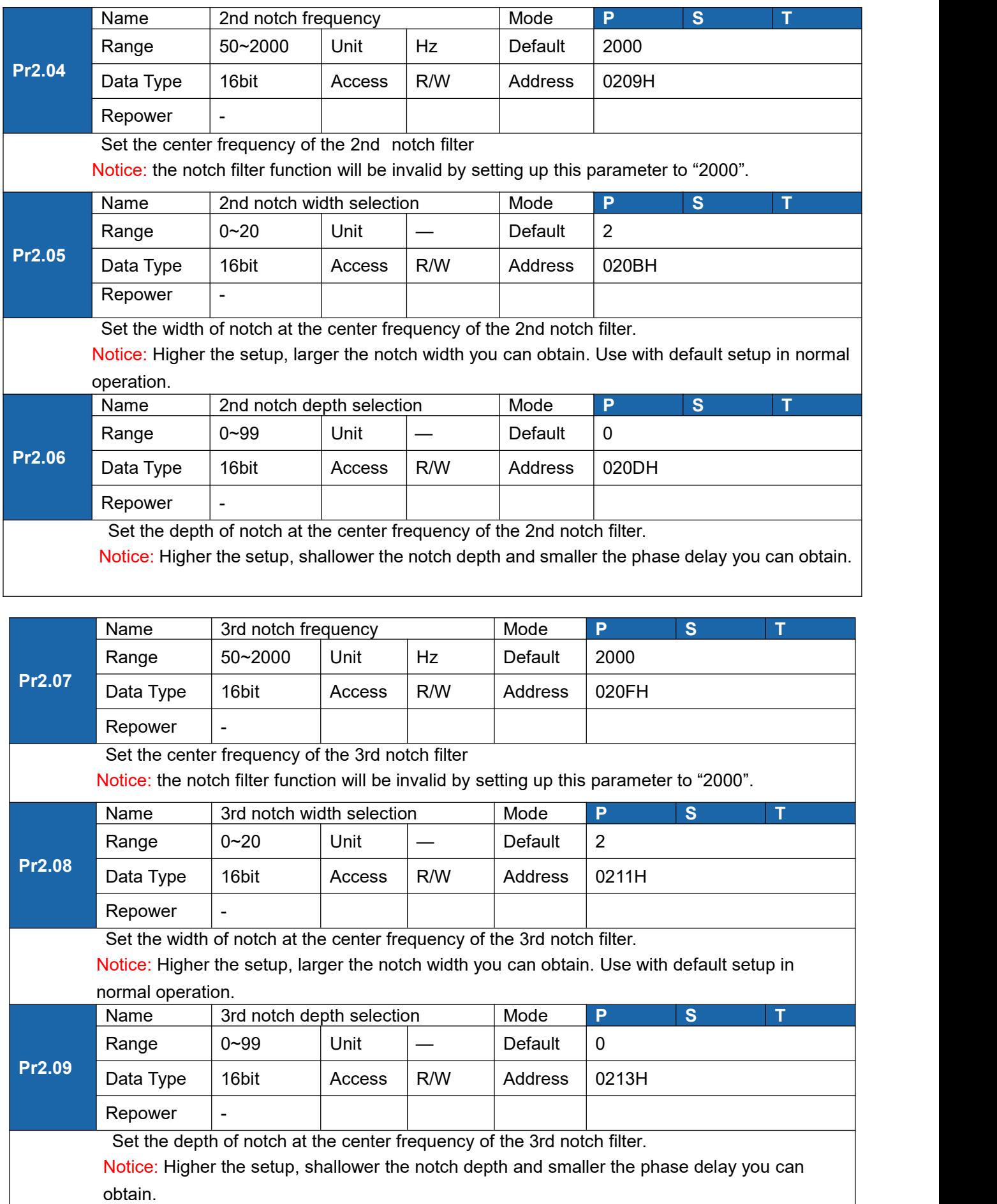

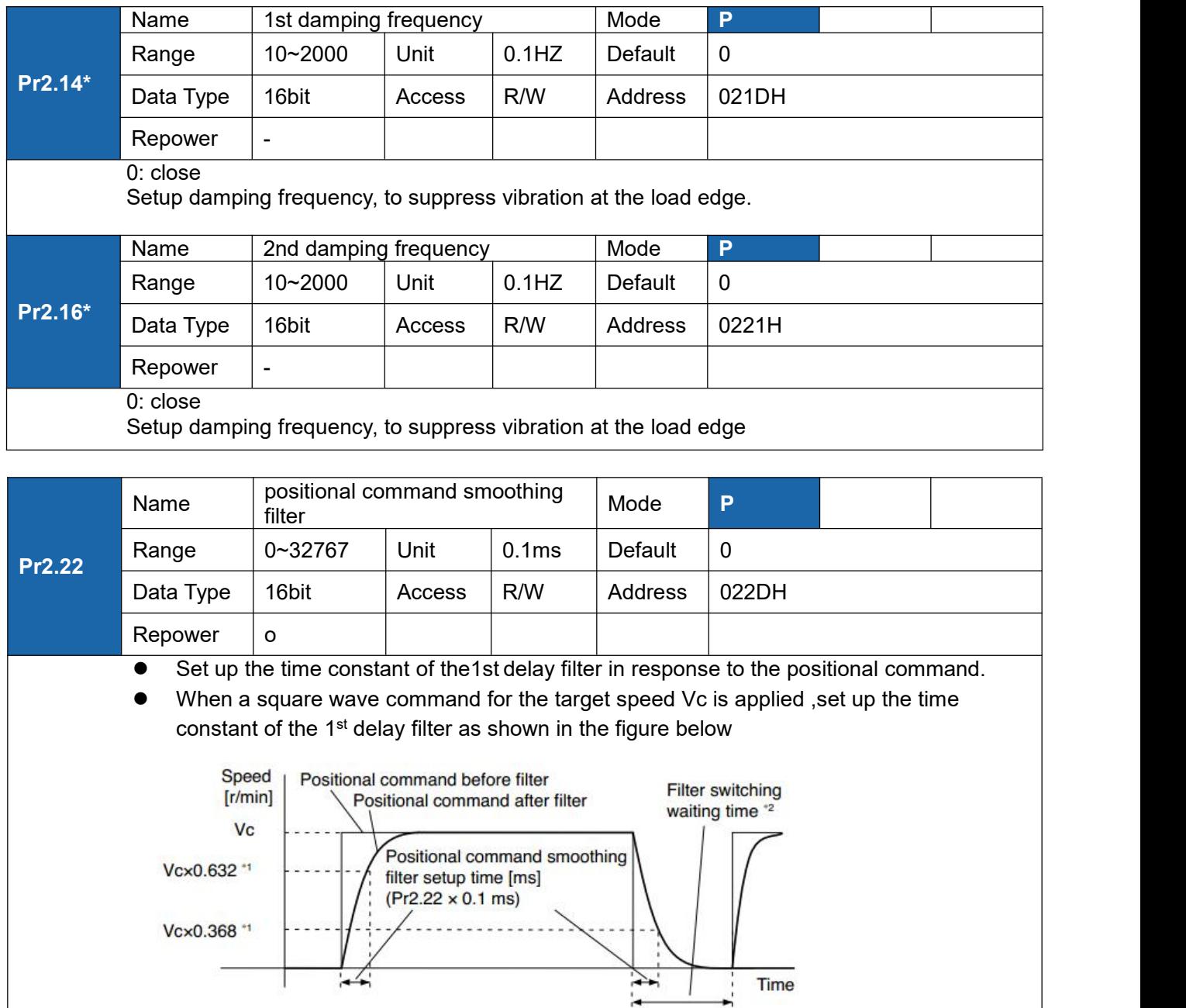

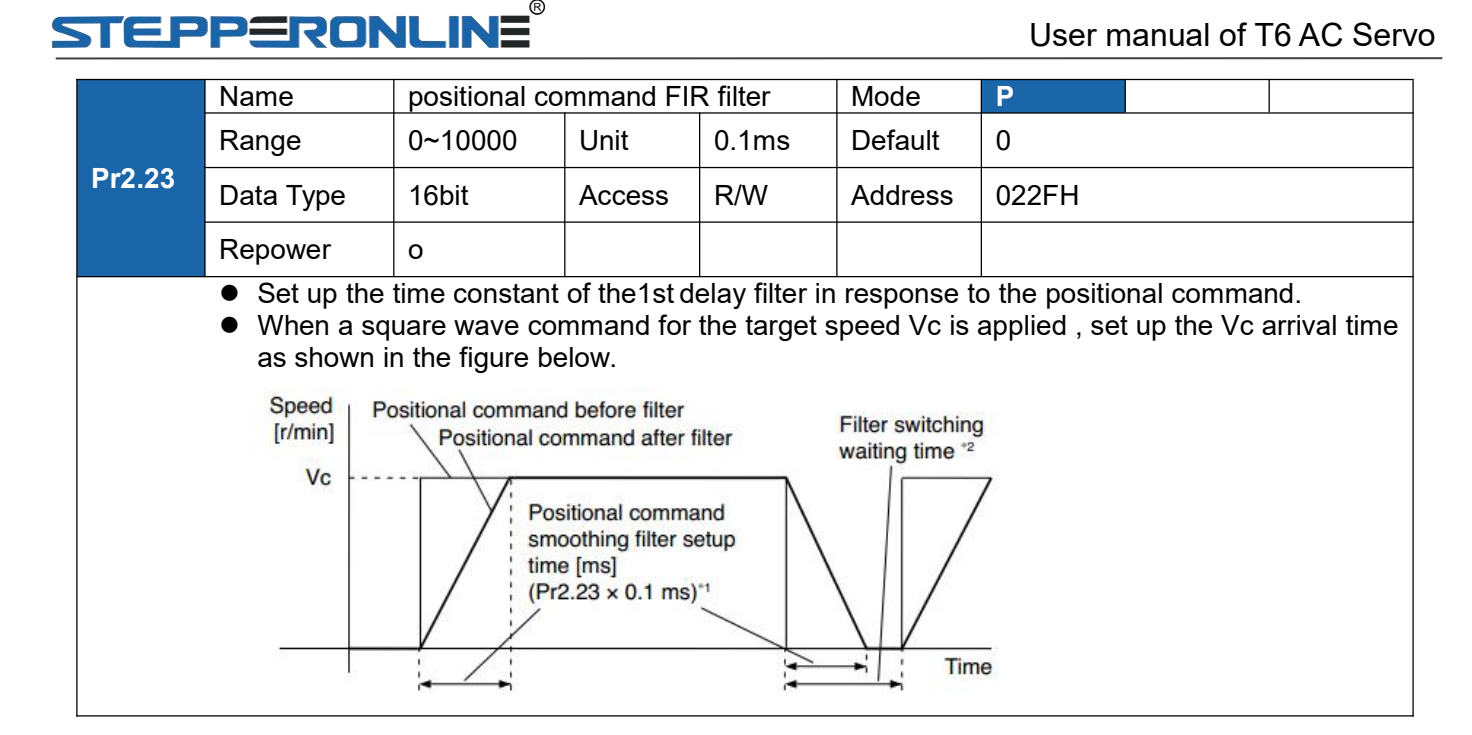

### **5.2.4**【**Class 3**】**Velocity/ Torque Control**

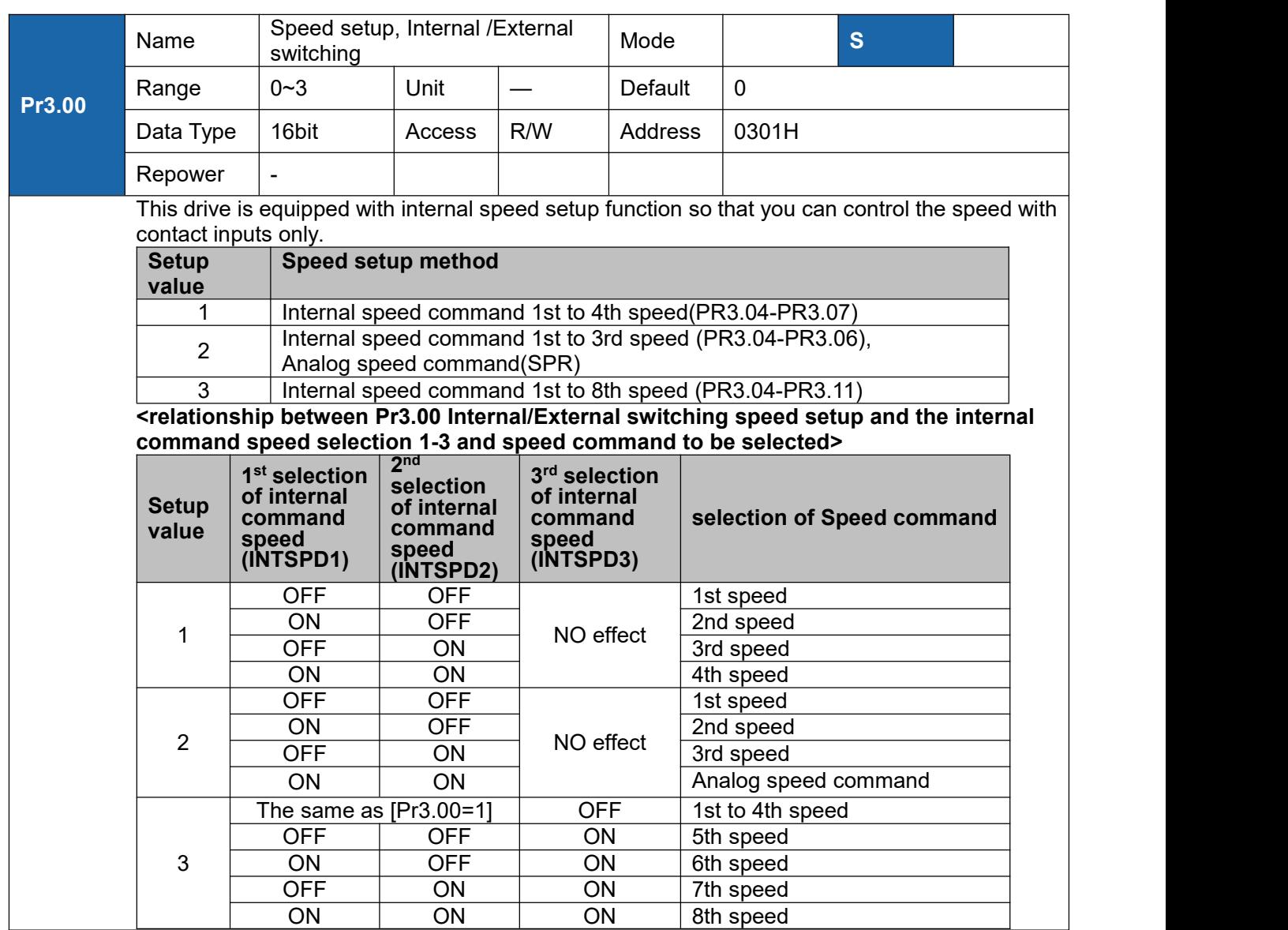

#### User manual of T6 AC Servo

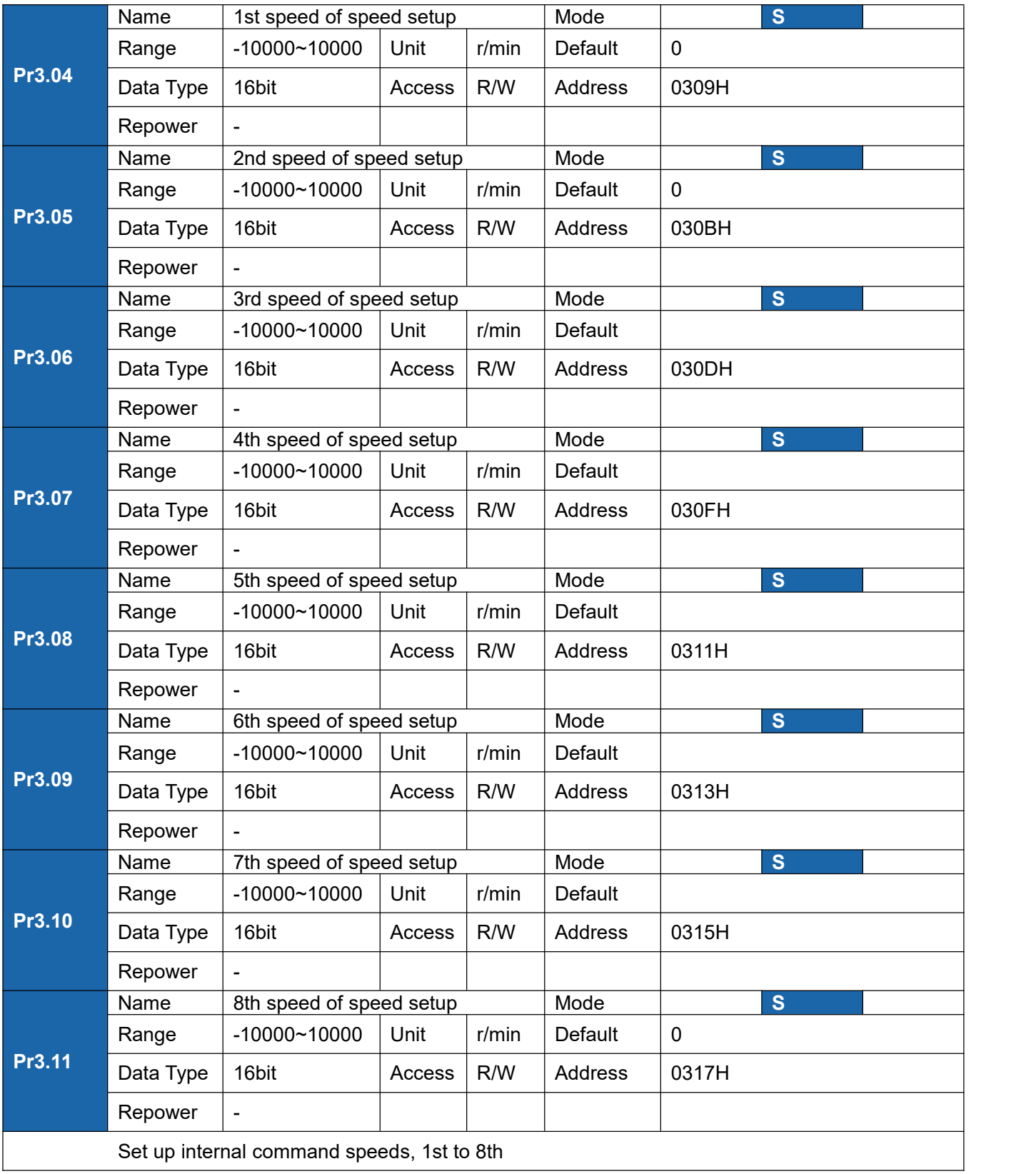

#### User manual of T6 AC Servo

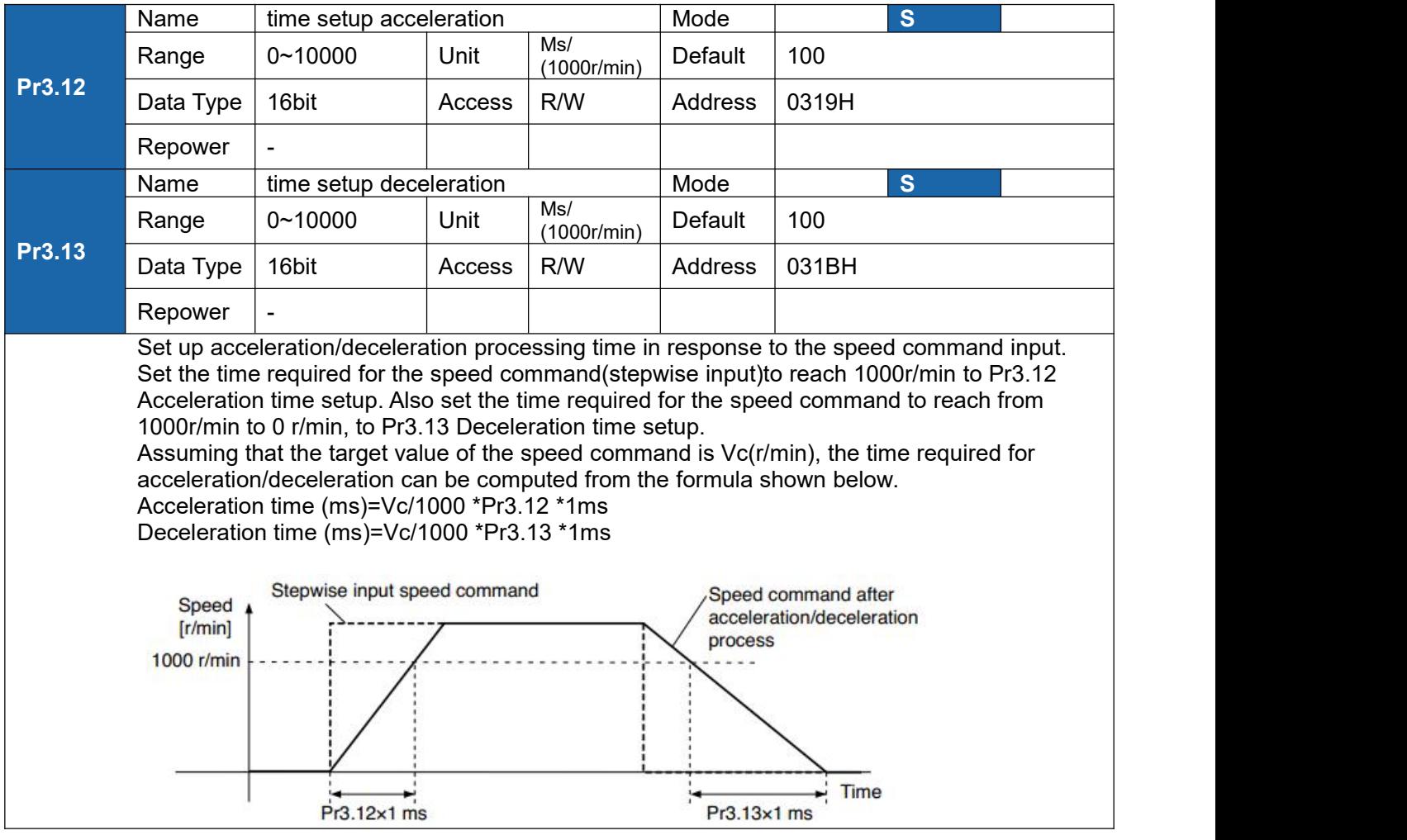

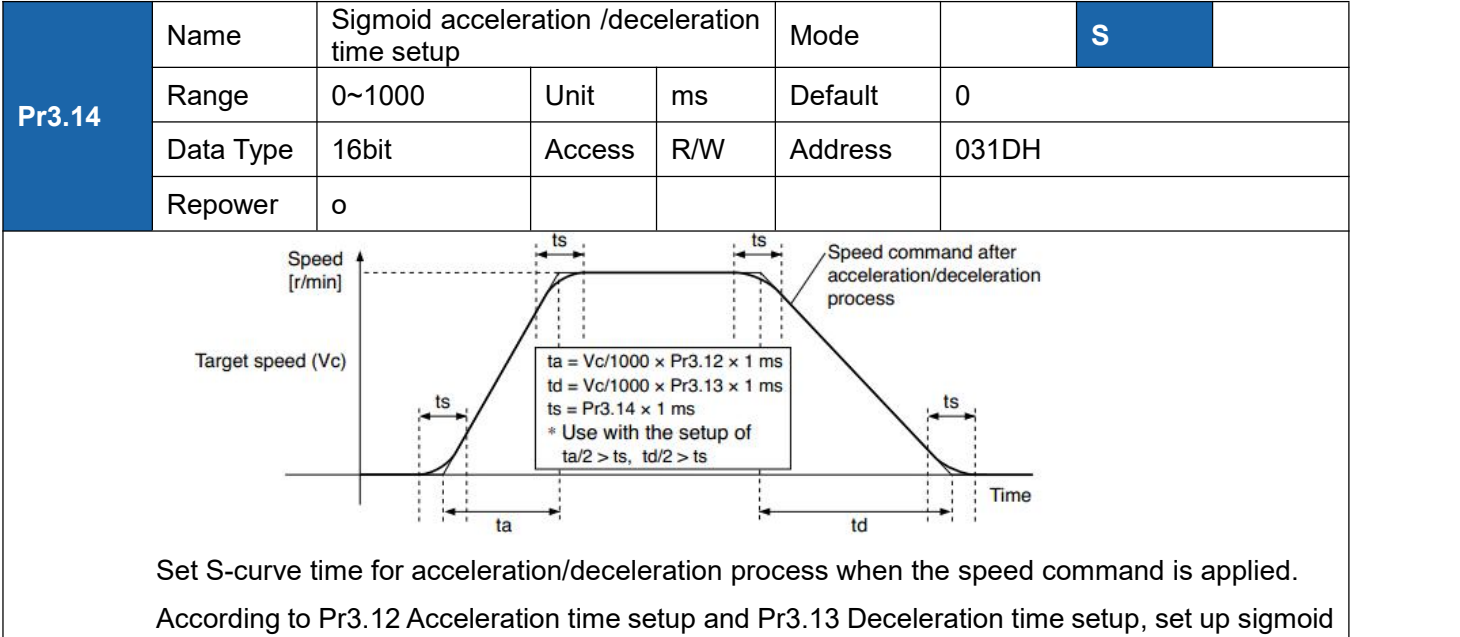

49

time with time width centering the inflection point of acceleration/deceleration.

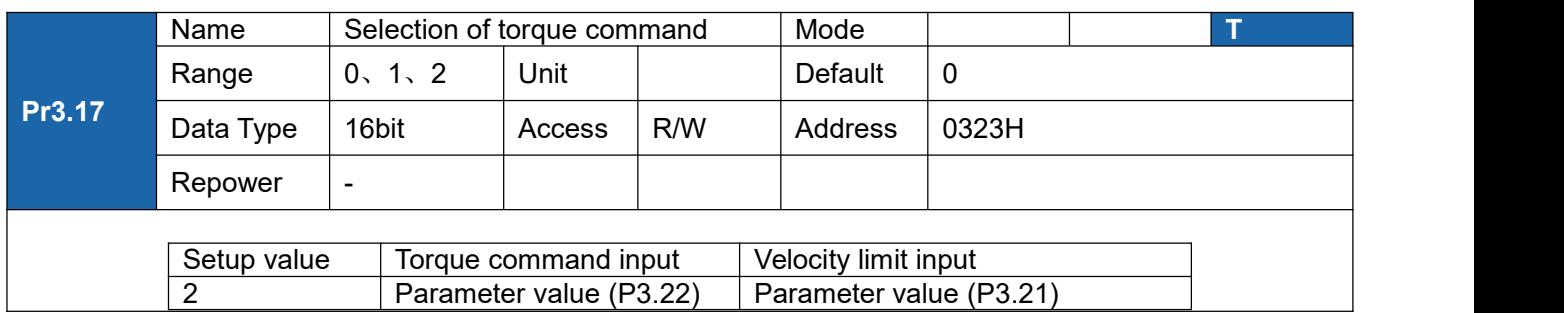

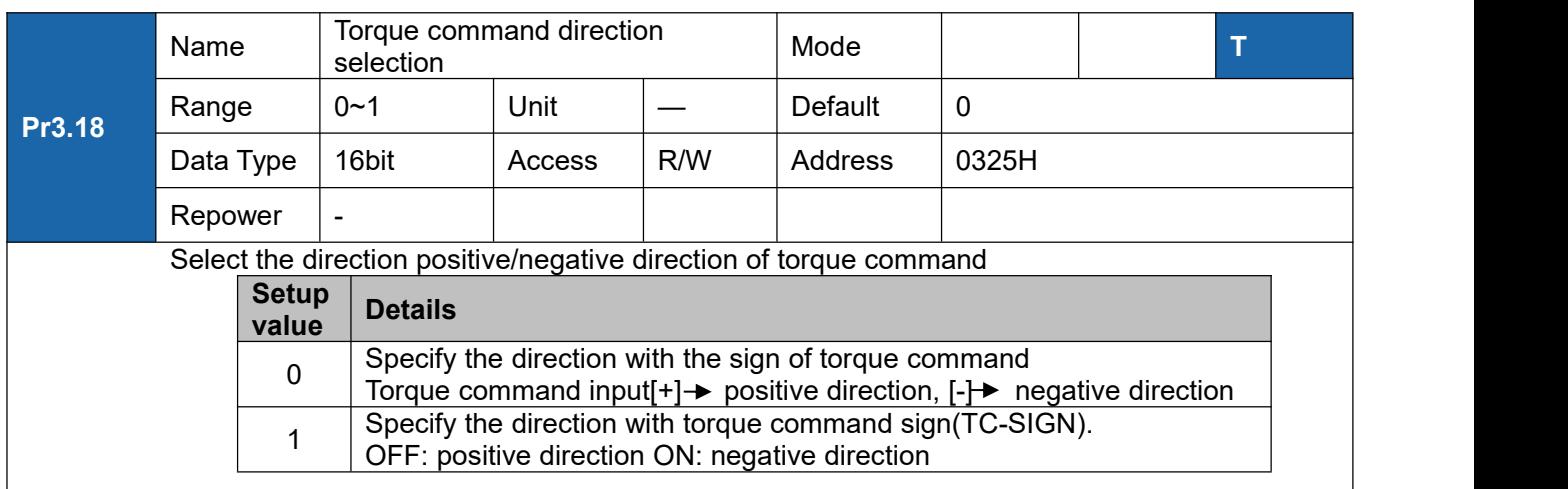

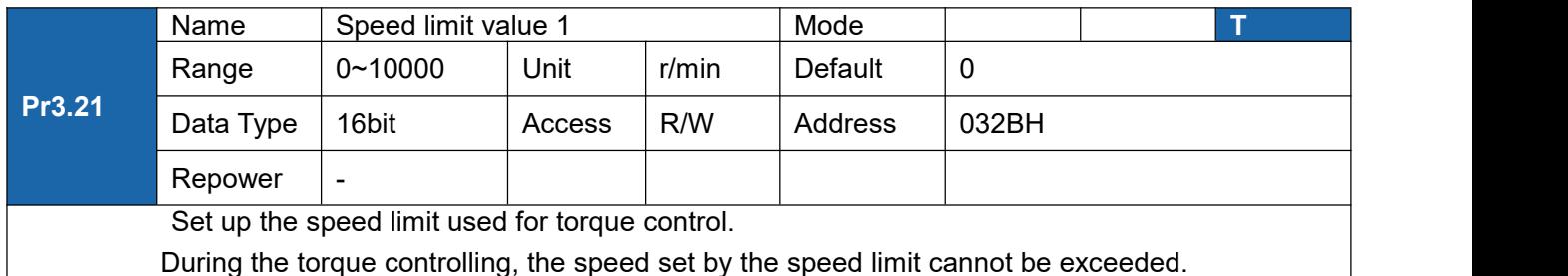

During the torque controlling, the speed set by the speed limit cannot be exceeded.

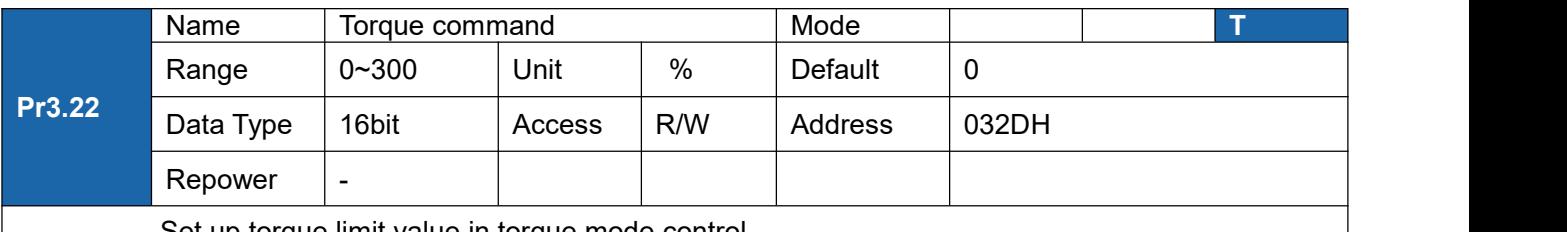

Set up torque limit value in torque mode control.

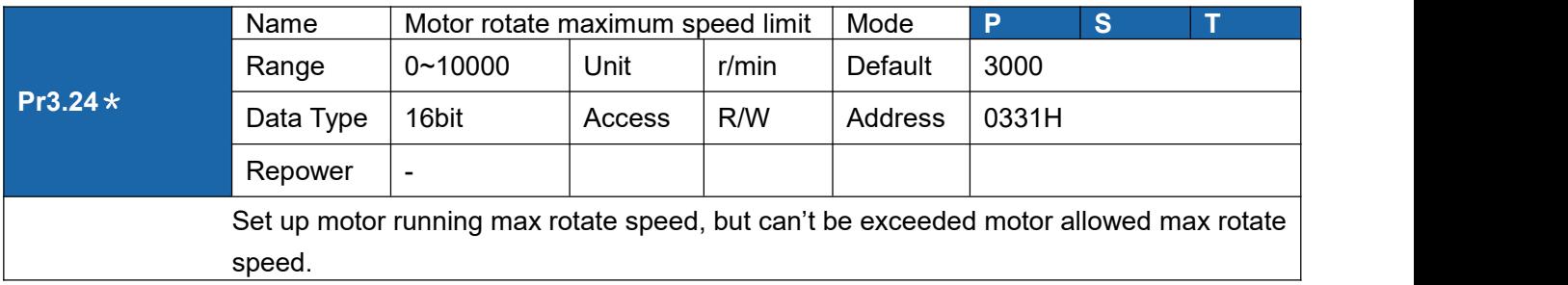

### **5.2.5**【**Class 4**】**I/F Monitor Setting**

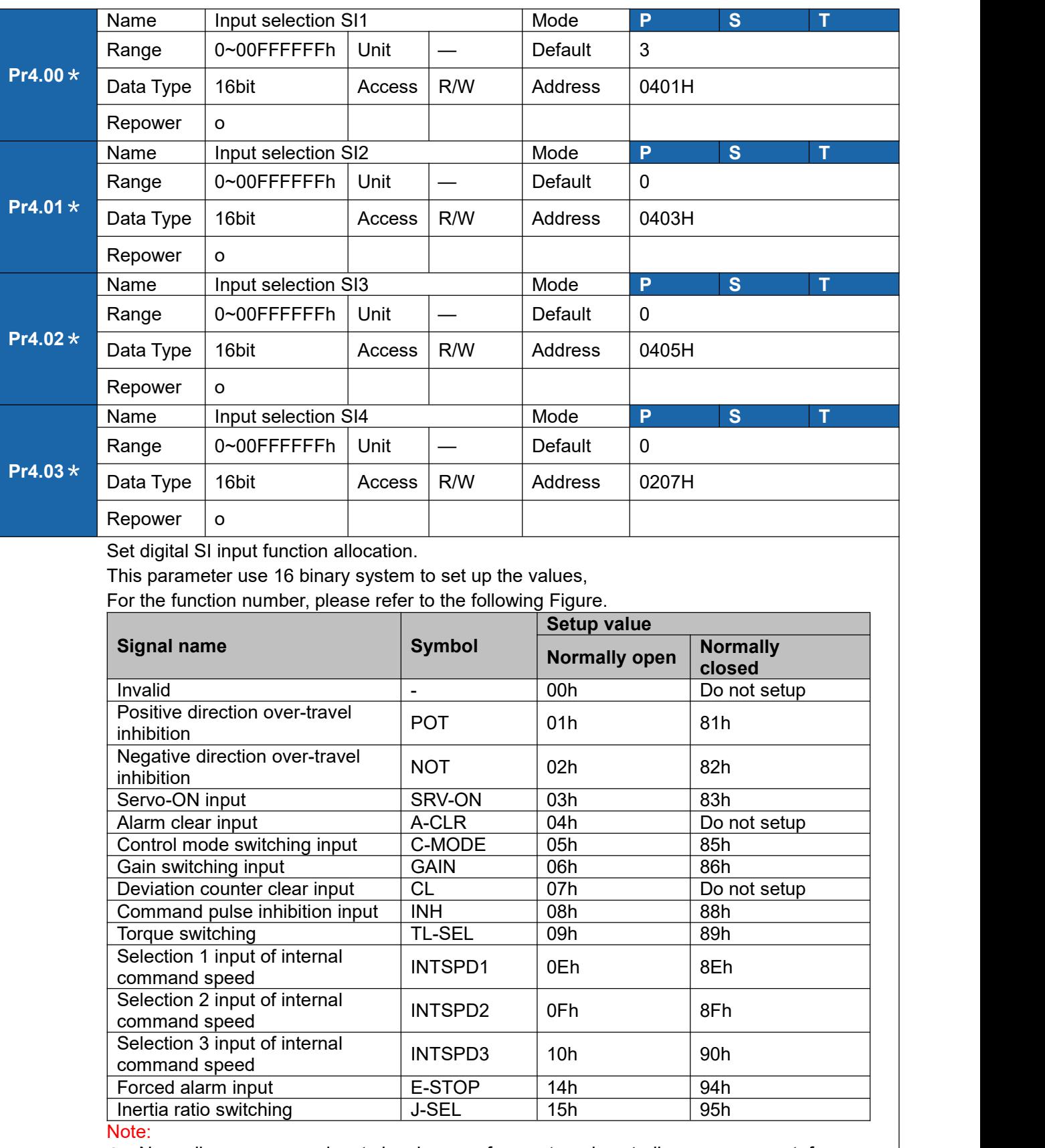

 Normally open means input signal comes from external controller or component, for example: PLC.

Normally closed means input signal comes from drive internally.

- **•** Don't setup to a value other than that specified in the table.
- Don't assign specific function to 2 or more signals. Duplicated assignment will cause Err210 I/F input multiple assignment error 1or Err211 I/F input multiple assignment error 2

**Pr-Mode** related input setup as below:

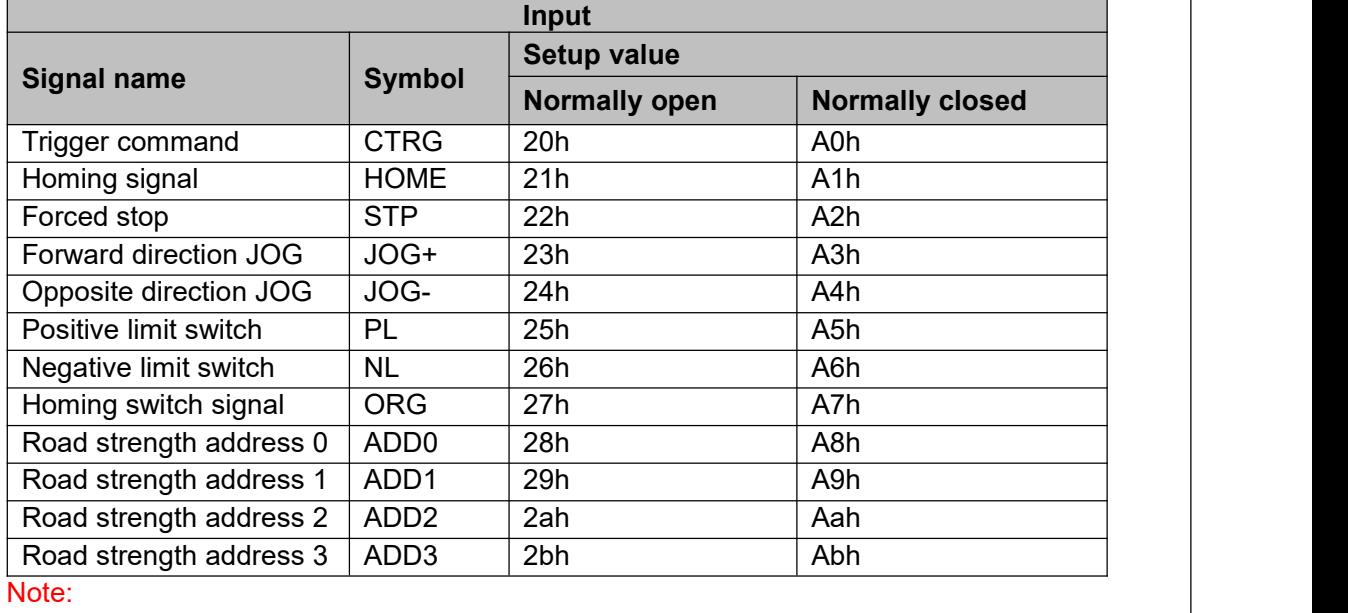

CTRG, HOME is edge triggered. the active duration must more than 1ms.

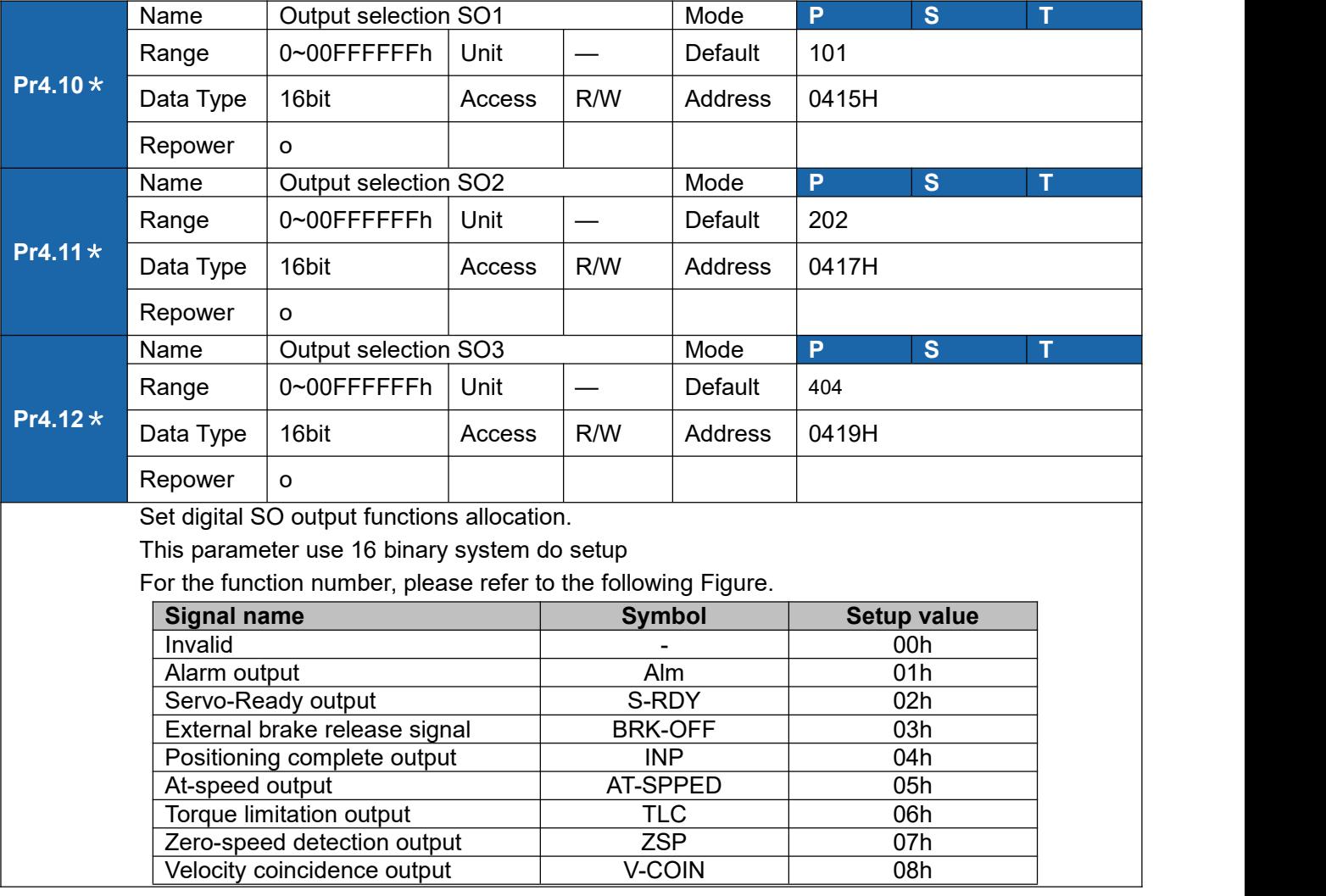

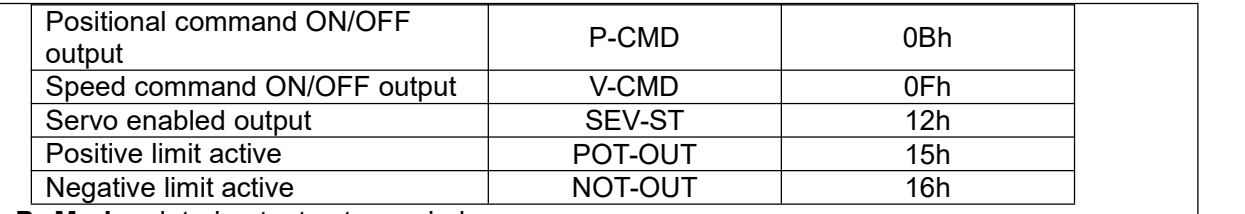

**Pr-Mode** related output setup as below;

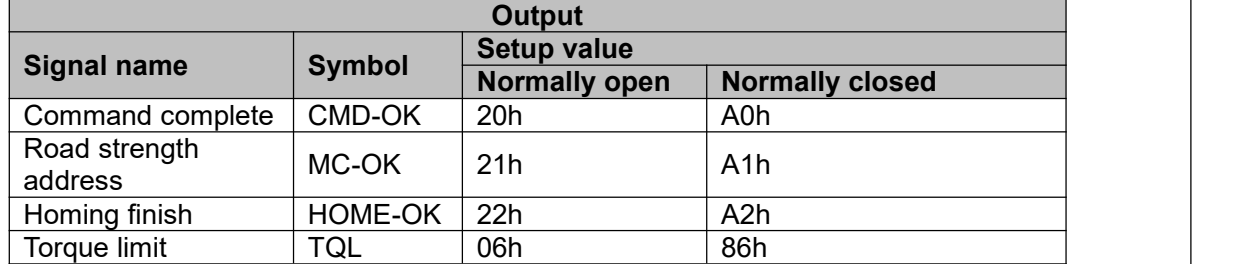

Note:

CMD-OK indicates PR command sent complete, but the motor may not in-position.

MC-OK indicates command complete and the motor in-position.

\*1 Pay attention to the front panel display is hexadecimal.

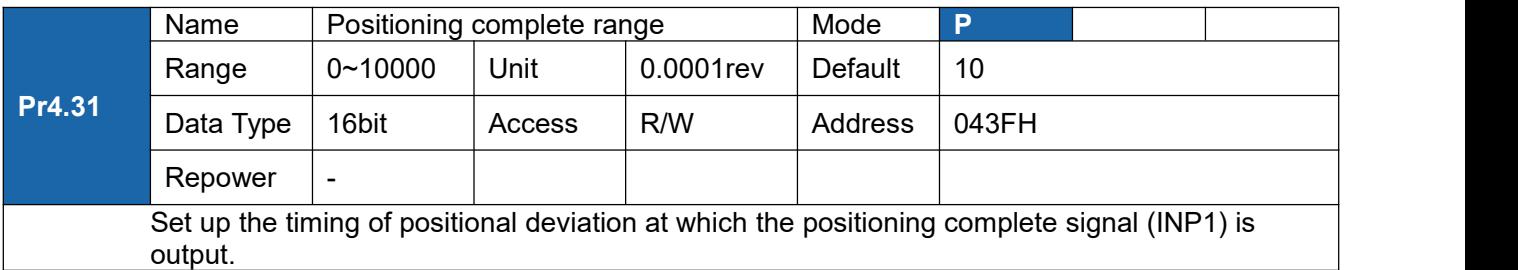

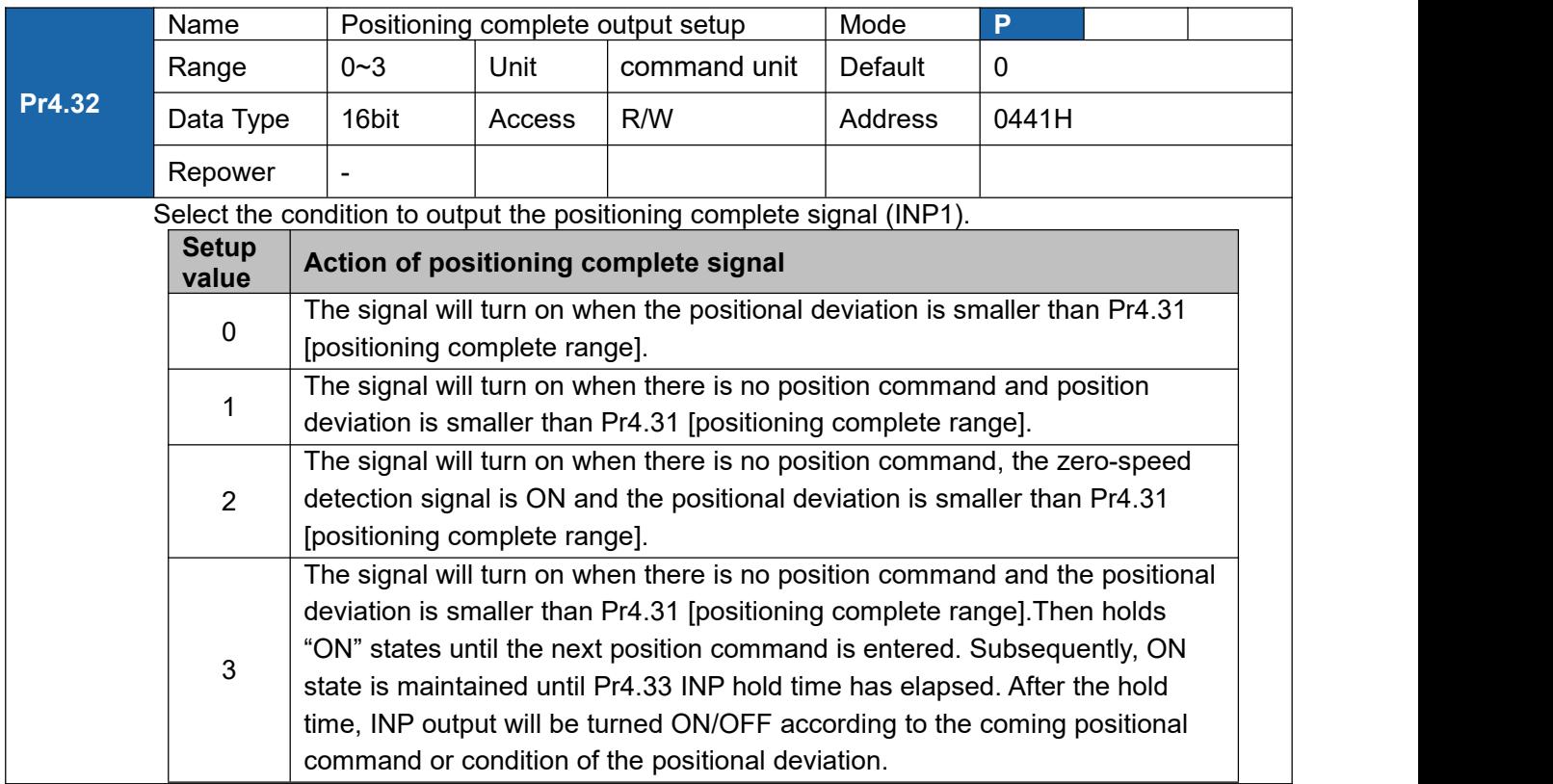

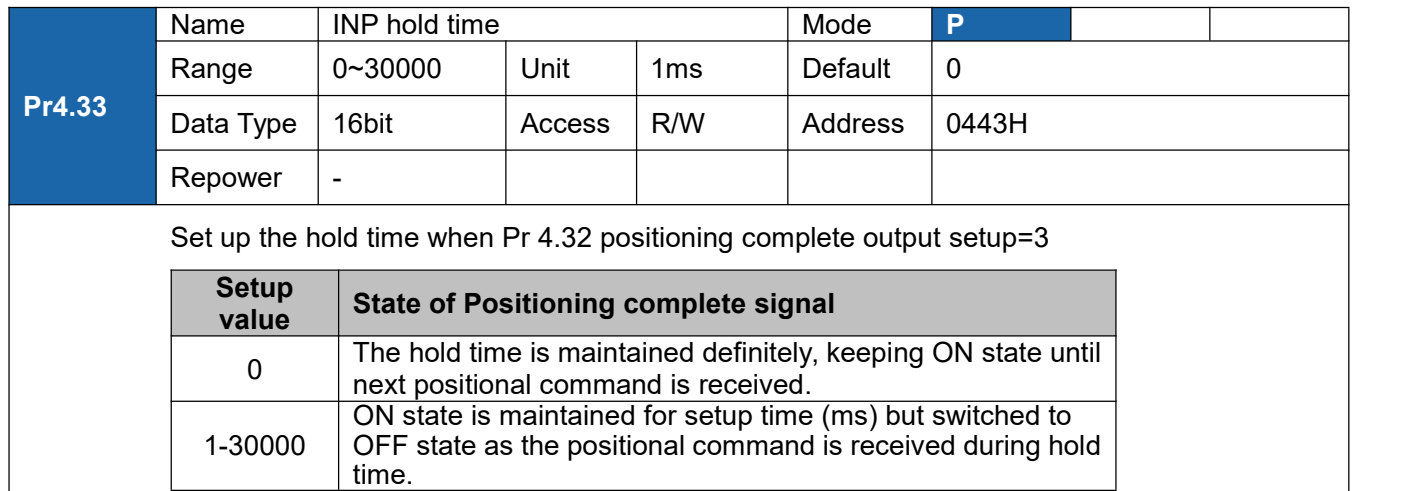

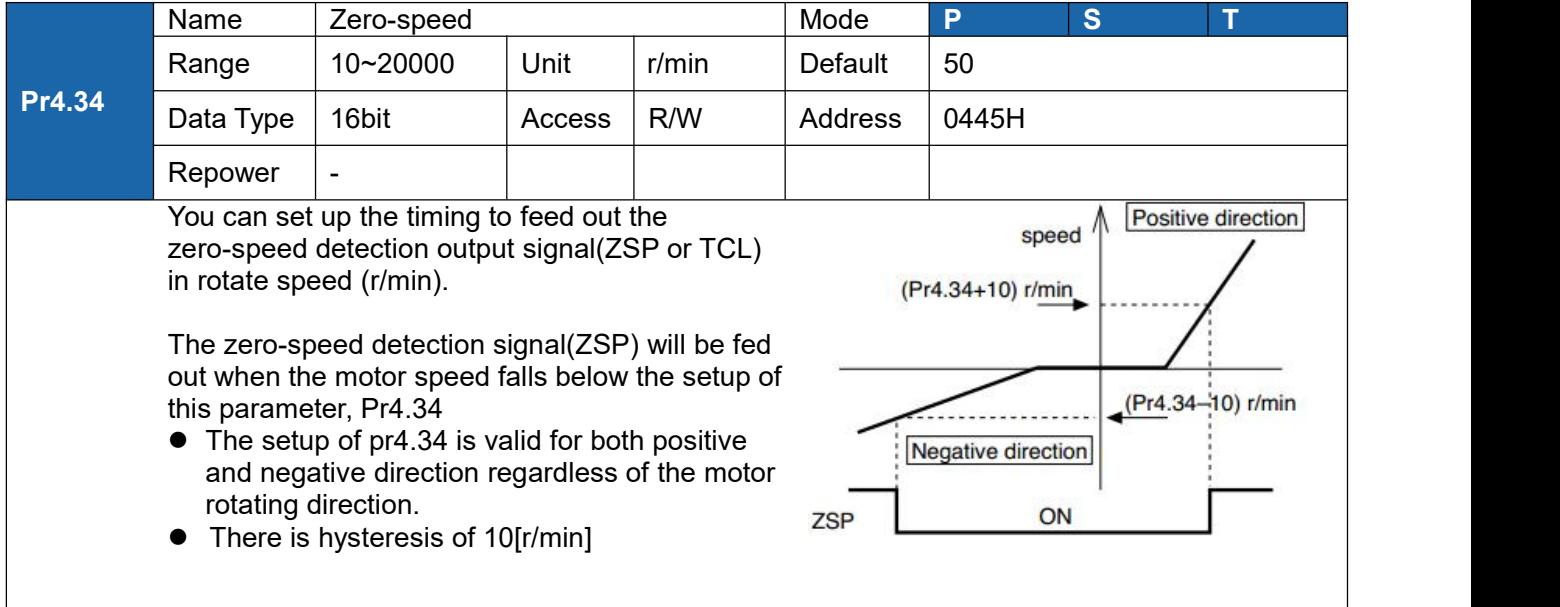

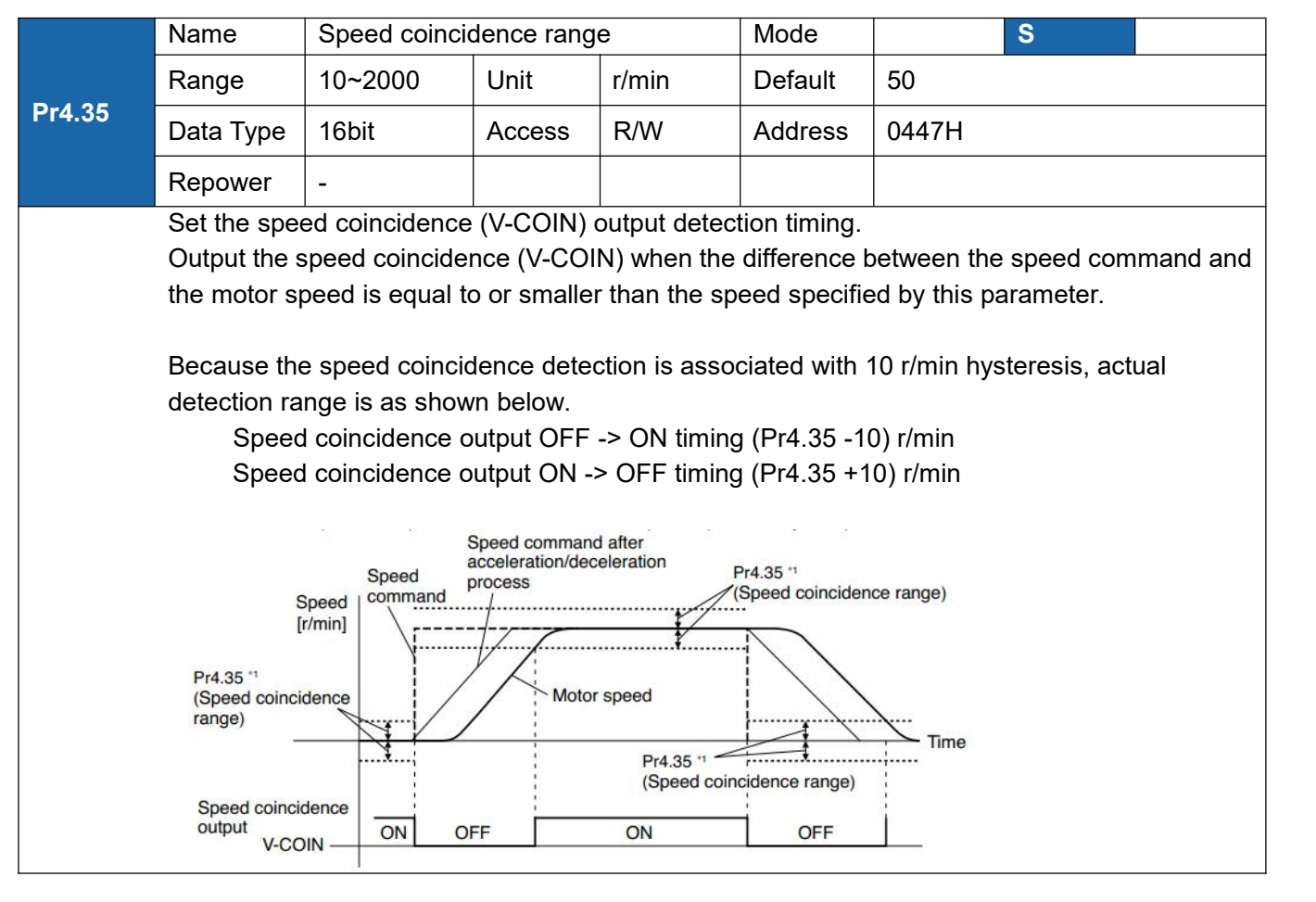

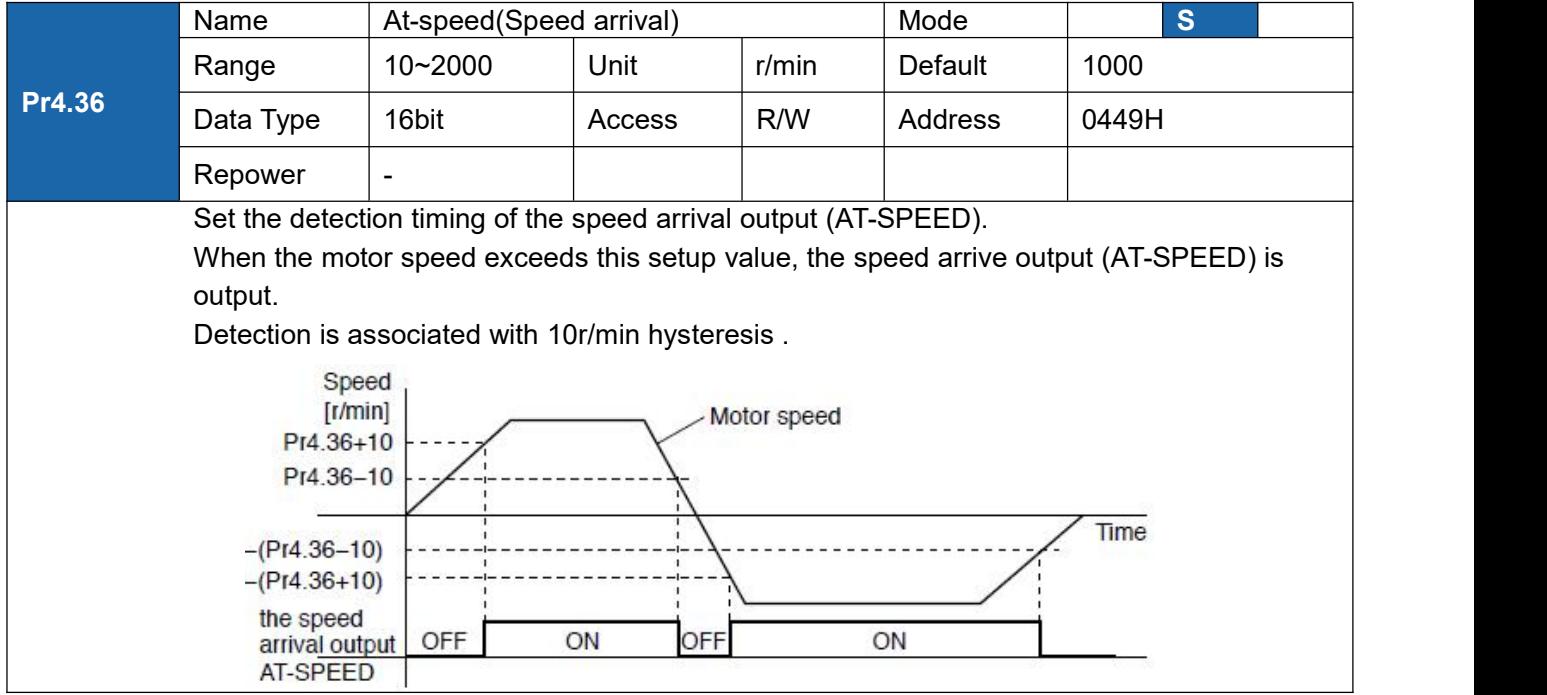

#### User manual of T6 AC Servo

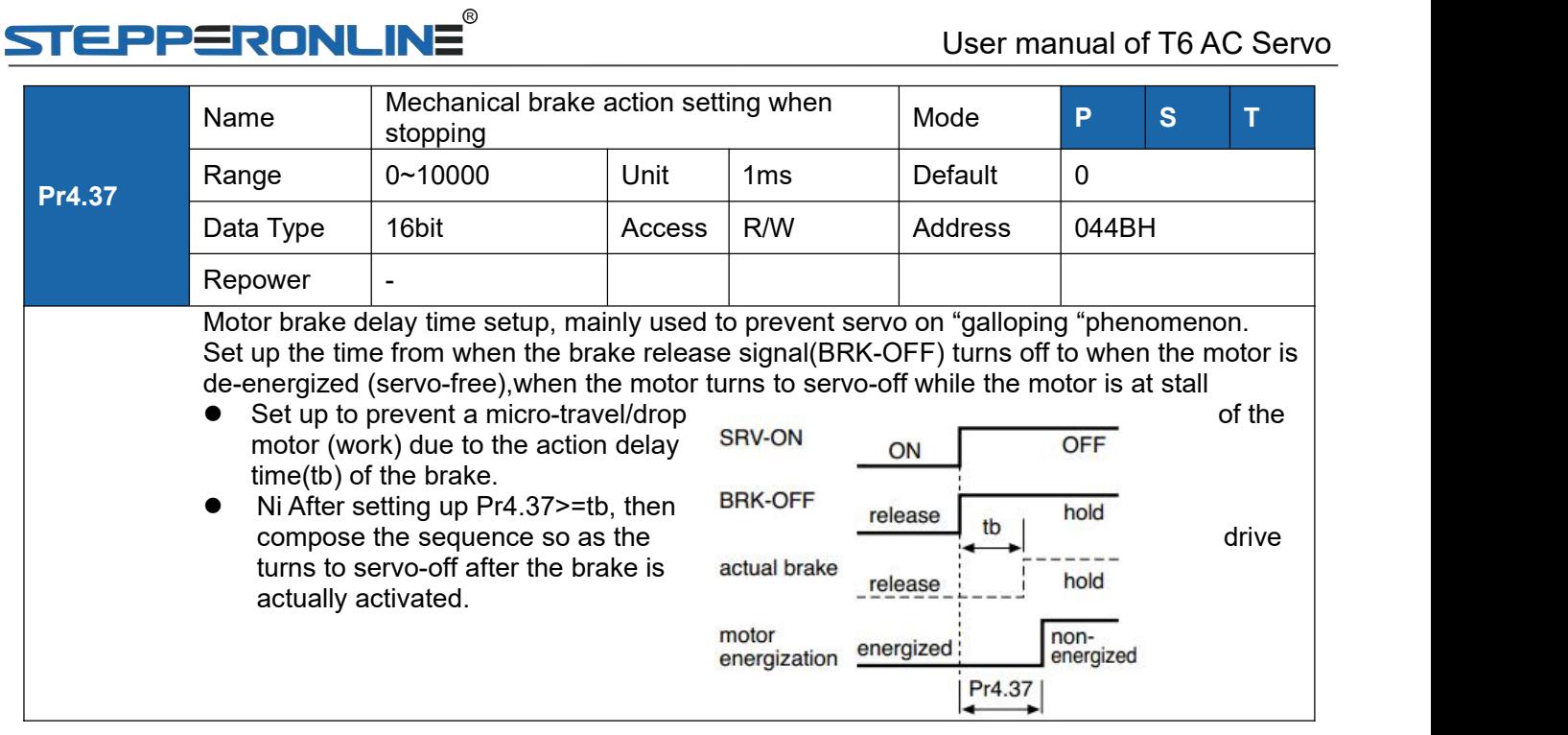

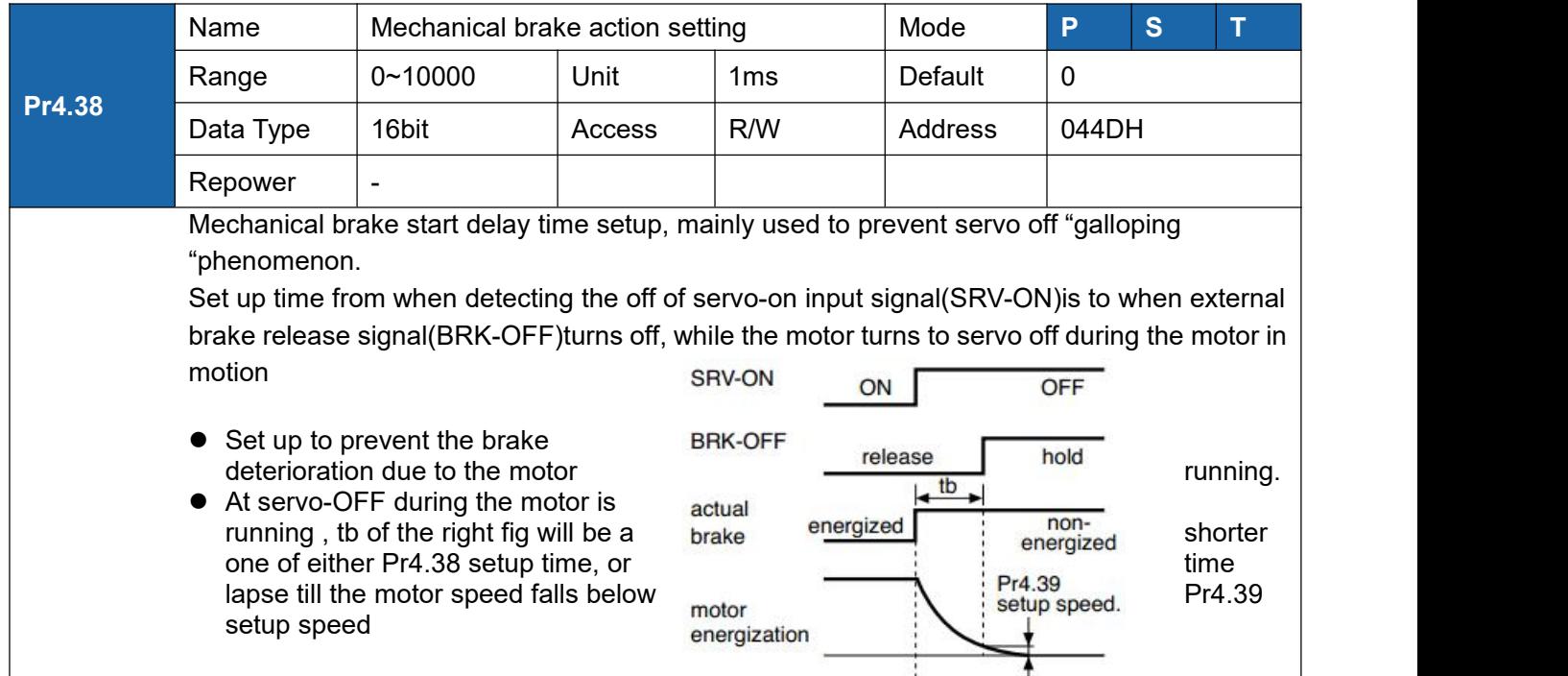

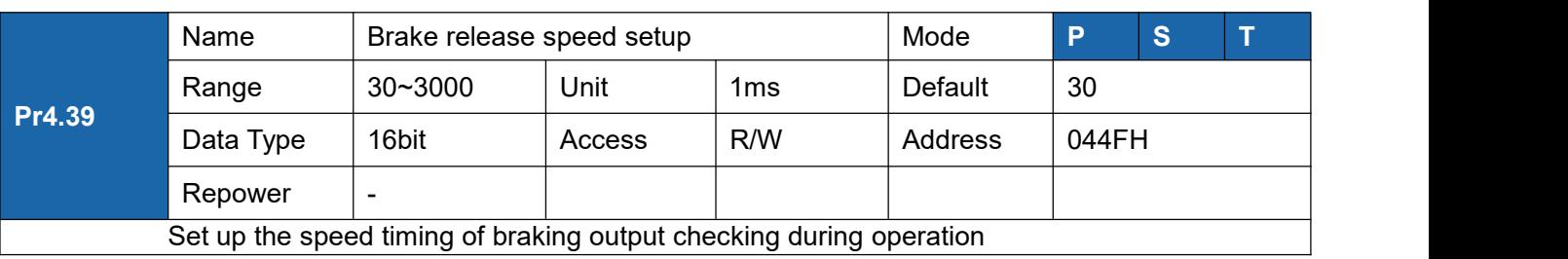

### **5.2.6**【**Class 5**】**Extended Setup**

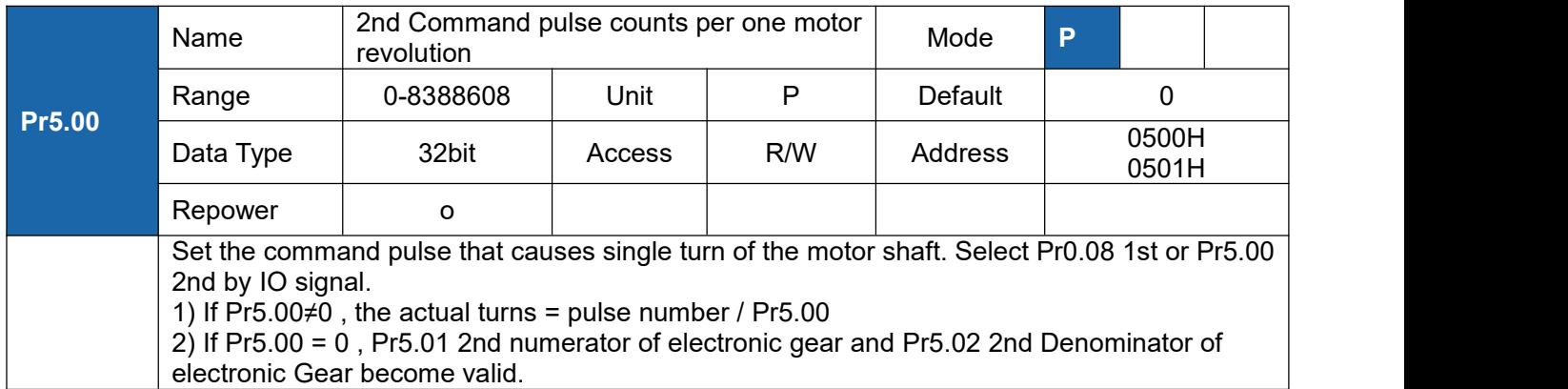

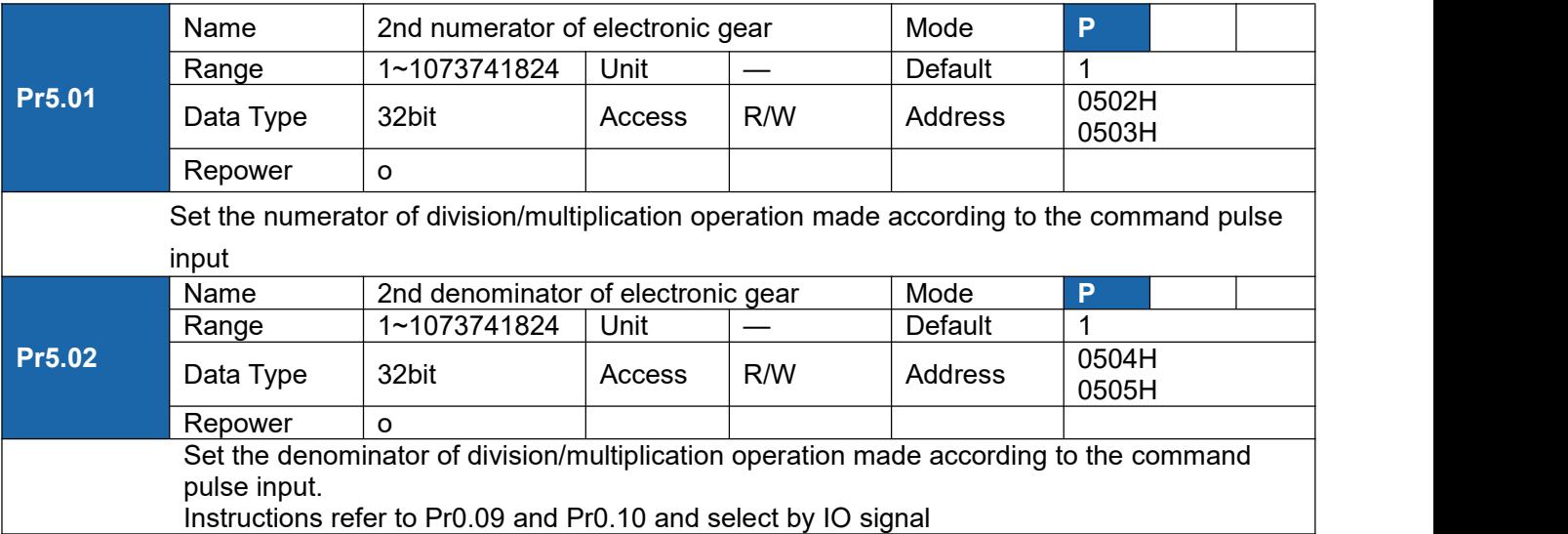

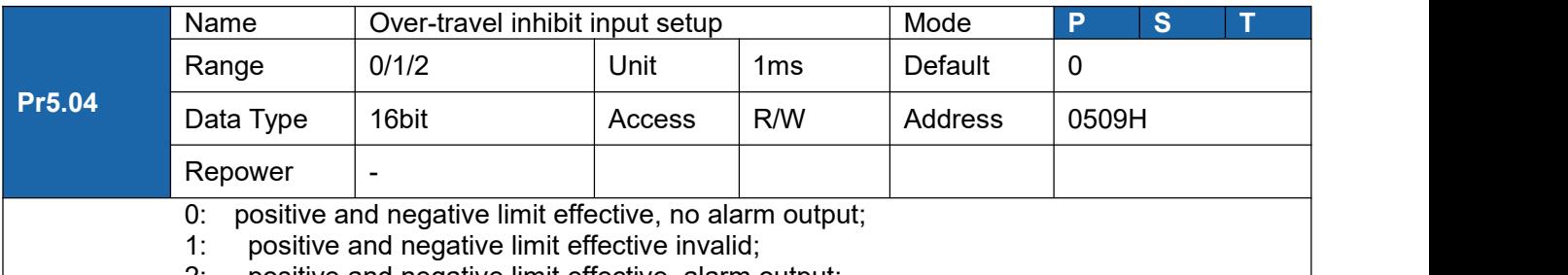

2: positive and negative limit effective, alarm output;

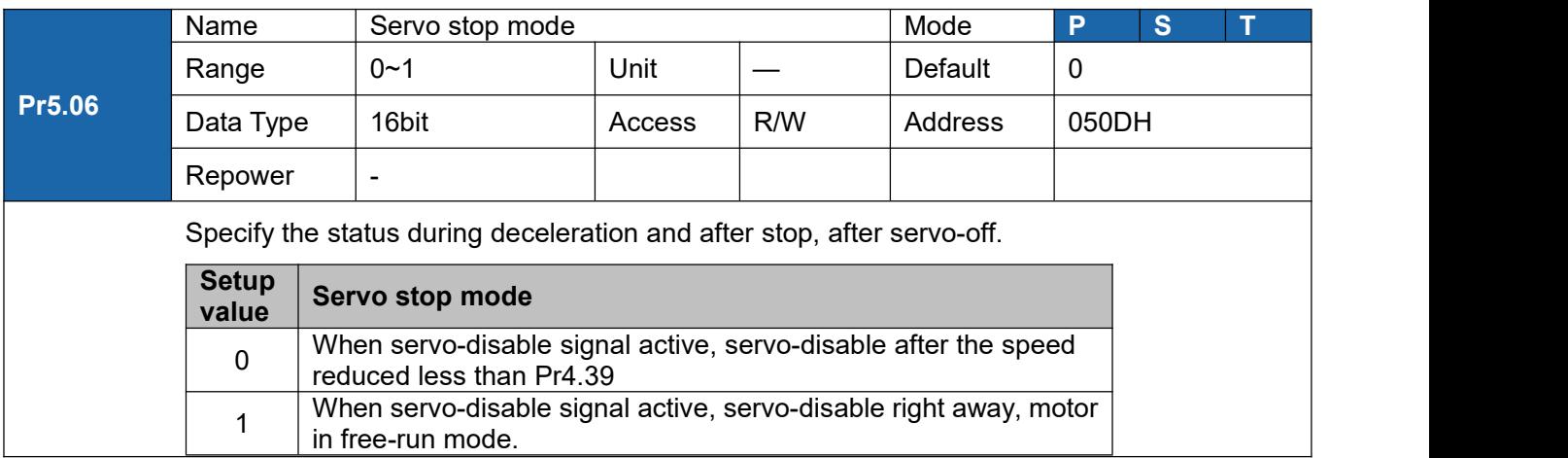

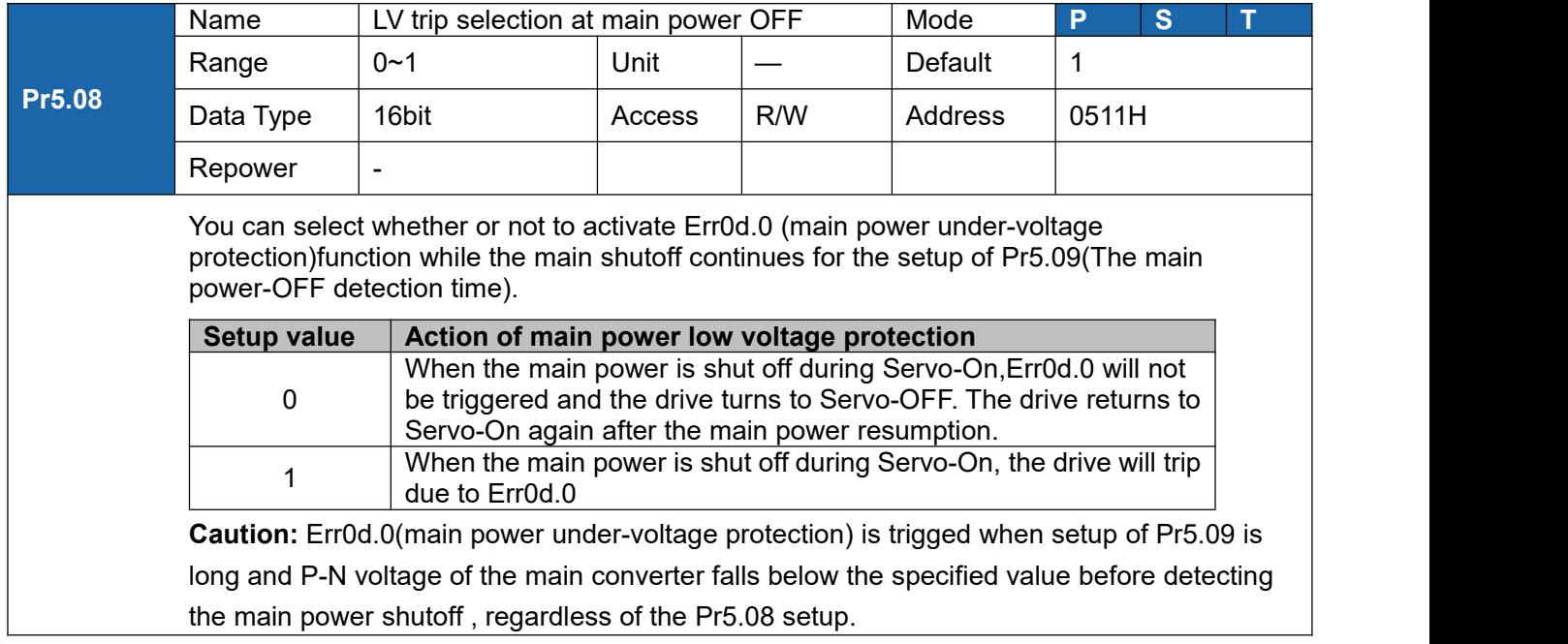

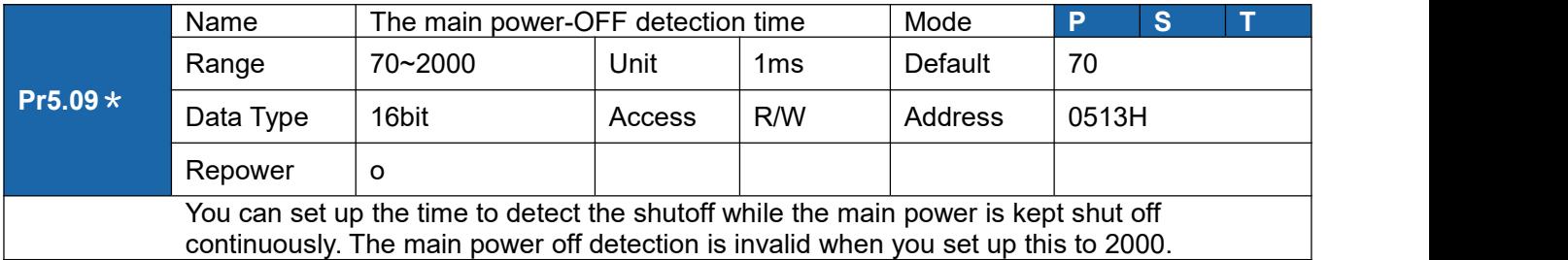

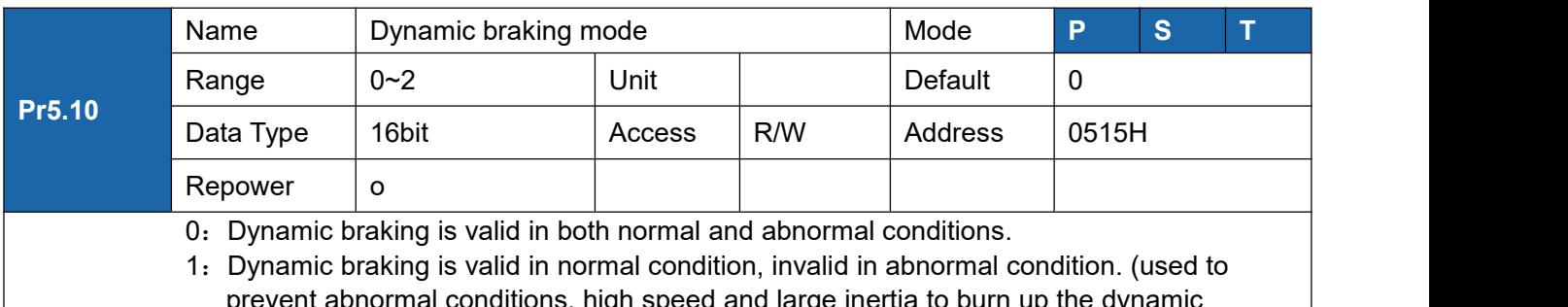

prevent abnormal conditions, high speed and large inertia to burn up the dynamic braking)

2. Dynamic braking is invalid in both normal and abnormal conditions.

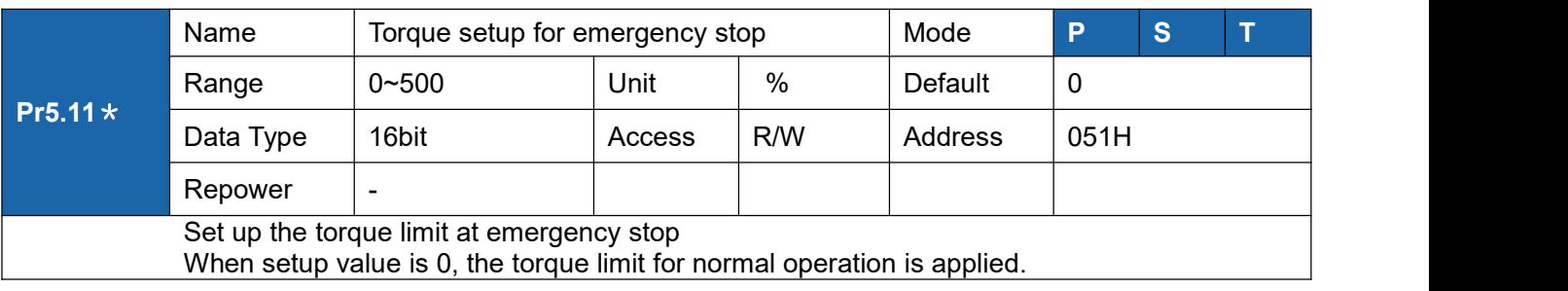

#### User manual of T6 AC Servo

## STEPPERONLINE

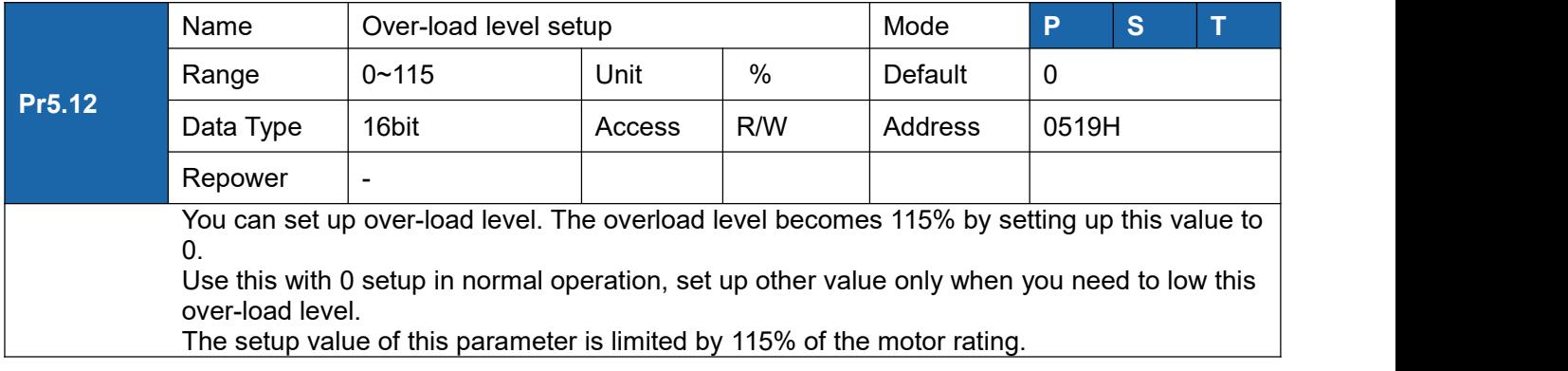

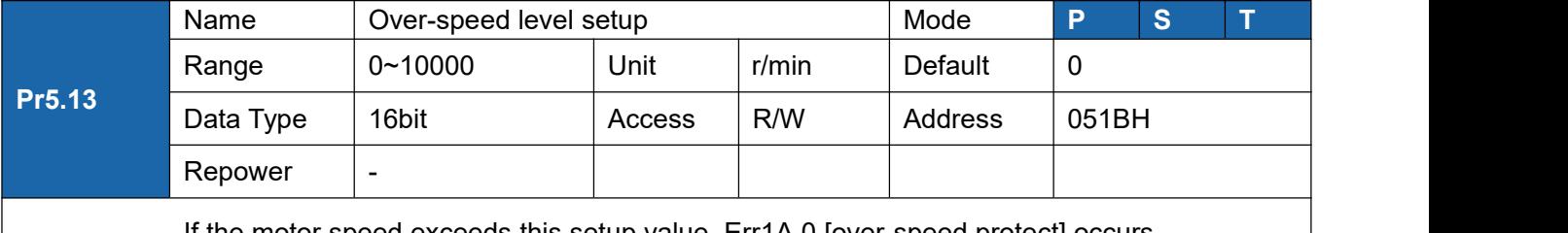

If the motor speed exceeds this setup value, Err1A.0 [over-speed protect] occurs. The over-speed level becomes 1.2 times of the motor max, speed by setting up this to 0.

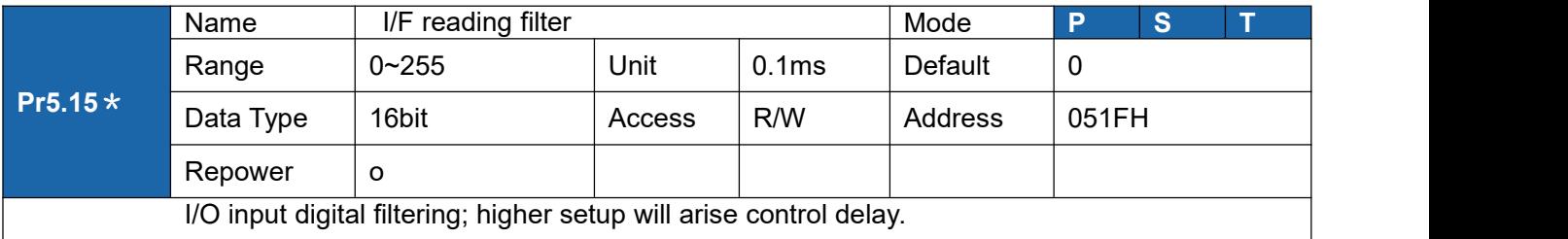

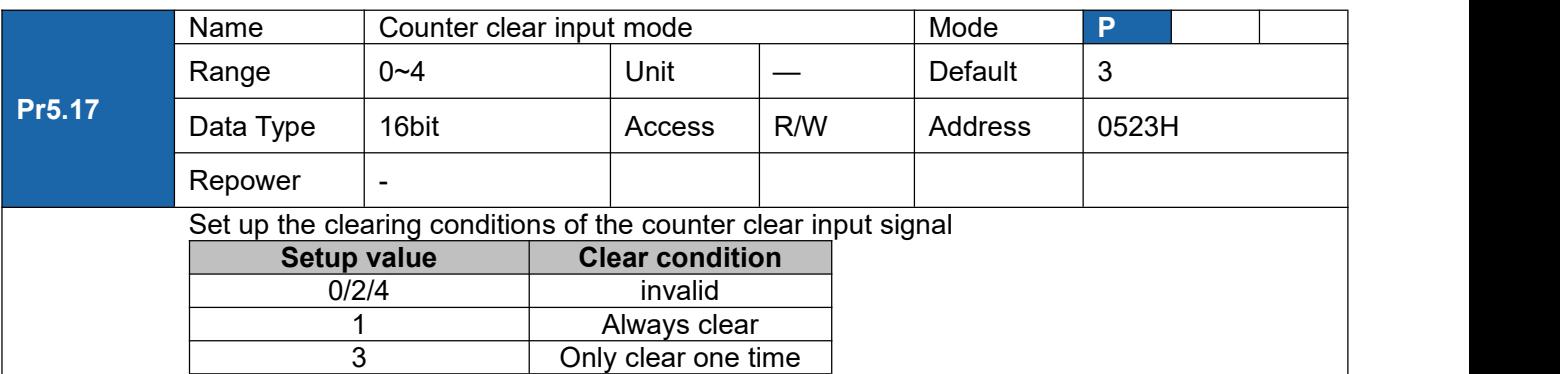

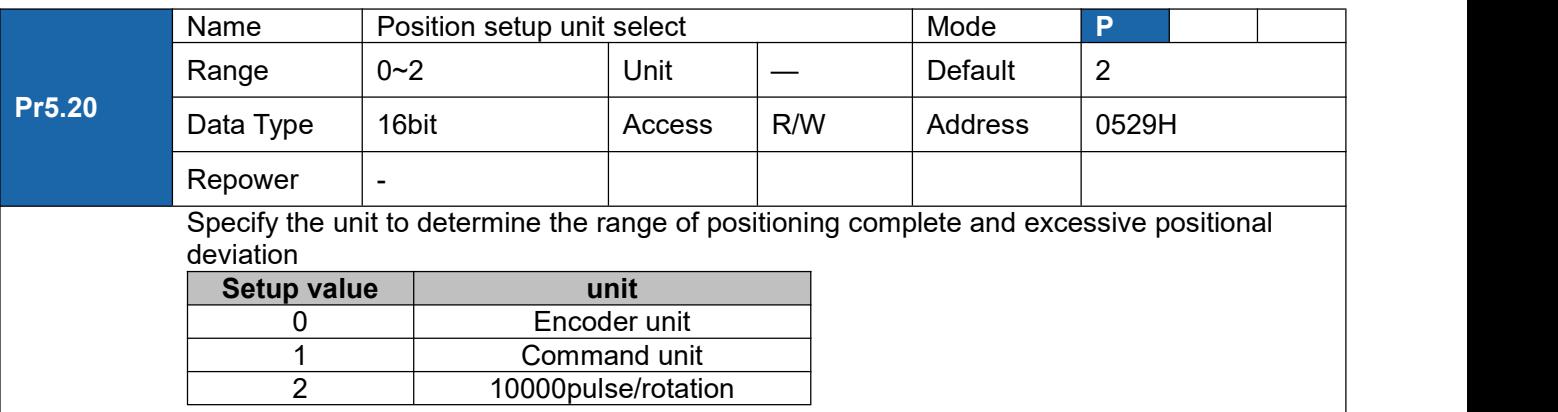

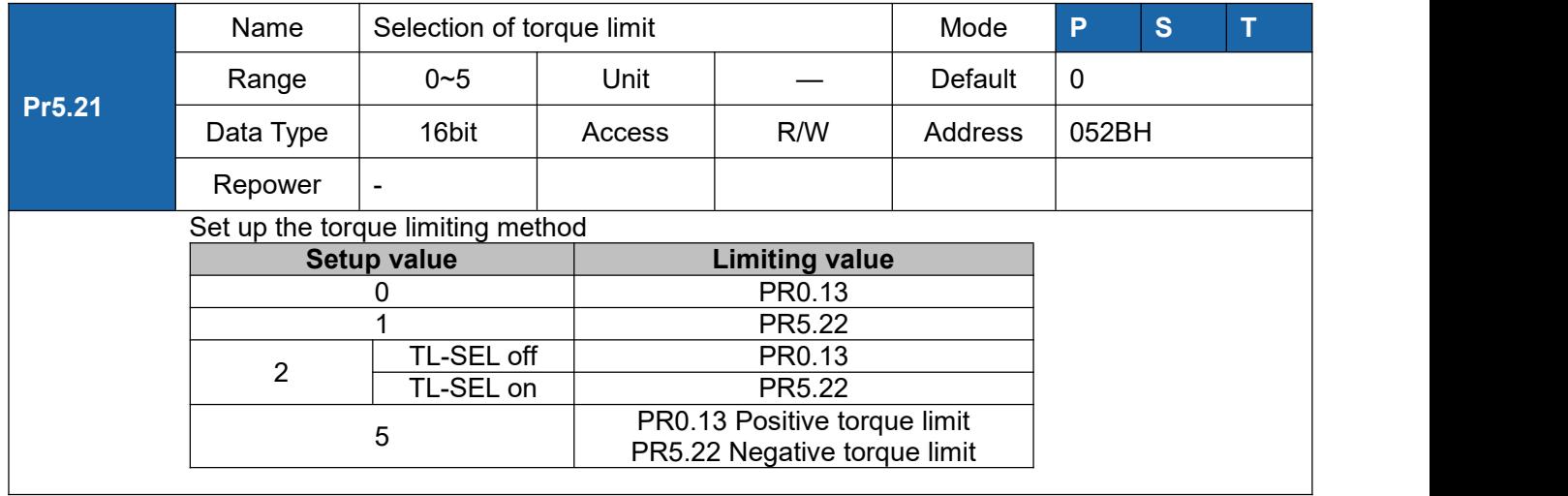

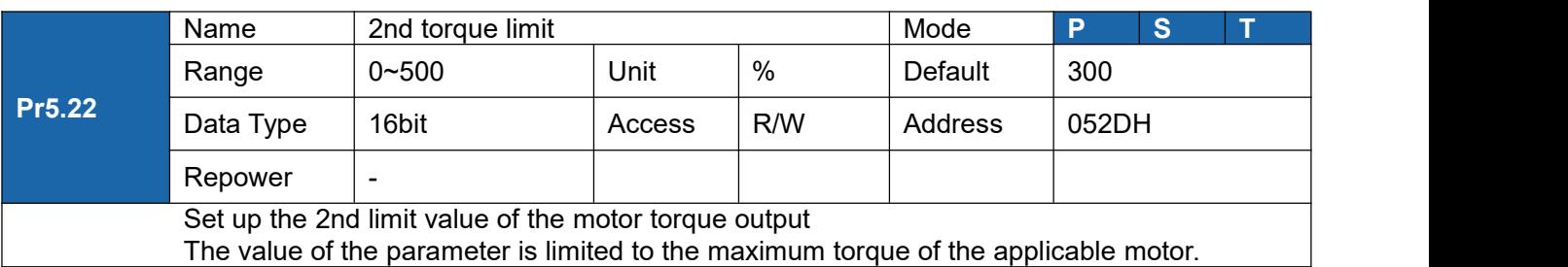

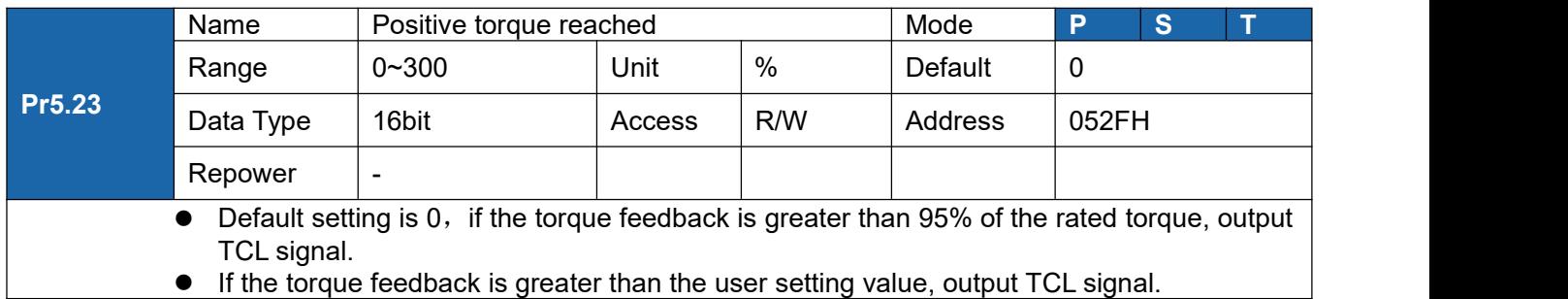

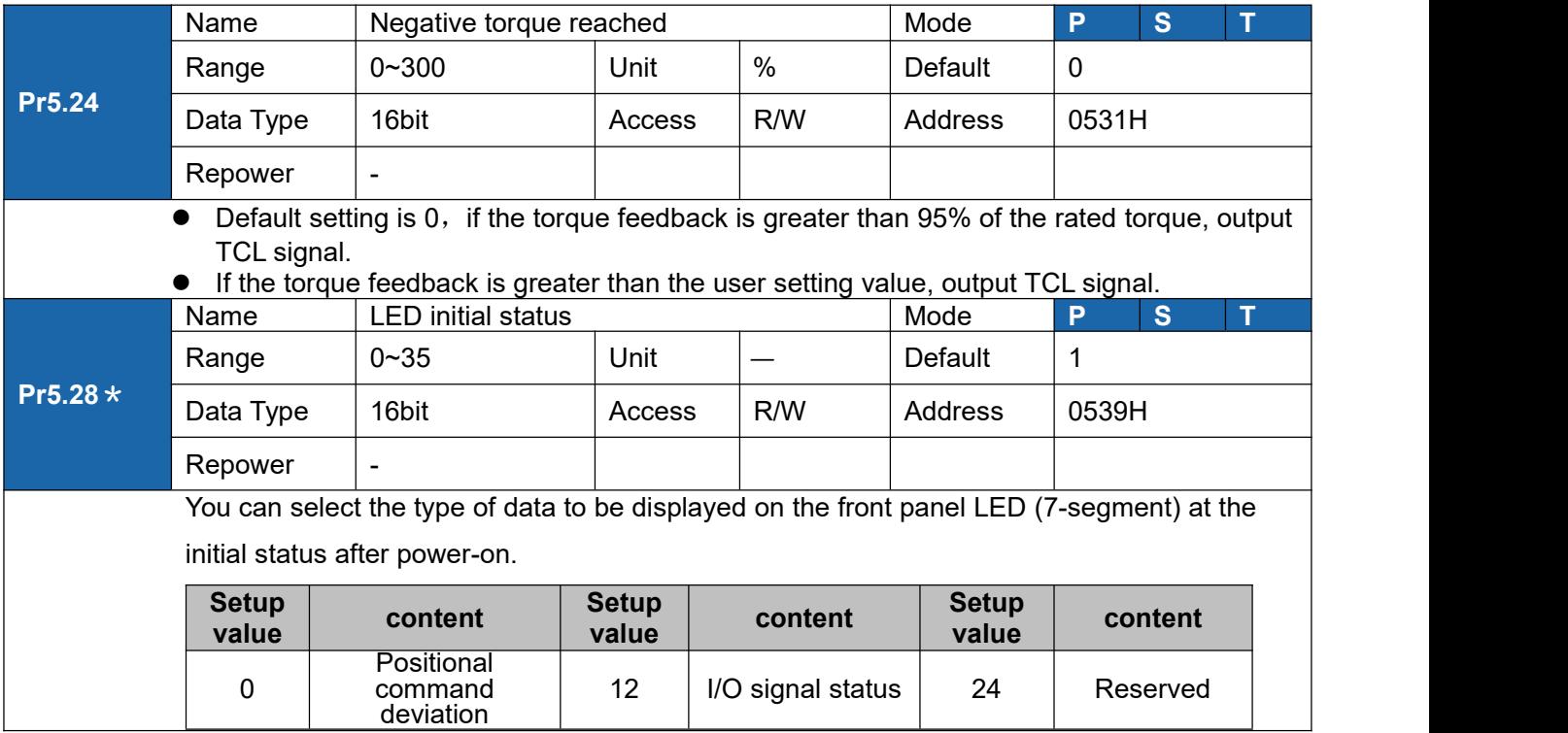

#### User manual of T6 AC Servo

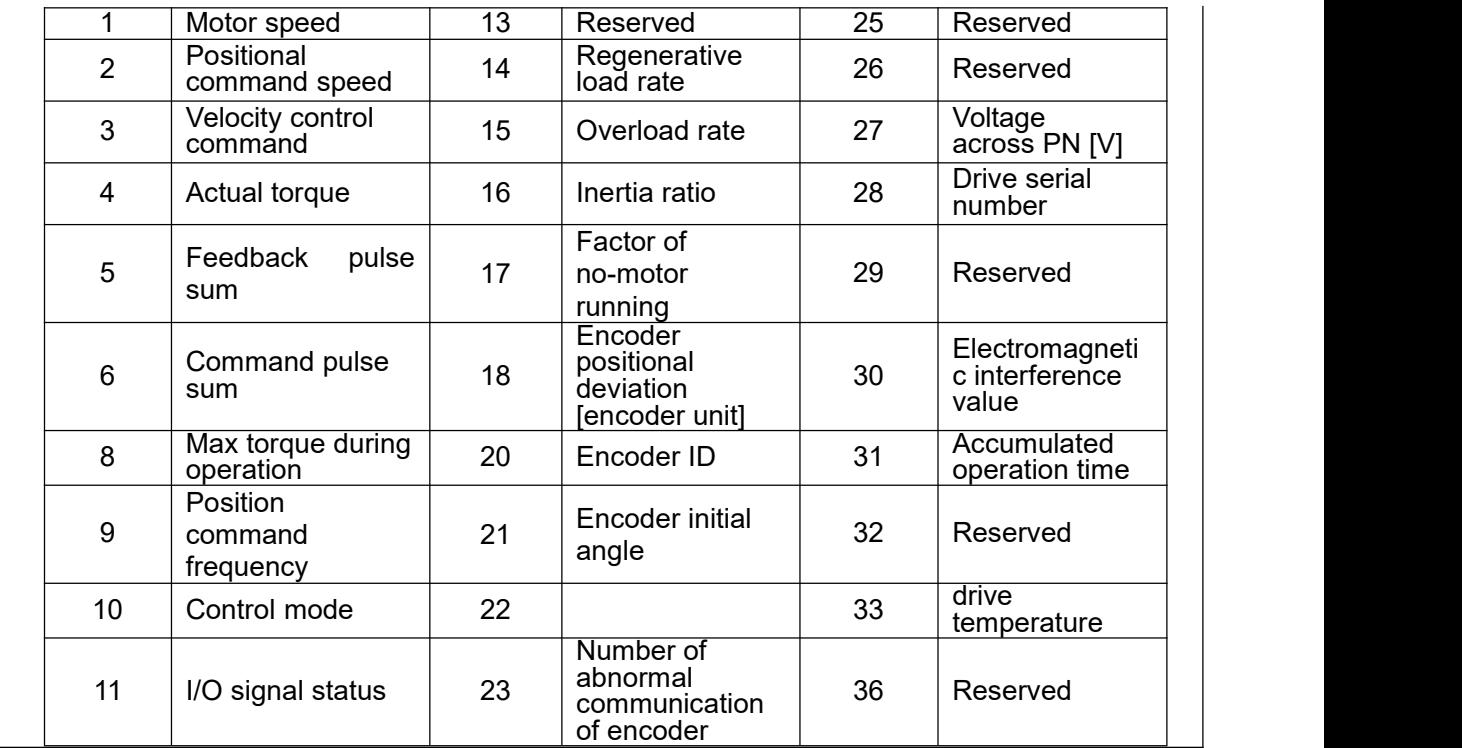

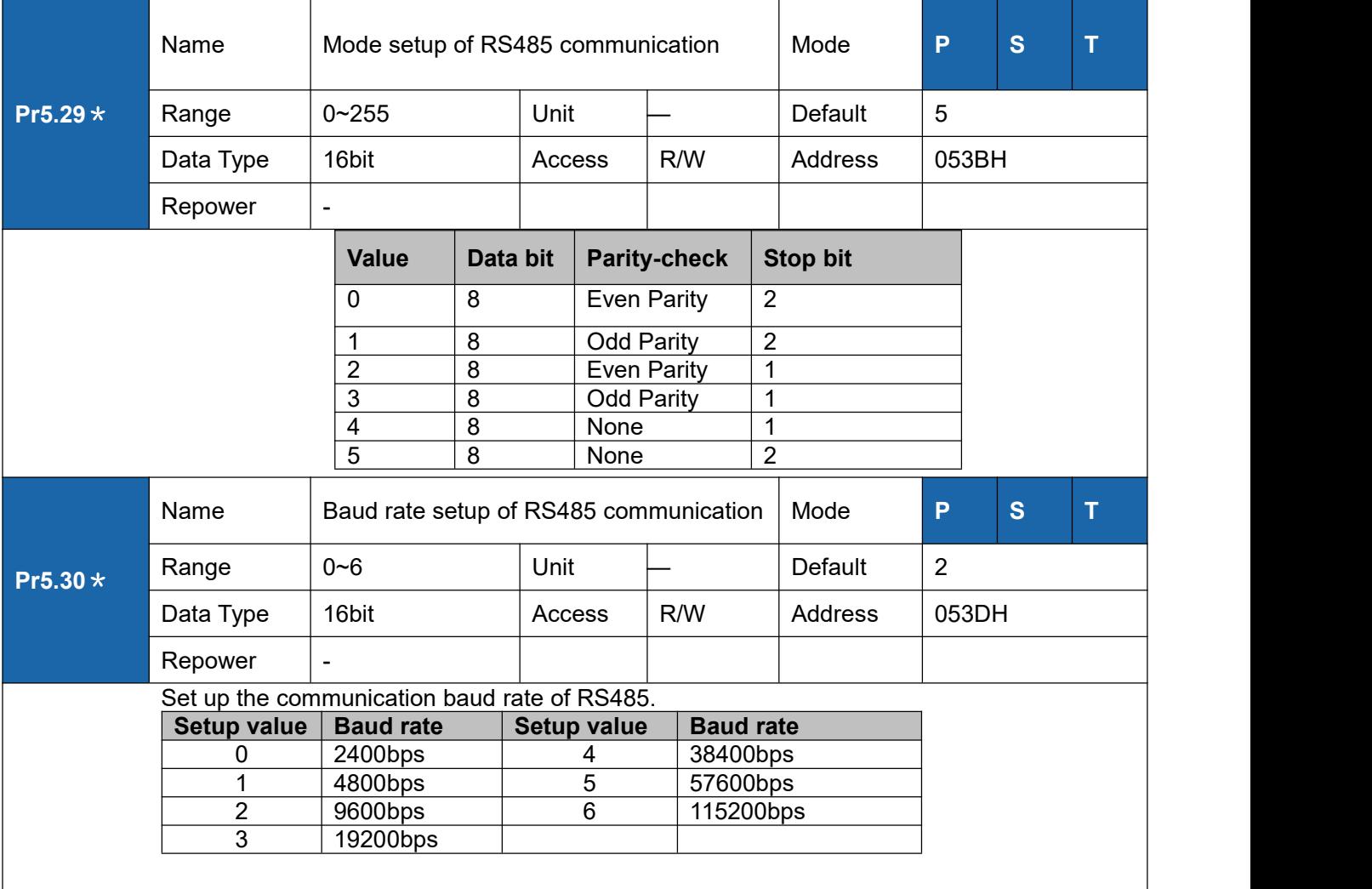

#### User manual of T6 AC Servo

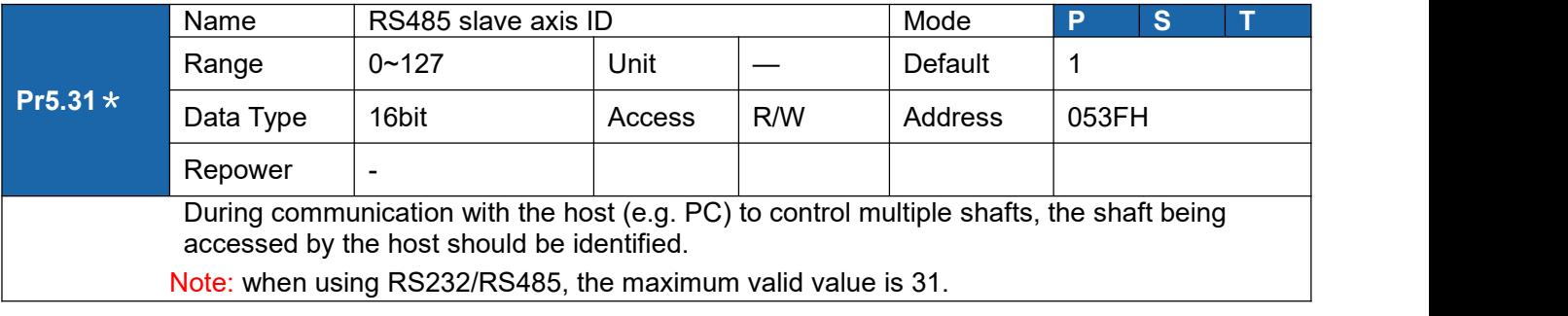

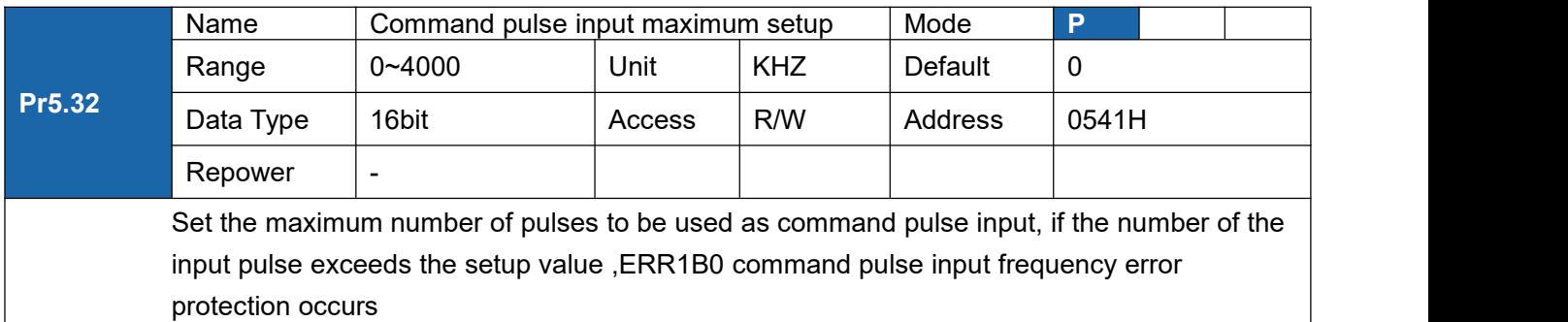

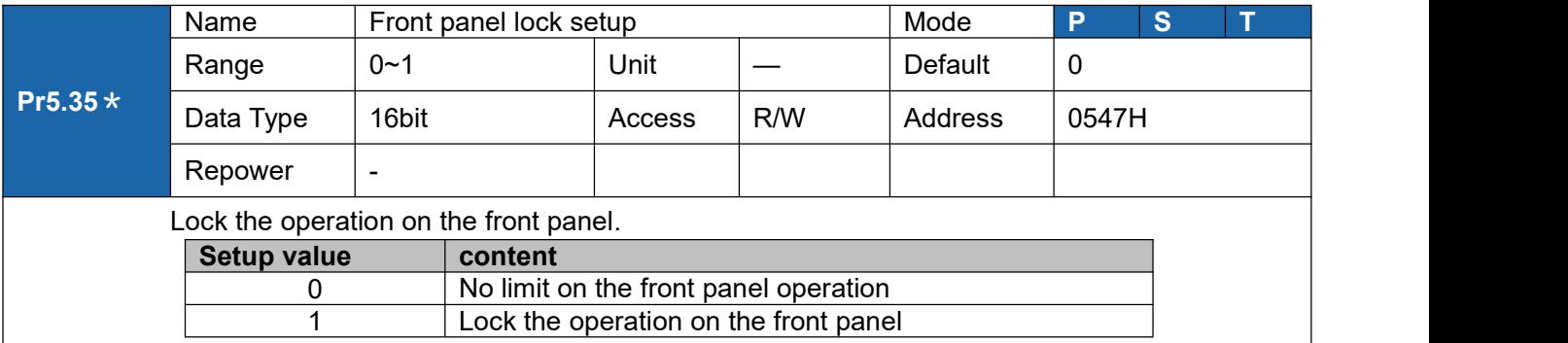

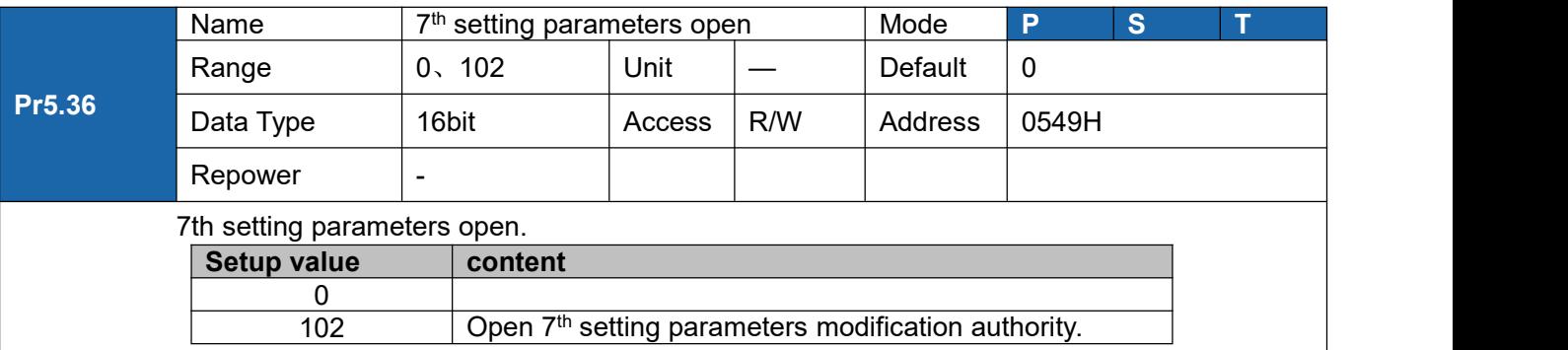

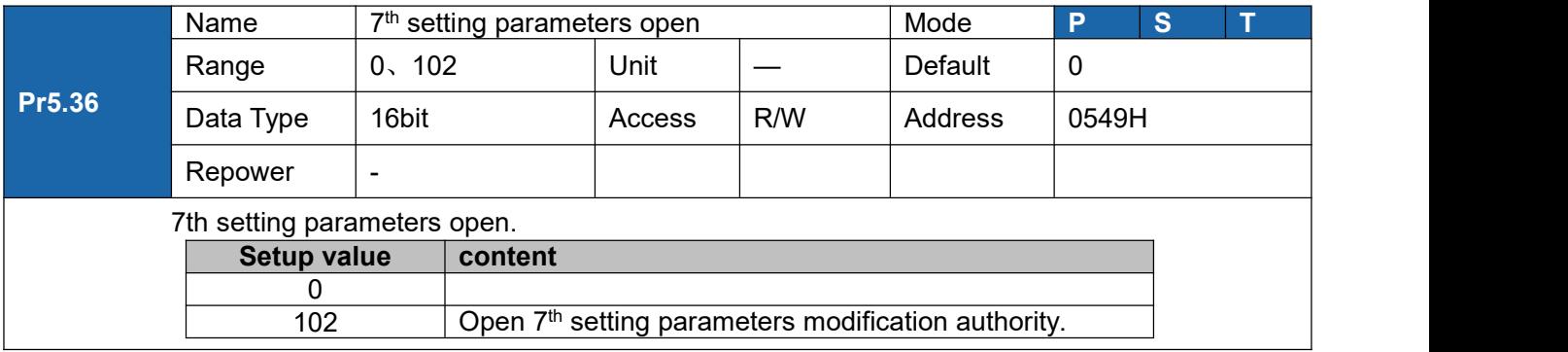

### **5.2.7 【Class 6】 Special Setup**

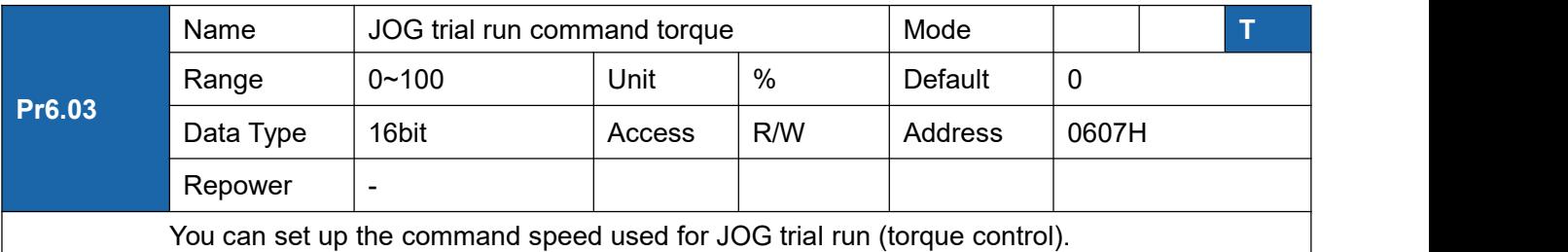

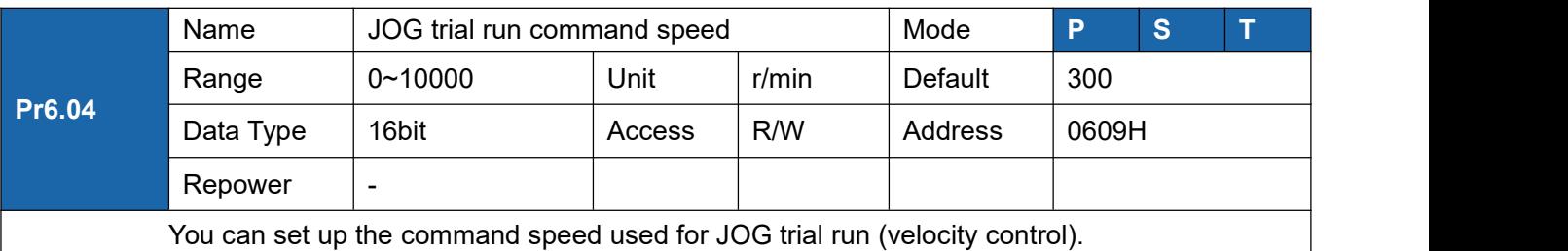

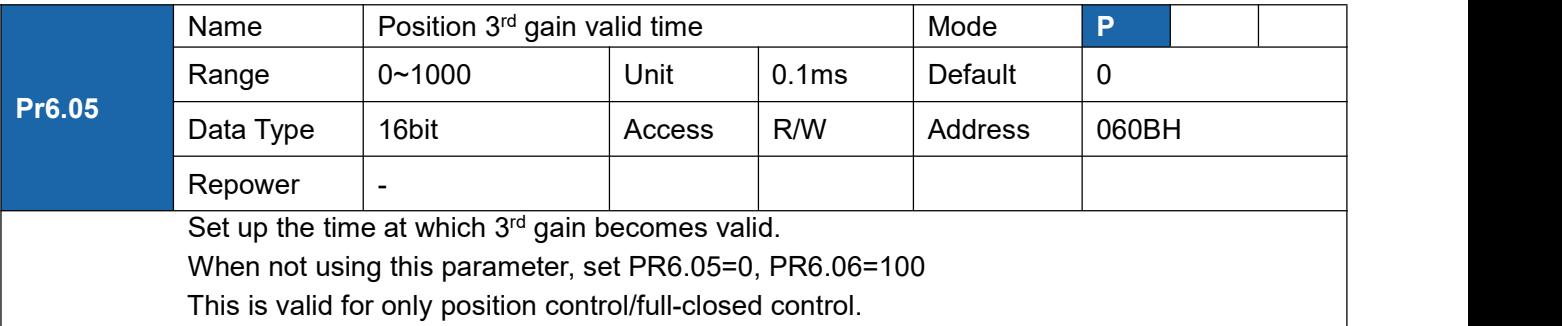

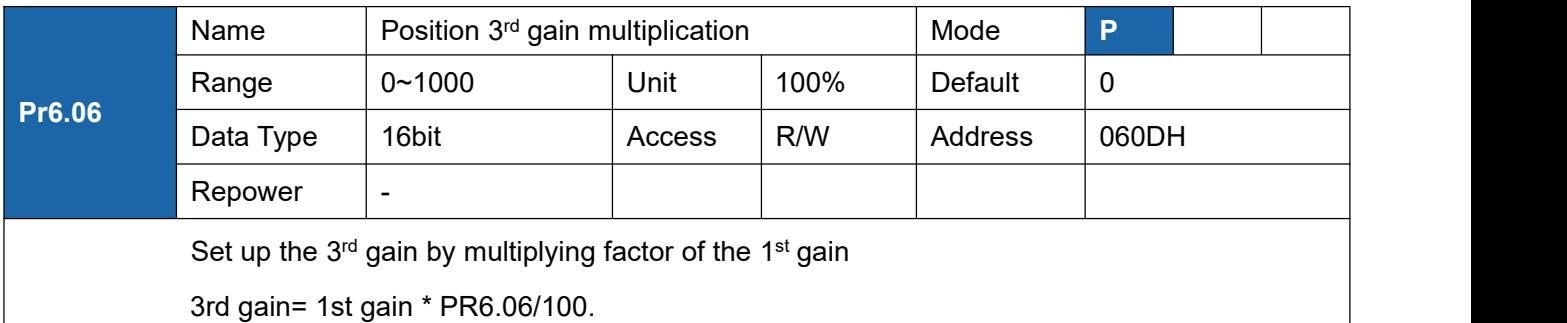

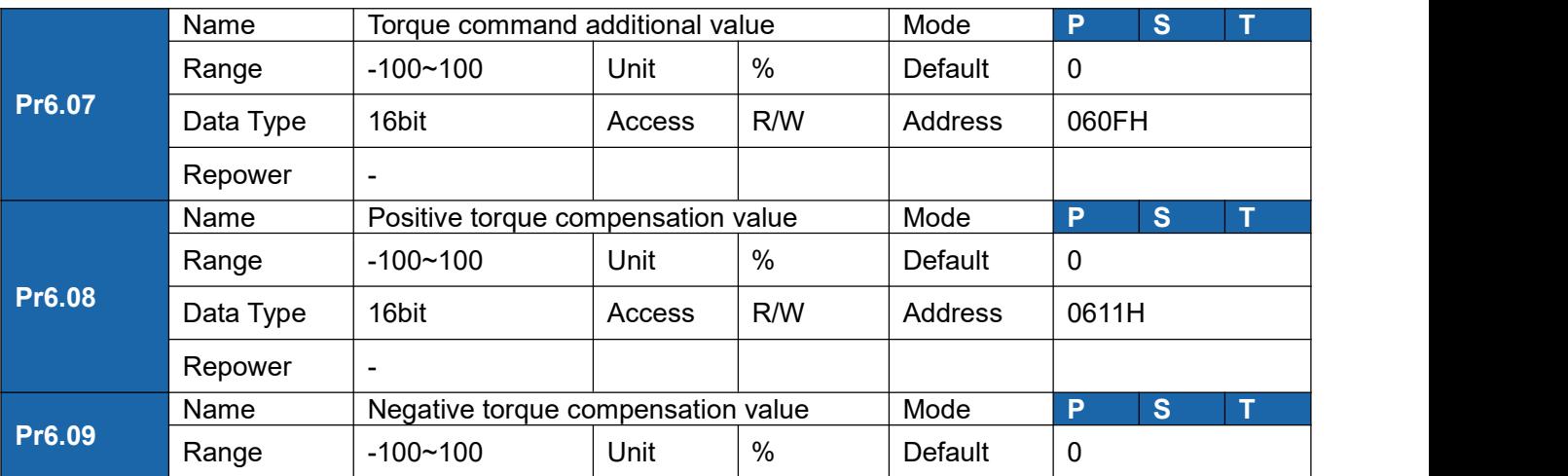

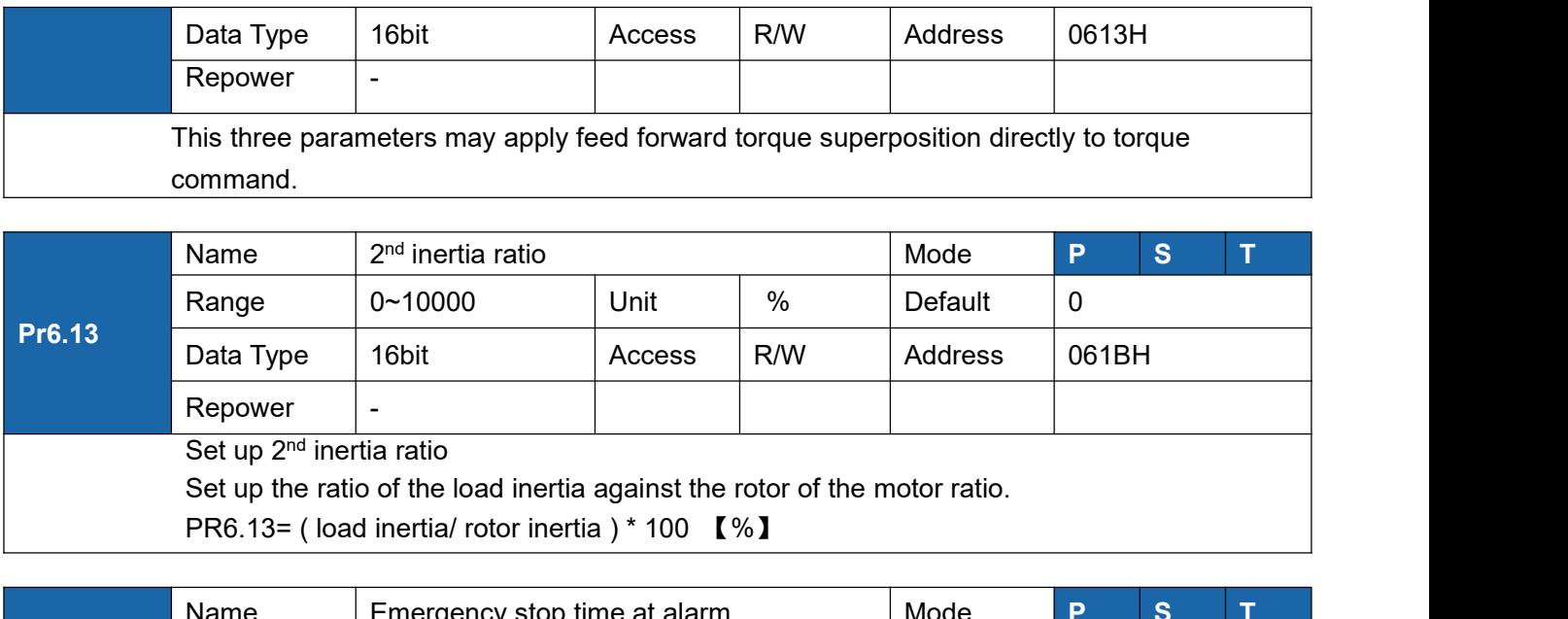

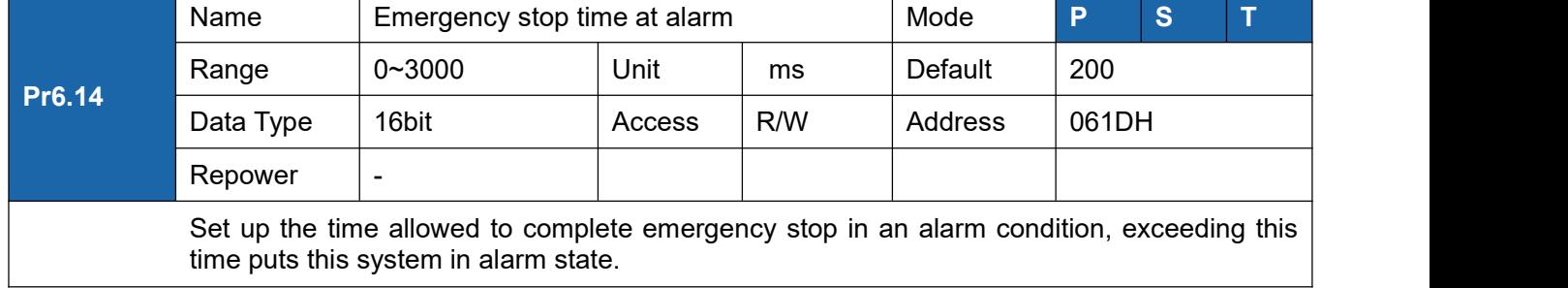

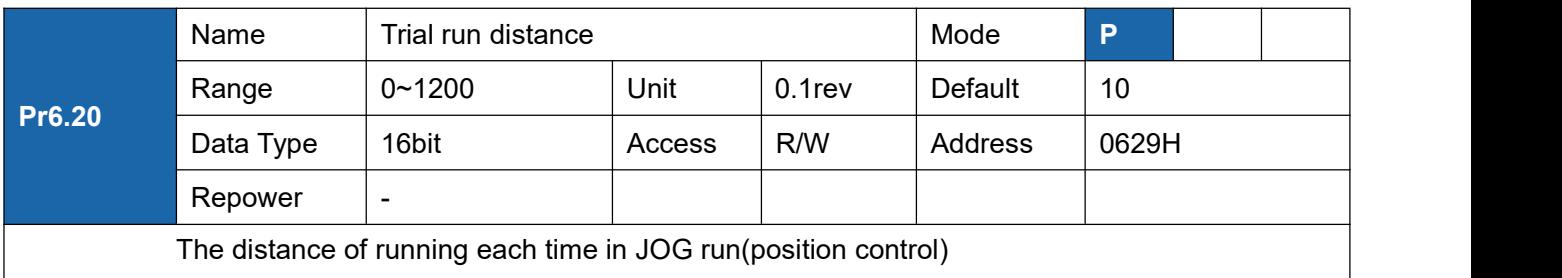

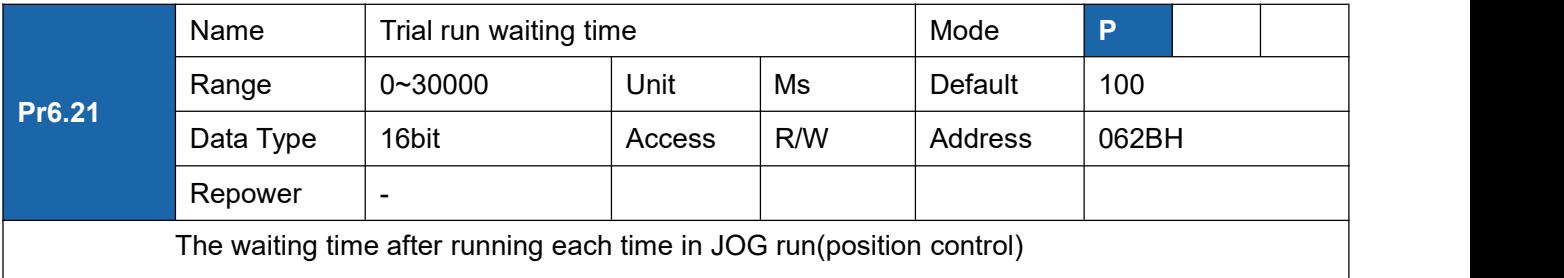

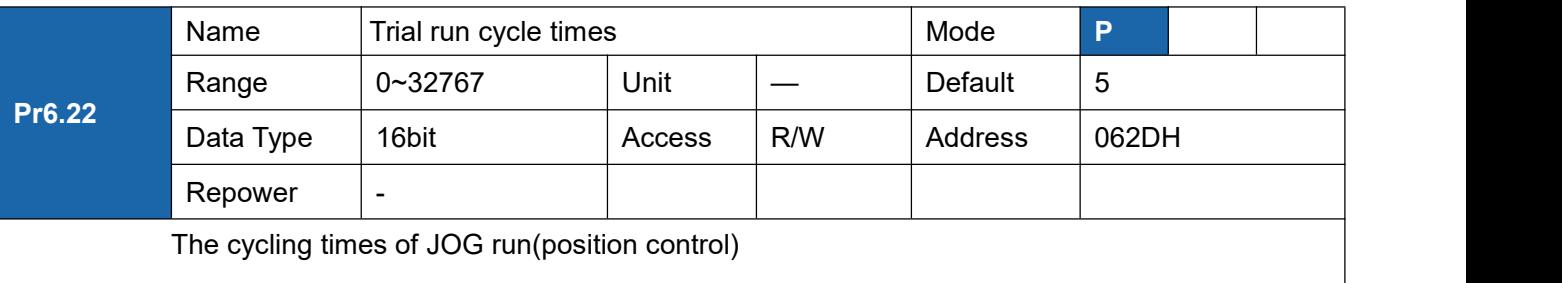

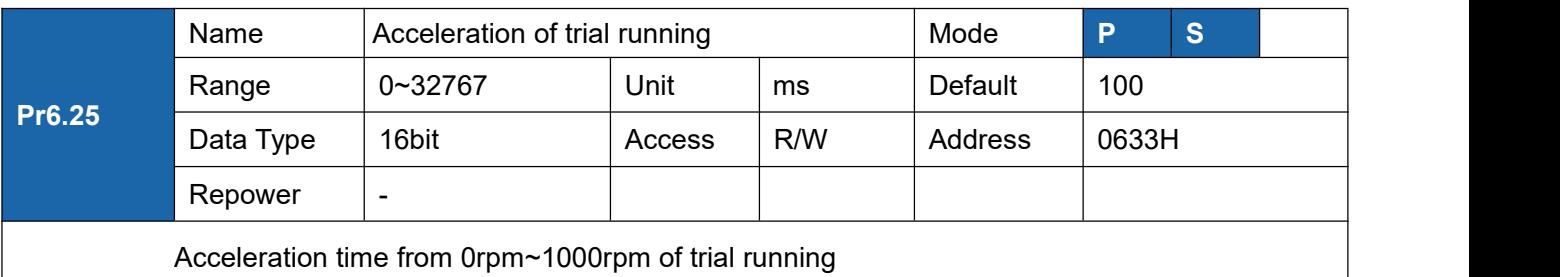

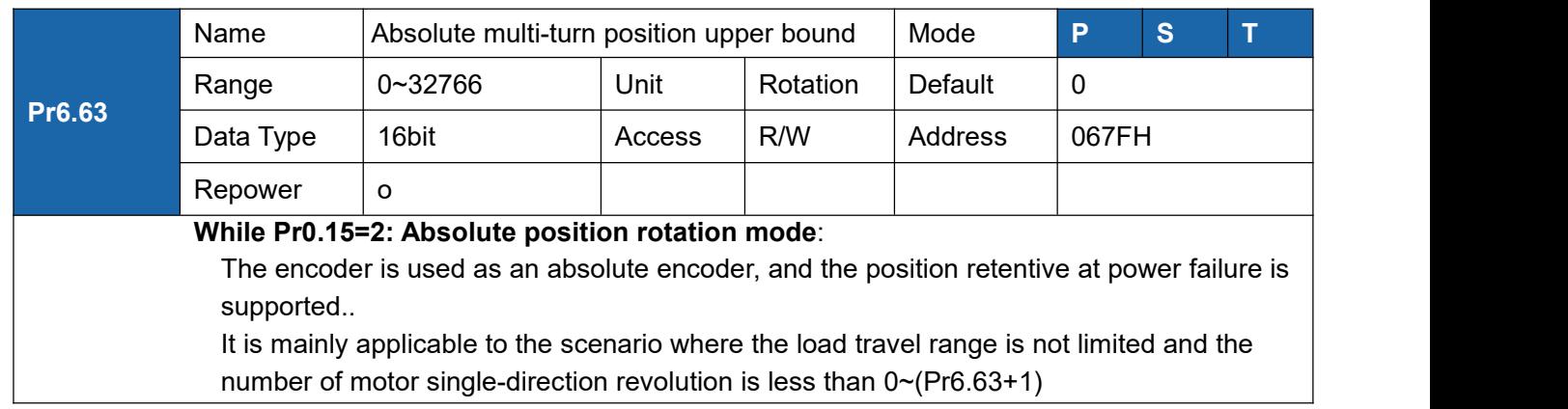

### **5.2.8**【**Class B**】**Status Information**

 $\lfloor$ 

Note: This parameters class is only for RS485 communication.

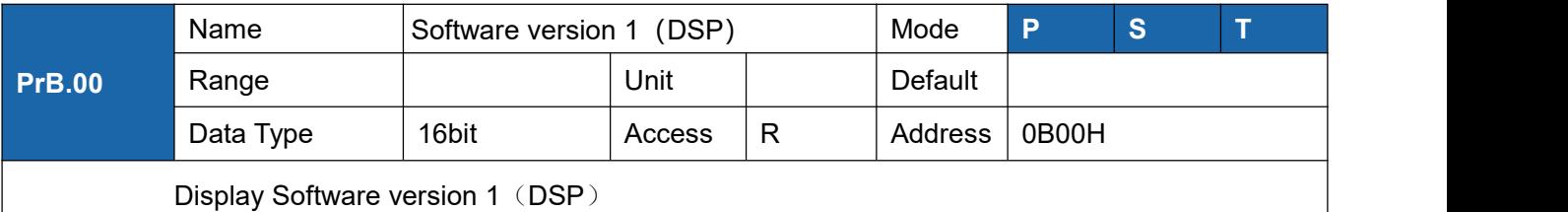

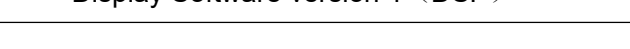

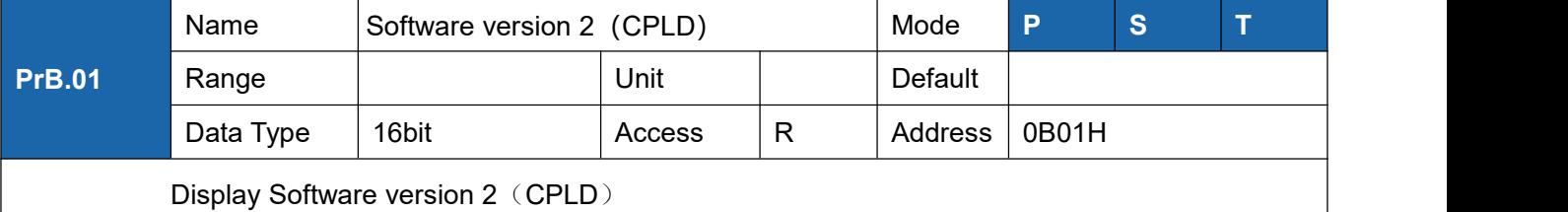

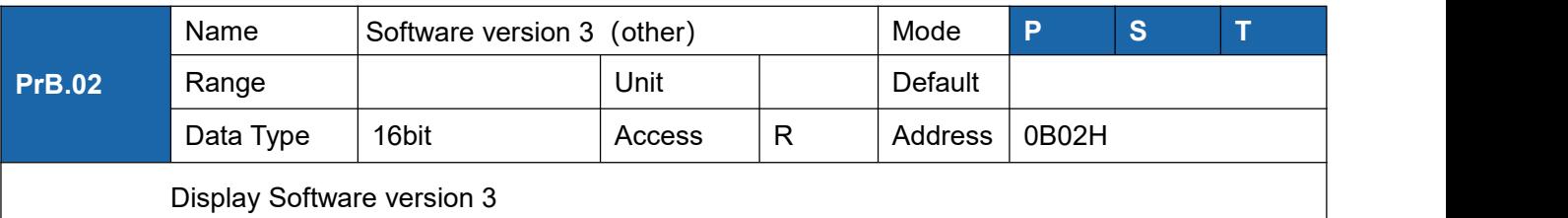

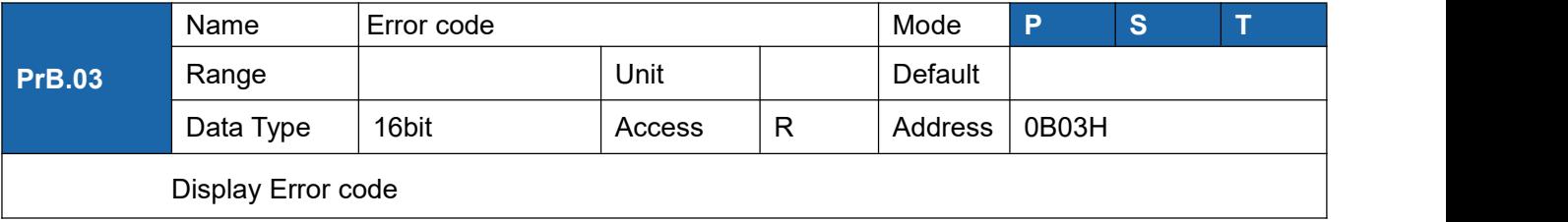

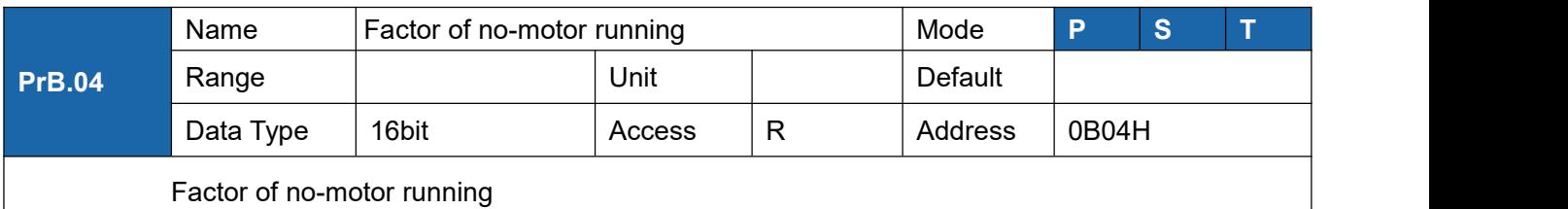

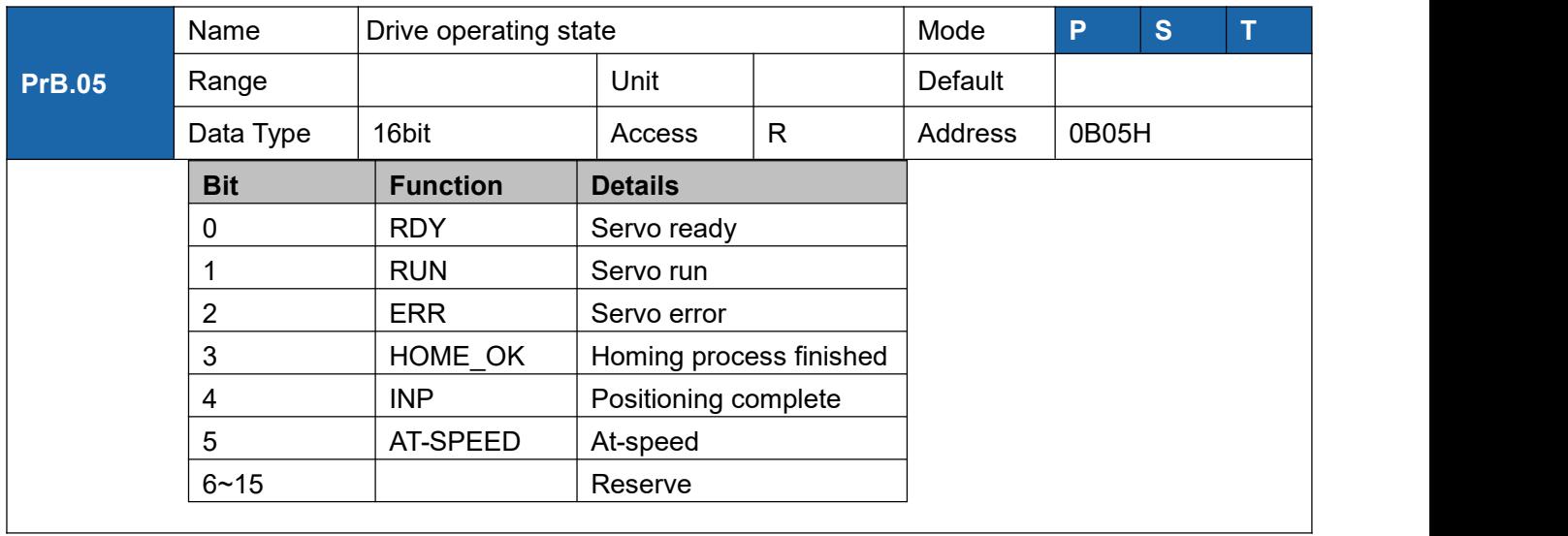

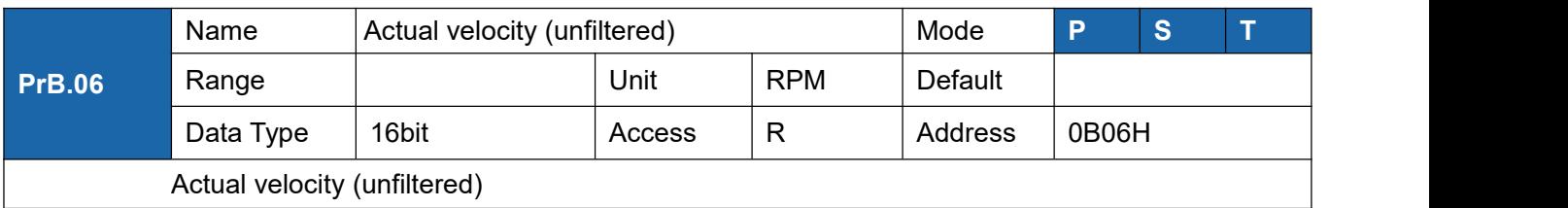

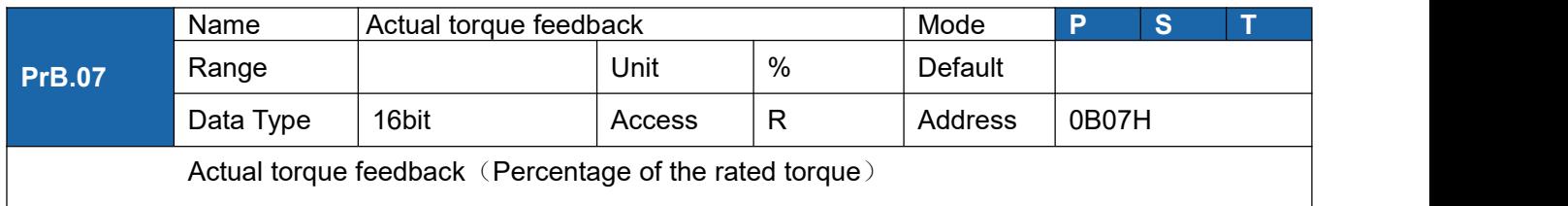

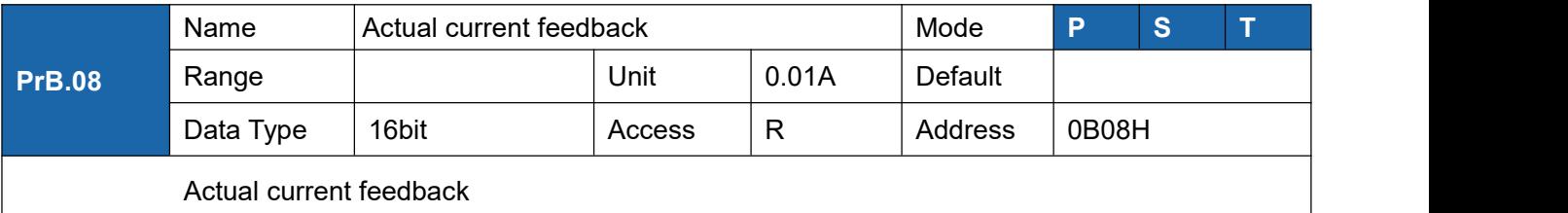

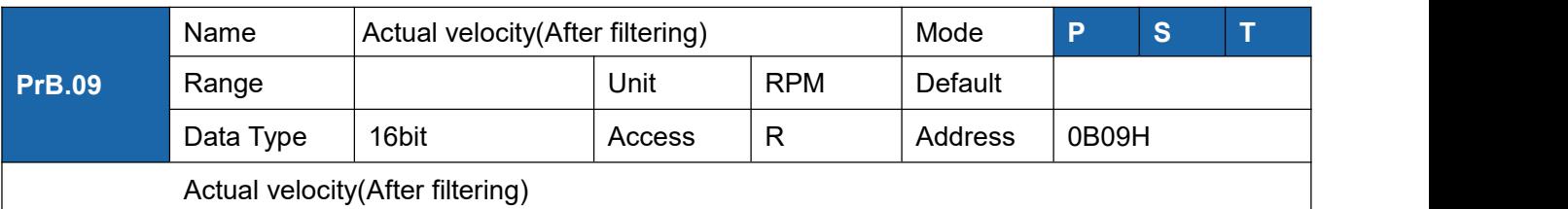

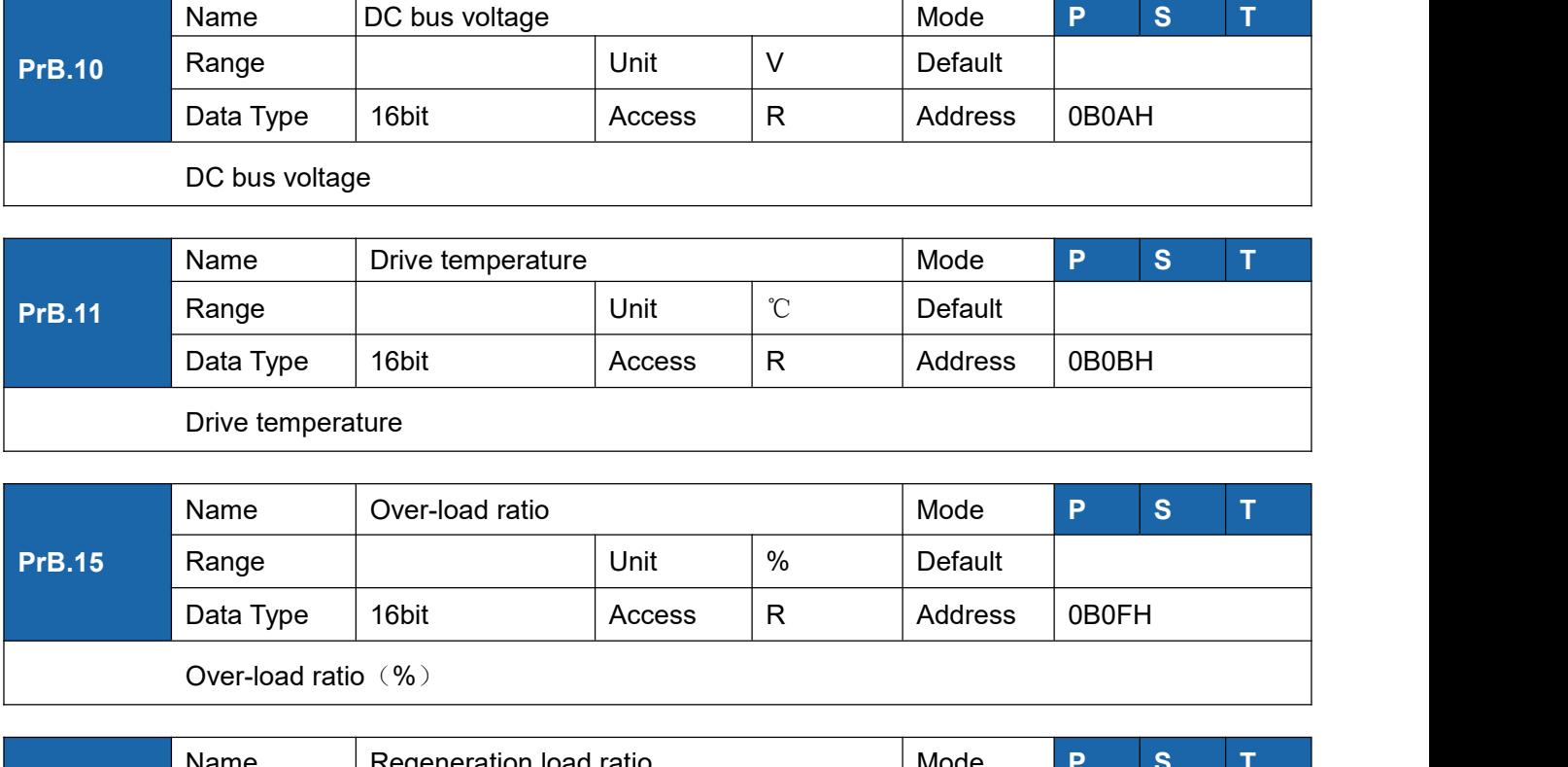

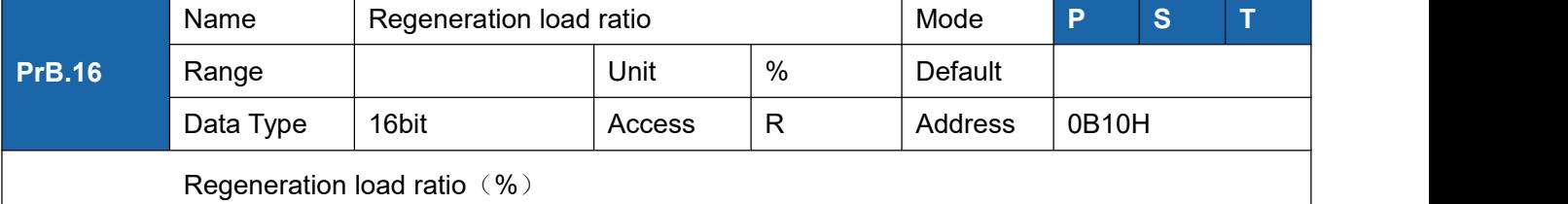

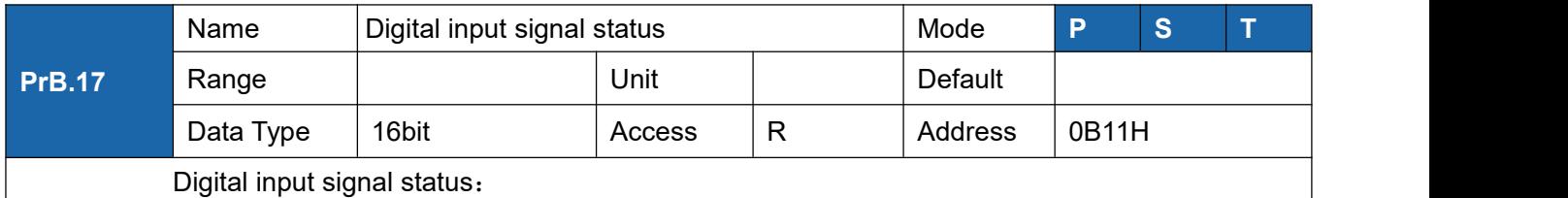

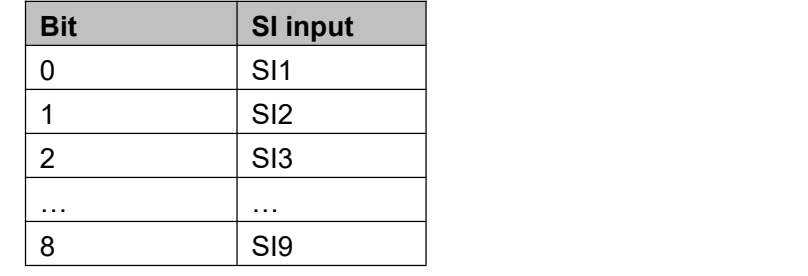

Bit n=1, indicates SI(n+1)is at high level; Bitn=0,indacates SI(n+1)is at low level.

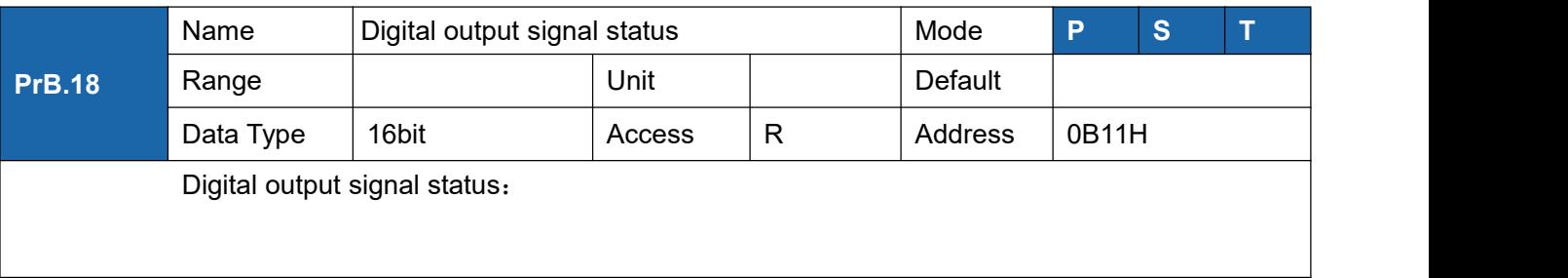

## <u> STEPPERONLINE</u>

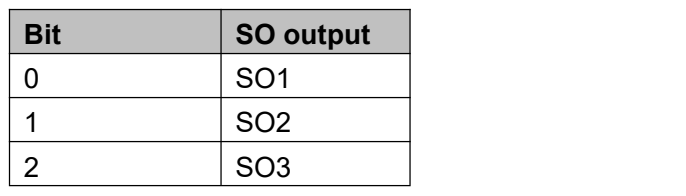

Bit n=1, indicates SO(n+1)is at high level; Bitn=0,indacates SO(n+1)is at low level.

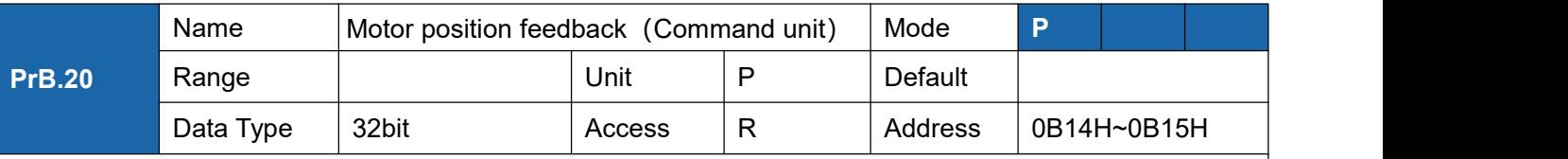

Motor position feedback (Command unit).

If the drive receives 8388608 pulse, and the drive's instruction unit is 10000pulse/ r, the encoder unit is 8388608 pulse/r, then the drive motor position feedback pulse number is 10000P

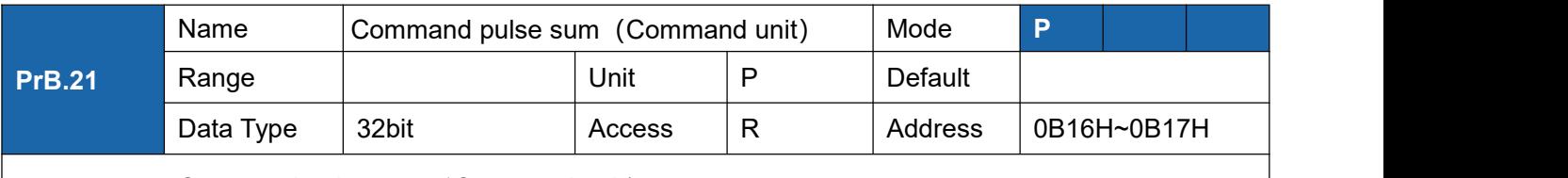

Command pulse sum (Command unit)

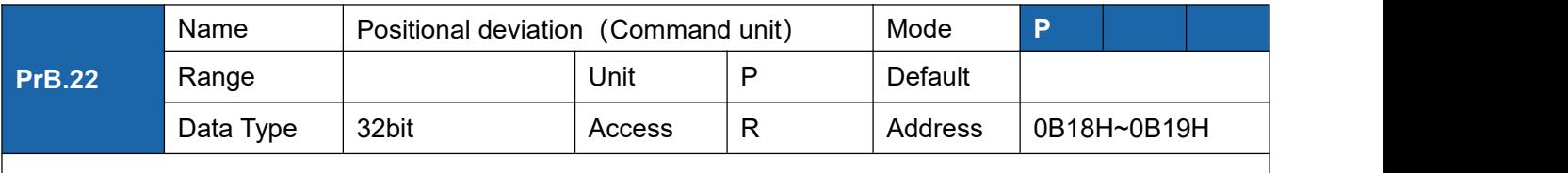

Positional deviation (Command unit), refer to PrB.23 for details.

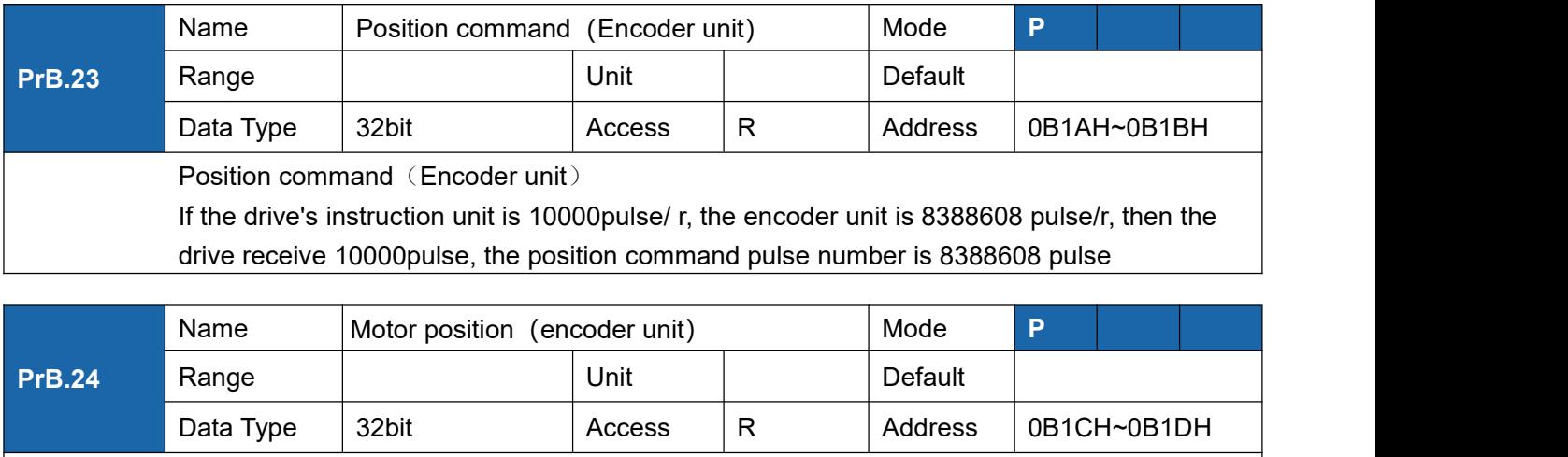

Motor position (encoder unit)

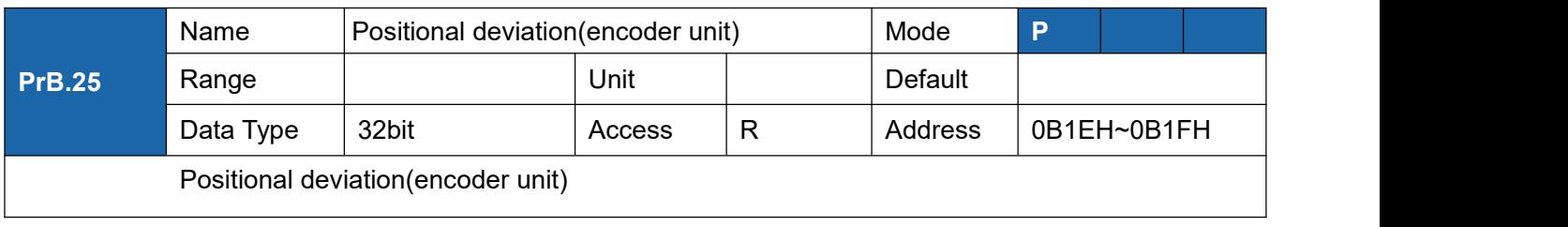

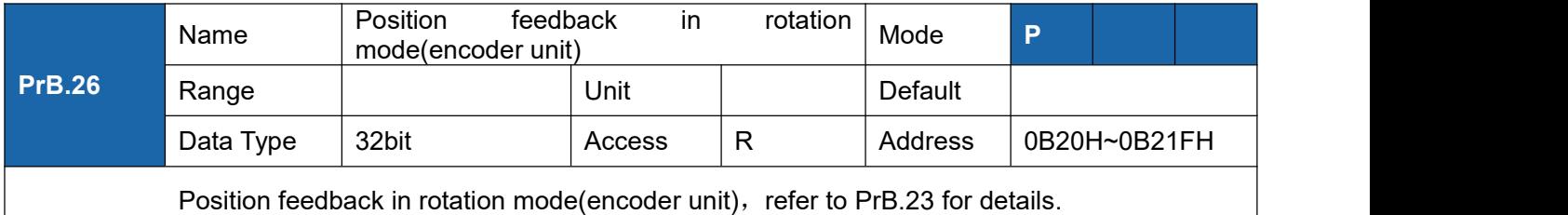

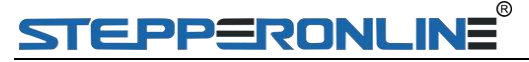

### **Chapter 6 Alarm and Processing**

#### **6.1 Alarm List**

Protection function is activated when an error occurs, the drive will stop the rotation of servo motor, and the front panel will automatically display the corresponding fault error code. The history of the error can be viewed on data monitoring mode. error logging submenu displays like: "d12Er".

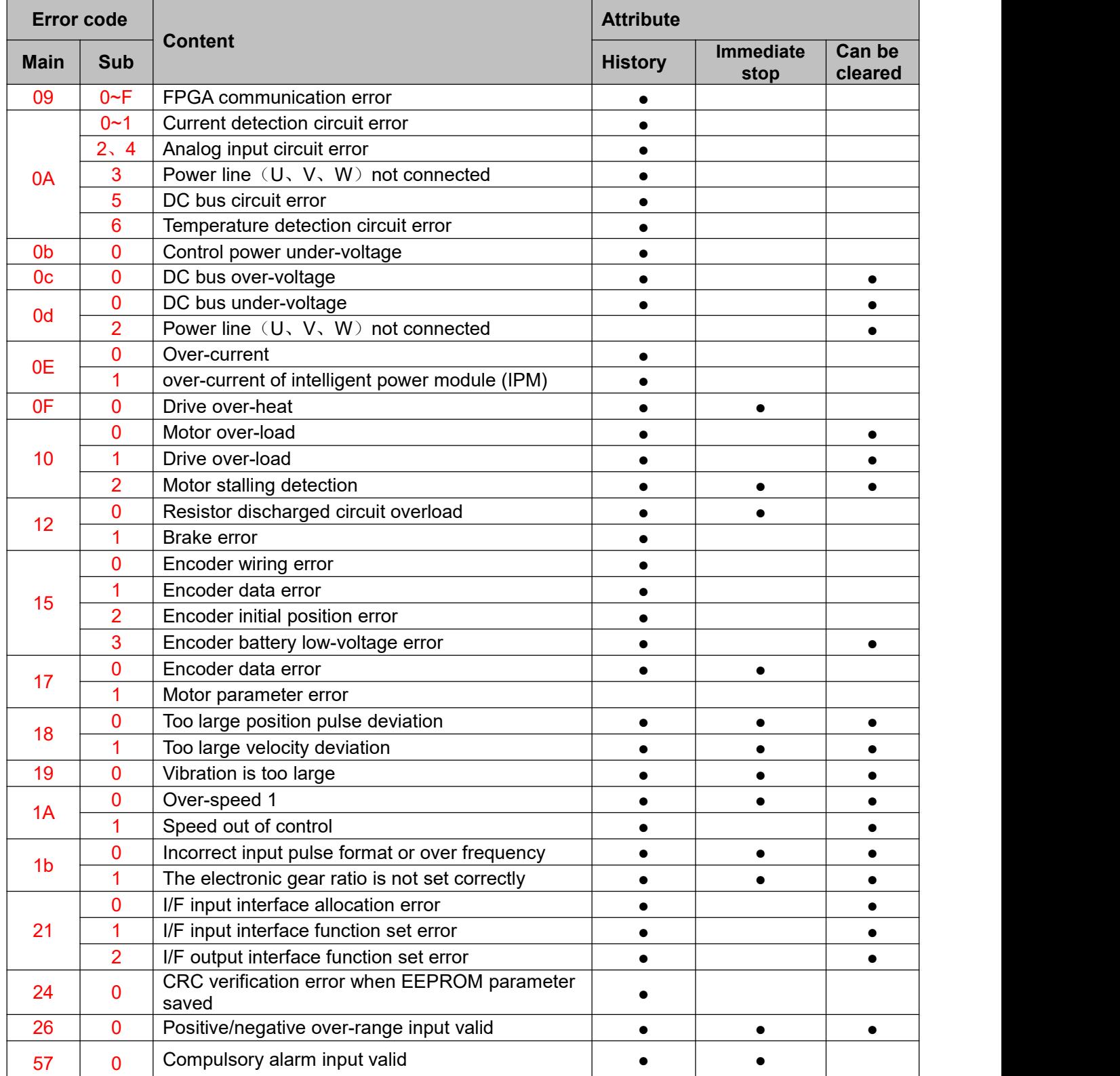

#### **Table 6.1 Error Code List**

#### $^{\circ}$ **STEPPERONLINE**

Save: save this error history record Emergency: error, drive will stop immediately Alarm clear: may through SI input/panel/configuration software remove alarm

### **6.2 Alarm Processing Method**

When appear error, please clear error reason, renew power on

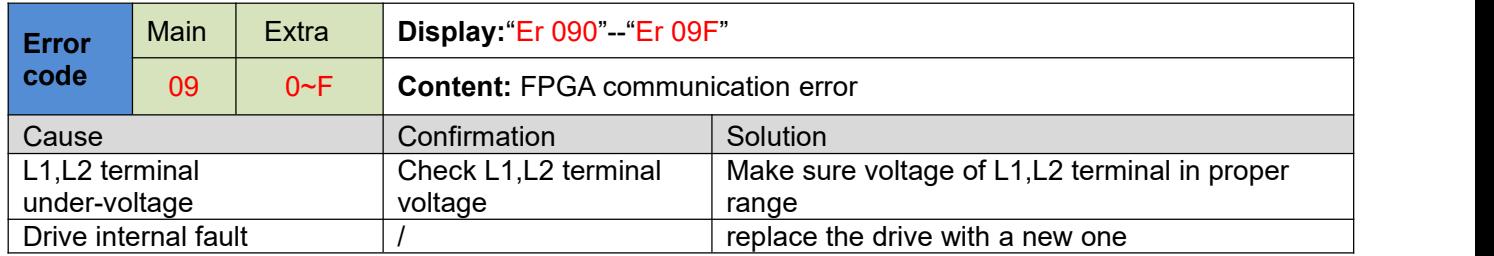

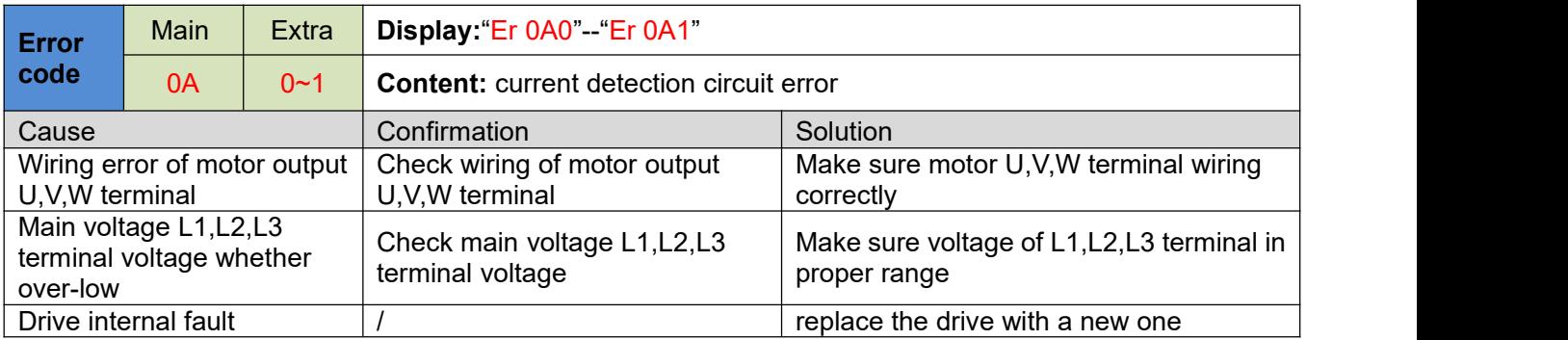

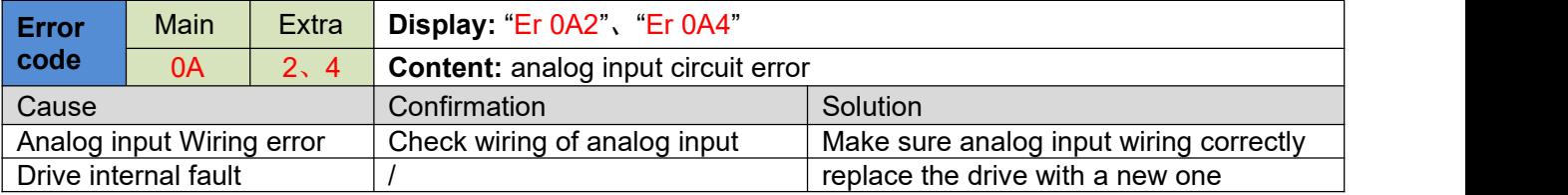

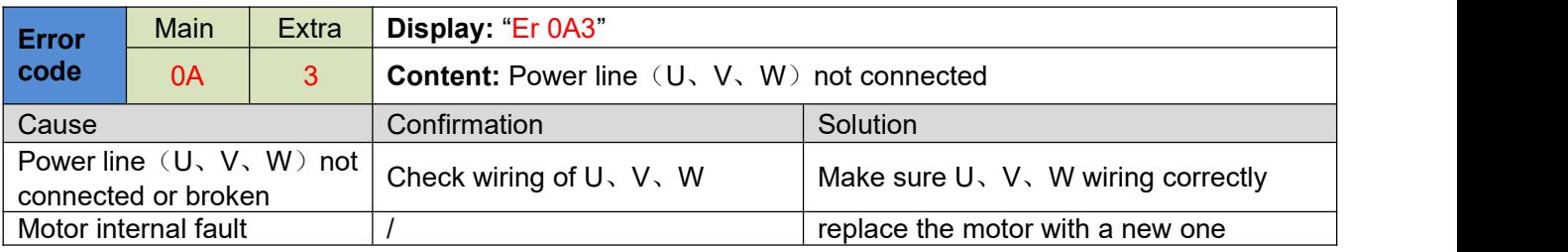

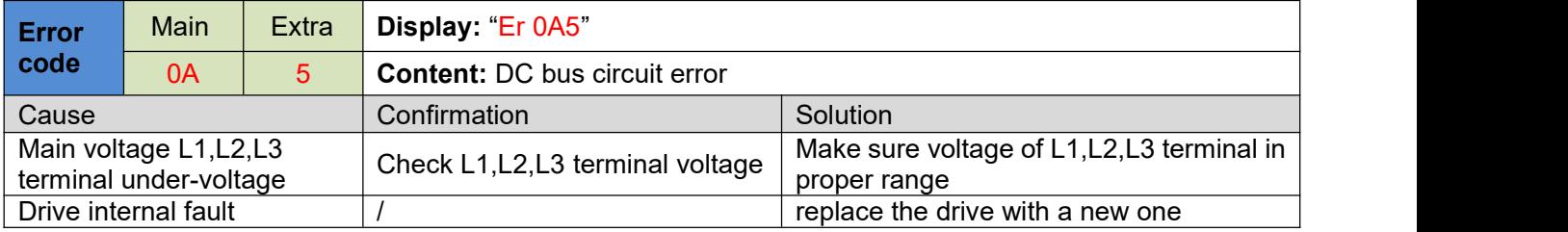

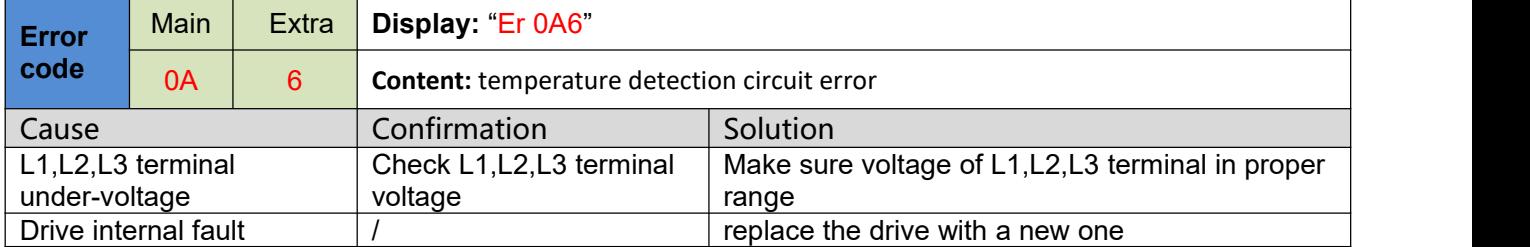

#### User Manual of T6 AC Servo

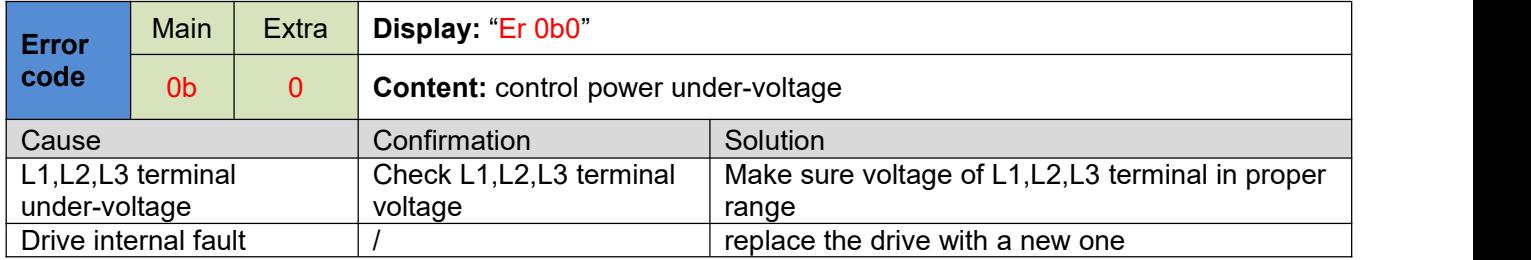

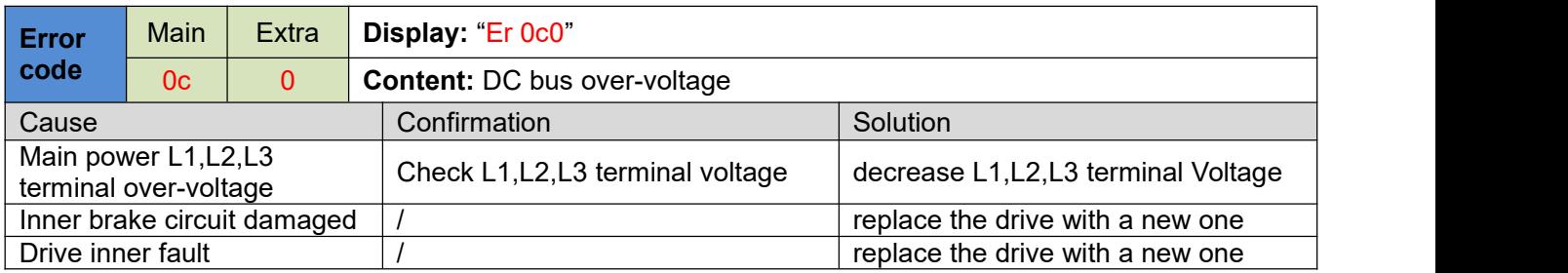

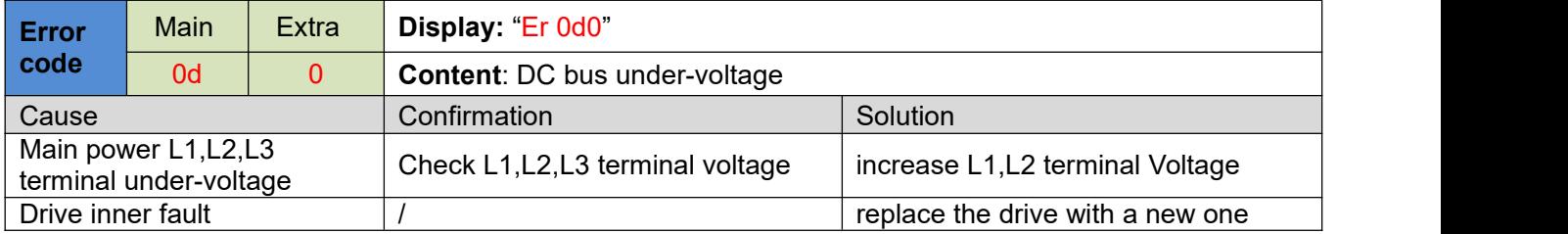

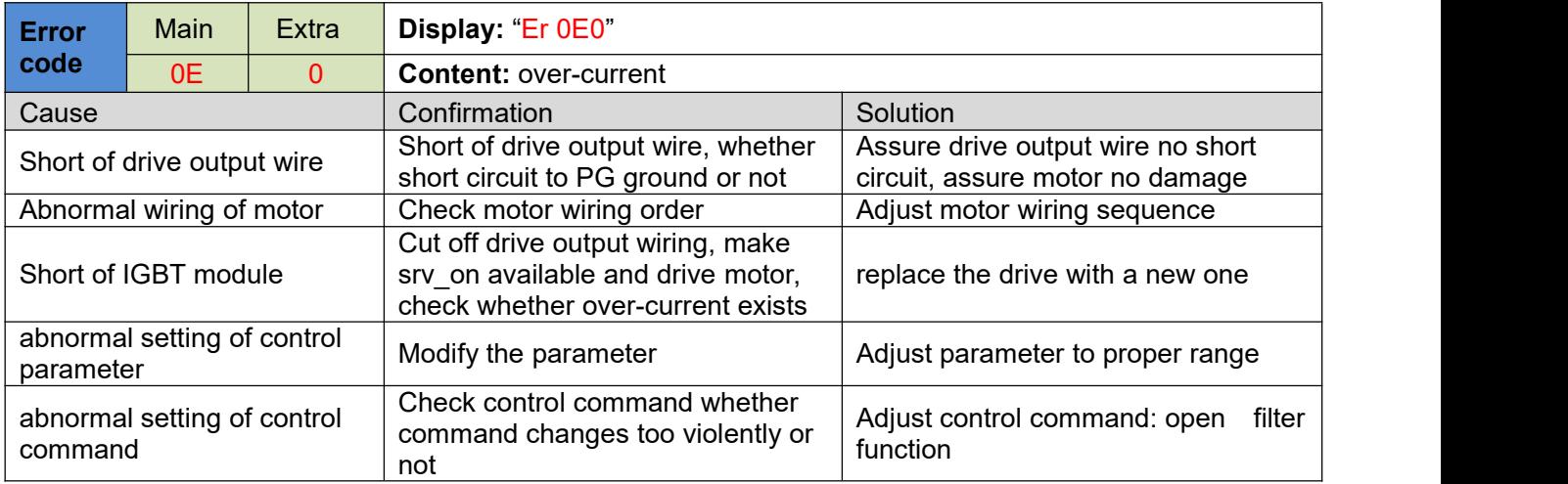

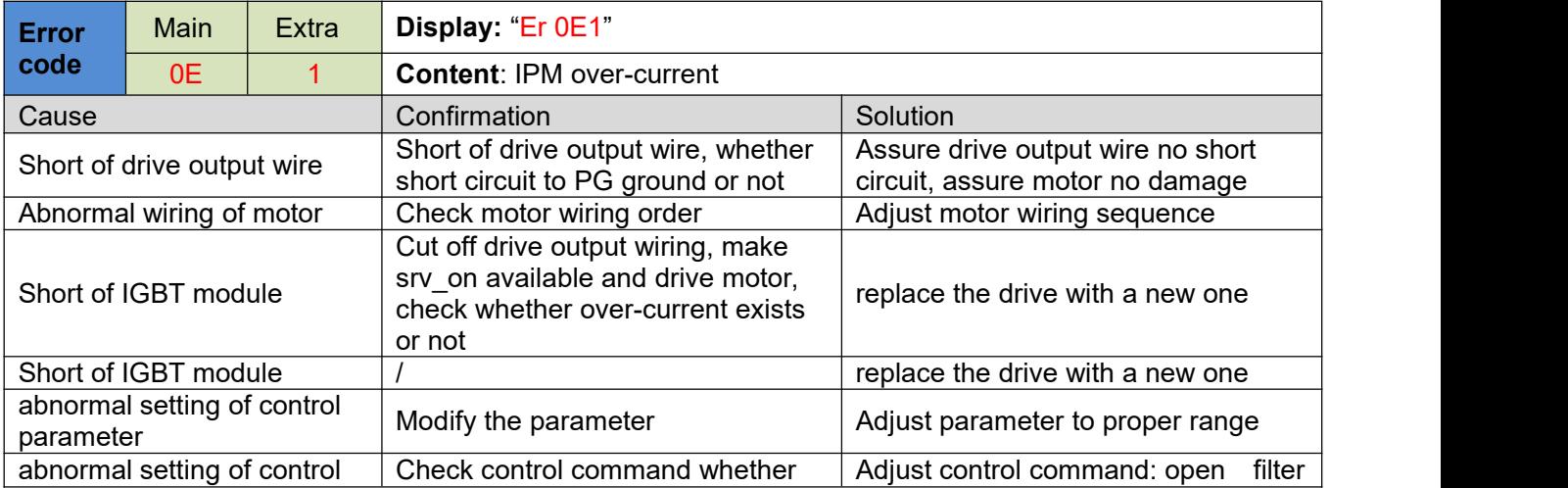
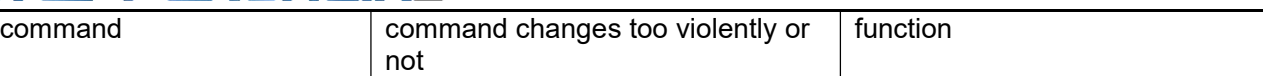

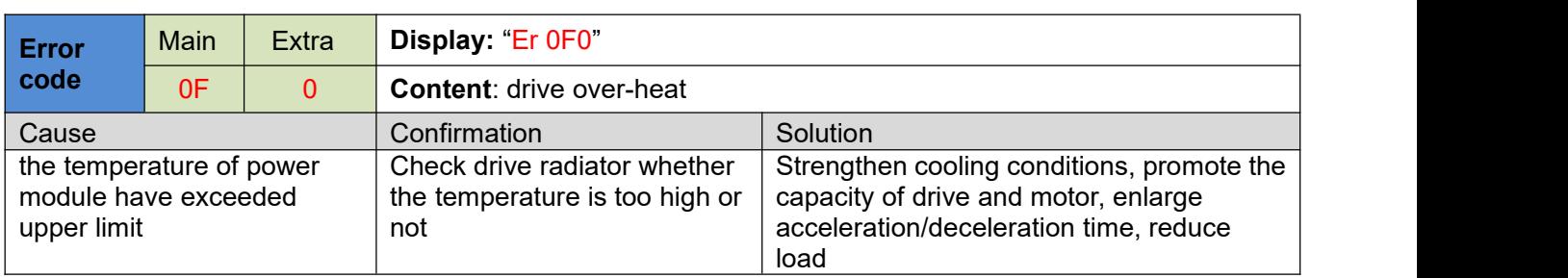

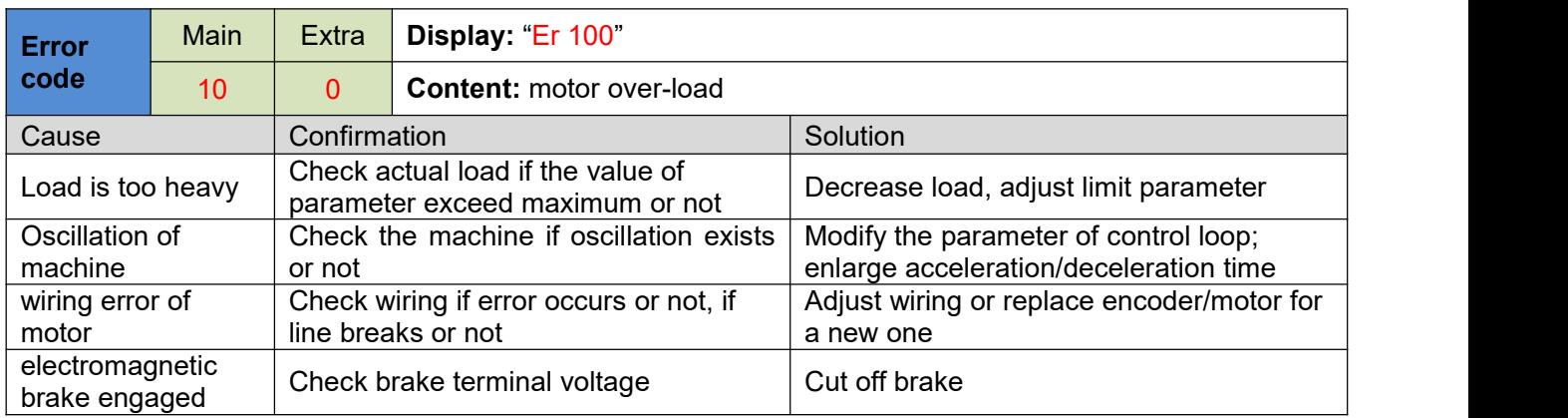

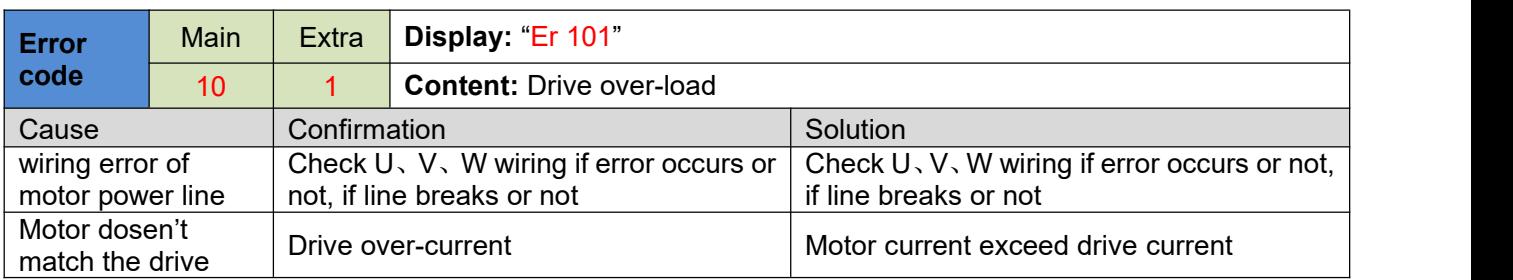

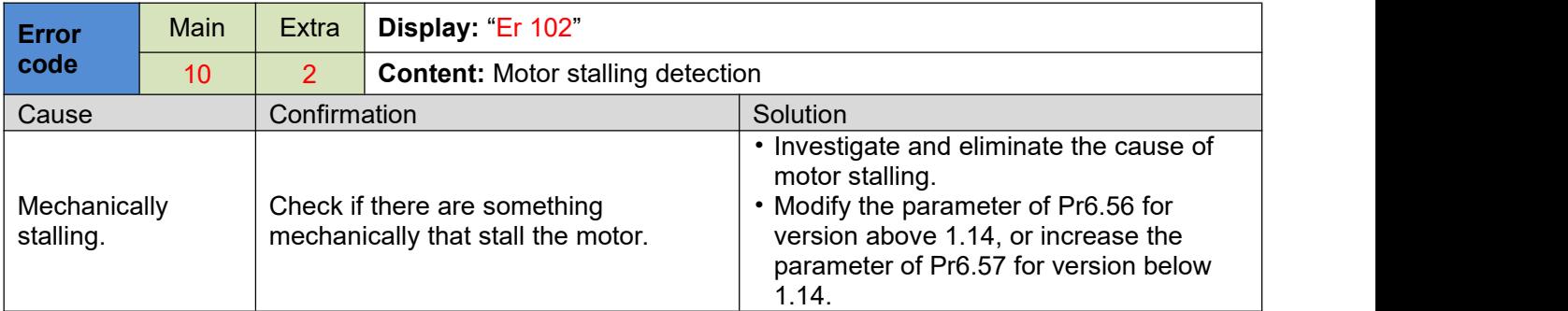

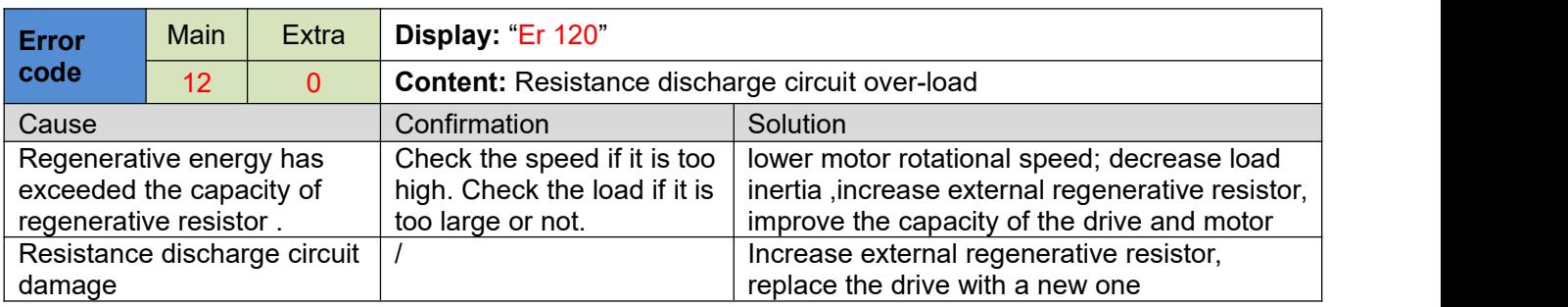

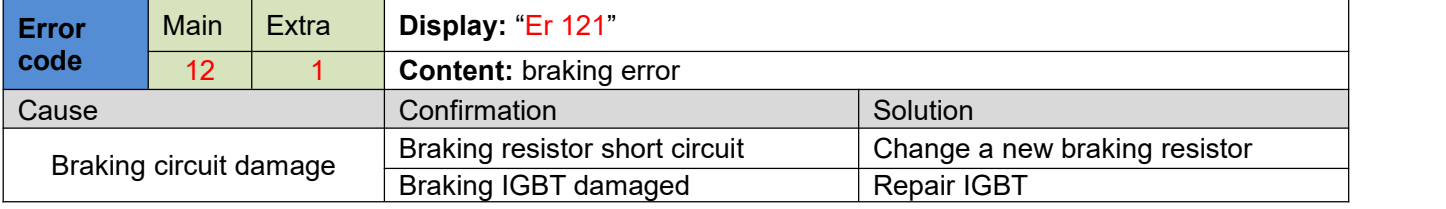

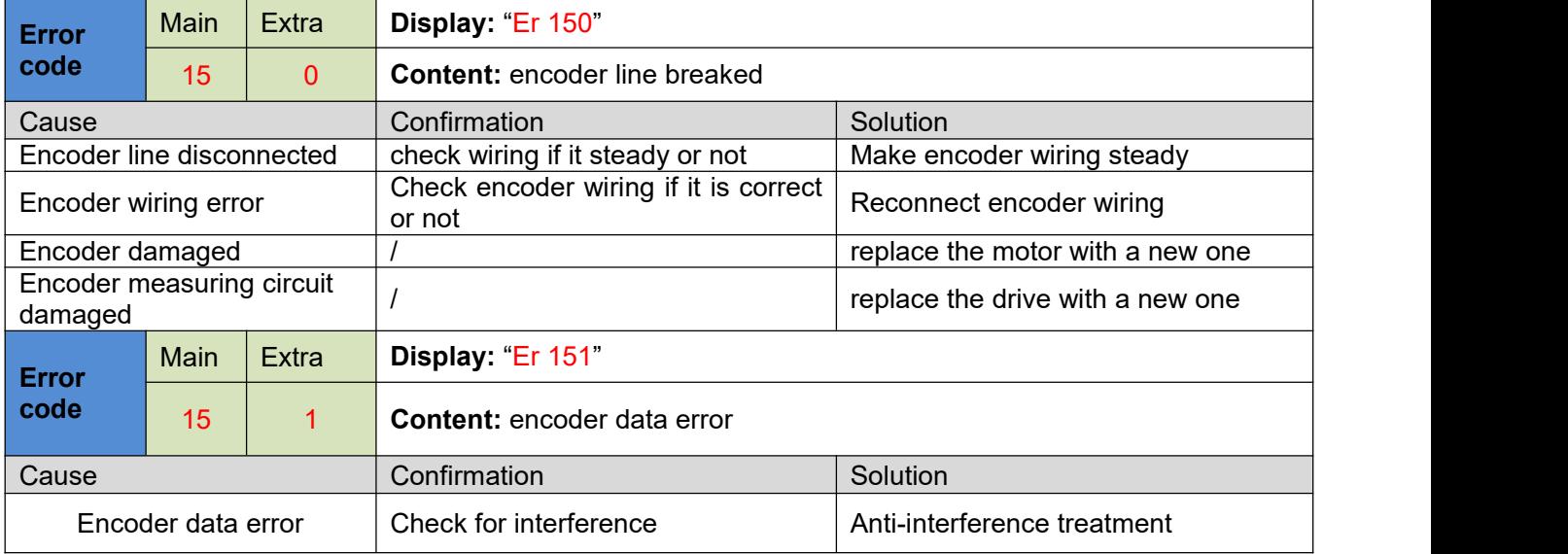

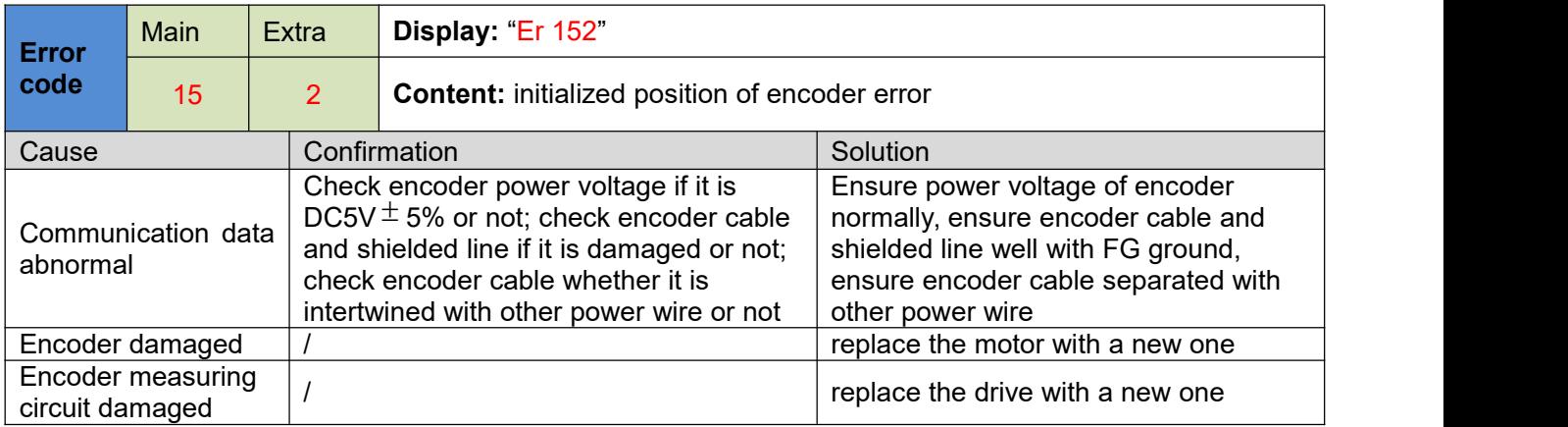

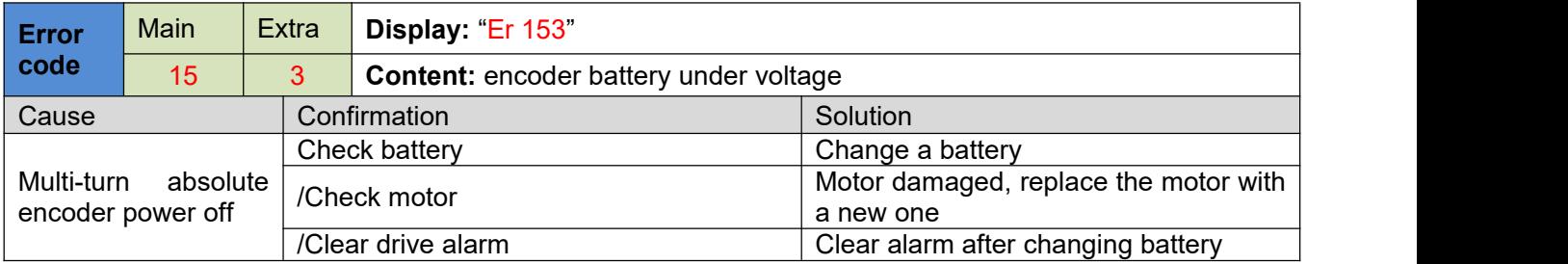

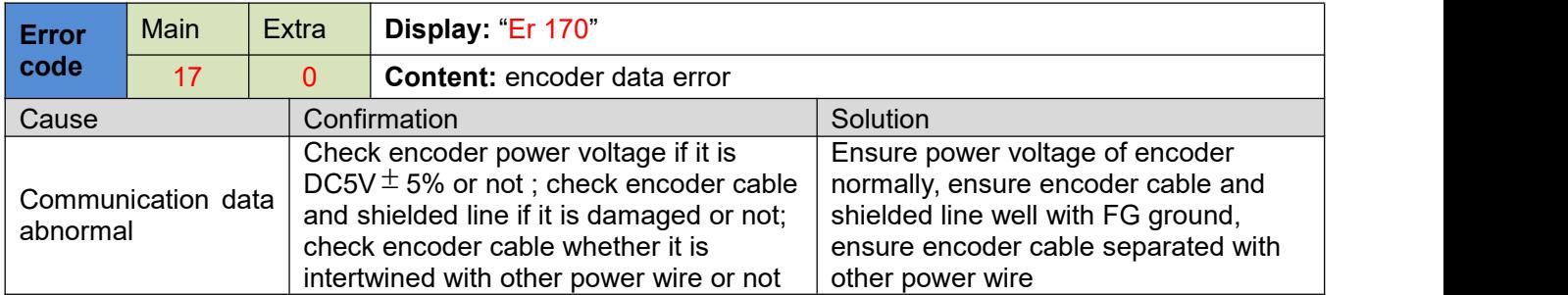

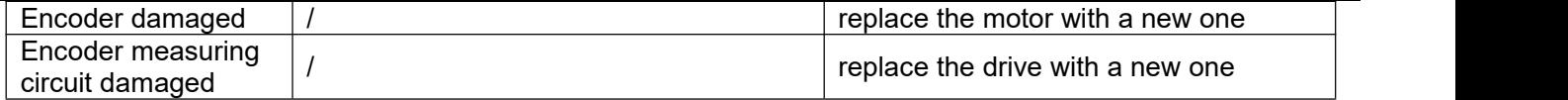

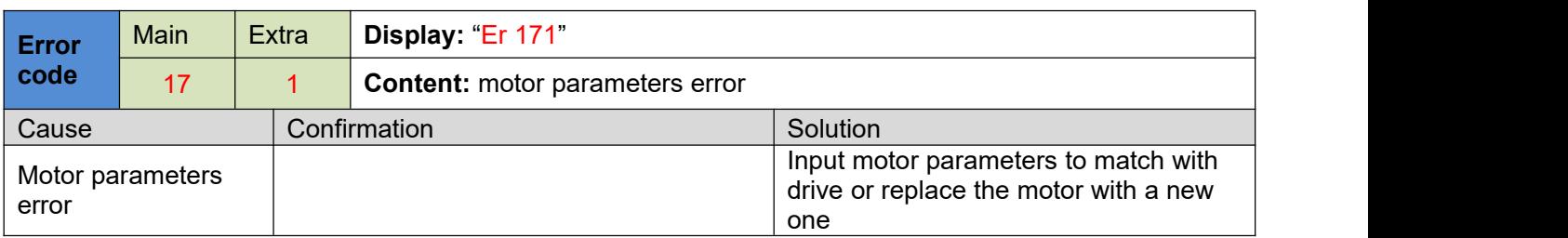

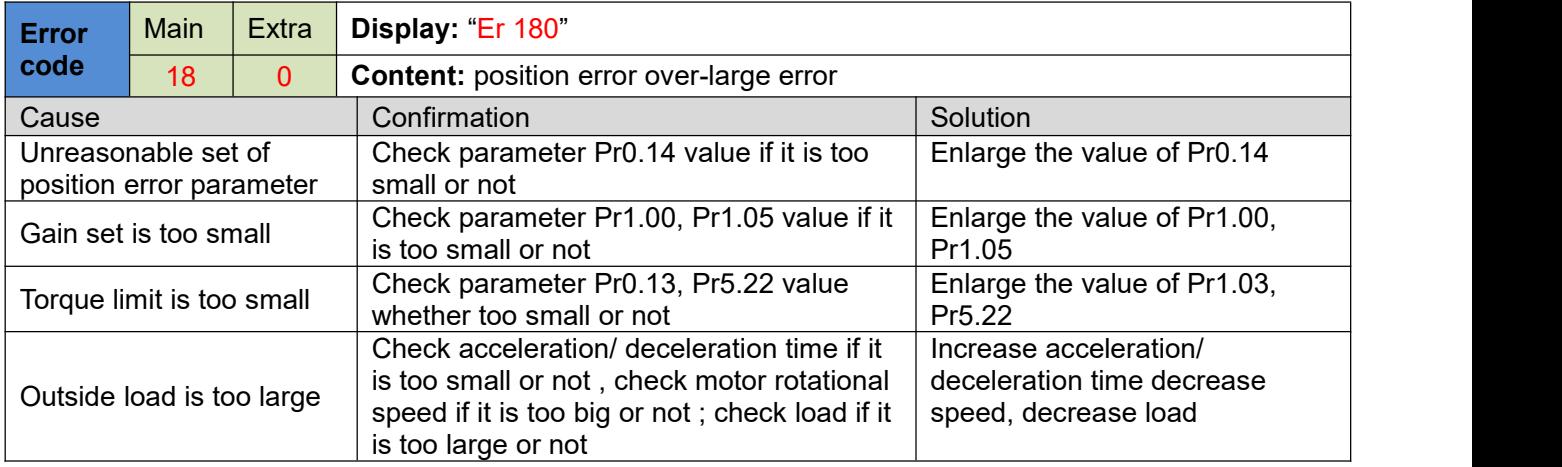

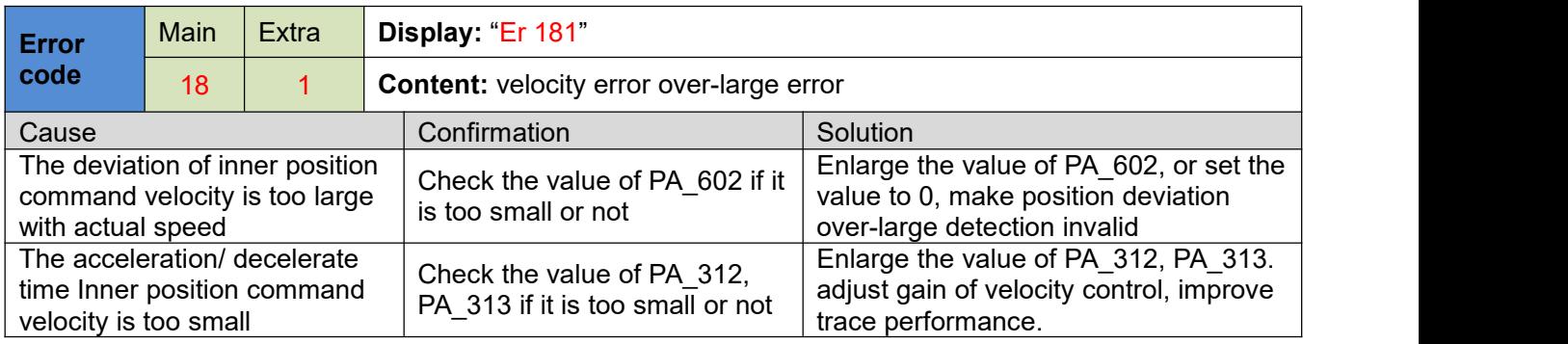

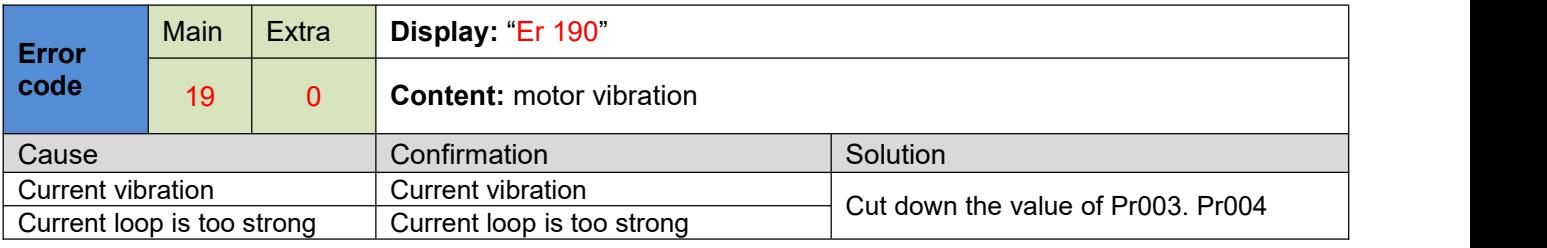

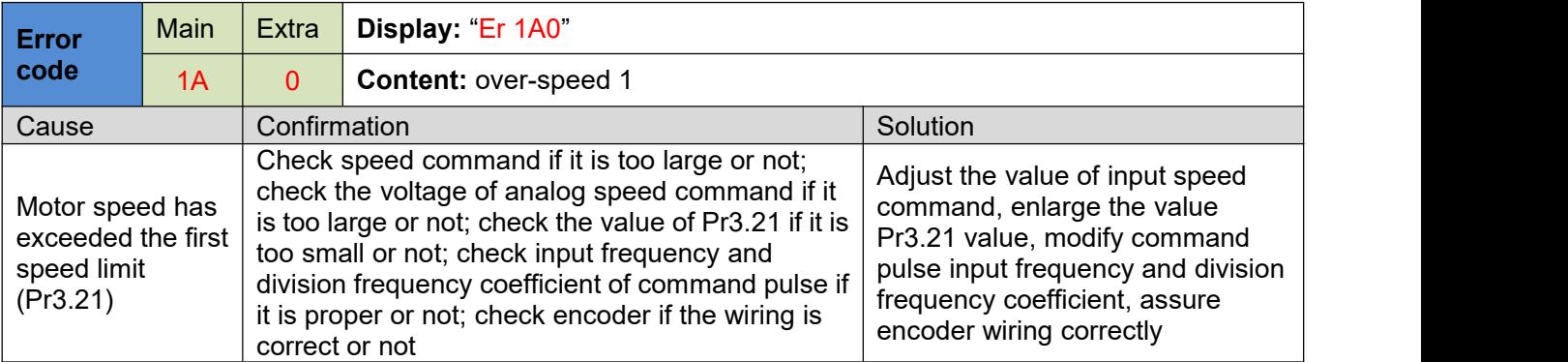

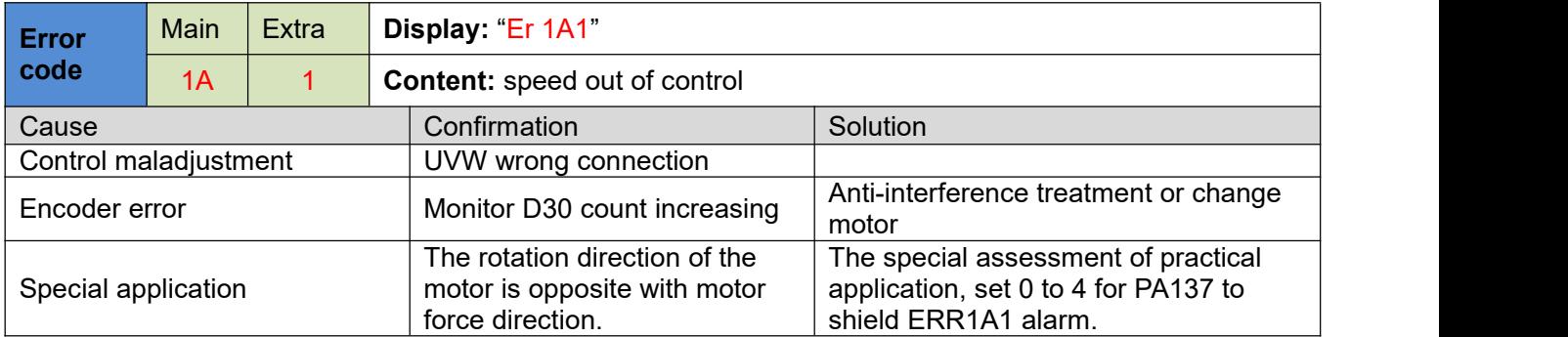

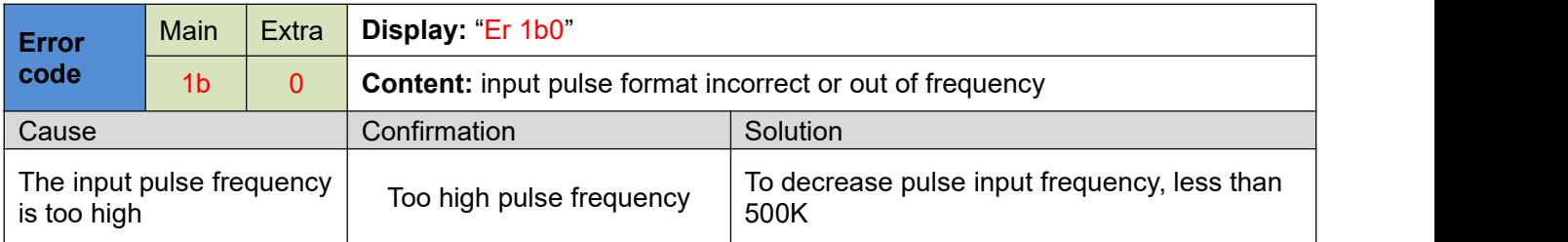

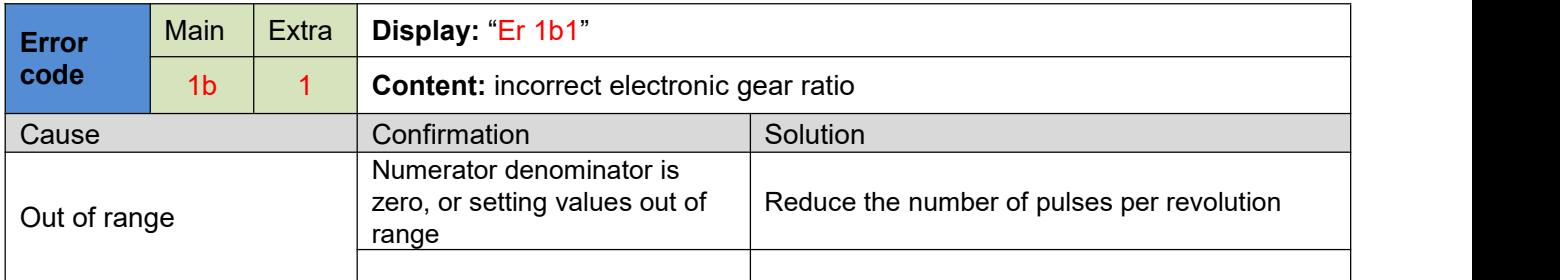

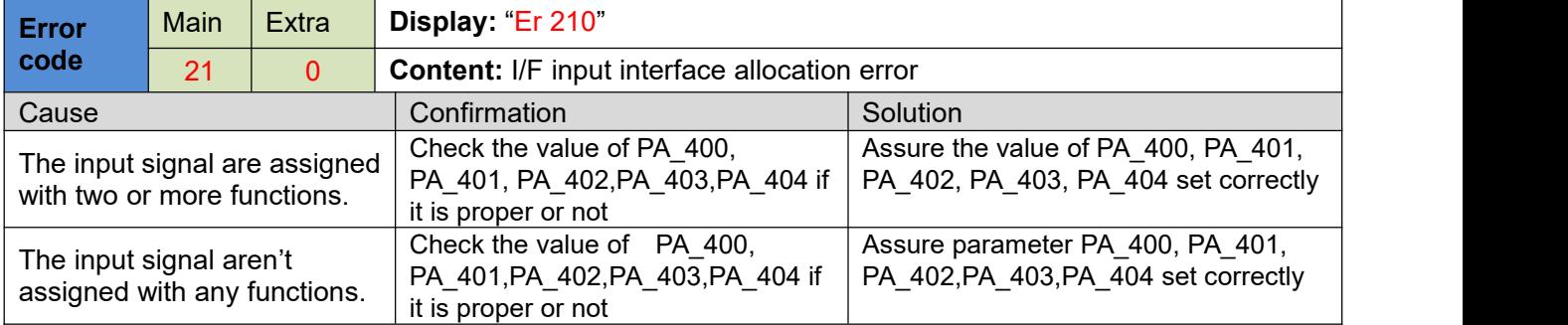

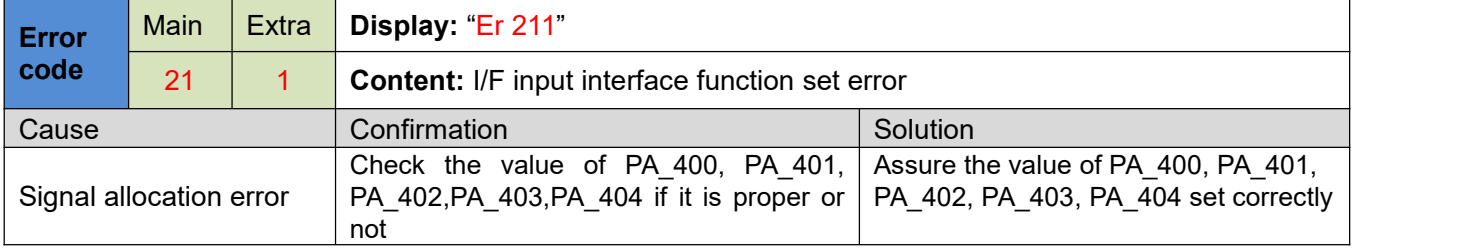

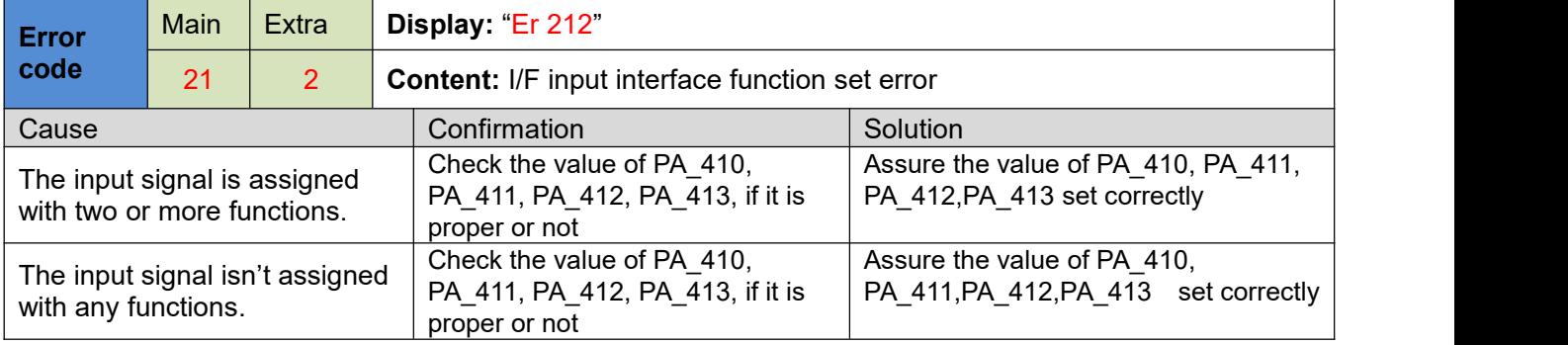

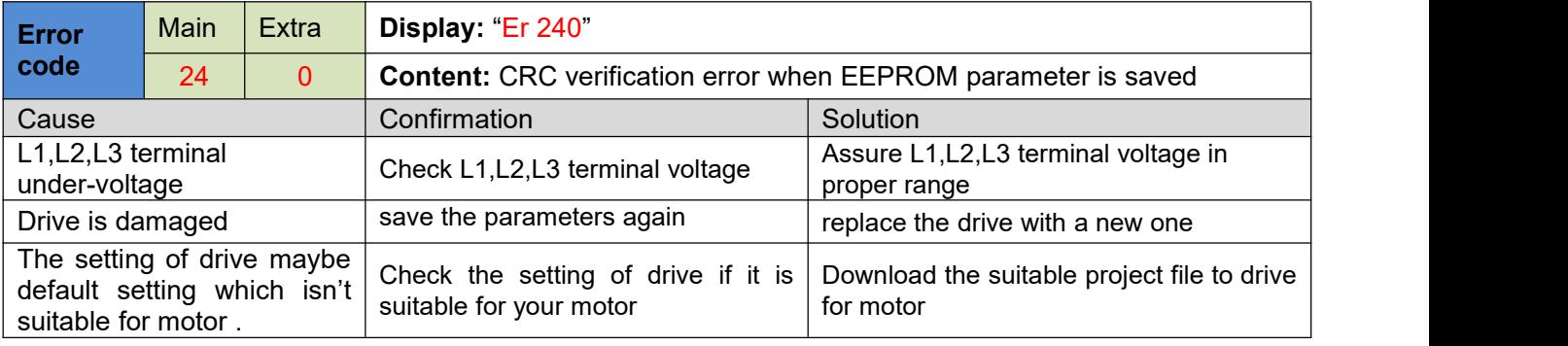

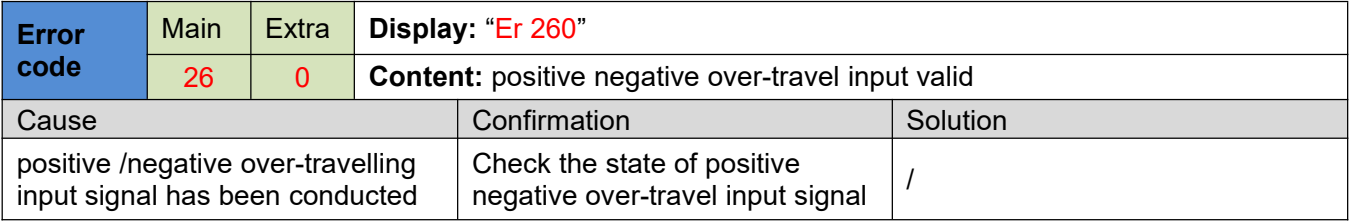

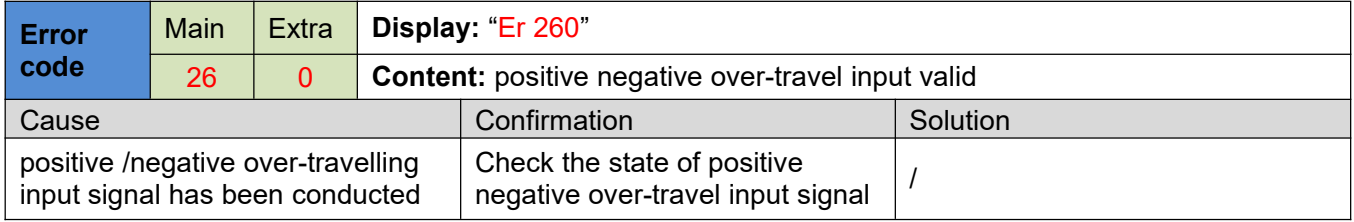

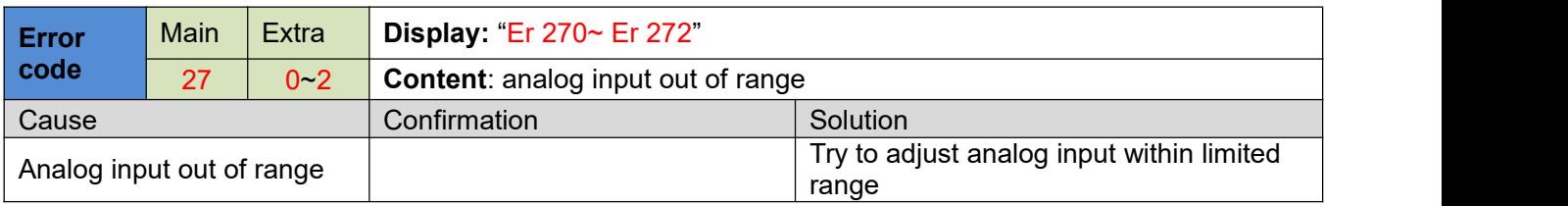

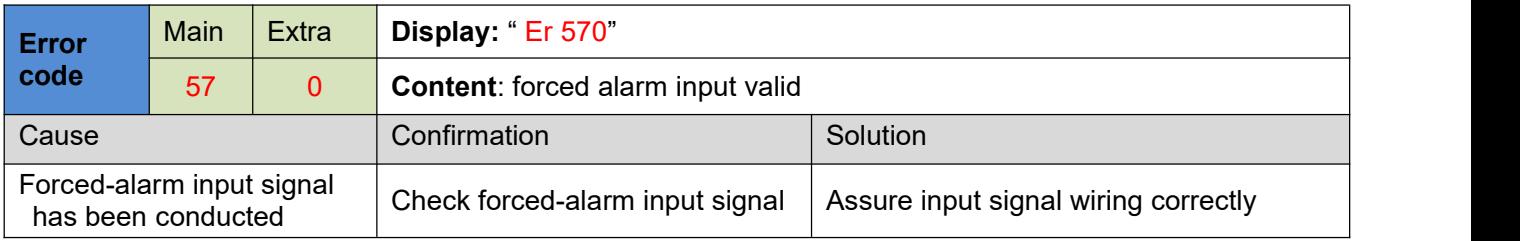

#### **6.3 Alarm clear**

#### **For alarm can be cleared:**

- 1、Use auxiliary function "AF\_ACL"
- a. Press M to select auxiliary function
- b. Press SET to enter into "AF\_ACL"
- c. Press and hold  $\blacktriangleleft$  to clear the alarm

2、Set IO input function as Alarm clear input " (A-CLR)", refer to switch input interface connection to clear the alarm

#### **For alarm cannot be cleared:**

1、 Restart the power-supply to clear the alarm.

## **Chapter 7 Display and Operation**

## **7.1 Introduction**

**STEPP:** 

**ERONLIN:** 

The operation interface of servo drive consists of six LED nixie tubes and five key , which are used for servo drive's status display and parameter setting. The inter face layout is as follows :

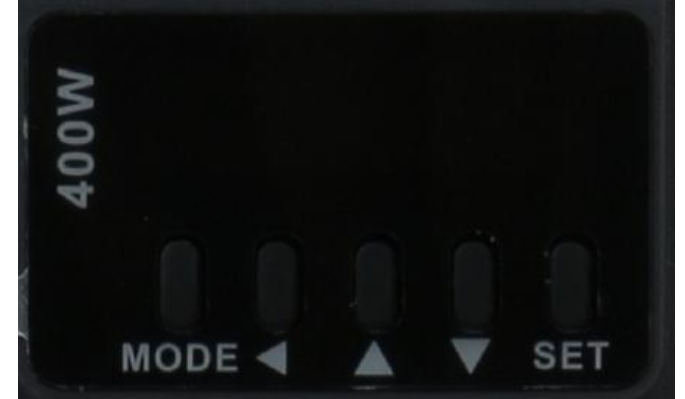

**Figure 7-1 front panel**

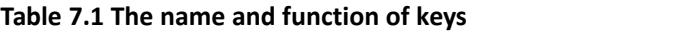

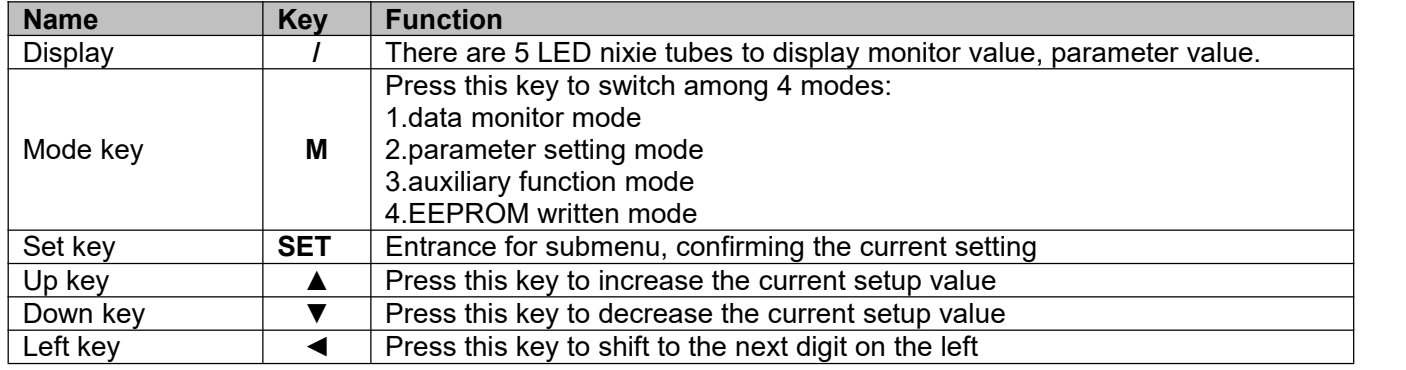

#### **7.2 Panel Display and Operation**

#### **7.2.1 Panel Operation Flow Figure**

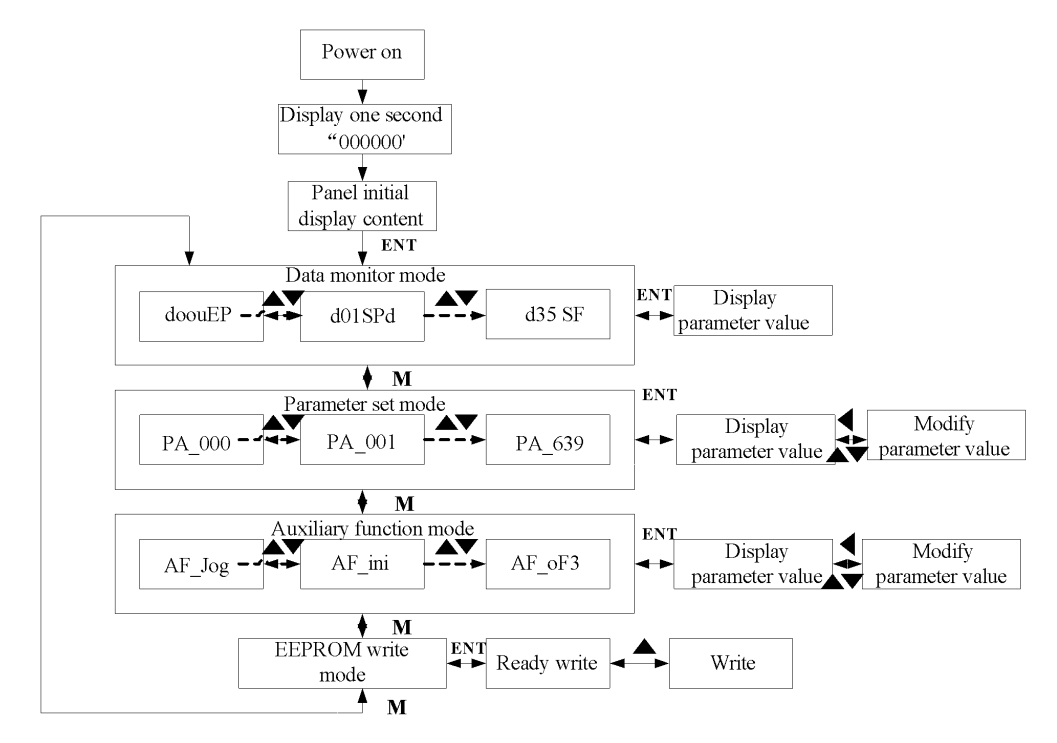

**Figure 7-1 the flow diagram of panel operation**

(1) The front panel display rEAdY for about one second firstly after turning on the power ofthe drive. Then if no abnormal alarm occurs, monitor mode is displayed with the value of initial parameter ; otherwise, abnormal alarm code is displayed.

(2) (2) Press M key to switch the data monitor mode  $\rightarrow$  parameter setting mode  $\rightarrow$  auxiliary function mode  $\rightarrow$ EEPROM written mode.

(3) Ifnew abnormal alarm occurs, the abnormal alarm will be displayed immediately in abnormal mode no matter what the current mode is, press M key to switch to the other mode.

(4) (4) In data monitor mode, press $\blacktriangle_{\text{or}}\blacktriangledown_{\text{to}}$  select the type of monitor parameter; Press ENT to enter the parameter type, then press  $\blacktriangleleft$  to display the high 4 bits "H" or low 4 bits "L" of some parameter values.

(5) In parameter setting mode, press  $\blacktriangleleft$  to select current editing bit of parameter No, press  $\blacktriangle$  or  $\blacktriangledown$  to change current editing bit of parameters No. Press ENT key to enter the parameter setting mode of corresponding parameters No.

Press to select current bit of parameter value when editing it, press  $\blacktriangle_{\text{or}}\blacktriangledown$  to change the value of the bit. Press ENT to save it and switch to the interface of parameter No.

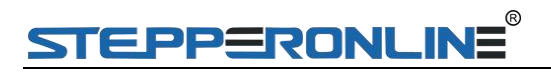

## **7.2.2 Drive Operating Data Monitor**

**Table 7.2 Function List of Drive Monitor**

| <b>Serial</b><br><b>Number</b>     | <b>Name</b>        | <b>Specification</b>                                            | <b>Display</b>     | <b>Unit</b>                                          | <b>Data Format</b><br>(x, y is numerical value) |  |  |
|------------------------------------|--------------------|-----------------------------------------------------------------|--------------------|------------------------------------------------------|-------------------------------------------------|--|--|
| 0                                  | d00uE              | Positional command<br>deviation                                 | d00uE              | pulse                                                | Low-bit "L xxxx"                                |  |  |
| 1                                  | d01SP              | Motor speed                                                     | d01SP              | r/min                                                | High-bit "H xxxx"<br>"r xxxx"                   |  |  |
| 2                                  | d02cS              | Positional command<br>speed                                     | d02CS              | $r/m$ in                                             | "r xxxx"                                        |  |  |
| 3                                  | d03cu              | Velocity command                                                | d03Cu              | r/min                                                | "r xxxx"                                        |  |  |
| 4                                  | d04tr              | Actual Torque feedback                                          | d04tr              | $\frac{0}{0}$                                        | "r xxxx"                                        |  |  |
| 5                                  | d05nP              | Feedback pulse sum                                              | d05nP              | pulse                                                | Low-bit "L xxxx"<br>High-bit"H xxxx"            |  |  |
| 6                                  | d06cP              | Command pulse sum                                               | d06CP              | pulse                                                | Low-bit "L xxxx"<br>High -bit"H xxxx"           |  |  |
| $\overline{7}$                     | d07                | Maximum torque feedback                                         | d07                |                                                      | " XXXX"                                         |  |  |
| 8                                  | d08FP              | Frequency of pulse signal                                       | d08FP              | pulse                                                | Low-bit "L xxxx"<br>High -bit"H xxxx"           |  |  |
| 9                                  | d09cn              | Control mode                                                    | d09Cn              |                                                      | Position: "PoScn"                               |  |  |
|                                    |                    |                                                                 |                    |                                                      | Speed:"SPdcn"                                   |  |  |
|                                    |                    |                                                                 |                    |                                                      | Torque: "trgcn"                                 |  |  |
|                                    |                    |                                                                 |                    |                                                      | Composite mode"<br>cnt"                         |  |  |
| 10                                 | d <sub>10lo</sub>  | Digital input/output status                                     | d10 lo             |                                                      | Refer instructions for details                  |  |  |
| 11                                 | d11Ai              |                                                                 | d11Ai              |                                                      |                                                 |  |  |
| 12                                 | d12Er              | Error factor and reference<br>of history                        | d12Er              |                                                      | "Er xxx"                                        |  |  |
| 13                                 | d13 rn             |                                                                 | d13rn              |                                                      | "m xxx"                                         |  |  |
| $\overline{14}$                    | d14r9              | Regeneration load factor                                        | d14r9              | $\overline{\frac{9}{6}}$                             | "rg xxx"                                        |  |  |
| $\overline{15}$<br>$\overline{16}$ | d15 oL<br>d16Jr    | Over-load factor<br>Inertia ratio                               | d15oL<br>d16Jr     | $\overline{\frac{9}{6}}$<br>$\overline{\frac{9}{6}}$ | "oL xxx"<br>"J xxx"                             |  |  |
|                                    |                    | Factor of no-motor                                              |                    |                                                      |                                                 |  |  |
| 17                                 | d17ch              | running                                                         | d17Ch              |                                                      | "cP xxx"                                        |  |  |
| 18                                 | d18ic              | No. of changes in I/O<br>signals                                | d18ic              |                                                      | "n xxx"                                         |  |  |
| 19                                 | d19                |                                                                 | d <sub>19</sub>    |                                                      | " xxxx"                                         |  |  |
| 20                                 | d <sub>20</sub> Ab | Absolute encoder data                                           | d <sub>20</sub> Ab | pulse                                                | Low-bit "L xxxx"<br>High-bit"H xxxx"            |  |  |
| 21                                 | d21AE              | Absolute external scale<br>position                             | d21AE              | pulse                                                | Low-bit "L xxxx"<br>High -bit"H xxxx"           |  |  |
| 22                                 | d22rE              | No of Encoder/external<br>scale communication<br>errors monitor | d22rE              | times                                                | "n xxx"                                         |  |  |
| 23                                 | d <sub>23</sub> id | Communication axis ID                                           | d <sub>23id</sub>  |                                                      | "id xxx"<br>"Fr xxx"                            |  |  |
| 24                                 | d24PE              |                                                                 | d24PE              | pulse                                                | Low-bit "L xxxx"<br>High -bit"H xxxx"           |  |  |
| 25                                 | d25PF              |                                                                 | d <sub>25</sub> PF | pulse                                                | Low-bit "L xxxx"<br>High -bit"H xxxx"           |  |  |
| 26                                 | d <sub>26</sub> hy |                                                                 | d26hy              | pulse                                                | Low-bit "L xxxx"<br>High -bit"H xxxx"           |  |  |
| 27                                 | d27 Pn             | Voltage across PN [V]                                           | d <sub>27</sub> Pn | $\vee$                                               | "u xxx"                                         |  |  |
| 28                                 | d28 no             | Software version                                                | d <sub>28</sub> no |                                                      | "d xxx"<br>"F xxx"                              |  |  |

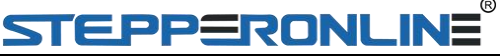

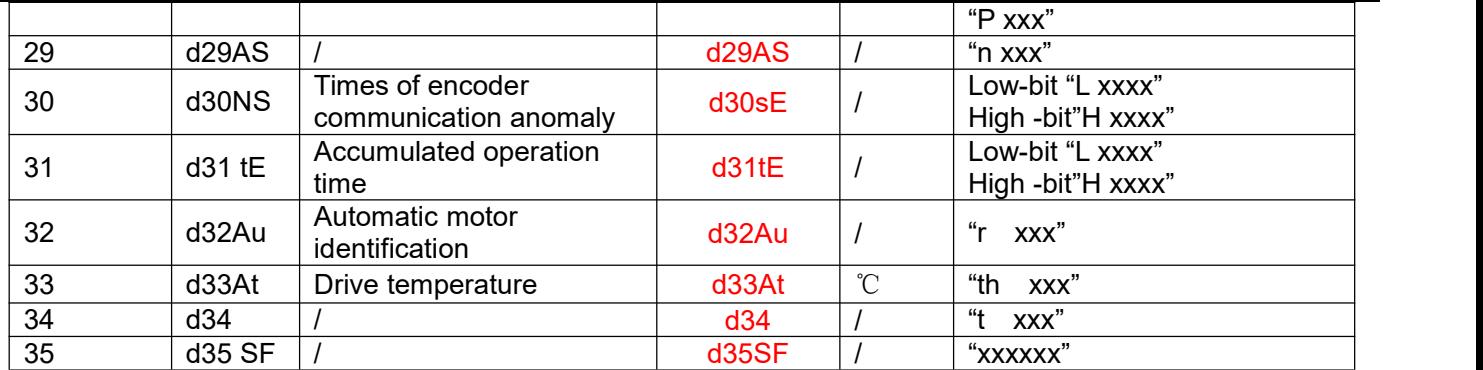

#### **Instructions:**

#### **1**、**d01SP Motor speed**

Drive display s 0 after power on, in disable state. While in enable state, display r 0. Motor speed display

r xxx. So users can distinguish in disable state or in enable state by display s 0 or r 0 .

#### **2**、**d10 Io I/O signal status**

The upper half of the nixie tube is valid, the lower half is invalid, the decimal point represents the input and output state, lit represents the input, not bright represents the output

Input: **最显显显, from low to high, the order is SI1, SI2...SI10. The next figue represents SI1、SI8、SI10 input are** valid, other inputs are invalid.<br>
and a set of the set of the set of the set of the set of the set of the set of the set of the set of the set o<br>
and a set of the set of the set of the set of the set of the set of the set

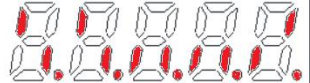

**Output:**  $BBBBB$ **, from low to high, the order is SO1, SO2...SO10. The next figue represents SO1 output are** valid, other inputs are invalid.

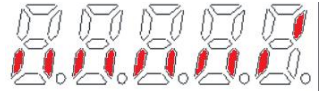

#### **3**、**Parameter high and low bit, positive and negative Numbers.**

The highest and lowest digits of data and the signs are shown as follows. The first and second decimal points on the right are bright, indicating the data of high order. The two decimal points are not lit, indicating the data of low order. The fourth and fifth decimal places on the right indicate negative Numbers, otherwise positive Numbers

Users can choose to set the initial display state of power supply to any of the below:

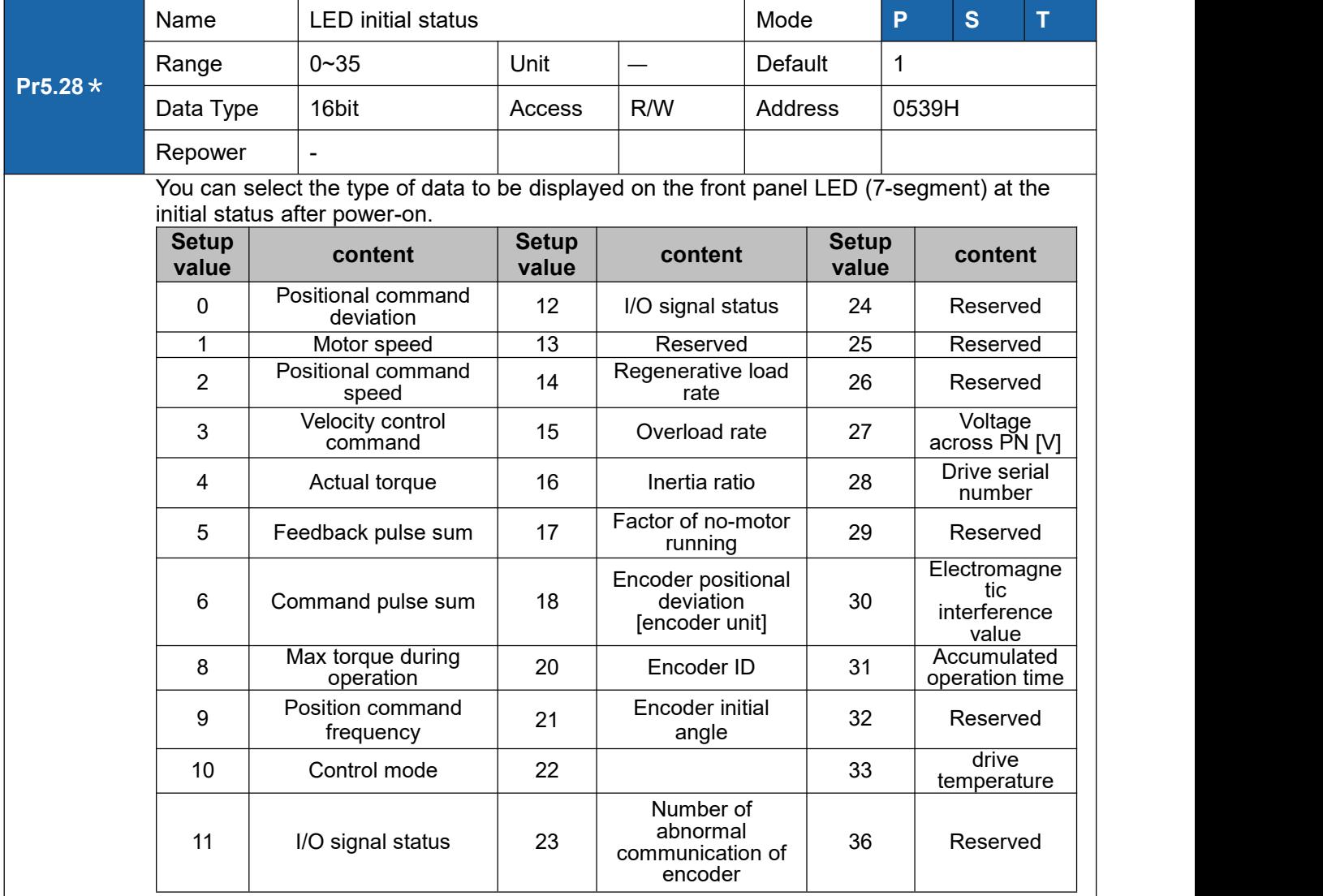

#### **Table 7.3 "d17 ch" Motor No Rotate Reason Code Definition**

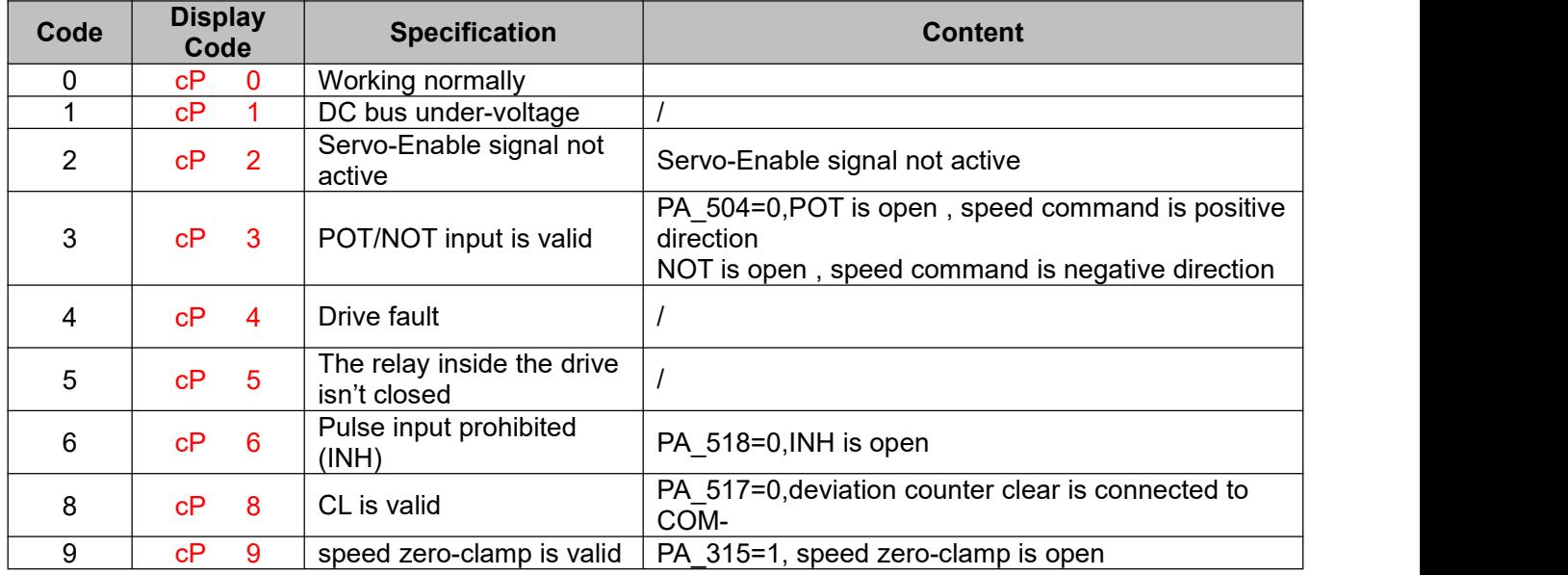

## **7.2.3 Auxiliary Function**

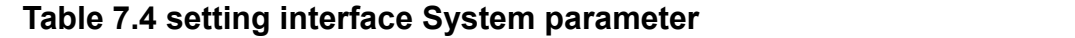

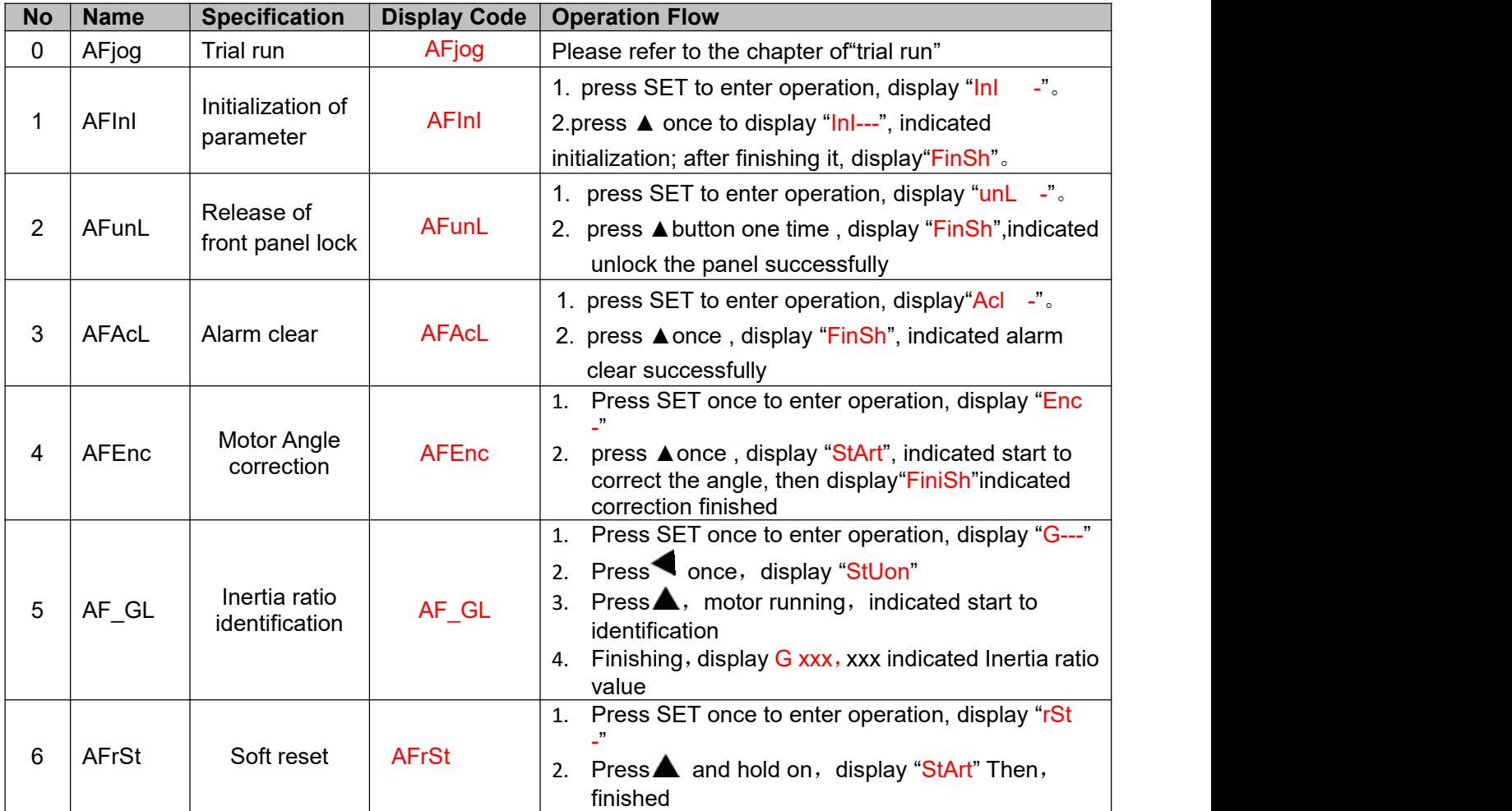

#### **Table 7.5 The Locked panel conditions**

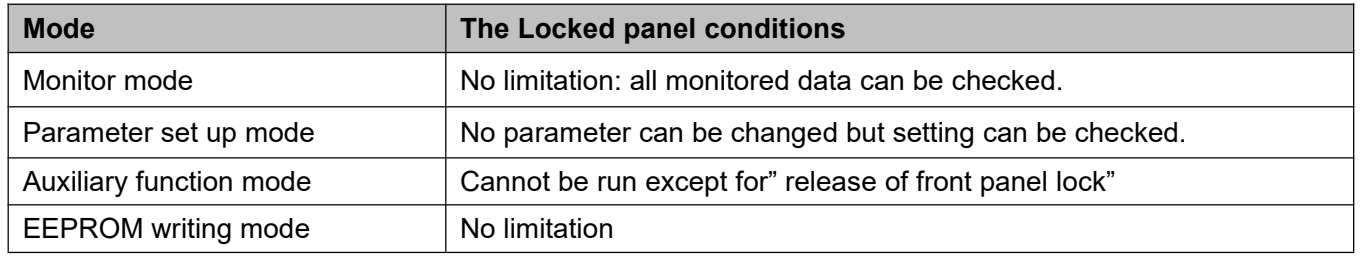

#### **7.2.4 Saving parameter**

Operation procedure:

1. press M to select EEPROM writing mode, display "EESet";

2. Press ENT to enter into writing mode operation:

3. Press and hold  $\blacktriangle$ , display LED from" EP  $-$ " to" EP--", then it becomes" EP---", finally it becomes" StArt", indicated EEPROM writing operation have been began;

4. "Error" means that writing is unsuccessful, while "Finish" show that the writing is successful; Follow steps 3 and 4 to repeat the operation; the drive may be damaged ifrepeat of several times still fails. The drive need to repair. 5. The drive need to power off and restart again if writing is successful.

**NOTE:** Don't turn off the power if EEPROM writing operation goes on, otherwise it may cause a writing wrong data; If this happens, please reset all the parameters, then do EEPROM writing operation again.

#### User Manual of T6 AC Servo

## **STEPPERONLINE**

#### **7.2.5 Abnormal Alarm**

The front panel will automatically enter the abnormal alarm display mode if drive error occurs while it displays the corresponding error code. Please refer to Chapter 6 of alarm processing about the detail of error code.

#### **7.3 Trial Run**

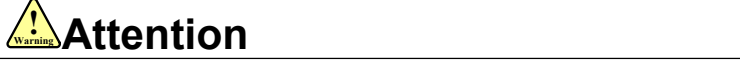

- Ground the earth terminal of the motor and drive without fail. the PE terminal of drive must be reliably connected with the grounding terminal of equipment.
- The drive power need with isolation transformer and power filter in order to guarantee the security and anti-jamming capability.
- Check the wiring to make sure correctness before power on.
- $\bullet$  Install a emergency stop protection circuit externally, the protection can stop running immediately to prevent accident happened and the power can be cut off immediately.
- $\bullet$  If drive alarm occurs, the cause of alarm should be excluded and Svon signal must be invalid before restarting the drive.
- The high voltage also will contain in several minutes even if the servo drive is powered off, please don't touch terminal strip or separate the wiring.
- $\bullet$  and the contract of  $\bullet$

**Note:** there are two kinds of trial run: trial run without load and trial run with load. The user needs to test the drive without load for safety first.

**Contact [technical@stepperonline.com](mailto:tech@leadshine.com) if you need more technical service.**

### **7.3.1 Inspection Before trial Run**

#### **Table7.6 inspection Item before Run**

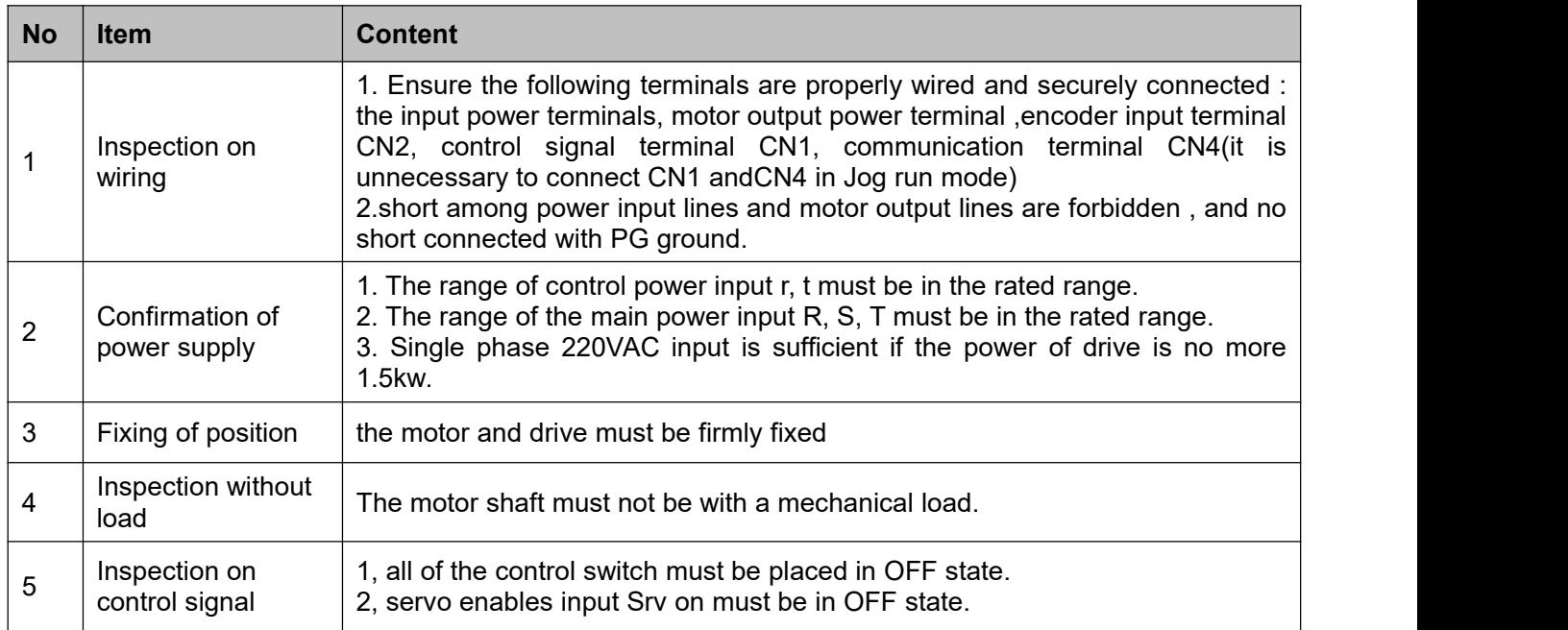

### **7.3.2 Timing chart on power-up**

STEPPERONLIN:

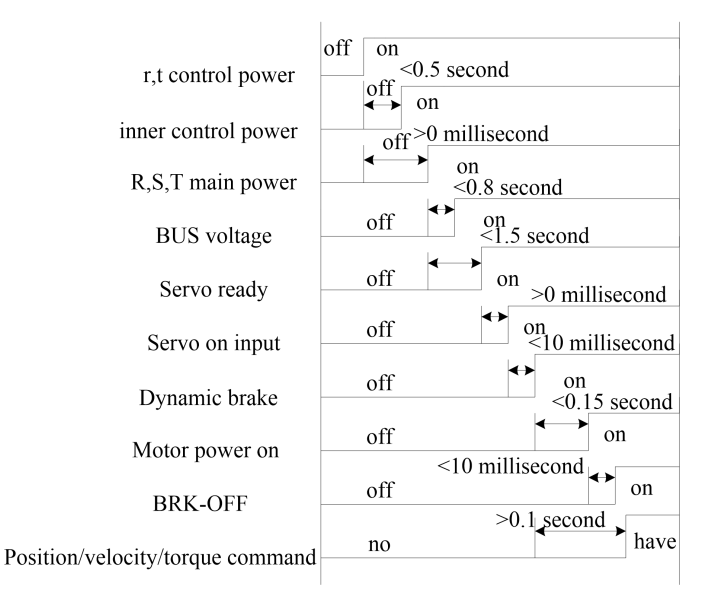

#### **7.3.3 Timing chart on fault**

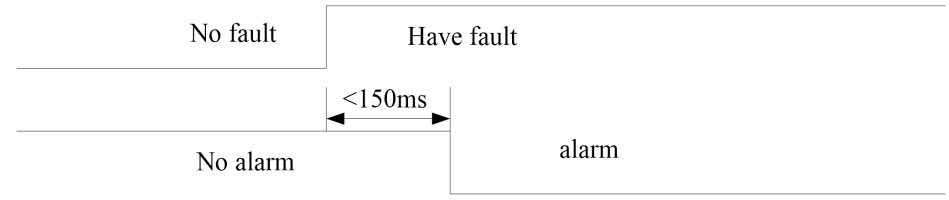

#### **7.3.4 Trial Run by operation interface**

After installation and connection is completed, check the following items before turning on the power:

Wiring ? (Especially power input and motor output)

Short or grounded?

Loose connection?

Unstable mounting?

Separation from the mechanical system ?

It is unnecessary to connect control signal terminal CN1 and communication terminal CN4 in Jog run mode. It is recommended that motor runs at low speed for safety, while the speed depends on the parameters below:

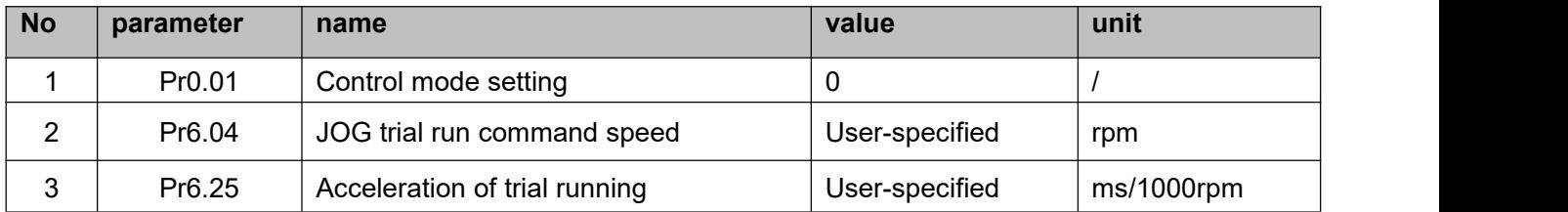

#### **Table 7.7 Parameter Setup of Position JOG**

◆JOG trial run operation process

1. set all parameters above corresponding to velocity JOG or position JOG ;

2. Enter EEPROM writing mode, and save the value of modified parameters ;

3. The drive need to restart after the value is written successfully;

4. Enter auxiliary function mode, and go to "AFJog "sub-menu;

5. Press ENT once, and display Jog - ";

6. Press  $\frac{1000}{2000}$  once, and display " Srvon " if no exception occurs; press  $\frac{1000}{2000}$  once again if "Error " occurs, it should display "Srvon "; If "Error " still occurs, please switch to data monitoring mode "d17 Ch "sub-menu, find the cause why motor doesn't rotate, fix the trouble and try again;

7. In position JOG mode, the motor will rotate directly; if motor doesn't rotate, switch to data monitoring mode d17 Ch "sub-menu, find the cause why motor doesn't rotate, fix the trouble and try again;

In speed JOG mode, press once, the motor rotates once (hold will make motor rotating to value of Pr6.04 ); press once, the motor rotates once (hold will make motor rotating to value of Pr6.04); if motor doesn't rotate, switch to data monitoring mode d17 Ch "sub-menu, find the cause why motor doesn't rotate, fix the trouble and try again;

8. Press SET will exit JOG control in JOG run mode.

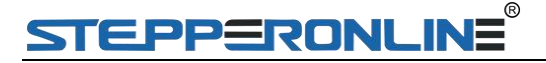

#### **Chapter 8 Application Case**

#### **Operation Mode Selection**

T6 series AC servo drives support the position, speed, torque three basic modes of operation, and can switch freely between the three basic modes of operation by switch or modify parameters.

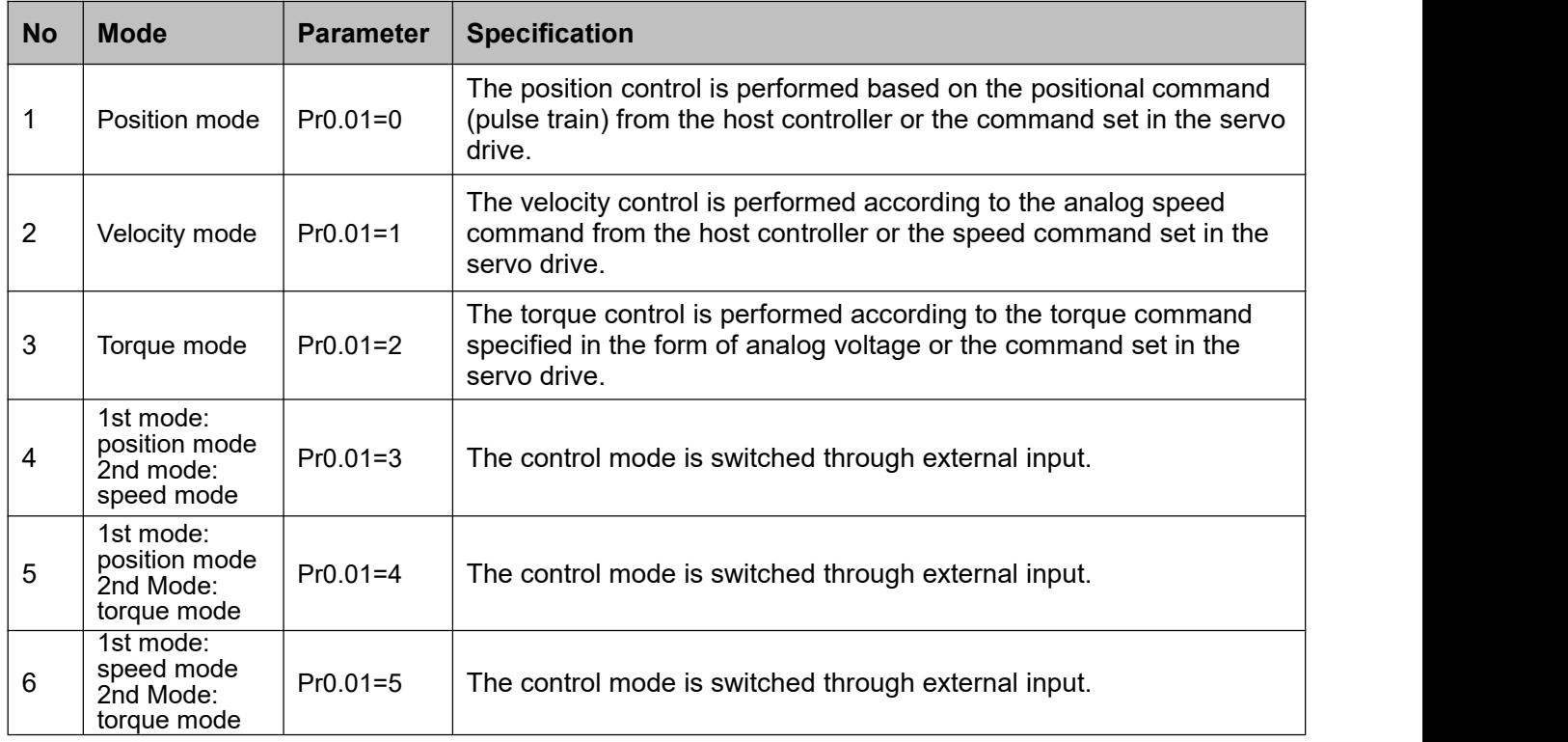

#### **Table 8.1 Parameter setup of Operation Mode Selection**

The step of changing the operation mode:

1, Switch the drive to Servo Off status.

2, Modify the corresponding parameters of control mode to EEPROM.

Turn off/on the power to make the new mode works after setup completed.

#### **8.1 Position Control**

**Notice :** You must do inspection before position control test run.

**Table 8.2 Parameter Setup of Position Control**

| <b>No</b> | parameter | name                                            | input  | value          | unit        |
|-----------|-----------|-------------------------------------------------|--------|----------------|-------------|
|           | Pr0.01    | control mode setup                              |        | 0              |             |
| 2         | Pr0.06    | command pulse rotational direction setup        |        | 0              |             |
| 3         | Pr0.07    | command pulse input mode setup                  |        | $0 - 3$        |             |
| 4         | Pr0.08    | Command pulse per one motor revolution          |        | User-specified | Pulse       |
| 5         | Pr0.09    | 1st numerator of electronic gear                |        |                |             |
| 6         | Pr0.10    | denominator of electronic gear                  |        |                |             |
|           | Pr2.22    | positional command smoothing filter             |        | User-specified | 0.1ms       |
| 8         | Pr2.23    | positional command FIR filter                   |        | User-specified | 0.1ms       |
| 9         | Pr3.12    | Acceleration time setup                         |        | User-specified | millisecond |
| 10        | Pr3.13    | Deceleration time setup                         |        | User-specified | millisecond |
| 11        | Pr3.14    | Sigmoid acceleration/deceleration time<br>setup |        | User-specified | millisecond |
| 12        | Pr4.00    | SI1 input select: servo-enable                  | Srv on | Hex:0003       |             |

#### ◆ Wiring Diagram

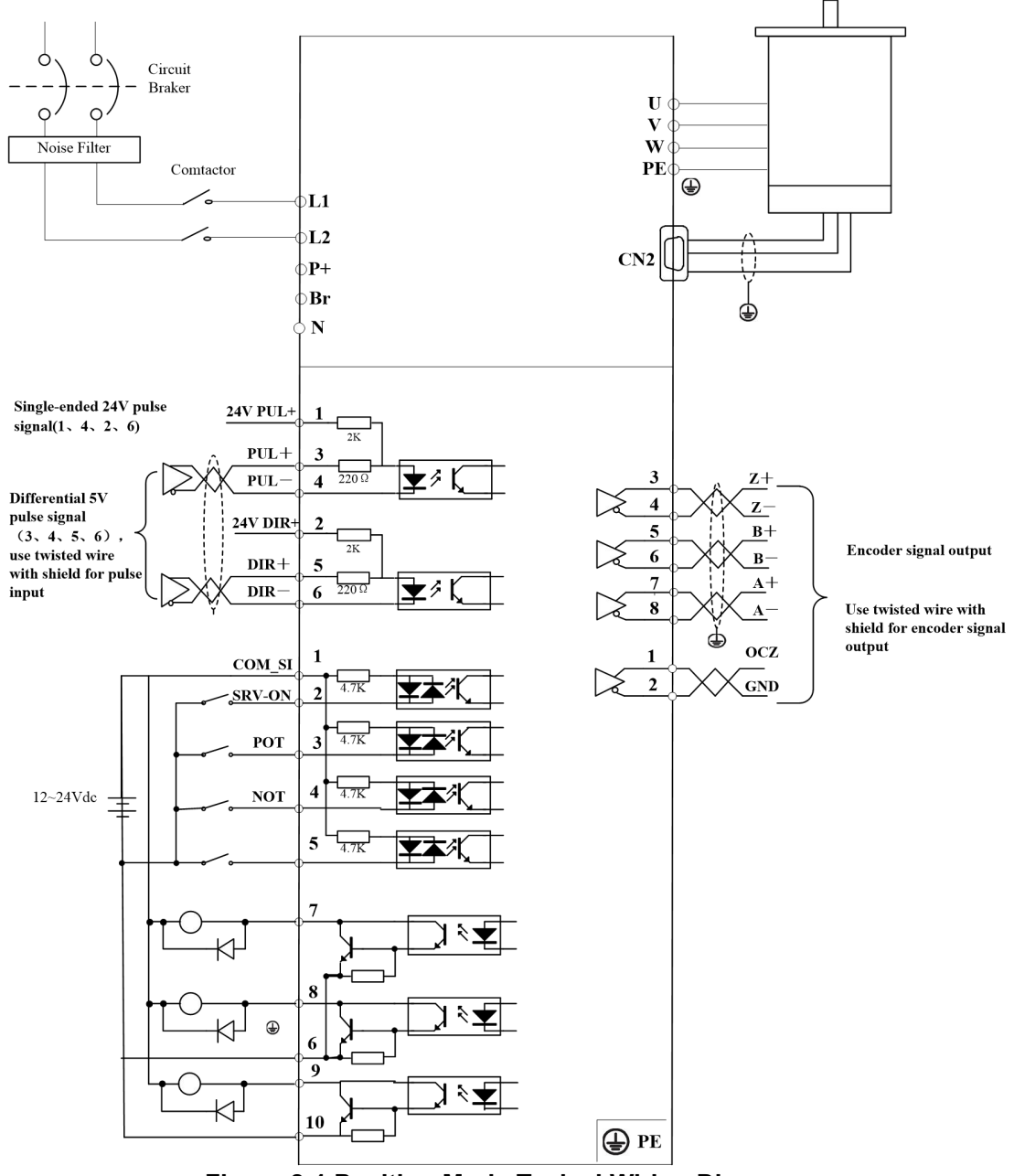

**Figure 8-1 Position Mode Typical Wiring Diagram**

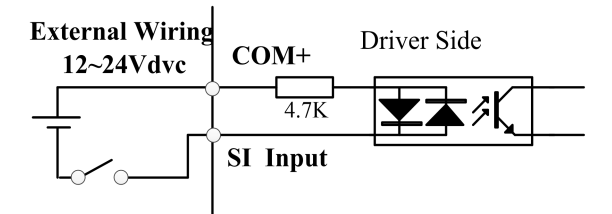

**Digital Input for Servo Enable**

## RONLIN

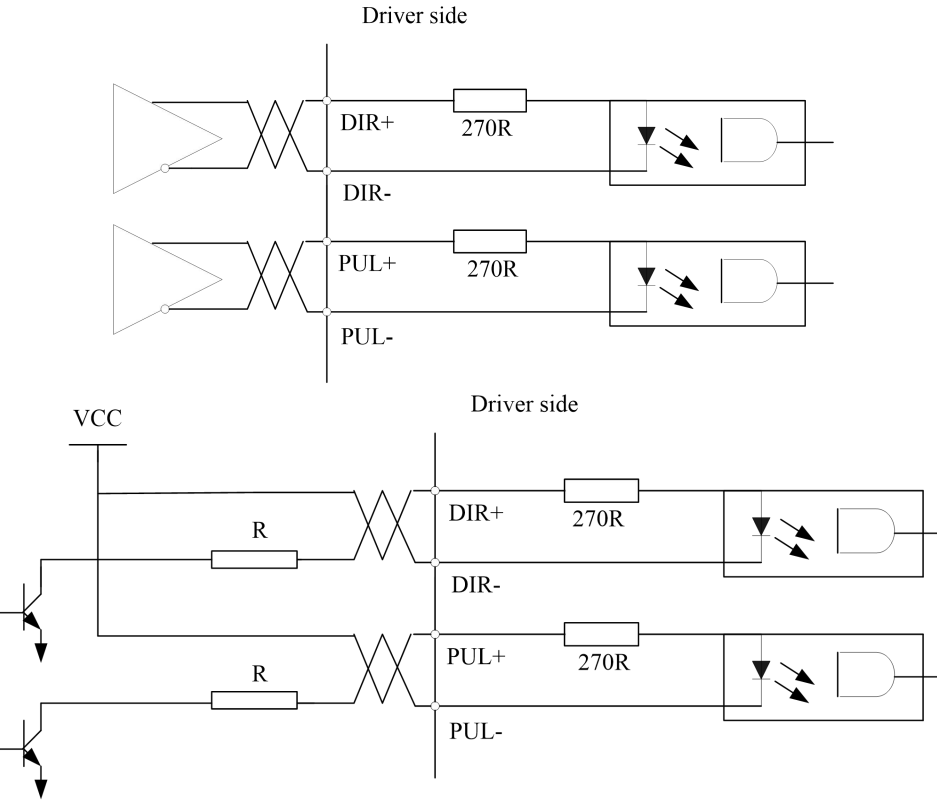

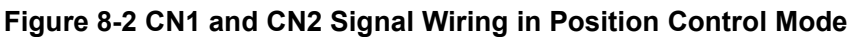

#### ◆**Operation Steps**

- 1. Cconnect terminal CN1.
- 2. Connect DC12V to 24V to digital input SI1 to ENABLE drive (the COM + and SI1).
- 3. Power on the drive.
- 4. Confirm the value of the parameters, and write to the EEPROM and turn off/on the power (of the drive)
- 5. Connect the Srv\_on input to bring the drive to servo-on status and energize the motor.
- 6. Enter low-frequency pulse and direction signal to run the motor at low speed.
- 7. Check the motor rotational speed at monitor mode whether, ("d01SP"),

Rotational speed is as per the setup or not, and

The motor stops by stopping the command (pulse) or not

if the motor does not run correctly, refer to the Factor of No-Motor running in data monitor mode ("d17Ch ").

The drive is widely used for precise positioning in position control mode.

Related parameters setup of position mode

#### **8.1.1 Pulse command and rotation direction**

The positional commands of the following 3 types (pulse train) are available.

- ◆A, B phase pulse
- ◆Positive direction pulse/negative direction pulse
- ◆Pulse + direction

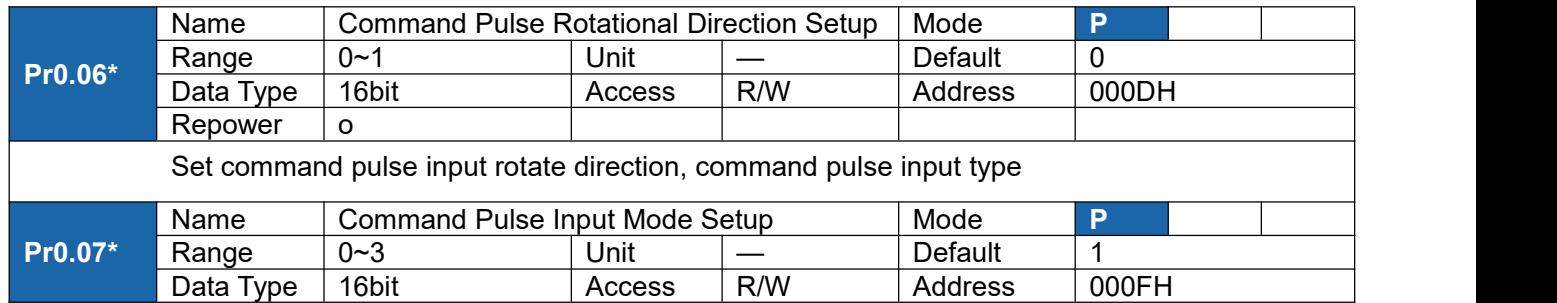

#### User Manual of T6 AC Servo

 $R$ enower  $\log$ 

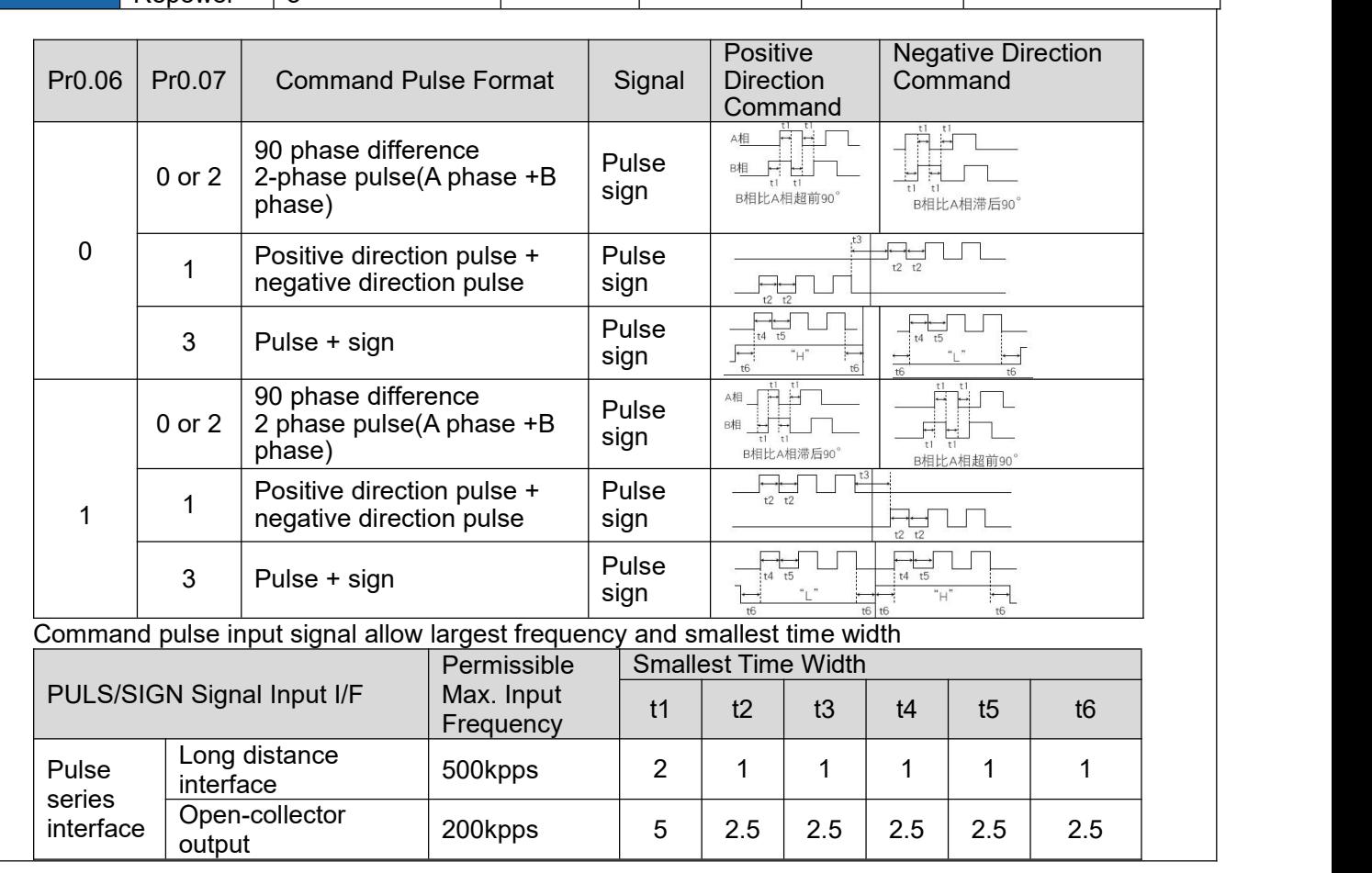

 $\overline{\phantom{a}}$ 

 $\mathbf{I}$ 

## **8.1.2 Electronic gear function**

The function multiplies the input pulse command from the host controller by the predetermined dividing or multiplying factor and applies the result to the position control section as the positional command. By using this function, desired motor rotations or movement distance per unit input command pulse can be set.

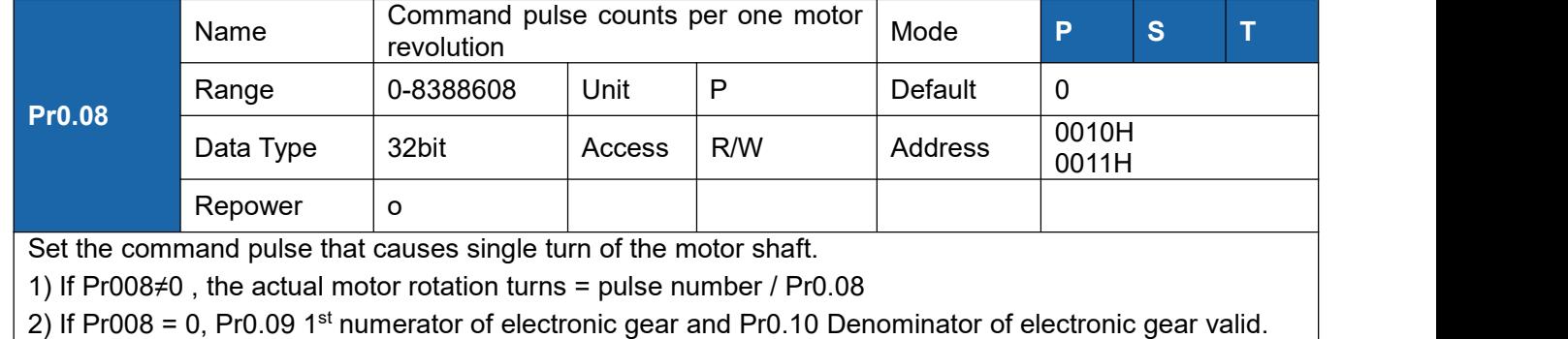

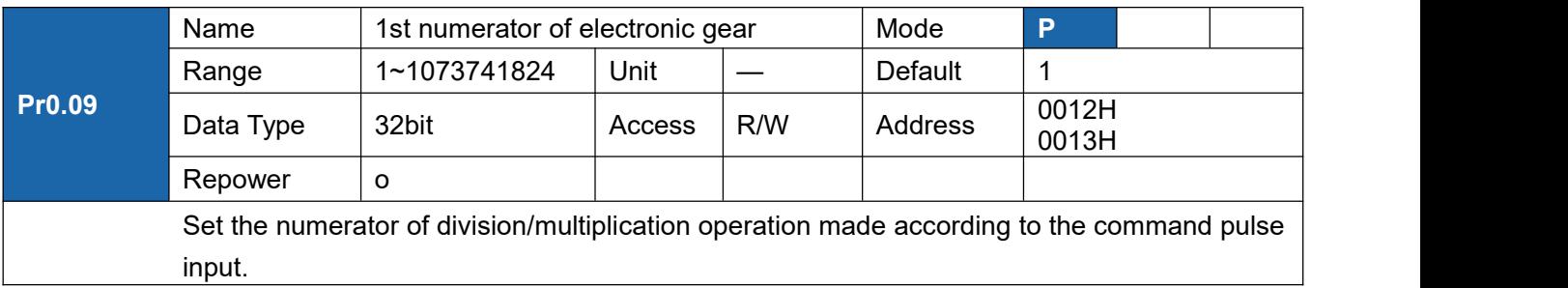

## **PPSRONLINE**

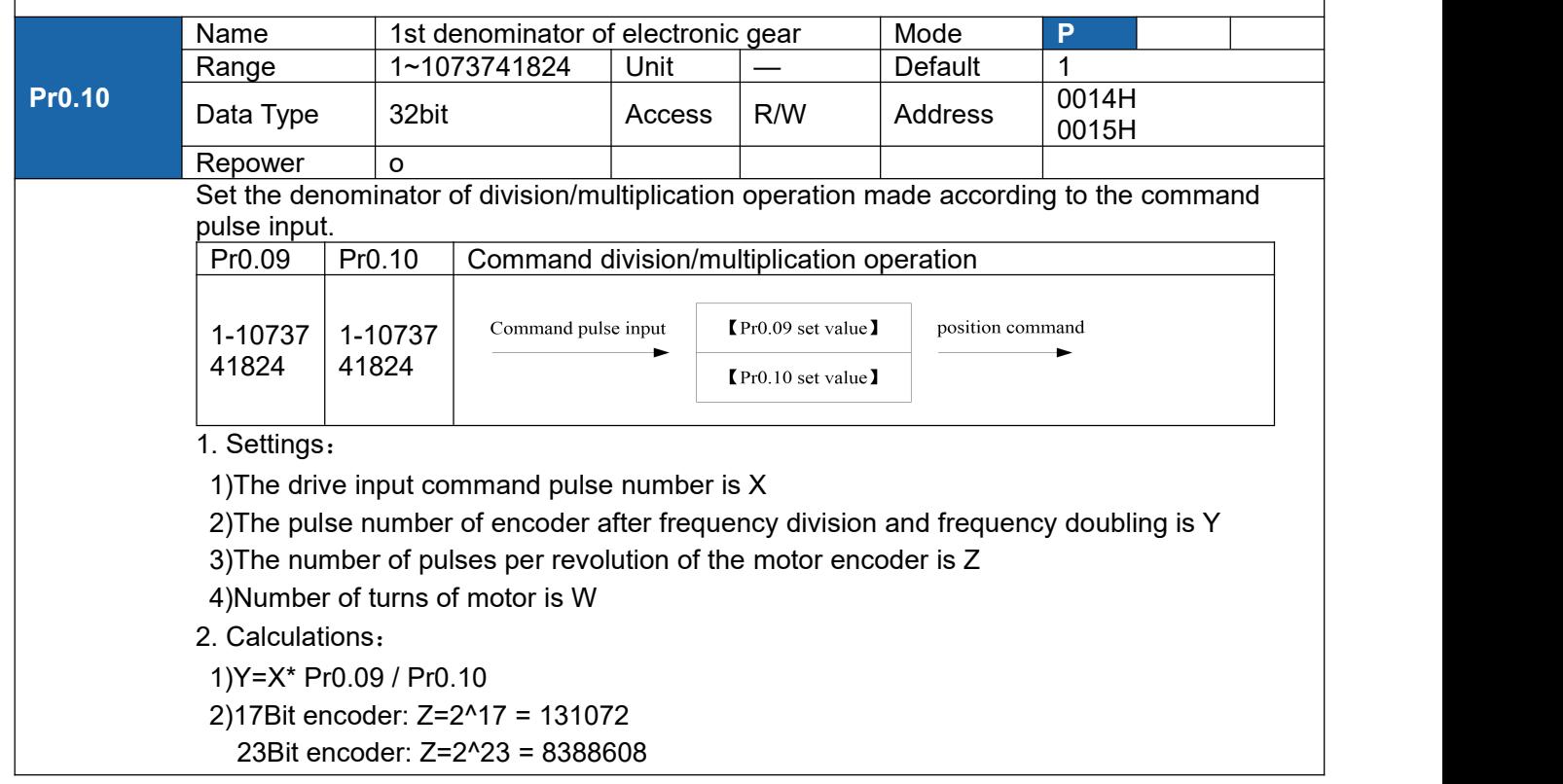

### **8.1.3 Position command filter**

To make the positional command divided or multiplied by the electronic gear smooth, set the command filter.

In the following situations, it is necessary to consider adding position command filtering:

(1) The position instruction output by the controller is not accelerated or decelerated;

(2) Low command pulse frequency;

(3) when the electronic gear ratio is more than 10 times.

The position command filter can make the position command smoother and the motor rotation more stable.

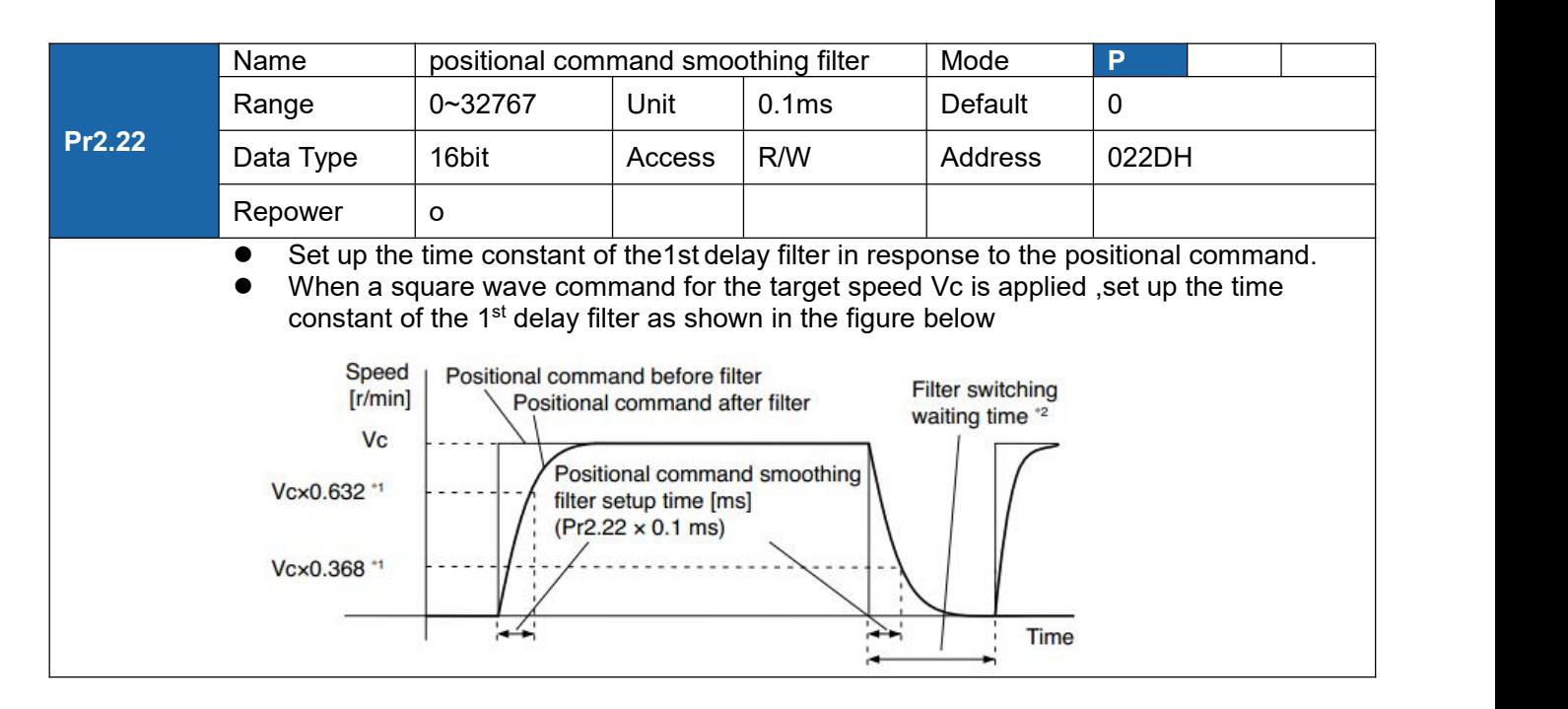

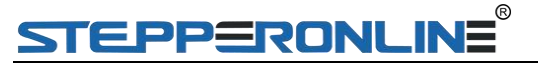

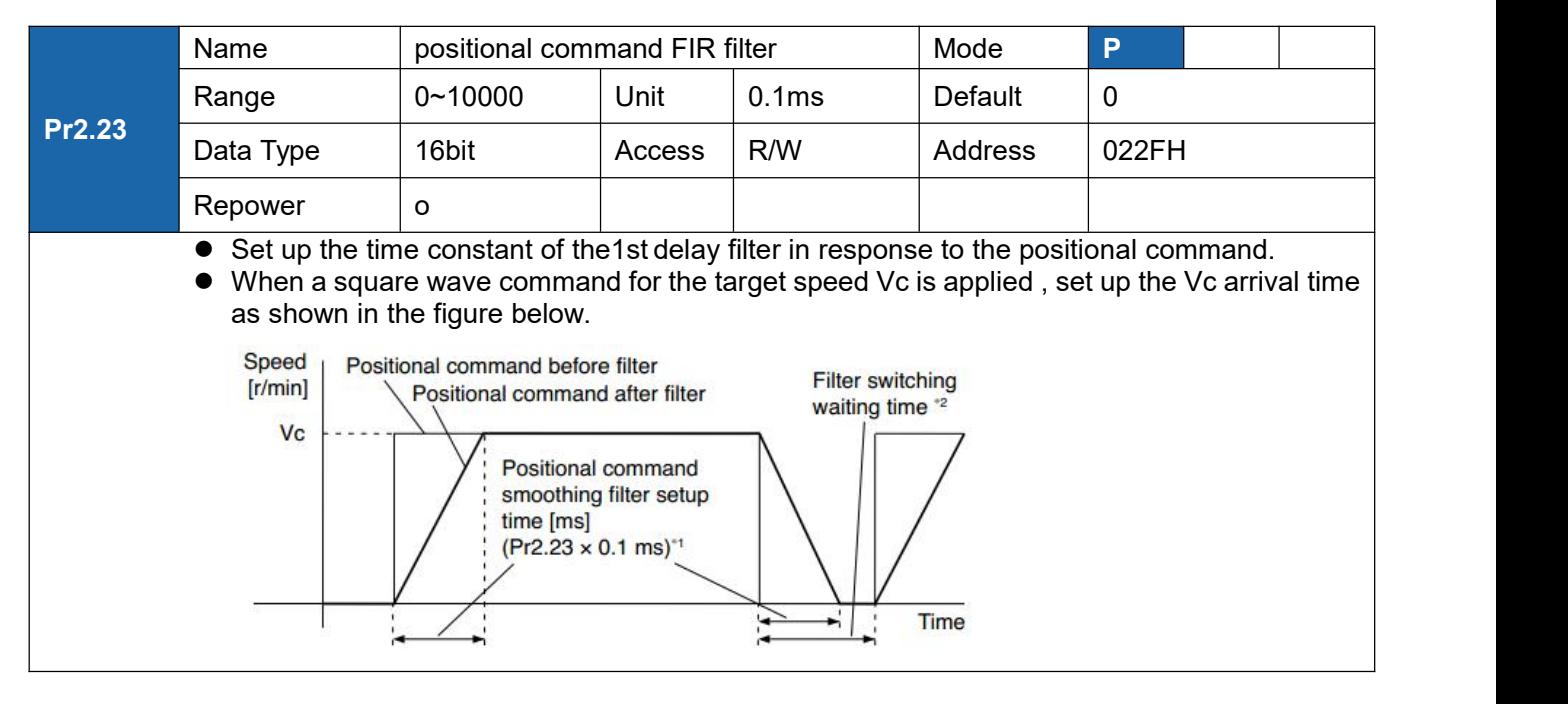

## **8.1.4 Motor encoder pulse output**

The information on the amount of movement can be sent to the host controller in the form of A and B phase pulses from the servo drive.

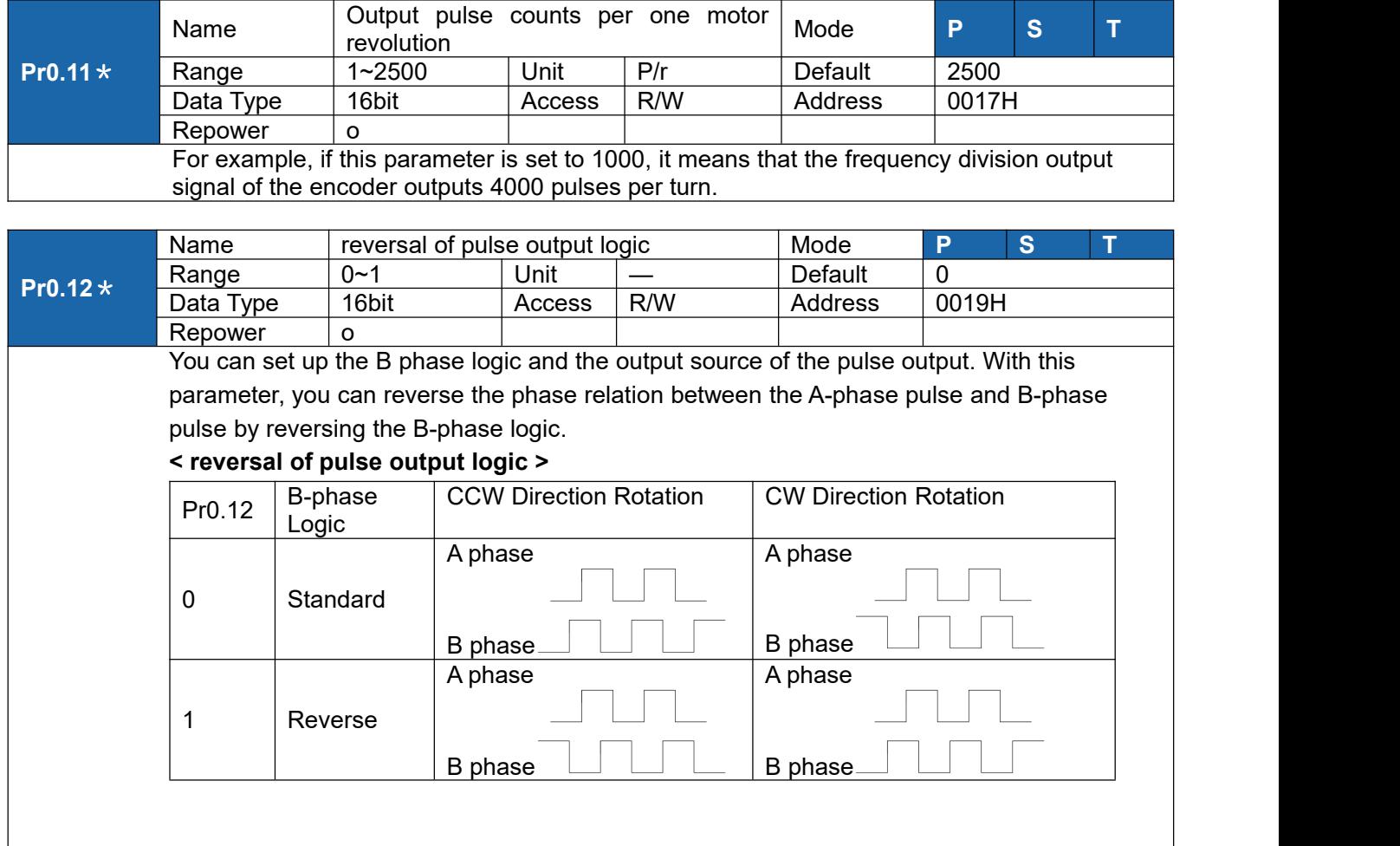

## **8.1.5 Position complete output (INP)**

The completion of positioning can be verified by the positioning complete output (INP).When the absolute value of the positional deviation counter at the position control is equal to or below the positioning complete Range by the parameter, the output is ON. Presence and absence of positional command can be specified as one of judgment conditions.

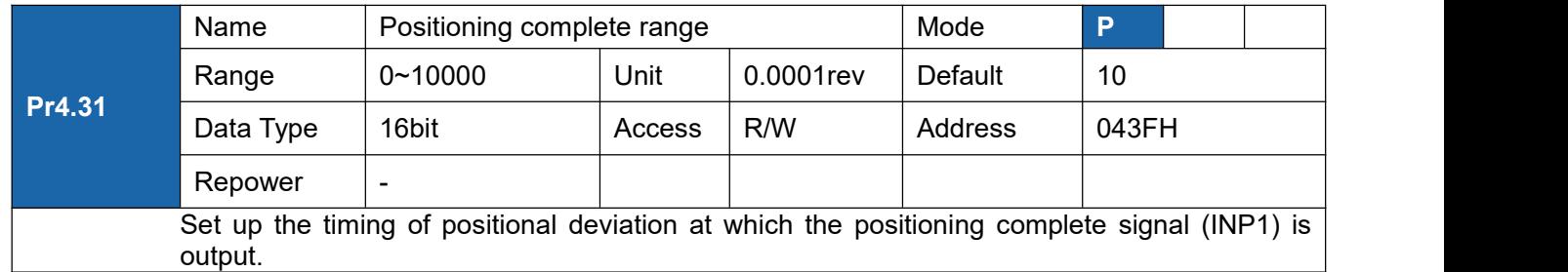

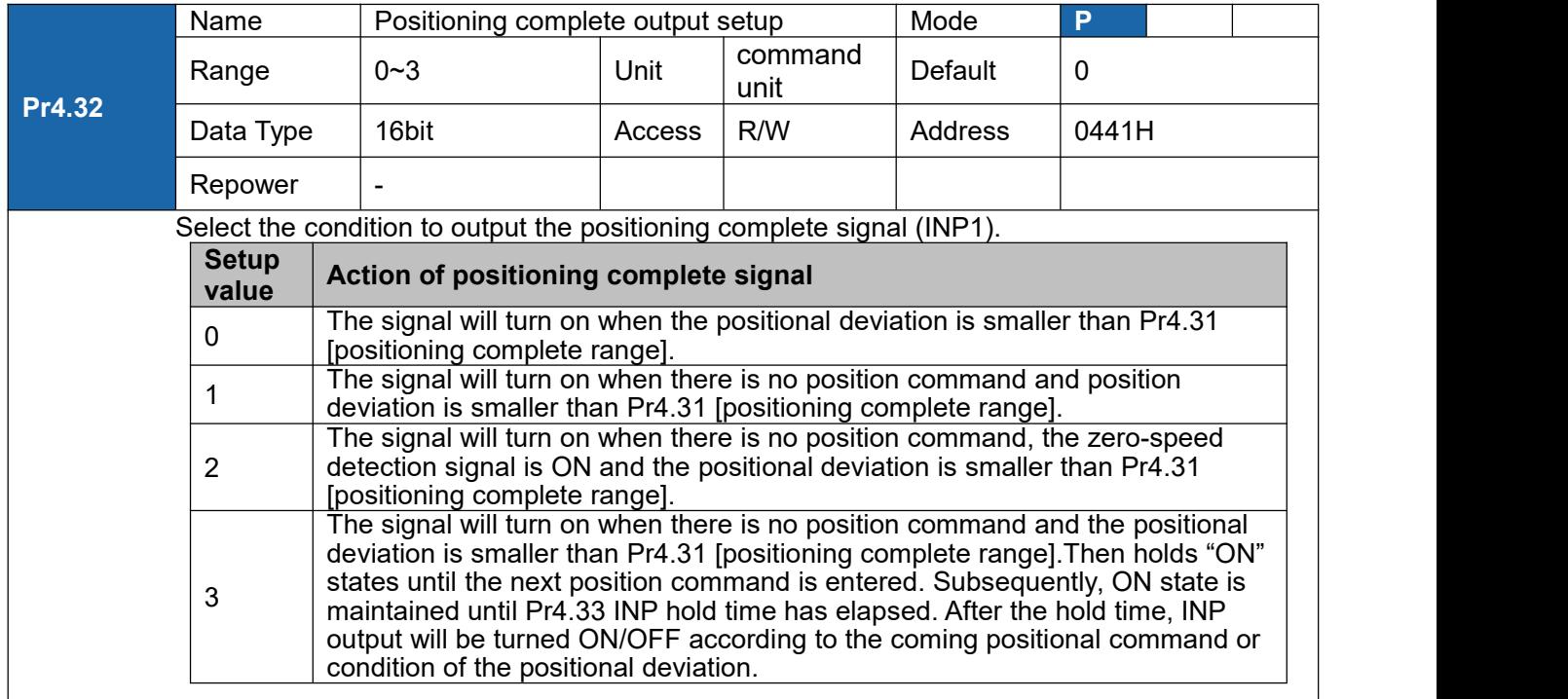

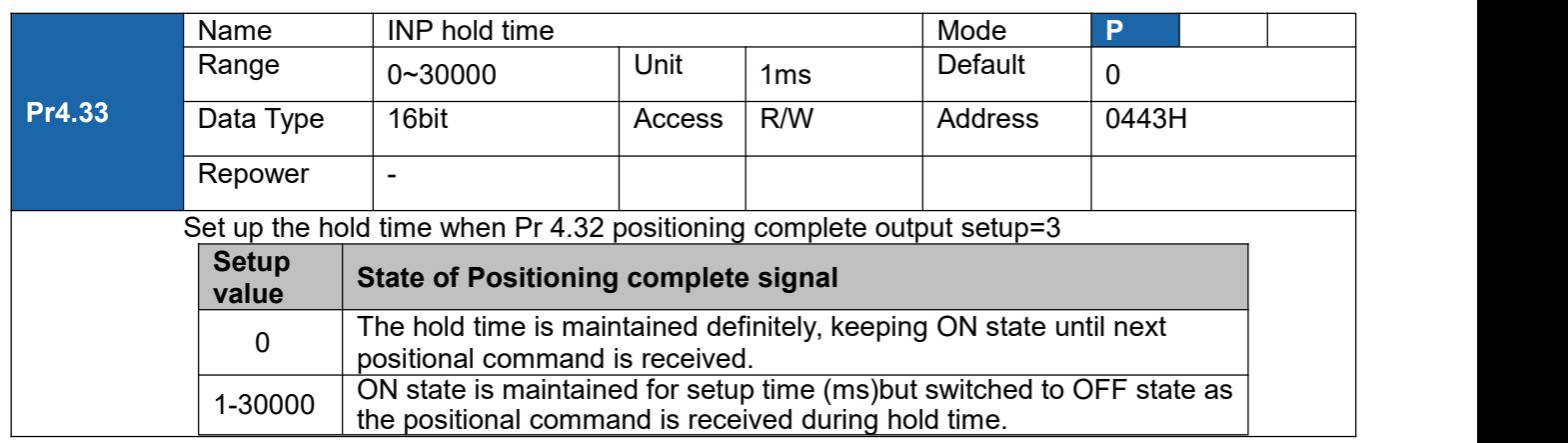

And the output port should be assigned for "INP", for details of these parameters, refer to PA\_410 – PA415.

#### **8.2 Multi-turn absolute encoder**

The absolute encoder remember position, When the absolute encoder is used for the first time, user need to move to the home position, and clear the absolute position value of multiple turns through the drive to set the home position. It is unnecessary to return to home position in the future (except for the absolute encoder alarm and other situations). It is recommended that the motor is stationary when reading the position to prevent dynamic data jump.

#### **8.2.1 Parameters setting**

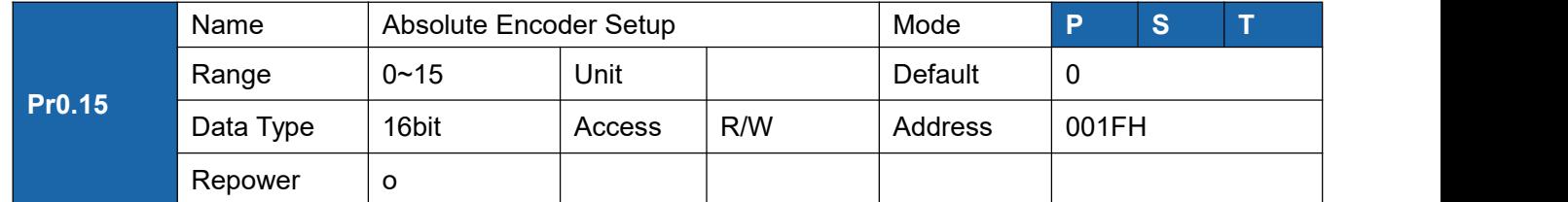

How to use:

#### **0: Incremental position mode**:

The encoder is used as a incremental encoder, and the position retentive at power failure is not supported.

**1: Absolute position linear mode**:

The encoder is used as an absolute encoder, and the position retentive at power failure is supported.. It is applicable to the scenario where the travel range of device load is fixed and the encoder multi-turn data dose not overflow.

#### **2: Absolute position rotation mode**:

The encoder is used as an absolute encoder, and the position retentive at power failure is supported.. It is mainly applicable to the scenario where the load travel range is not limited and the number of motor single-direction revolution is less than 0~(Pr6.63+1)

**5: Clean multi-turn alarm**, and open multi-turn absolute function.

It will become 1 when normal clearance, if it's still 5 after 3seconds, please deal with according to 153 alarm processing.

**9: Clear multi-turn position and reset multi-turn alarm**, open multi-turn absolute function.

It will become 1 when normal clearance, if it's still 9 after 3seconds, please deal with according to 153 alarm processing. Please remember to do mechanical homing.

**Notes:** Set to 9 after homing process finished and servo disabled. valid after repower.

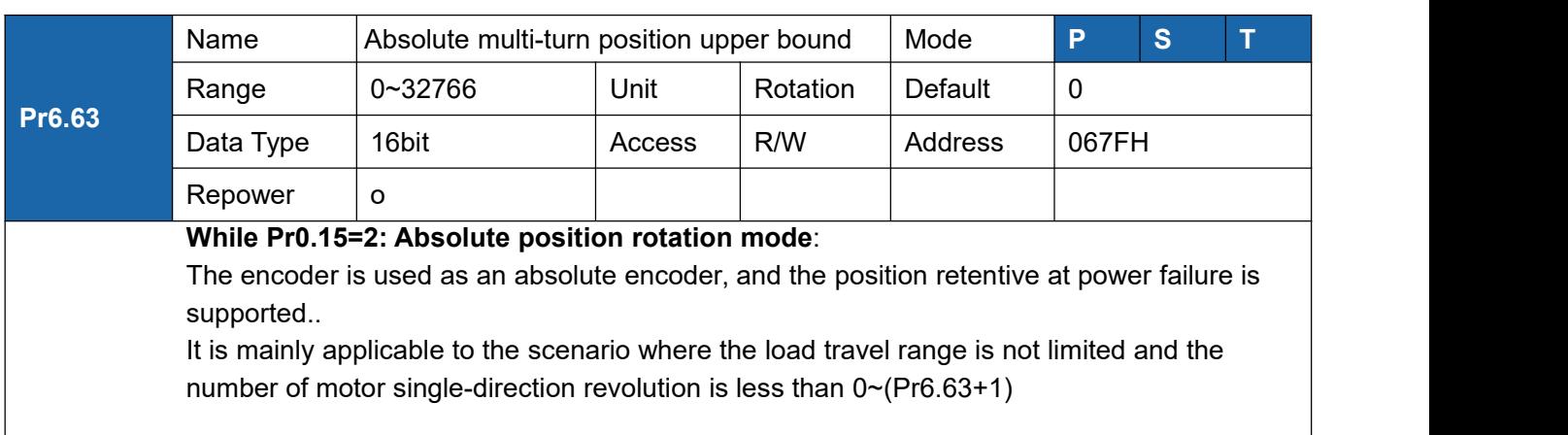

#### STEPPERONLIN: **8.2.2 Read absolute position**

1、Steps:

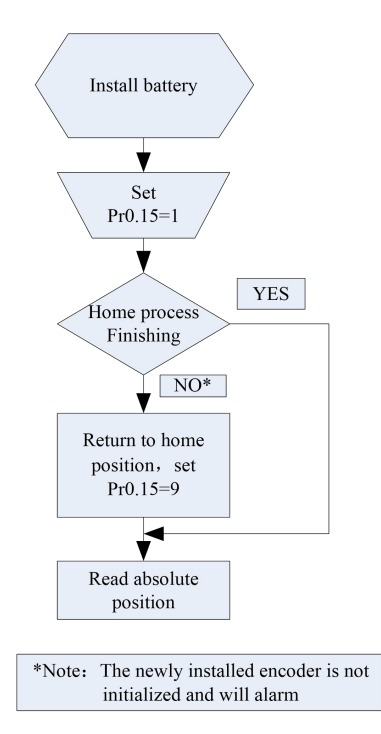

 $(1)$  Firstly, select the multi-turns absolute encoder motor, install the battery, and confirm whether the drive version supports multi-turns absolute encoder motor;

 $(2)$  Set Pr0.15=1 to open absolute encoder. If it is the first time of installation, the drive will alarm Err153. The reason is that the multi-turn position is invalid due to the newly installed battery of the motor. At this time, it is necessary to return to the home position of the machine and perform the multi-turn position reset operation (see multi-turn position reset).

- $(3)$  When the absolute value origin is set and there is no battery fault, the alarm will be cancelled
- $(4)$  Finally, the user can read the absolute position, even if the power off the position will not lost.

2、Read absolute position

The absolute encoder counting mode is that when the motor rotates clockwise, the number of turns is defined as negative; while motor rotates counterclockwise the number of turns is defined as positive.The maximum rotation number is -32768 to +32767. After the number of turns is out of range, if the number of turns is 32767 counterclockwise, it will reverse to -32768, -32767...; If the number of turns clockwise -32768, it will reverse to 32767, 32766...

Absolute encoder read mode: read 6064h data object

#### 3、Clear absolute position

Before clear absolute position, the machine needs to return to the home point. After clear absolute position, the absolute position =0, the single-turn position remains unchanged, and the absolute value of the encoder is cleared to alarm

Set Pr0.15=9: multi-turn zero clearing and reset multi-turn alarm, open multi-turn absolute function. It will become 1 when normal clearance, if it's still 9 after 3seconds, please deal with according to 153 alarm processing. Please remember to do mechanical homing.

#### **8.2.3 Alarm**

#### 1、Introductions

The multi-turns absolute encoder alarm function can determine whether the absolute encoder is valid or not, such as battery under voltage or power failure, encoder fault, etc., users can judge the absolute encoder alarm through bus alarm output, IO alarm output, and drive operation panel alarm. At this time, the controller should stop

## RUNE

operation immediately, and the absolute motion operation can only be carried out after the alarm is eliminated

#### 2、Alarm output

Absolute encoder alarm can be displayed by the panel Err153, IO output alarm signal, or read alarm information by communication

3. The drive sends an absolute encoder alarm Err153, the main situation is as follows:

(1)When the absolute encoder is used for the first time, absolute encoder alarm will be generated due to the new battery of the motor. At this time, it is necessary to return to the home point and perform multi-turn zero clearing operation

(2)When the battery under voltage is lower than 3.2v, absolute encoder alarm will be generated by the drive. At this time, the alarm will be automatically eliminated after the battery is recharged by replacing the battery

(3)When the battery voltage is lower than 2.5v, or the battery has a power failure, the absolute encoder alarm will be generated. Even if the battery is replaced, the alarm cannot be eliminated. At this time, the return to the home point and multi-turn zero clearing operation should be performed

4、Alarm processing flow chart

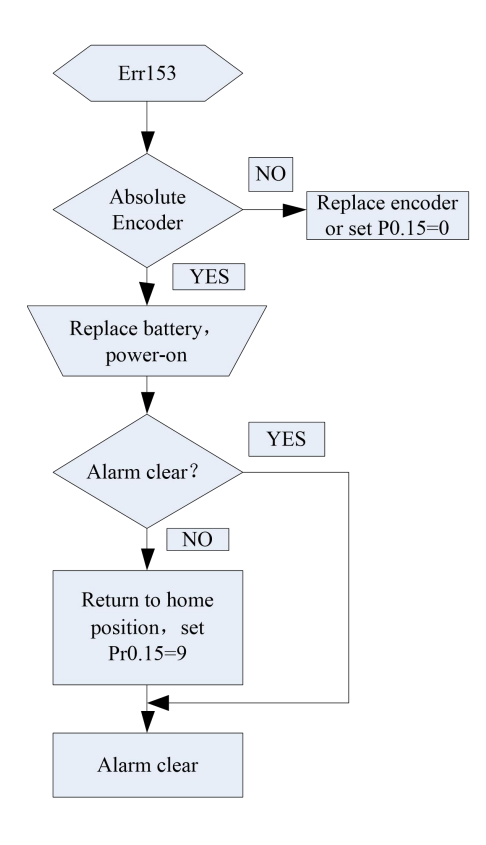

#### **8.3 Security Features**

#### **8.3.1 Speed limit**

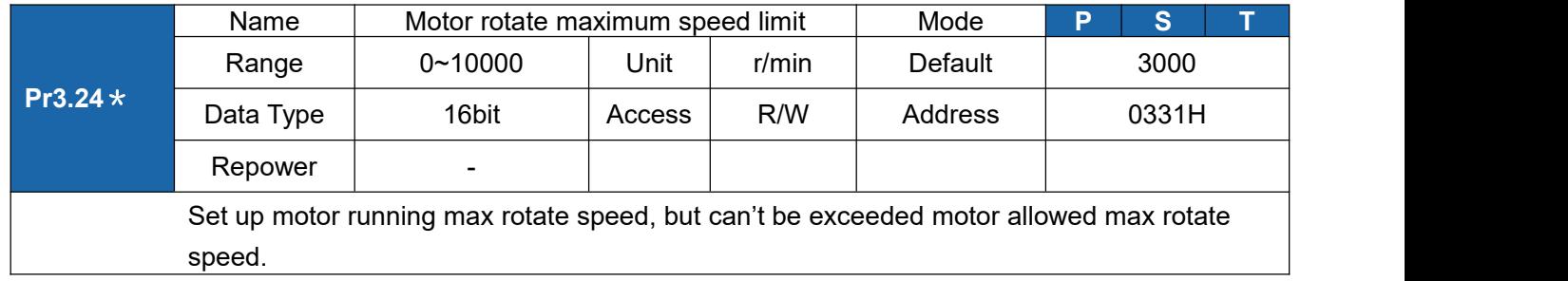

# **8.3.2 BRK-OFF output**

This function can be configured by set digital SO output functions allocation. refer to IO Pr4.10 parameter description. When the enable and time meet the set conditions, the digital output IO port can output ON.

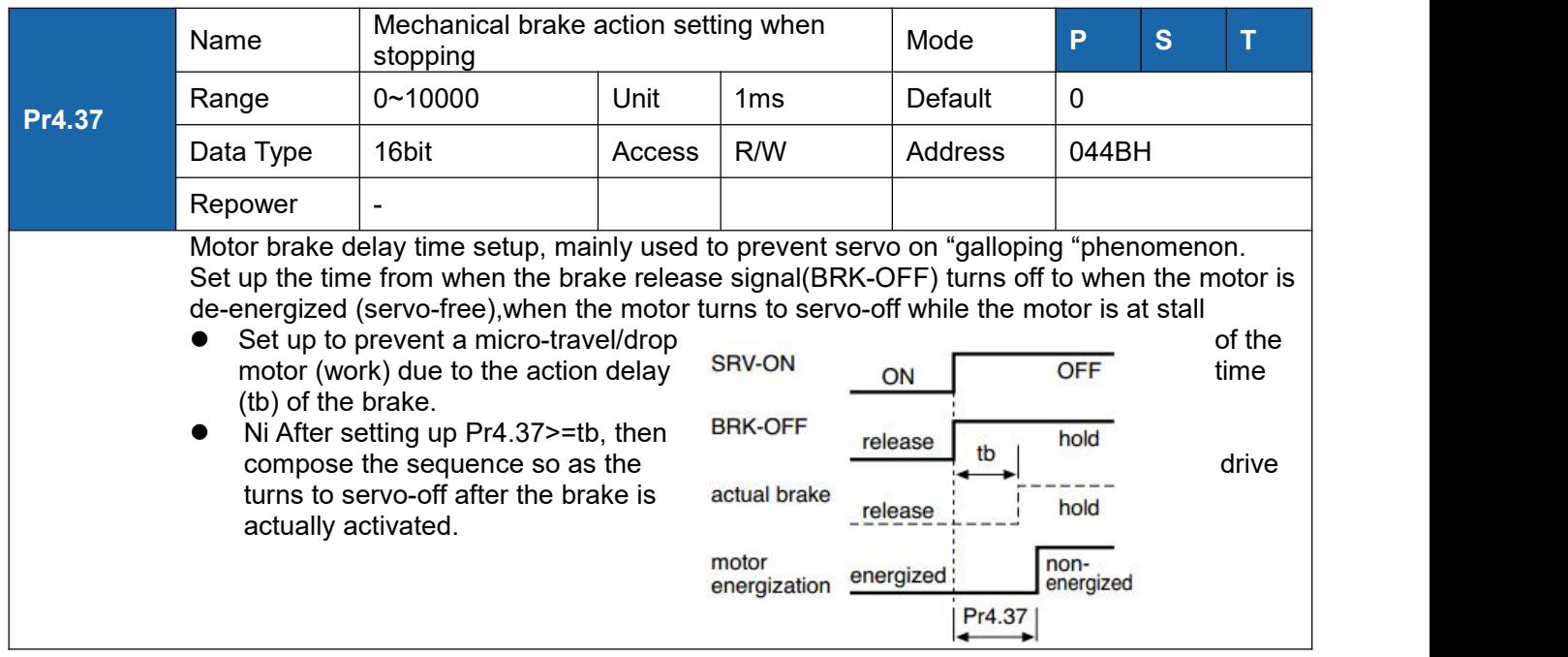

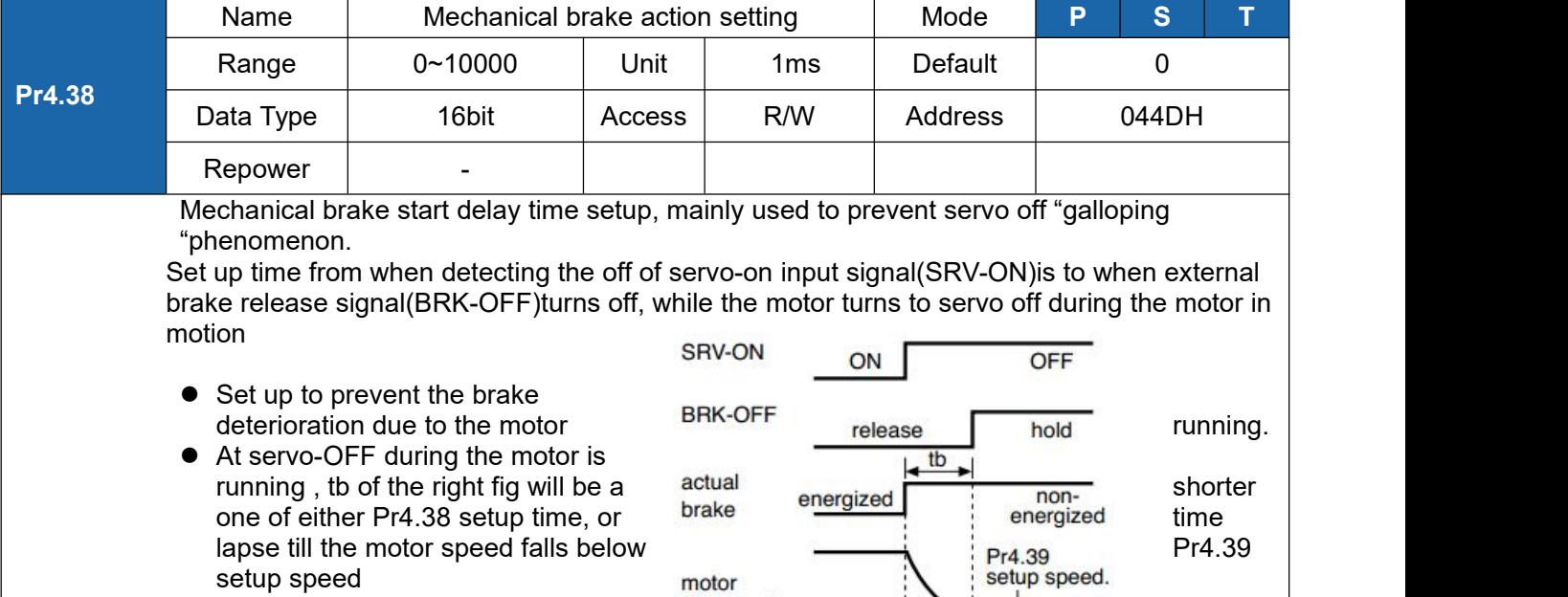

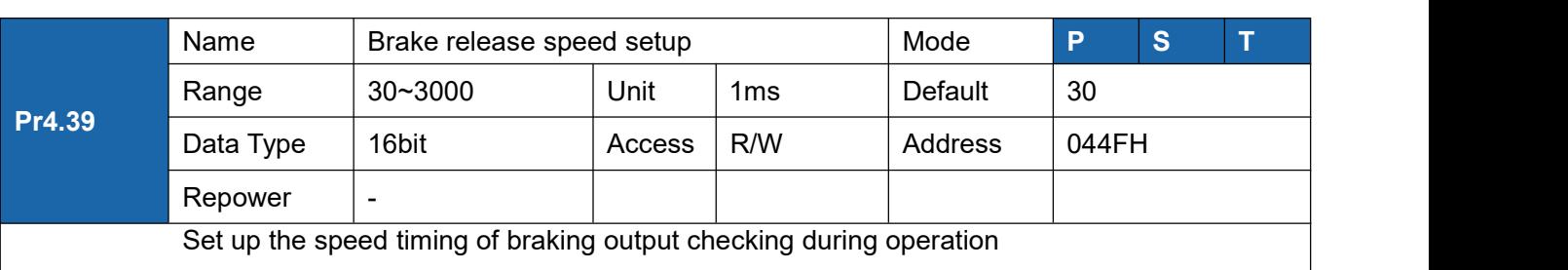

energization

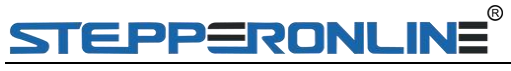

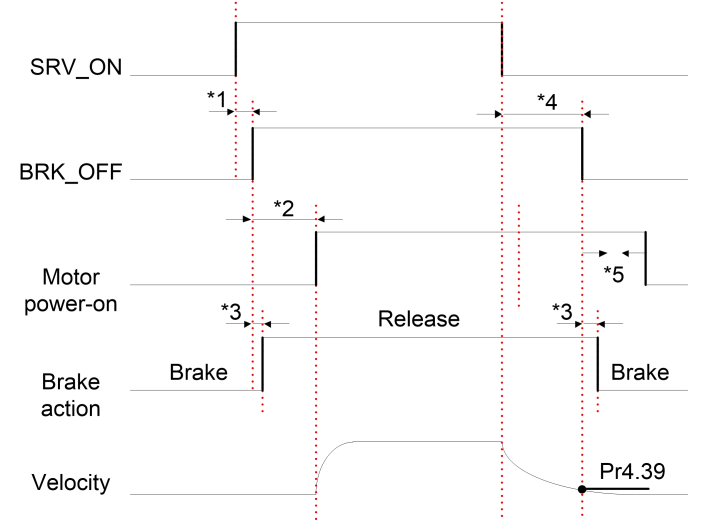

Notice:

\*1:The delay time between SRV\_ON and BRK\_OFF is less than 500ms;

\*2: Time setting in Pr4.38;

\*3:The delay time between the BRK\_OFF signal output and the actual brake release action, which depends on

the hardware characteristics of the motor brake;

\*4:The smaller value of Pr4.37 and Pr4.39;

#### **8.3.3 Servo stop mode**

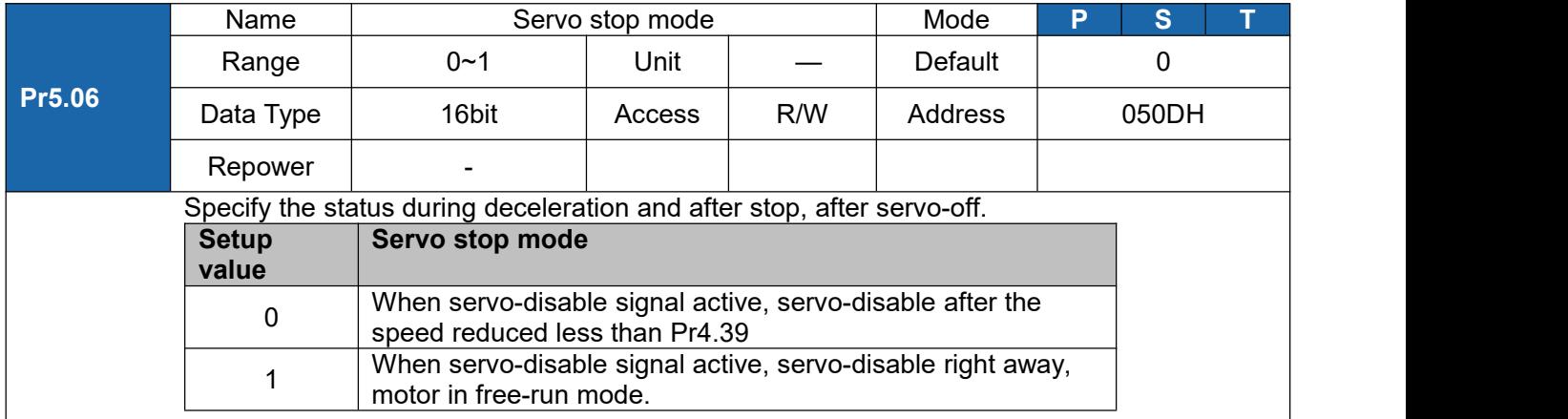

#### **8.3.4 Emergency stop function**

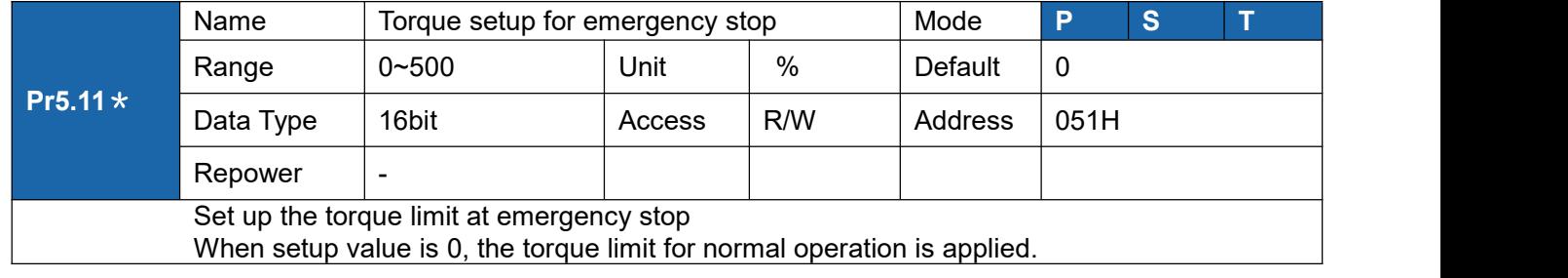

#### **8.4 Inertia ratio identification**

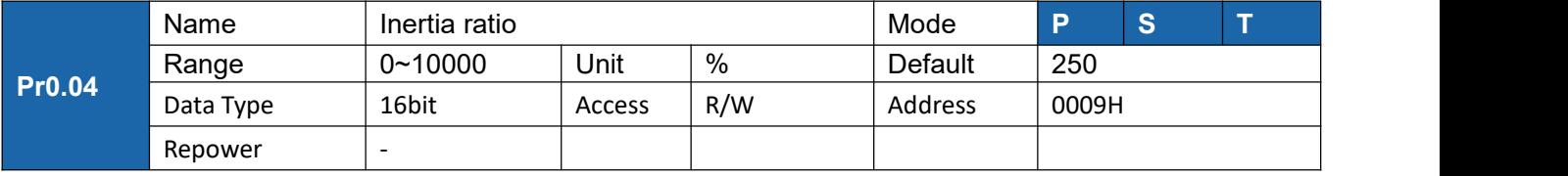

## :RONI

You can set up the ratio of the load inertia against the rotor(of the motor)inertia. **Pr0.04=( load inertia/rotate inertia)×100**% Notice:

If the inertia ratio is correctly set, the setup unit of Pr1.01 and Pr1.06 becomes (Hz). When the inertia ratio of Pr0.04 is larger than the actual value, the setup unit of the velocity loop gain becomes larger, and when the inertia ratio of Pr0.04 is smaller than the actual value, the setup unit of the velocity loop gain becomes smaller..

## **8.4.1 On-line inertia ratio identification**

The motor is operated by the controller, and the motor speed is above 400rmp. The running stroke has obvious acceleration, uniform speed and deceleration process, and the load inertia ratio can be tested by running 2-3 times continuously. The inertia ratio of the test is viewed in Drive Operating Data Monitor-> d16Jr. Set the monitor value minus 100 into Pr0.04..

## **8.4.2 Off-line inertia ratio identification**

**Pre-conditions**:1、servo disable. 2、Positive limit and negative limit invalid

**Steps:**

- 1、Set the trial running speed Pr6.04, and the setting of Pr6.04 should not be too large
- 2、Enter auxiliary inertia ratio identification function on the drive panel, AF\_GL
- 3、Press ENT once to enter operation, display "G---"
- 4、Press < once, display "StUon"
- 5. Press  $\triangle$  once, motor start running to identification
- 6、After finishing, display G XXX, which represents the measured inertia ratio value
- 7、Set the monitor value minus 100 into Pr0.04.

## **8.4.3 Motion Studio inertia ratio identification**

This inertia ratio identification function also added in Motion Studio configuration software.

**Pre-conditions**:1、Servo disable. 2、Positive limit and negative limit invalid

#### **Steps:**

1、Set the Jog speed Pr6.04, and the setting should not be too large(600~1000rpm is recommend) Set the Acc Pr6.25(50~100 ms/1000rpm is recommend)

Set the Default Inertia Ratio.

**Download** these settings, then **Servo Enable**.

2、Click "CCW" to make motor run to CCW direction,click "Position 1" to save the position limit 1 Click "CW" to make motor run to CW direction, click "Position 2" to save the position limit 2 Click "Run" to start Inertia ratio identification.

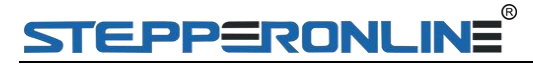

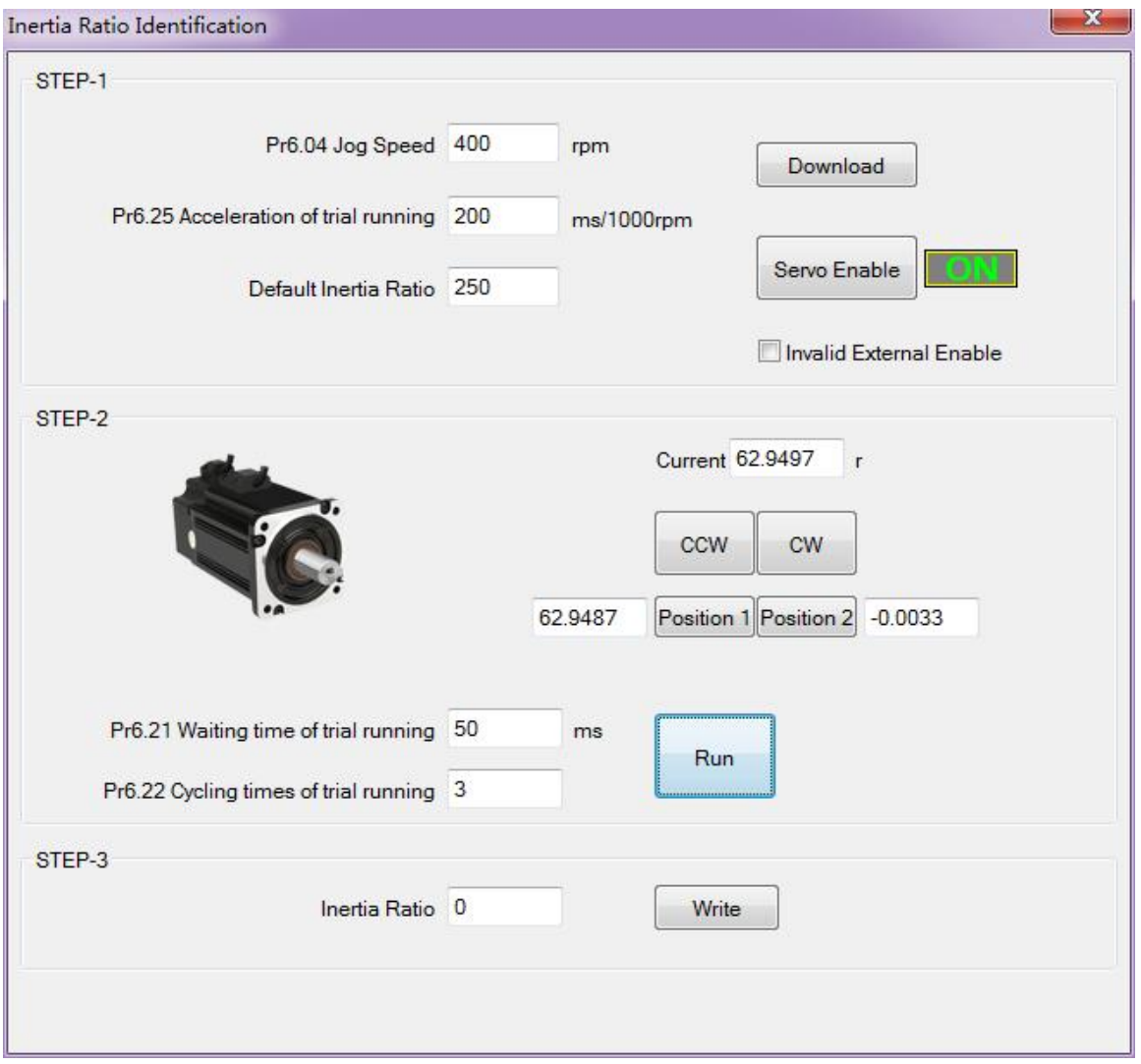

3、After finishing, Click"Write"to save the Inertia ratio identification result.

## **8.5 Vibration Suppression**

Specific resonance frequency can be obtained from PC configuration software according to waveform monitoring, and filter frequency can be set to effectively suppress the oscillation ripple of a certain frequency in the current instruction.

The width of the notch is the ratio of the frequency of the notch center at a depth of 0 to the frequency range width of the attenuation rate of -3db.

The depth of the trap is: when the set value is 0, the input of the center frequency is completely disconnected; when the set value is 100, it represents the ratio of input and output that are completely passed

#### **How to use:**

1. Set Pr2.00=1

2. Decrease Pr0.03 to get higher stiffness, higher position loop gain and velocity loop gain. Decrease Pr0.03 gradually, while abnormal sound or oscillation occurred, decreases the current value by 2.

- 3. Execute movement by controller or Motion Studio, drive will record notch frequency automatically.
- 4. Upload the drive parameters, the record notch frequency saved in Pr2.07.
- Read the value of Pr2.07, and set this value into Pr2.01. Then reset Pr2.07 to 2000.
- 5. Saving parameters setting.

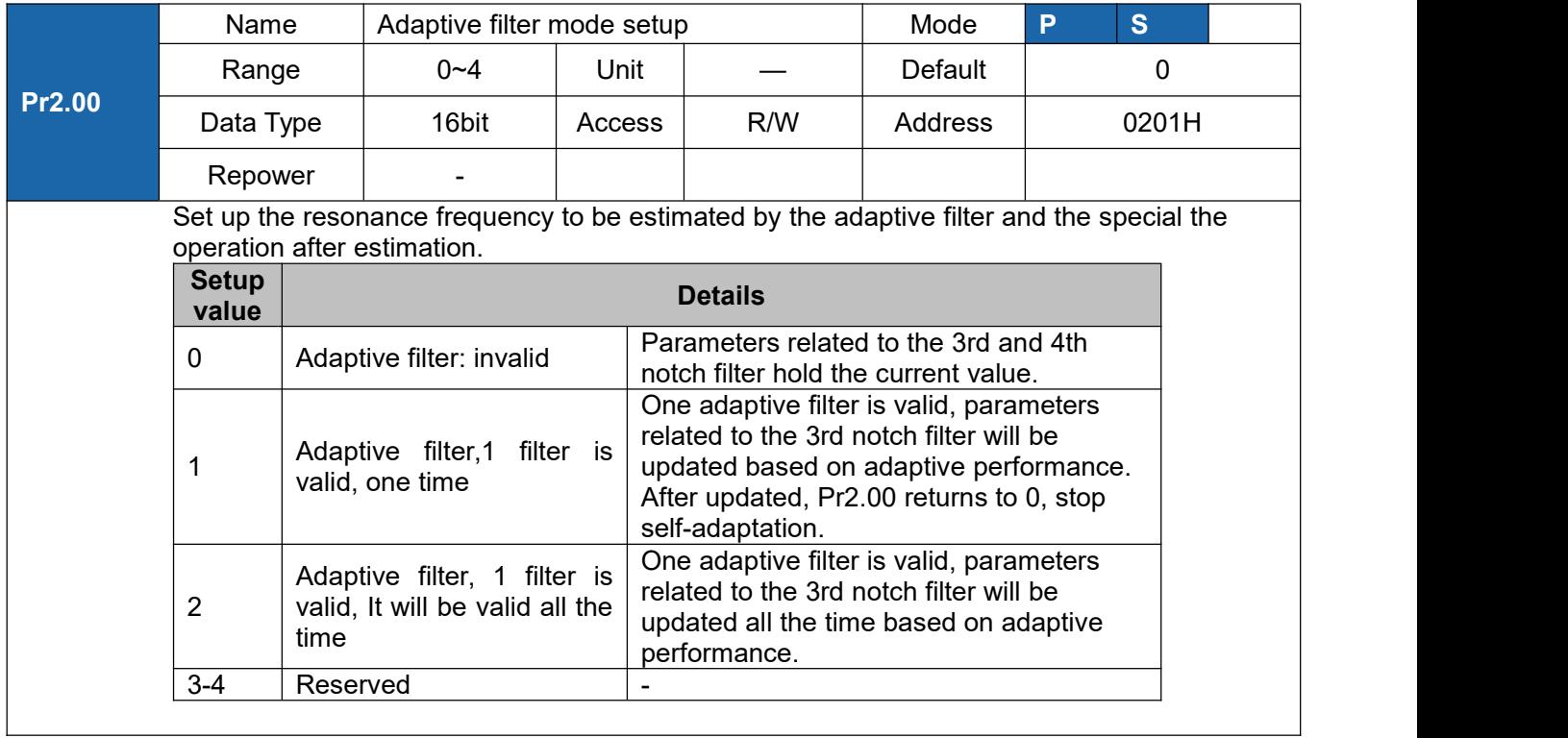

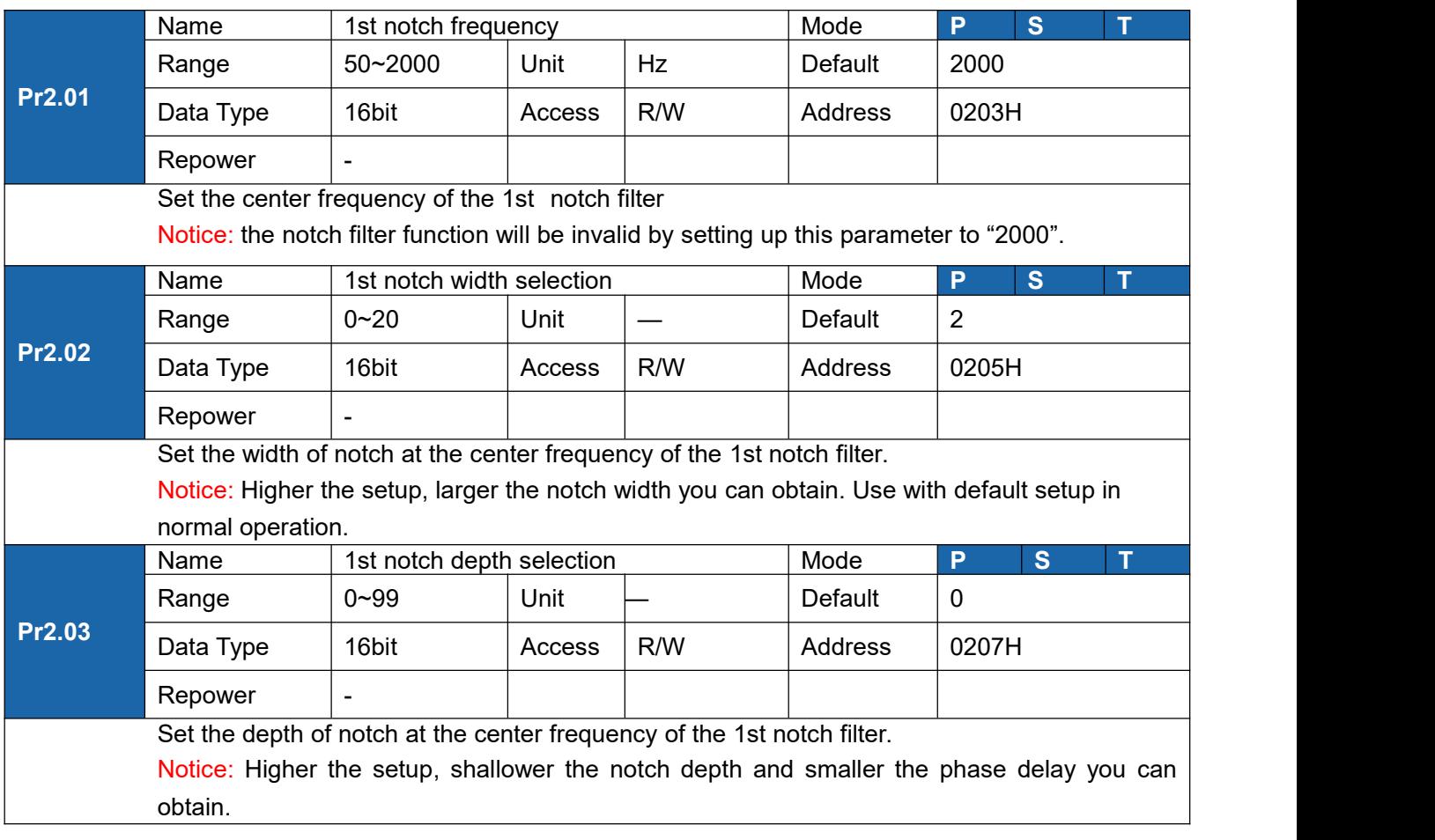

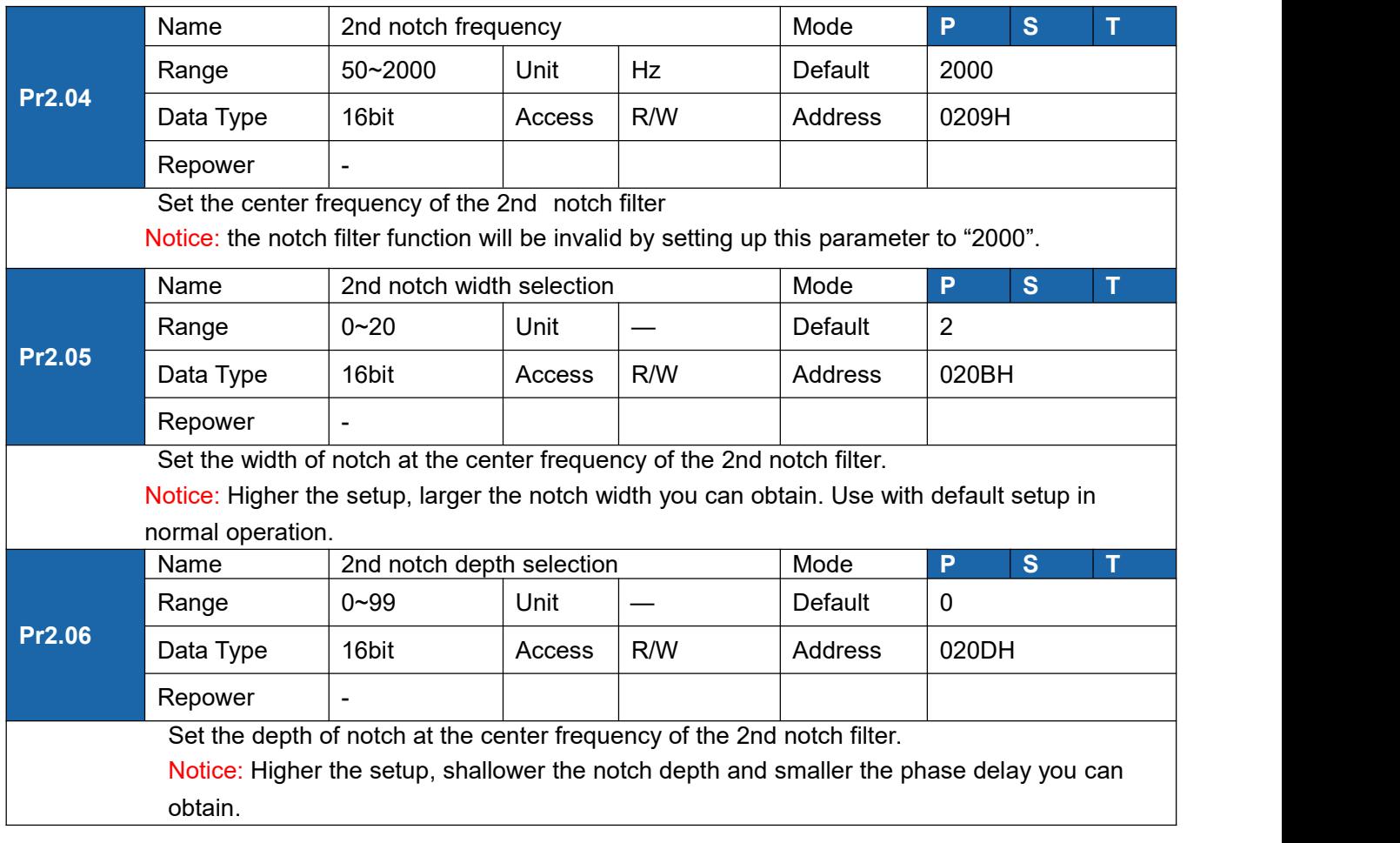

#### **8.6 Third gain switching**

In addition to the conventional switch between the first and second gain, add the third gain switch function to shorten the positioning and setting time.

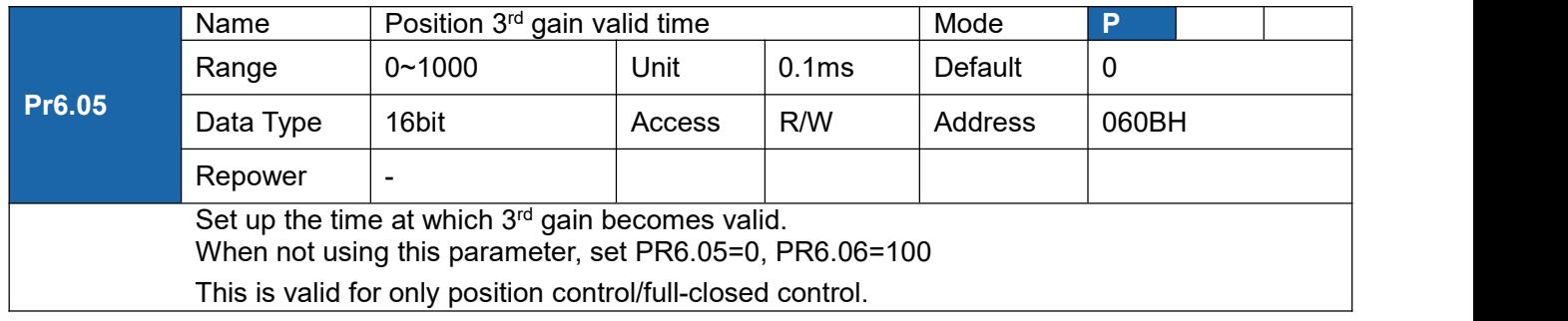

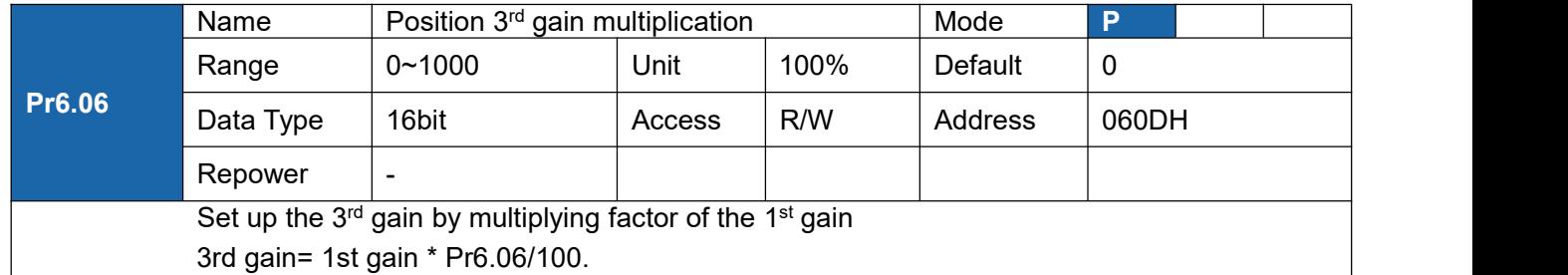

This function is only effective for position control. When Pr6.06 is set to non-0 value, the third gain function will be turned on. Pr6.05 is set to specify the value of the third gain. When switching from the second gain to the first gain, there will be a transition from the third gain. The switching time is set as Pr1.19. Take Pr1.15=7(with or without position instruction as the first and second gain of conditional switching) as an example to illustrate the figure below:

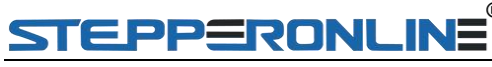

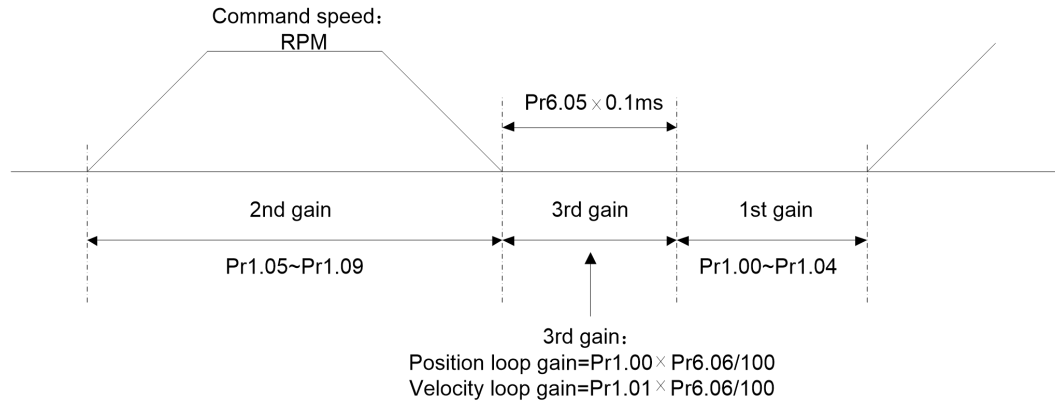

#### **8.7 Friction torque compensation**

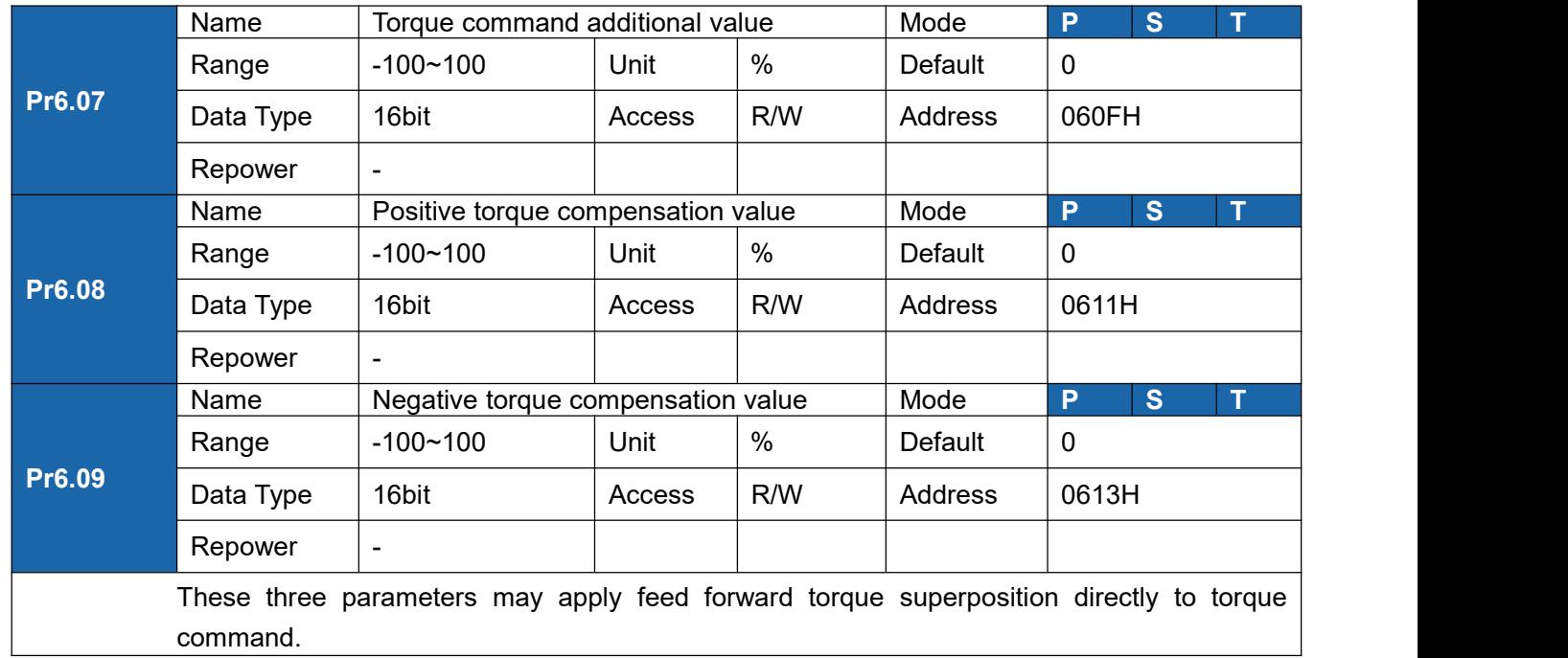

#### **8.8 Regenerative resister setting**

When the torque of the motor is opposite to the direction of rotation ( such as deceleration, z-axis falling down, etc.), energy will feedback to the drive. At this time, the energy feedback received by the capacitor in the drive, which makes the voltage of the capacitor rise. When it rises to a certain voltage value, the excess energy needs to be consumed by the regenerative resistance.

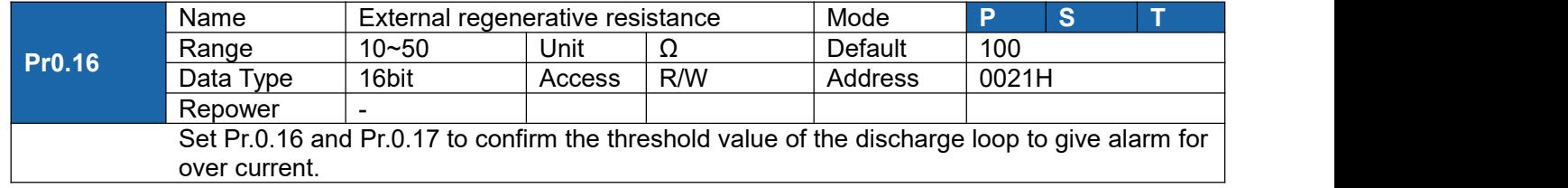

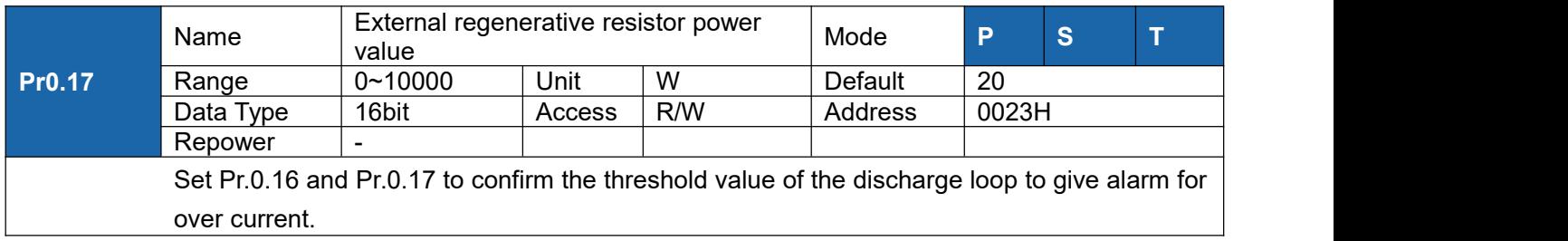

## **PPSRONLIN**

#### **8.9 Velocity Control**

The drive is widely used for accuracy speed control in velocity control mode. You can control the speed according to the speed command set in servo drive.

**Notice:** You must do inspection before position control test run.

#### **8.9.1 Velocity mode control by internal speed command**

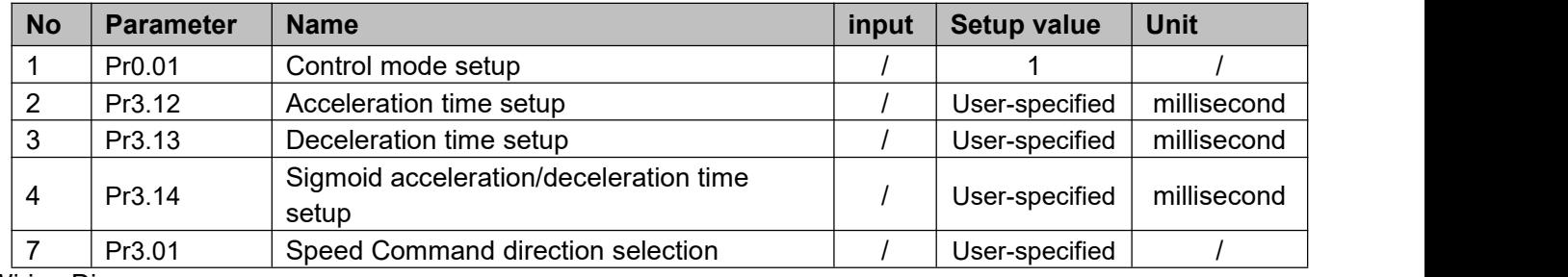

#### **Table 8.3 Parameter Setup of Velocity Controlled by analog input**

Wiring Diagram

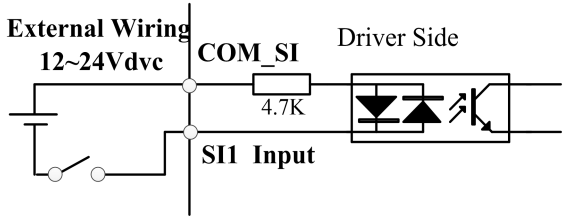

**Digital Input for Servo Enable**

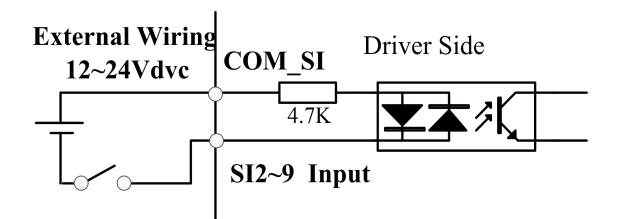

#### **Digital Input for Velocity Control\_ INTSPD1/ INTSPD2/ INTSPD3/ VC-SIGN**

You can control the speed by using the internal speed command set to the parameter. By using the internal speed command selection 1, 2, 3(INTSPD 1, 2, 3), you can select best appropriate one

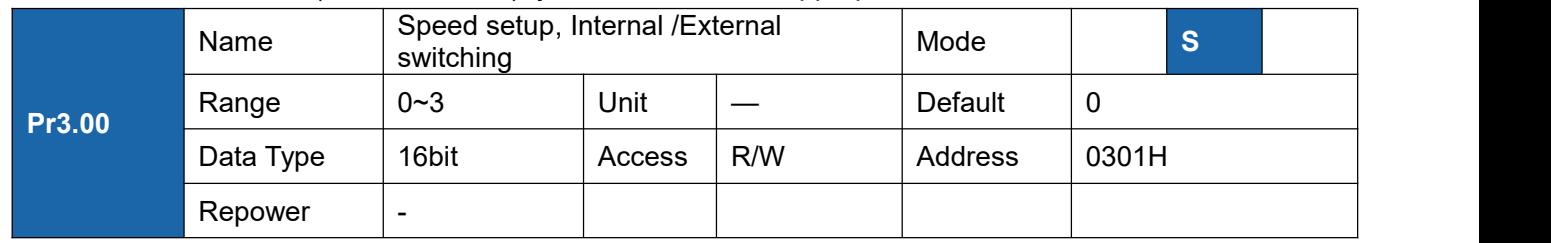

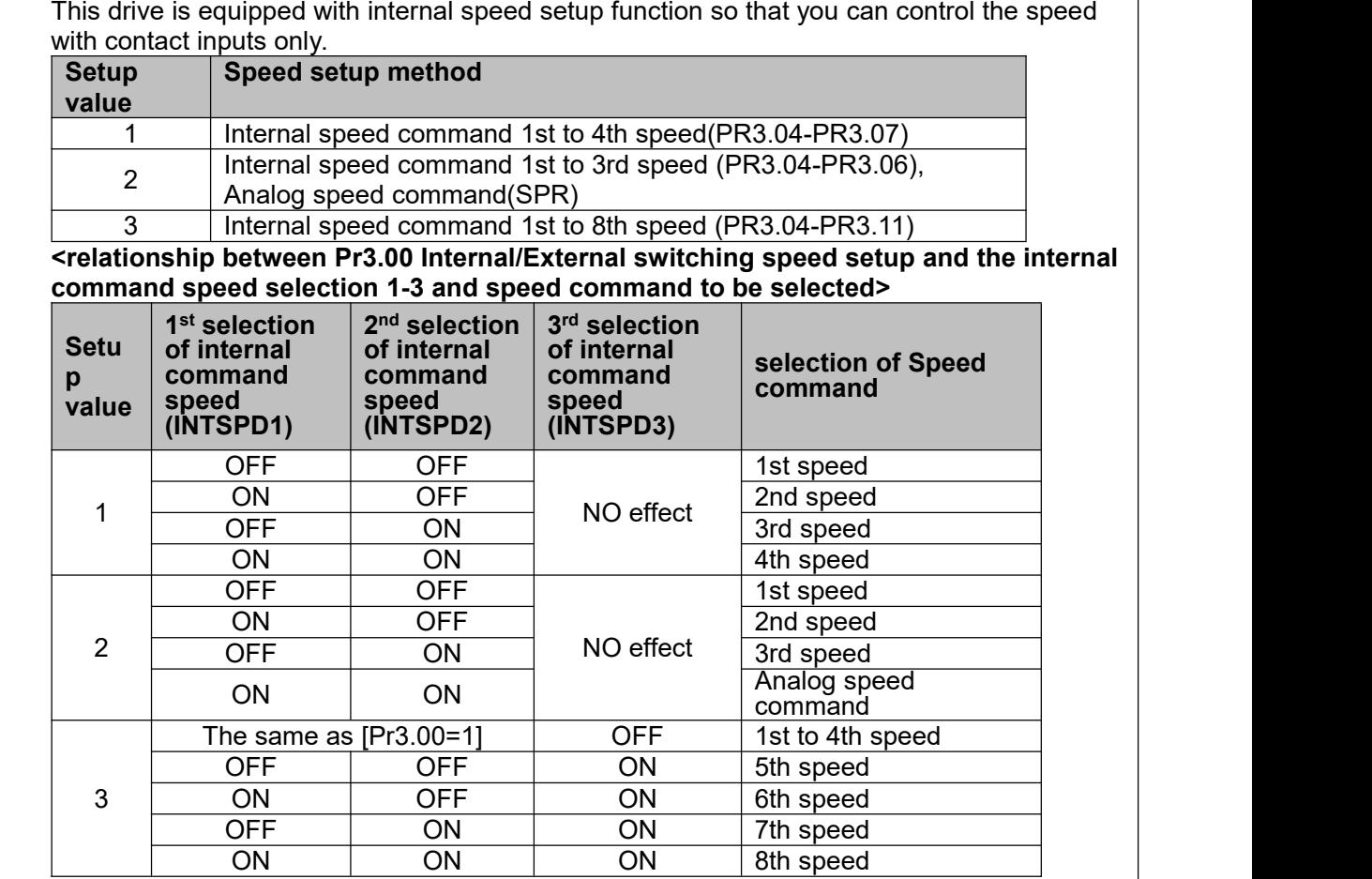

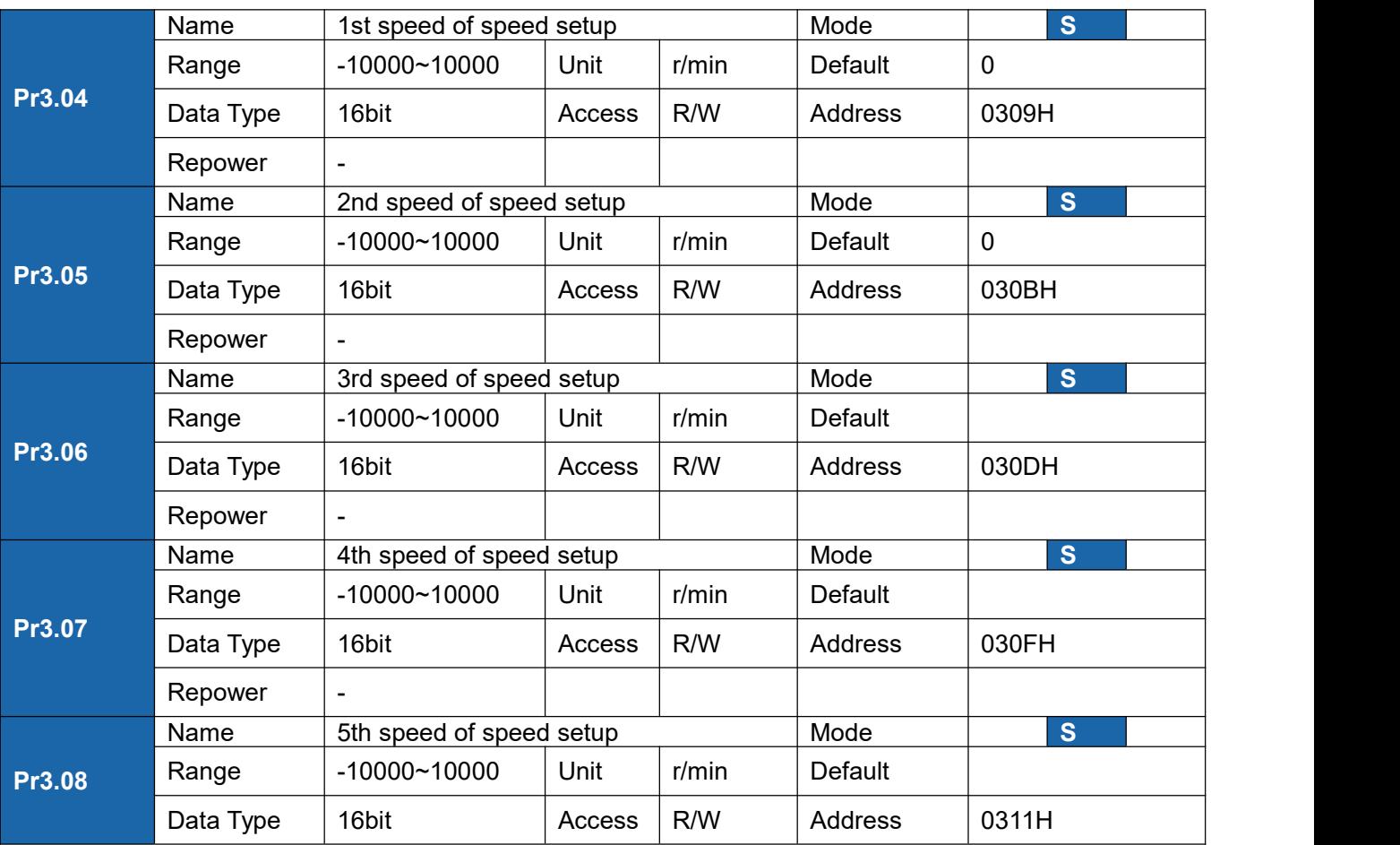

## <u>STEPPERONLINE®</u>

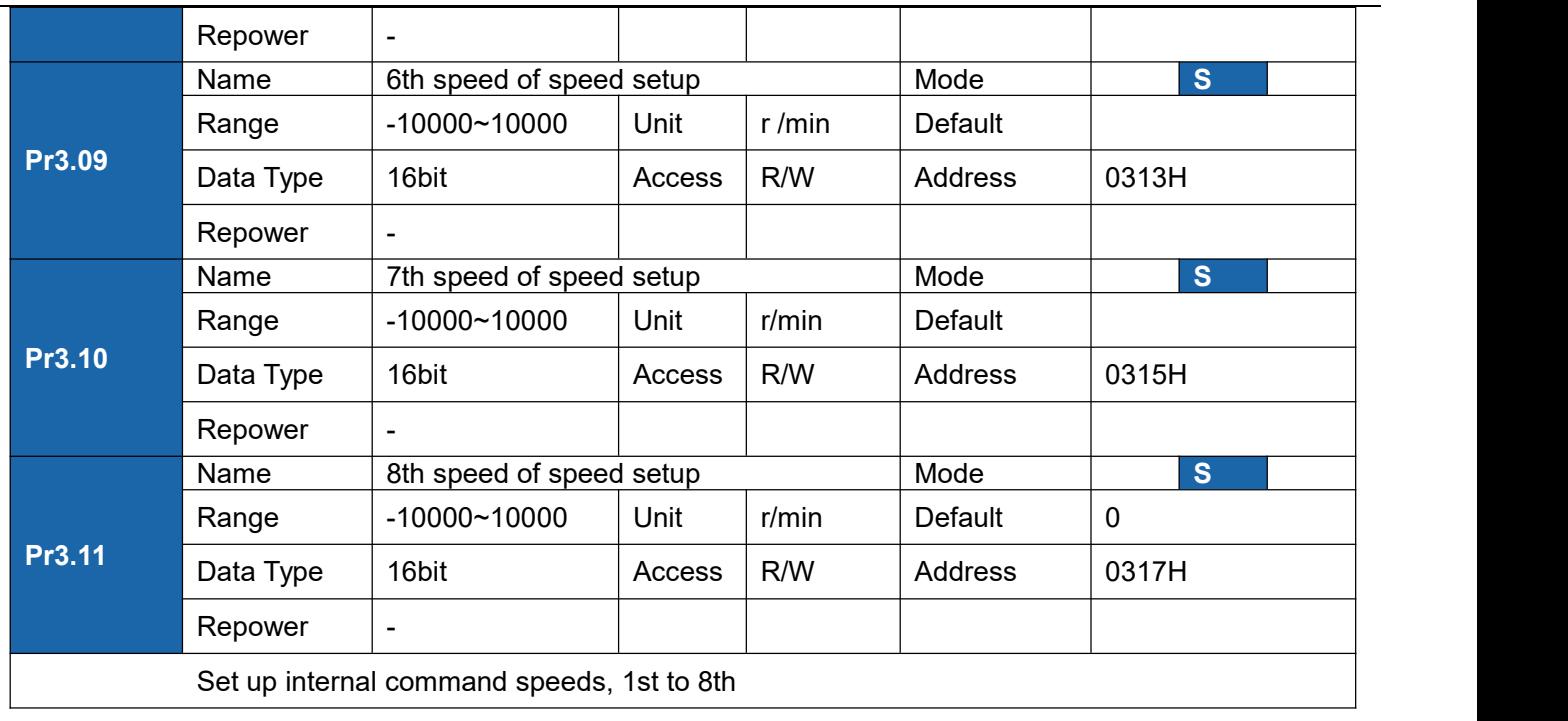

## **8.9.2 Speed command acceleration and deceleration**

On the basis of speed command input, acceleration and deceleration are added as internal speed commands to control the speed. This function can be used when entering the ladder-like speed command and internal speed setting. In addition, the acceleration and deceleration function can also be used when the vibration is reduced by the change of acceleration

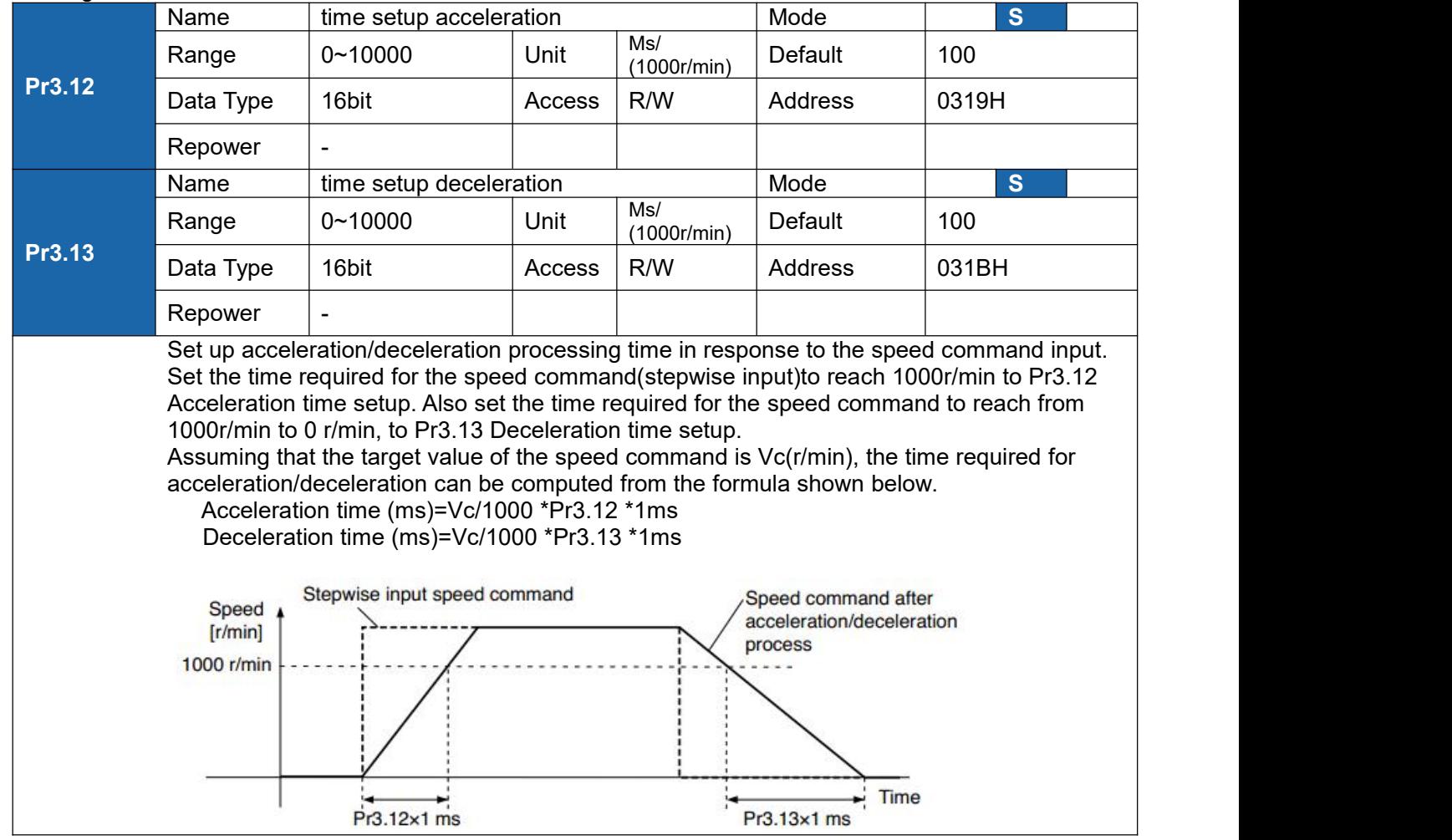

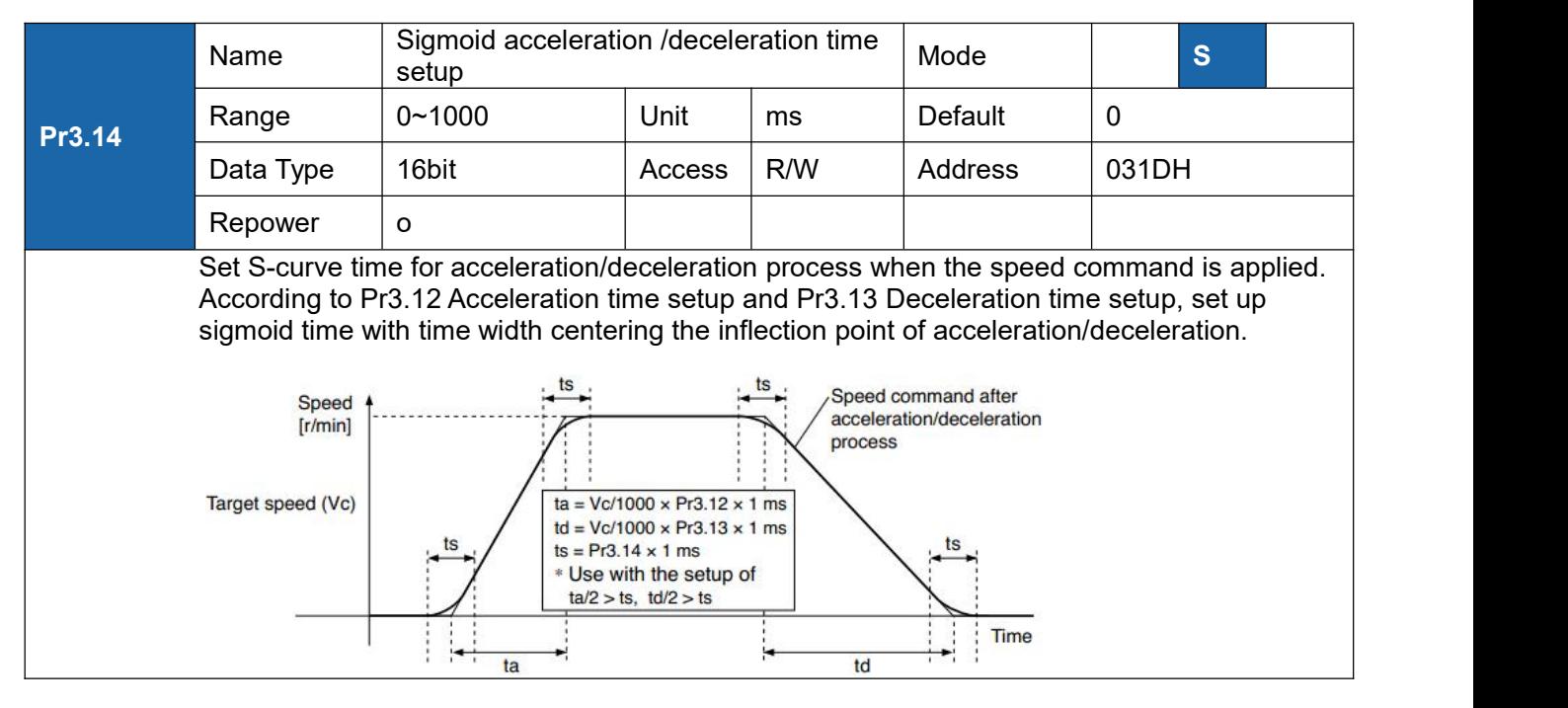

## **8.9.3 Attained Speed signal AT-SPEED output**

When the motor speed reaches the speed set by the parameter PA 436 (setting of arrival speed), the output speed reaches the output (AT-SPEED) signal.

This function can be configured by IO output function parameters, as described in IO Pr4.10 parameters. When the speed meets the set conditions, the set corresponding output IO port can output ON.

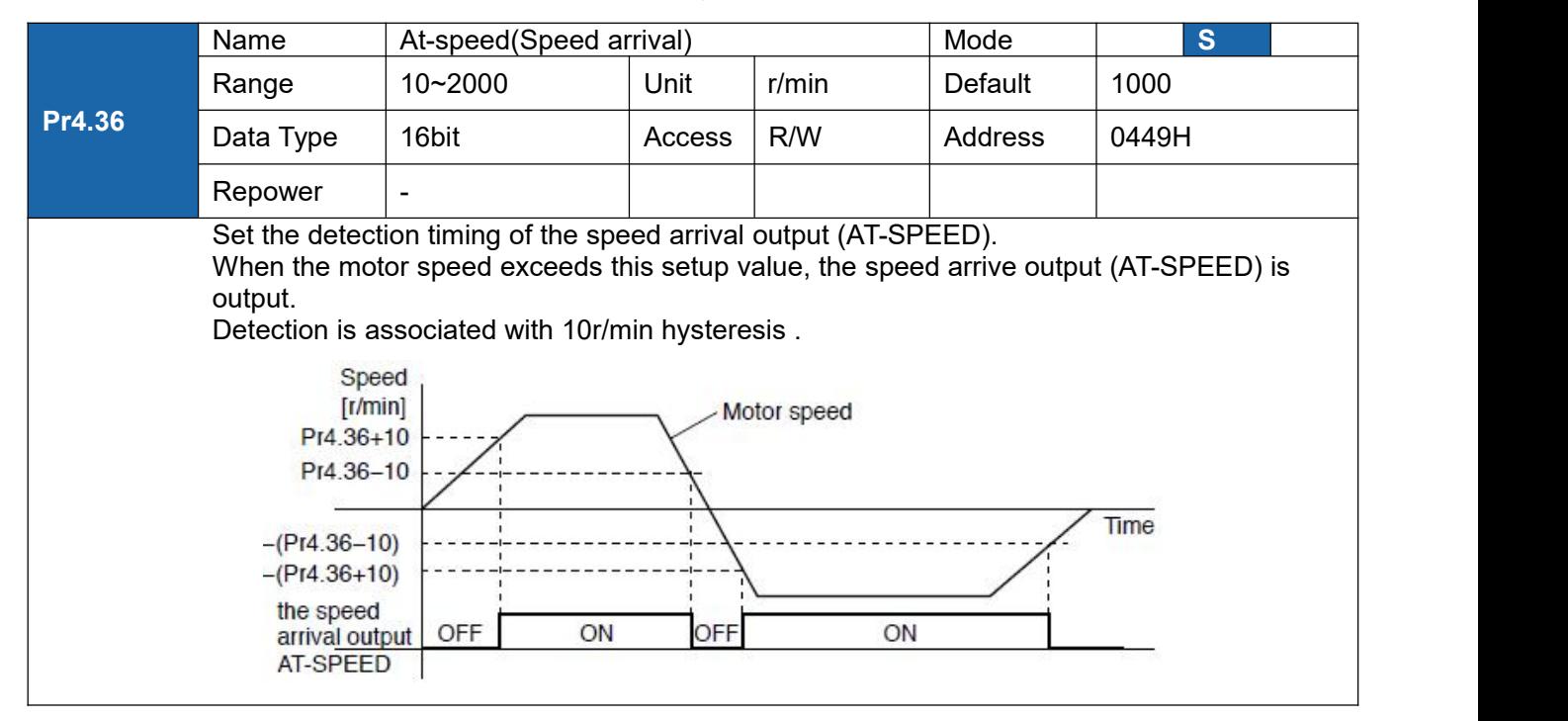

## **8.9.4 Speed coincidence output (V-COIN)**

When the speed command (before acceleration and deceleration processing) is consistent with the motor speed, the output speed is consistent (V-COIN). If the difference between the speed command and the motor speed before acceleration and deceleration processing in the drive is within the parameter PA\_435 (setting the same speed range), it is judged to be consistent.
# STEPPERONLIN:

This function can be configured by IO output function parameters, as described in IO Pr4.10 parameters. When the speed difference meets the setting conditions, the corresponding output IO port set can output ON. Among them, the in place signal of PV mode is synchronized with the v-coin signal

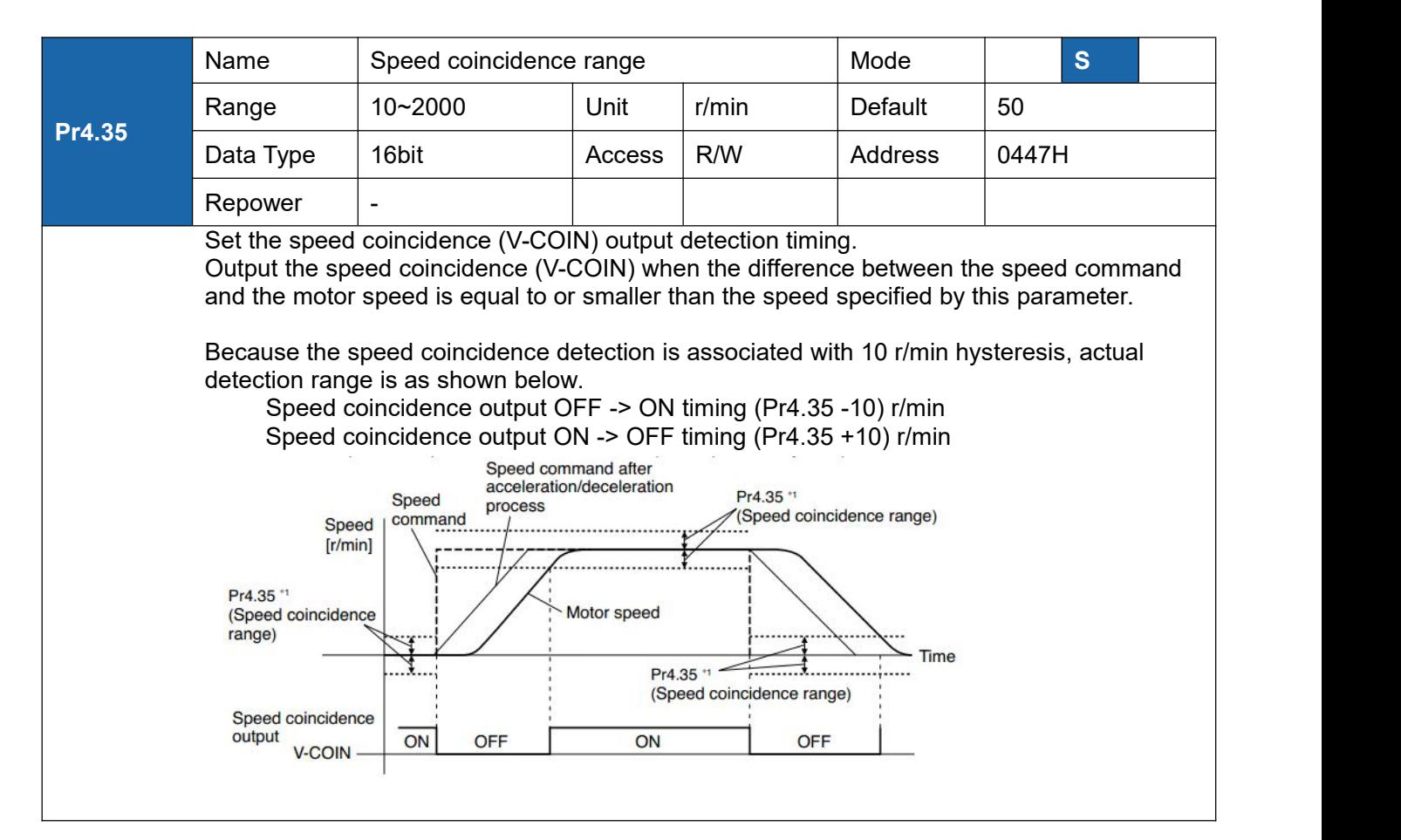

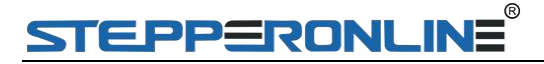

# **Chapter 9 Pr-Mode**

## **9.1 Overview**

PR is uniaxial motion control function which is controlled by procedure software. Mainly uniaxial motion command control, save the motion control function of the controller.

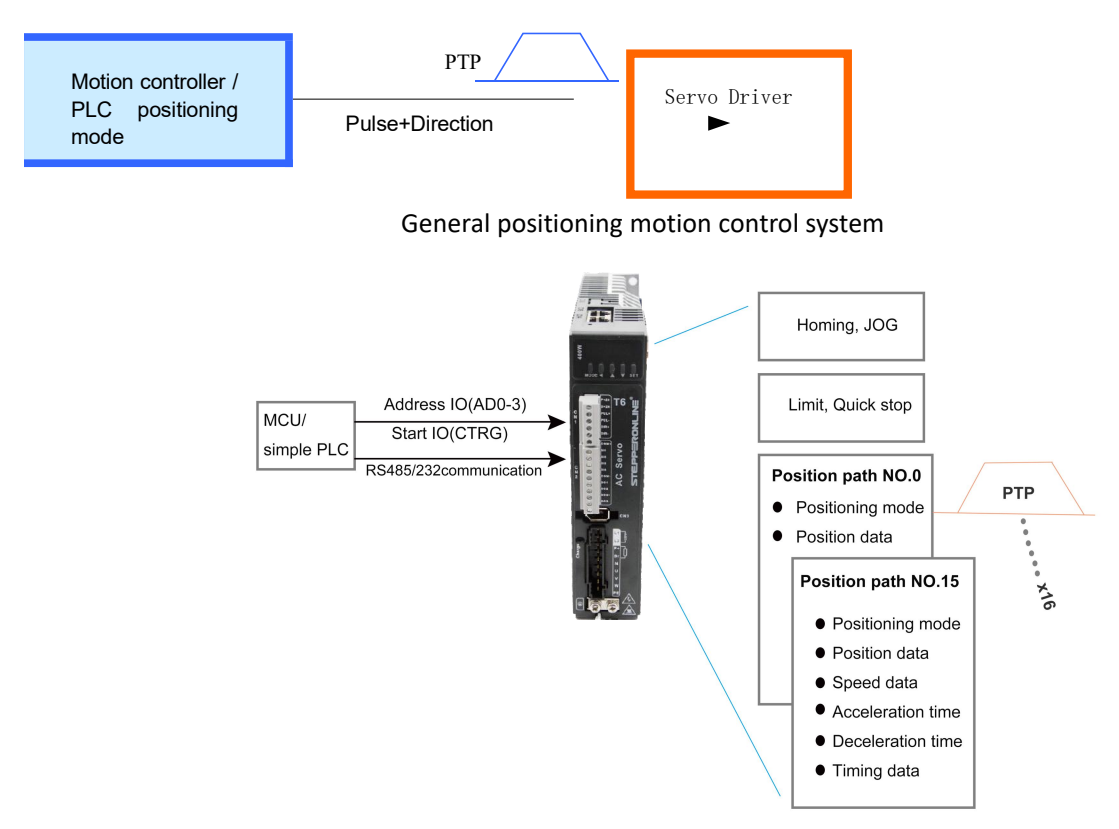

Pr-Mode motion control system

## **9.1.1 Main function**

Main function as below:

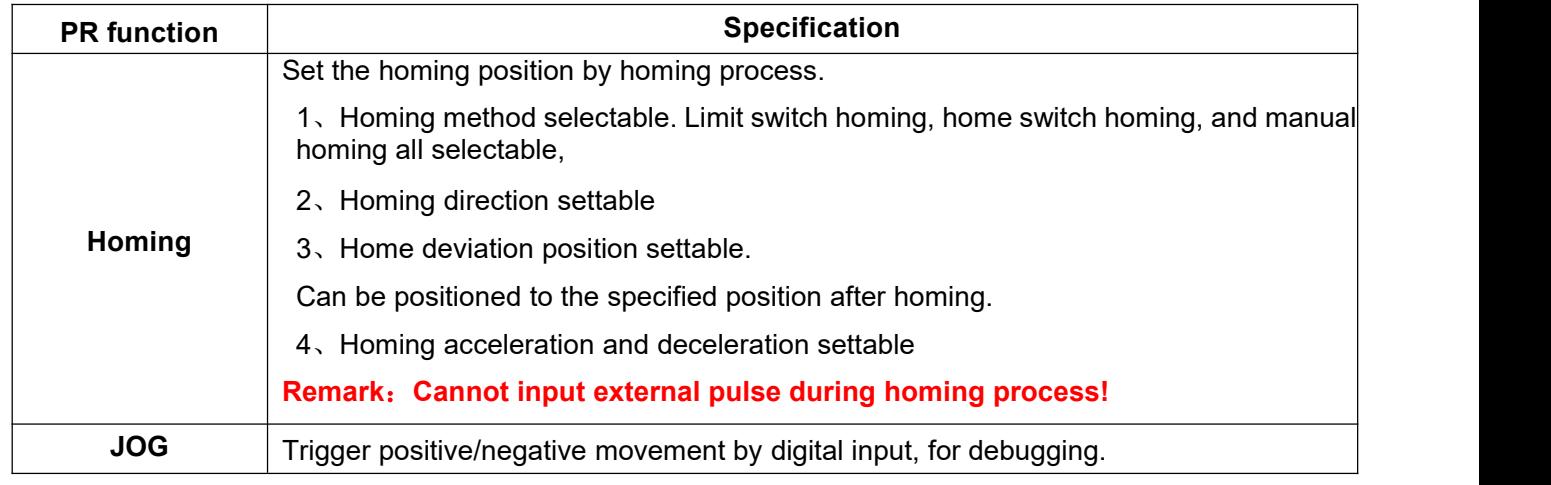

# <u>STEPPERONLINE®</u>

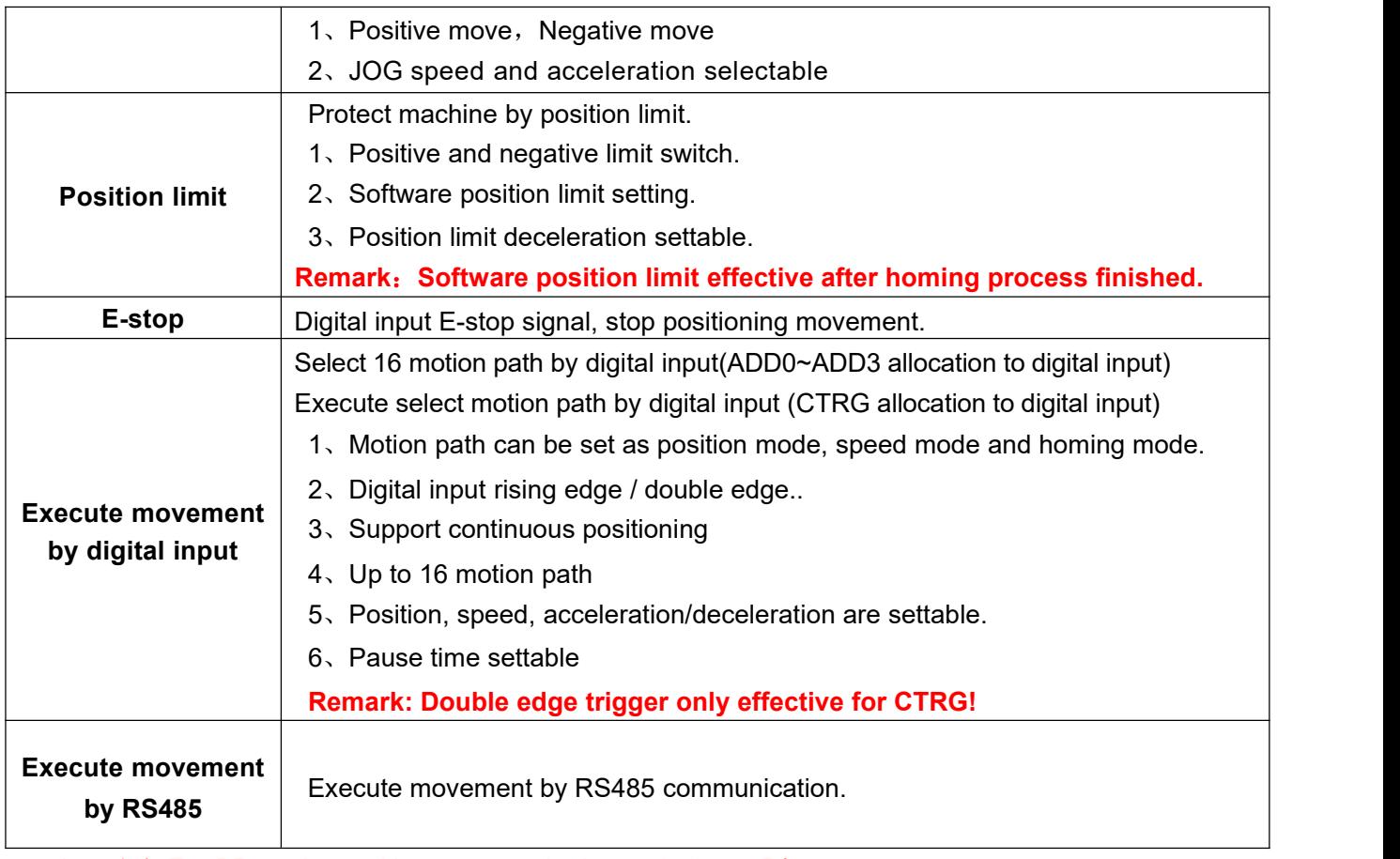

Remark: (1) For PR mode, position command adopt unit: 10000P/r.

(2) PR position control mode, Pr0.01=6.

# **9.1.2 Installation wiring**

485 communication terminal connection diagram:

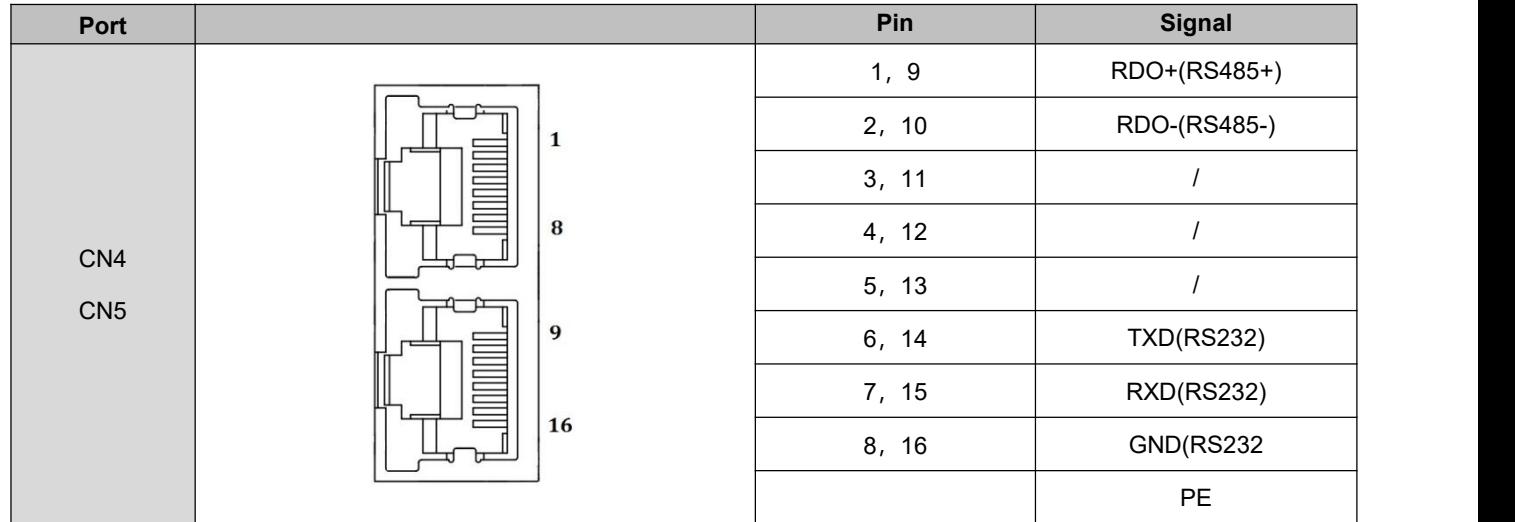

IO terminal wiring and parameter configuration: Newly added IO of PR on the base of standard IO Relevant parameters:

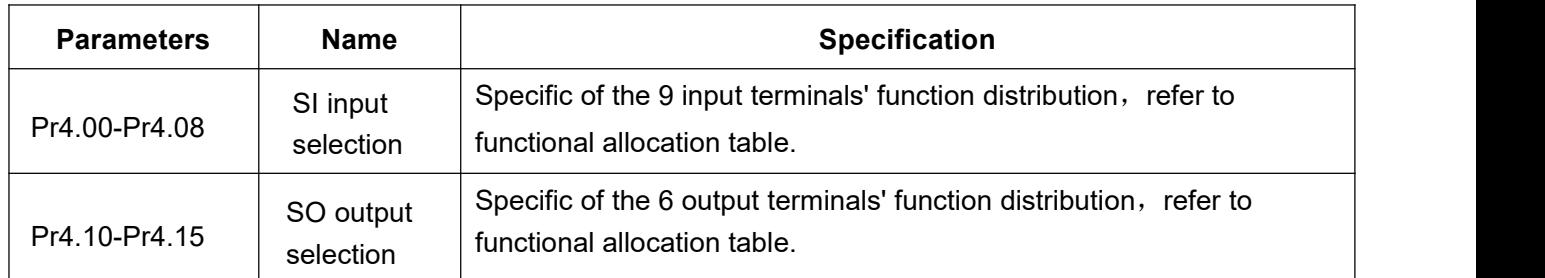

#### IO terminal functional allocation table:

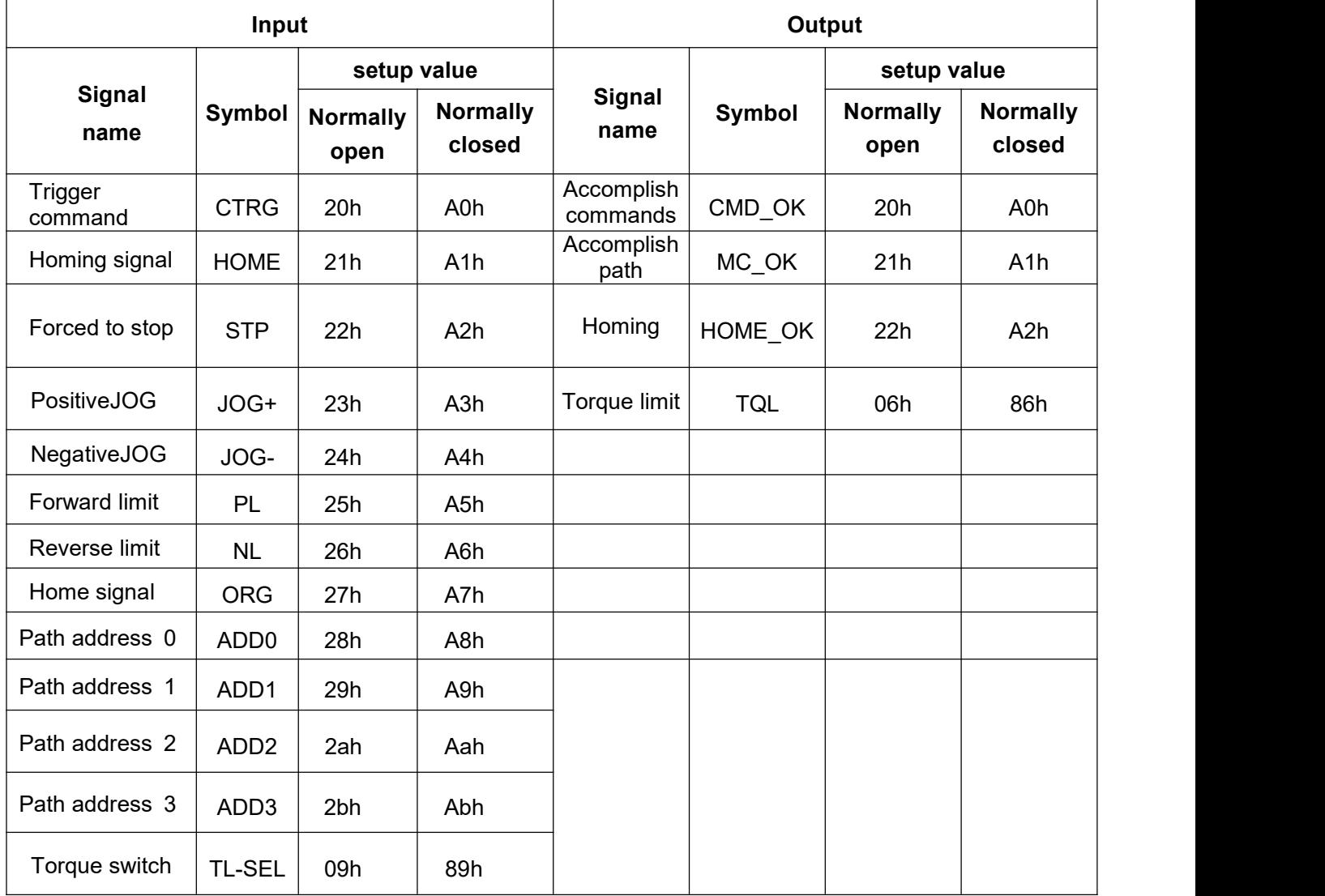

Remark: CMD\_OK means PR instruction is sent, maybe motor is not yet in place.

MC\_OK means PR instruction is sent and motor is in place.

CTRG. HOME is edge trigging, but effective level need to last more than 1ms.

STEPPERONLINE

## **9.2 Pr-Mode Parameters**

Pr-Mode parameters contain 8th and 9th parameters, 8th parameter is e-stop and control parameter, 9th parameters is store path table.

## **9.2.1 8th parameters specification**

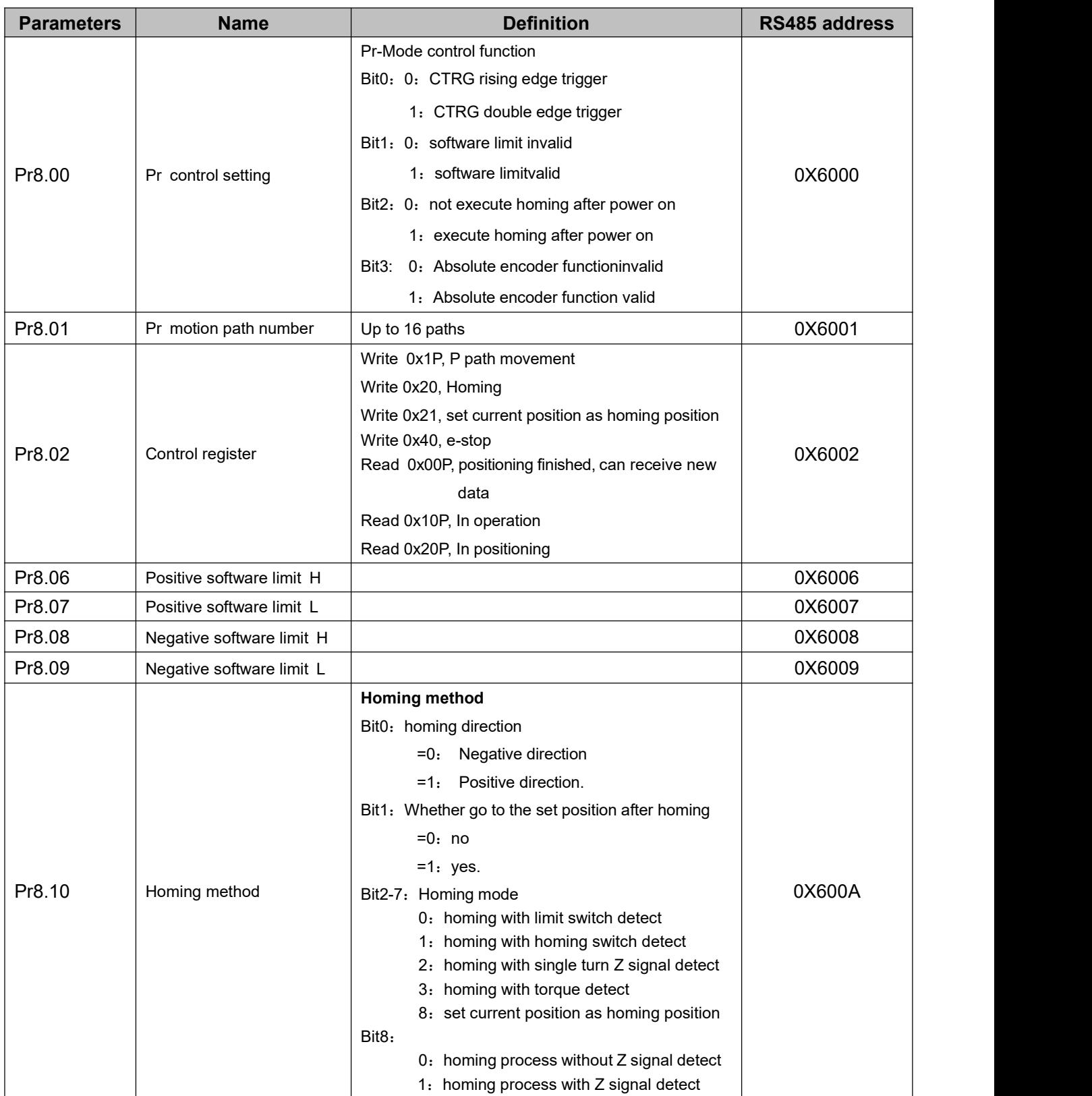

# <u>STEPPERONLINE®</u>

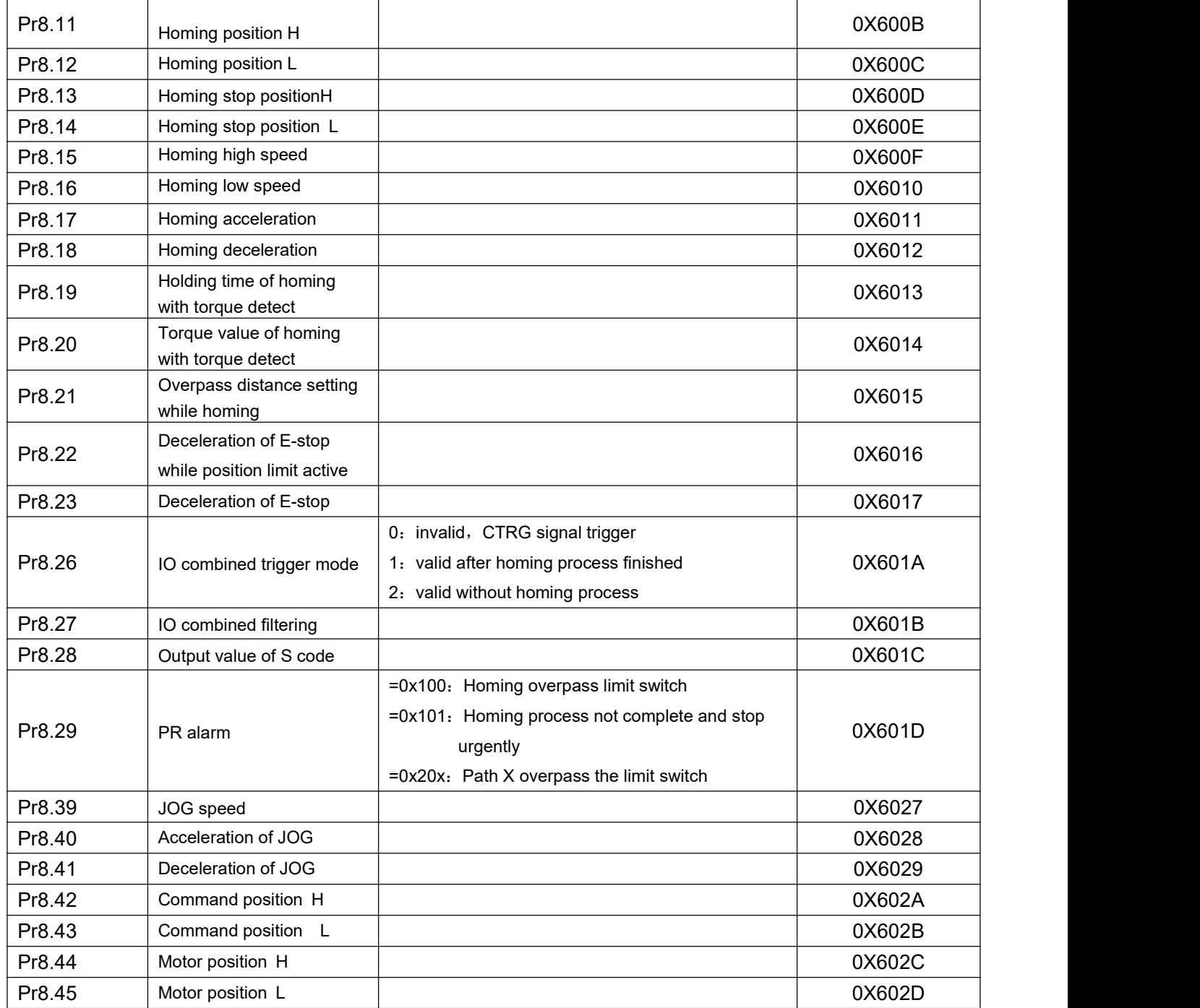

# **STEPPERONLINE**

### **9.2.2 9th parameters specification**

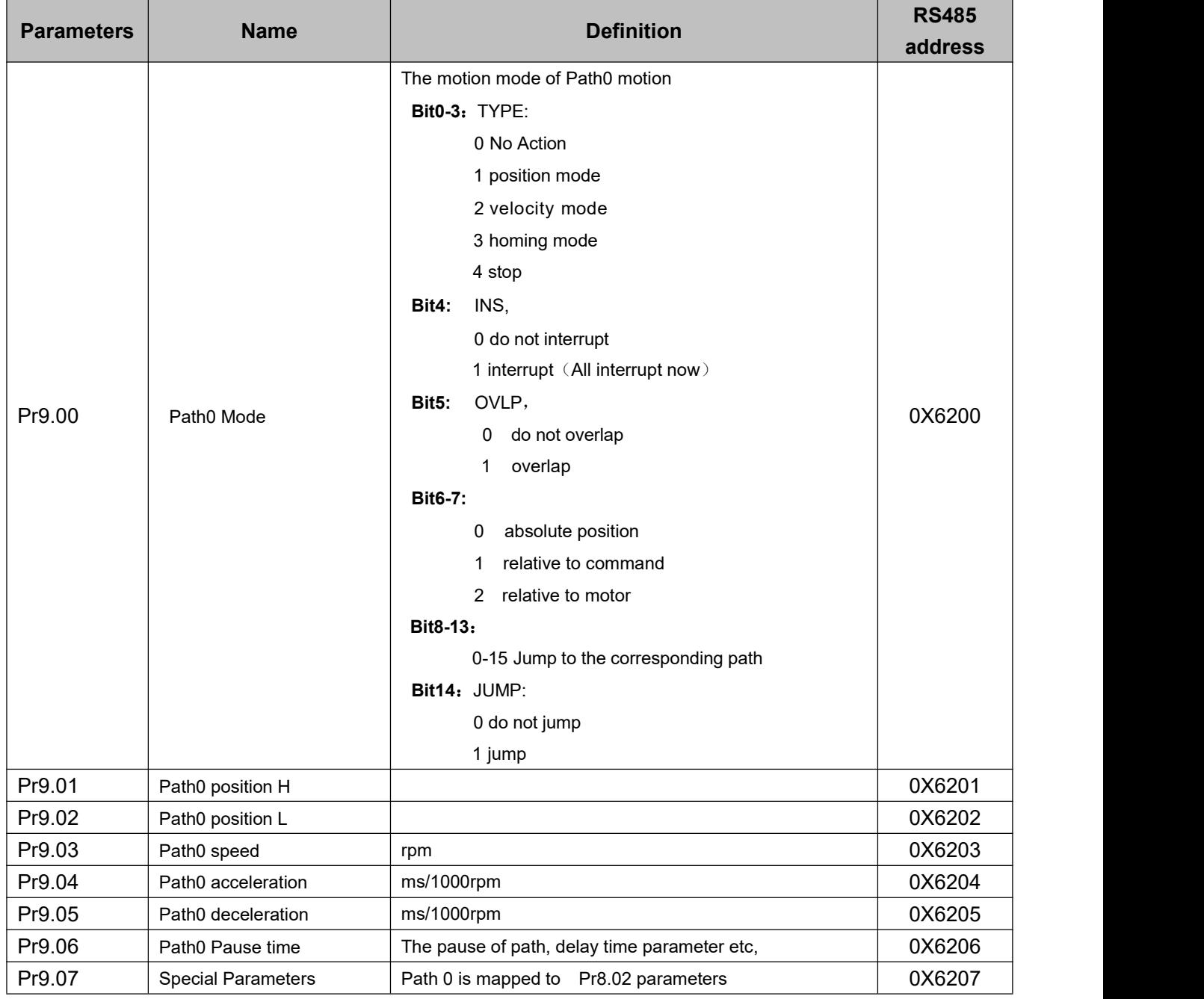

# **9.3 Pr-Mode motion control**

## **9.3.1 Homing**

Homing method include homing with single turn Z signal detect、homing with limit switch detect、homing with homing switch detect, homing with torque detect, set current position as homing position.

#### **Related parameters**:

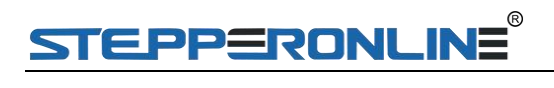

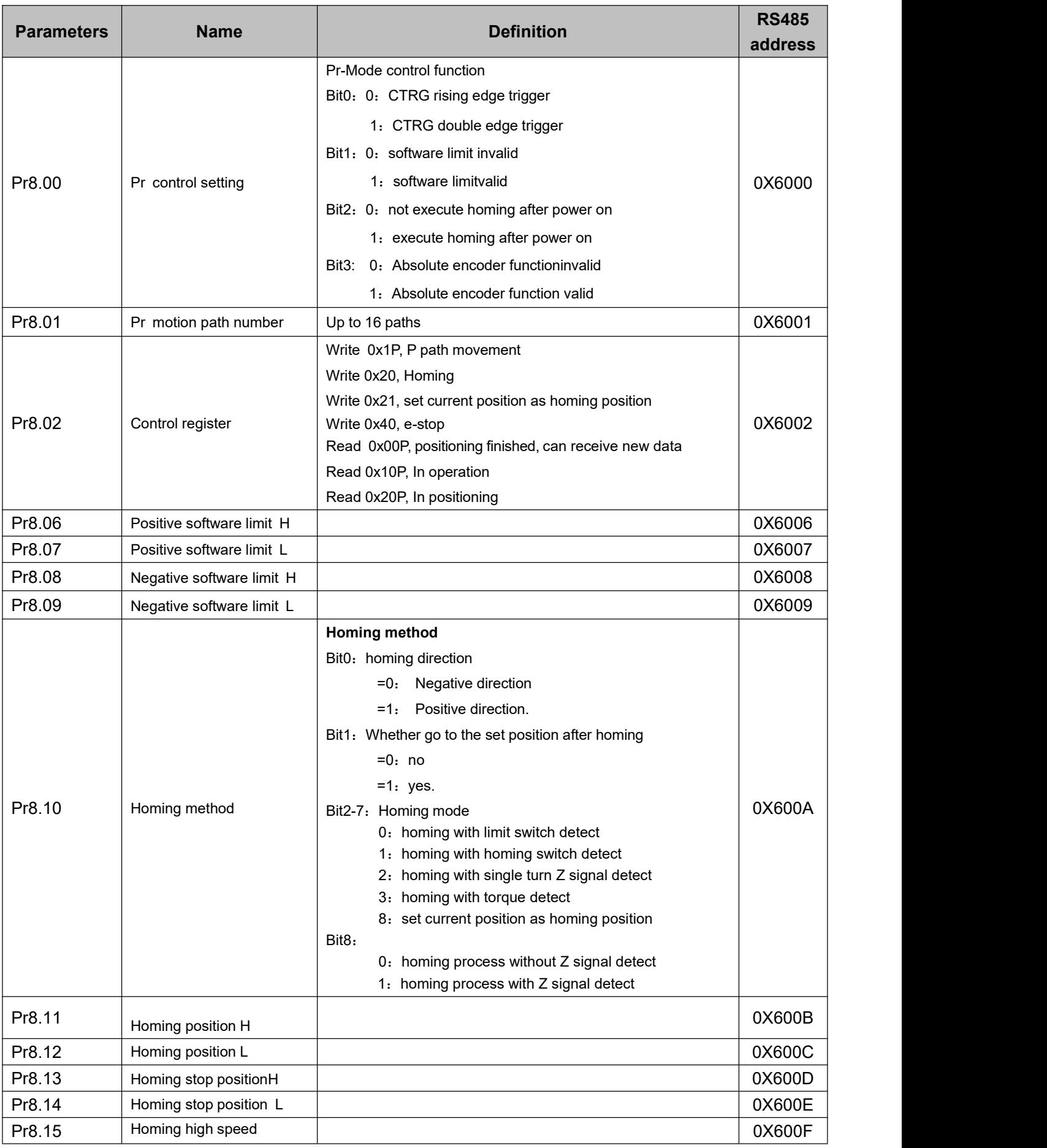

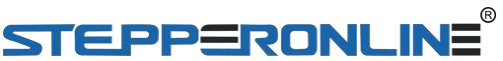

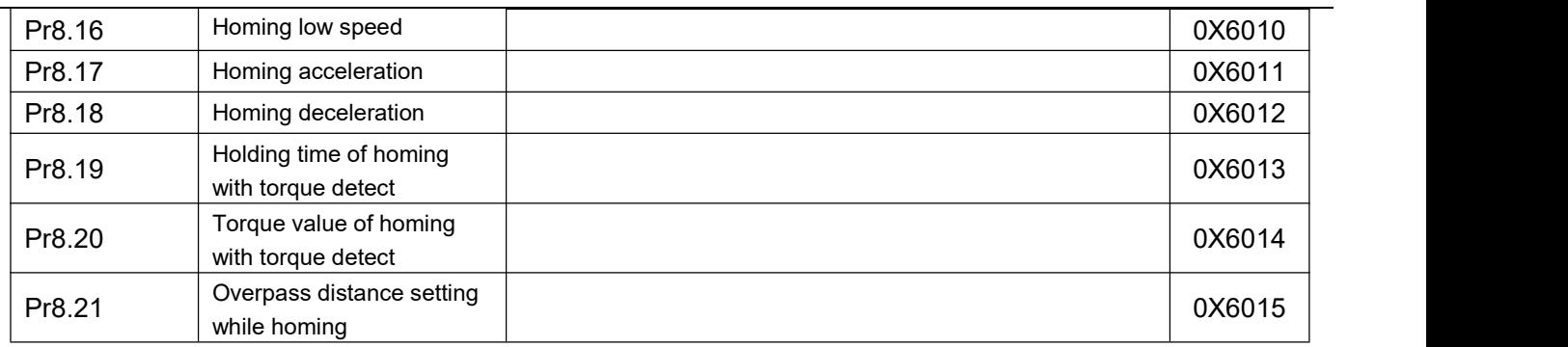

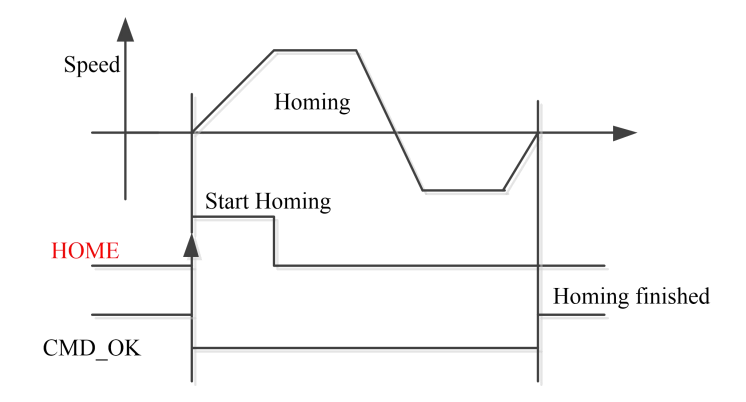

CMD\_OK and MC\_OK Both of them can be used to represent action is complete, after the signal effective, there will have a delay within 1 ms*.*

# **9.3.2 Position limit and E-stop**

Position limit and E-stop

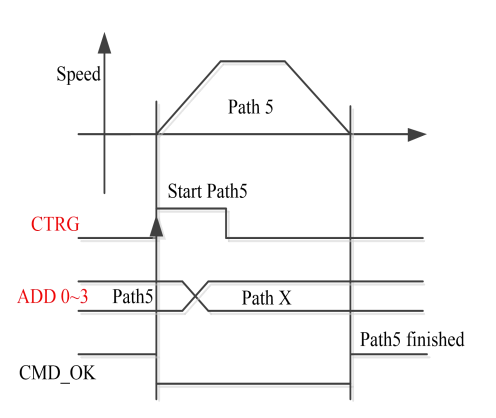

## **9.3.3 JOG**

JOG

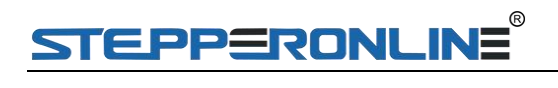

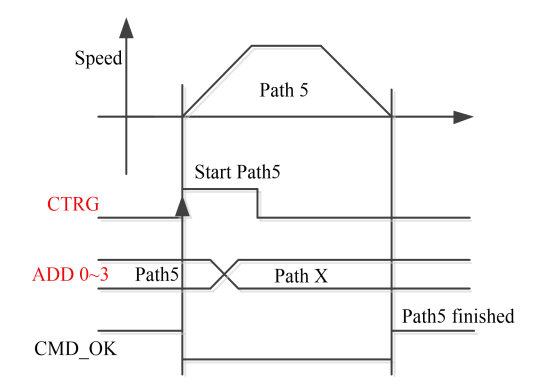

# **9.3.4 Path Motion**

There are three modes of positioning path: Position mode, Velocity mode and homing mode. **Related parameters**:

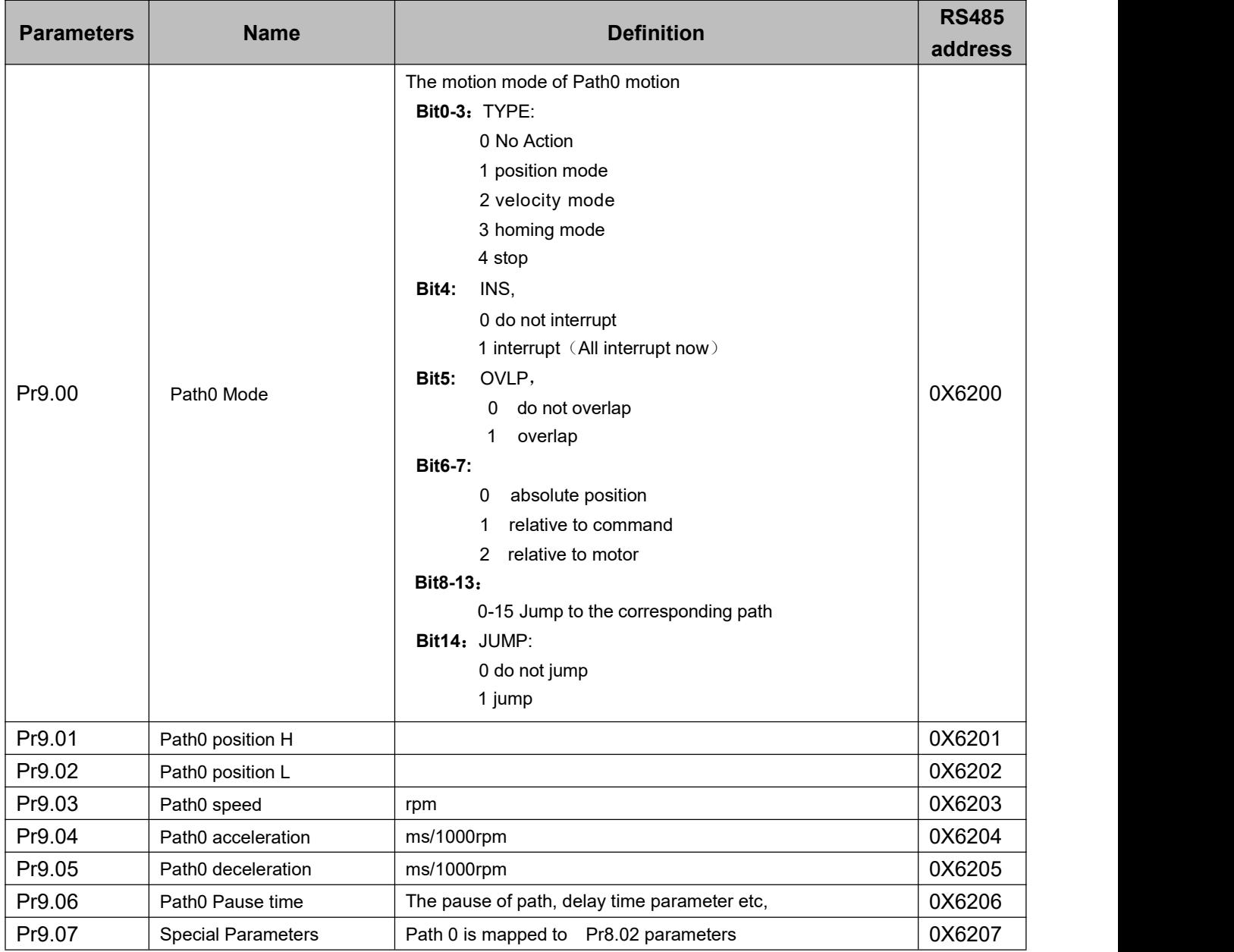

## PP=RON

#### **9.3.4.1 Single path motion**

CTRG rising edge /double edge trigger the motion(Pr8.00), take CTRG rising edge signal to trigger path5 as example:

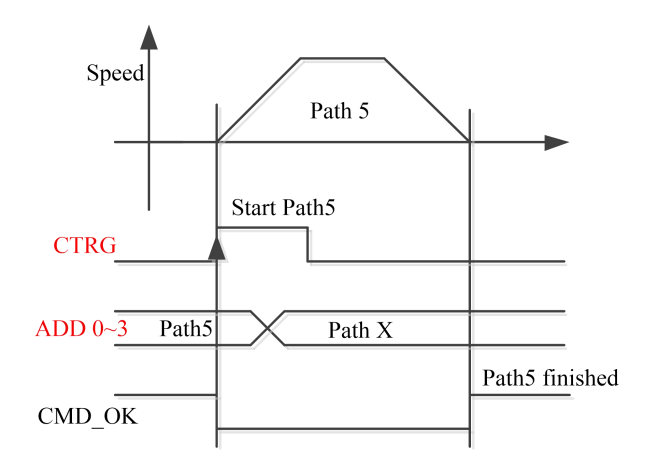

#### **9.3.4.2 Multi path interrupt motion**

Interrupt function means a higher path's priority. Interrupt the current valid path, give up the current path and run the new path directly. Similar to the interrupt priority of functions.

Pr $9.00$  bit $4 = 0$ , interrupt

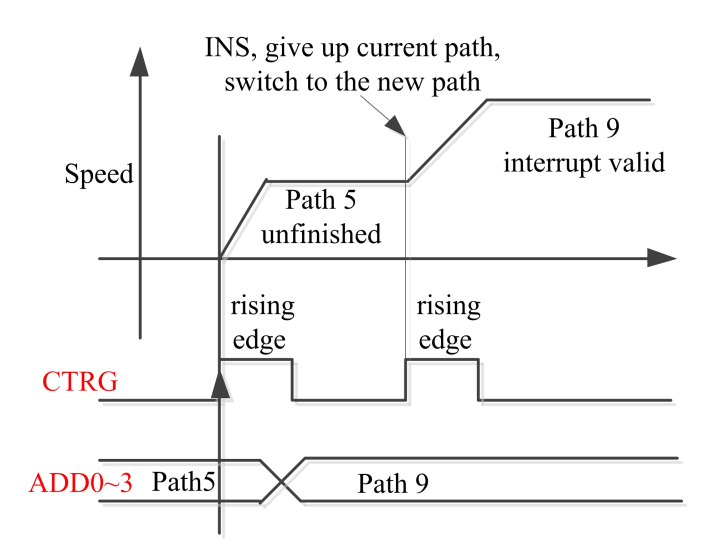

#### **9.3.4.3 Continuous path motion without overlap**

After the first path motion finished and pause time delay, start another path motion automatically without trigger signal.

Pr9.00 bit5 = 0, continuous path motion without overlap

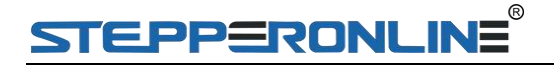

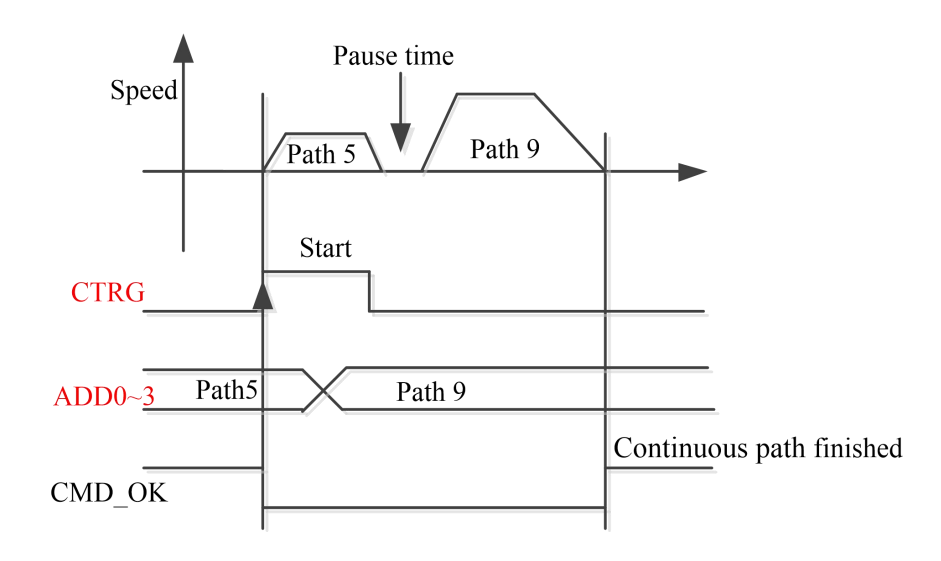

#### **9.3.4.4 Continuous path motion with overlap**

During the first path motion in process, start another path motion automatically without trigger signal.

Pr $9.00$  bit $5 = 1$ , continuous path motion with overlap

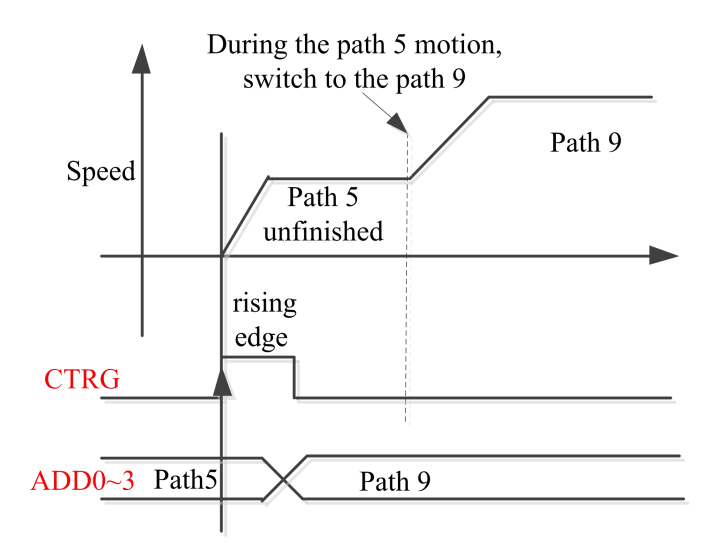

## **9.4 Execute movement of Pr-Mode**

## **9.4.1 Execute movement by Configuration software**

Configuration software is used for drive parameter setting and save, debugging steps are:

1. Check the wirings.

2. Set the work mode to be PR mode (Pr0.01=6), Internal SERVO-enabled (Pr4.00=83), set the distribution of IO register Pr4.00-Pr4.13) Confirm the running direction and so on.

3. Setting up the PR basic control parameters through upper computer's "Pr-Mode" interface. Include: trigger setting, software limit, JOG function, homing function, e-stop function and so on.

# STEPPERONLIN:

4. Setting up the PR positioning path parameters in configuration software " Pr-Mode " interface, include:

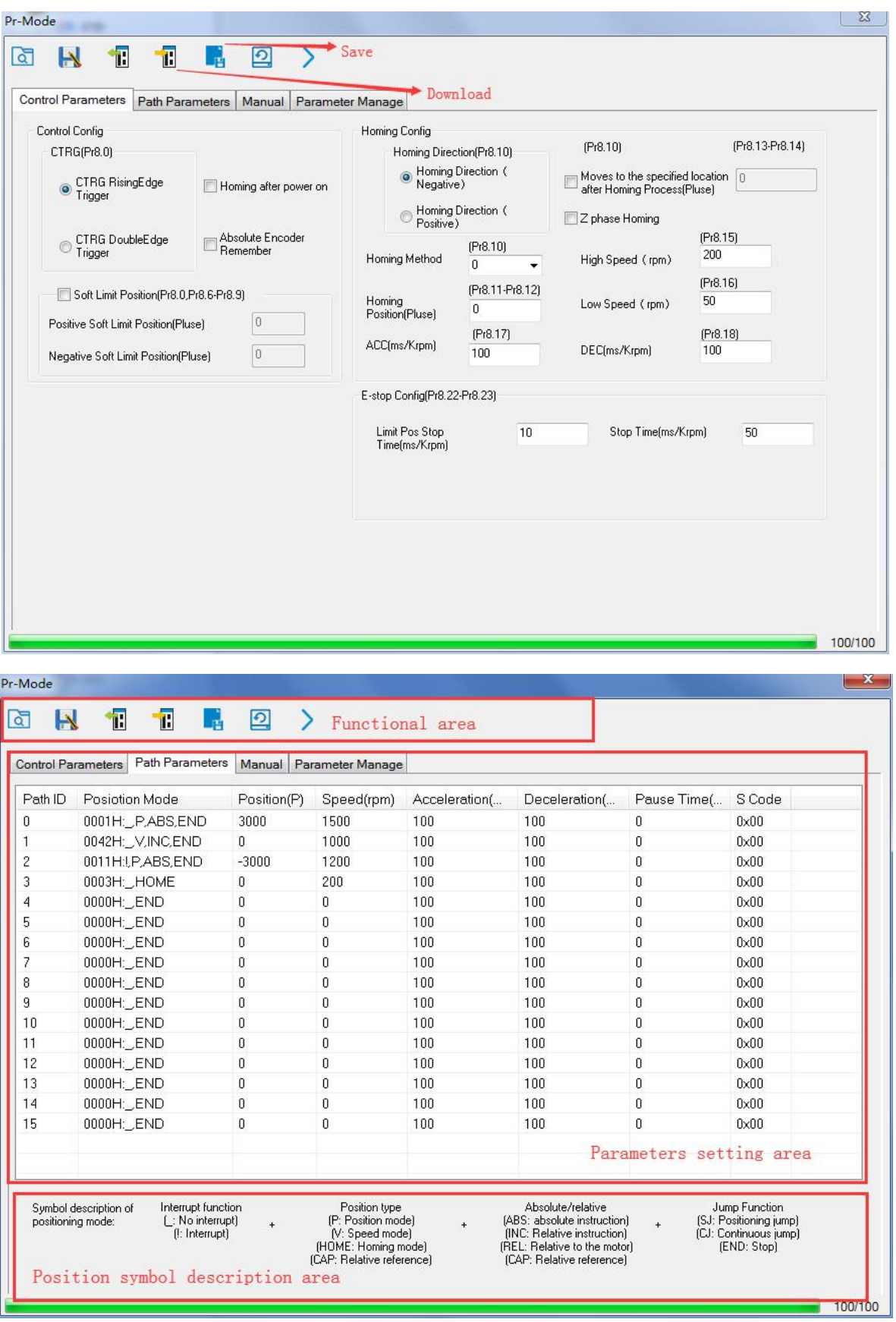

For the convenience of the positioning model expressing, use mnemonic symbol to express, such as:

\_P, ABS, SJ1 means that path is position addressing, position value is absolute position, jump to No.1 path with delay, and cannot interrupt running.

# **STEPPERONL**

! V, ABS , SJ1 means that path is speed running, jump to No.1 path with delay, and can interrupt running. HOME means that path is homing movement.

\_END means that path is E-stop.

#### 5.Test run

After confirming that the parameters are set correctly, the test begins. The interface is shown below Click the number marked red in the figure and click start to run according to the speed in the path parameter configuration diagram. Click the corresponding number and click to run at the configured speed. If not, check that the parameters are set correctly

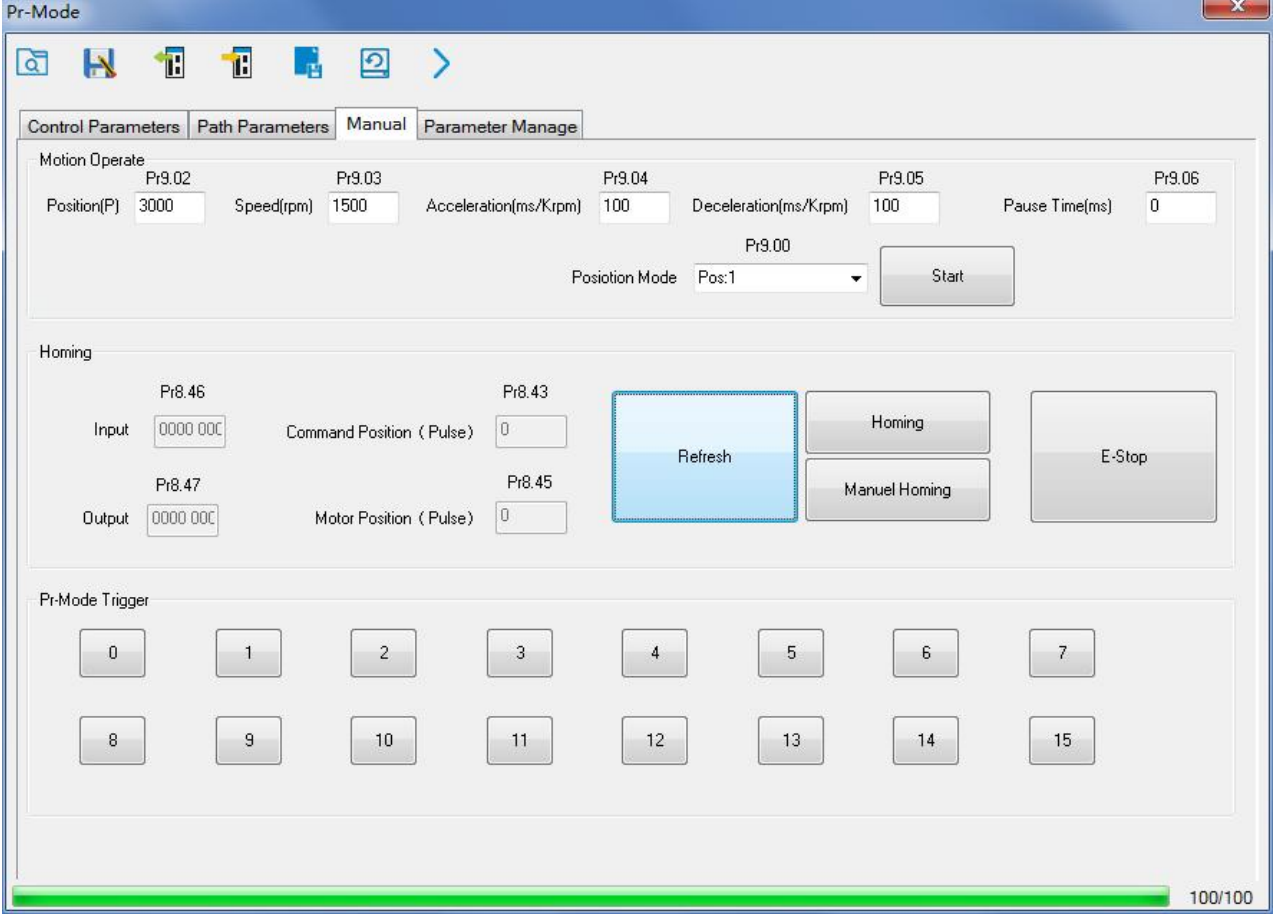

# **9.4.2 Execute movement by digital signal**

Pr-Mode motion can be triggered by IO signal.

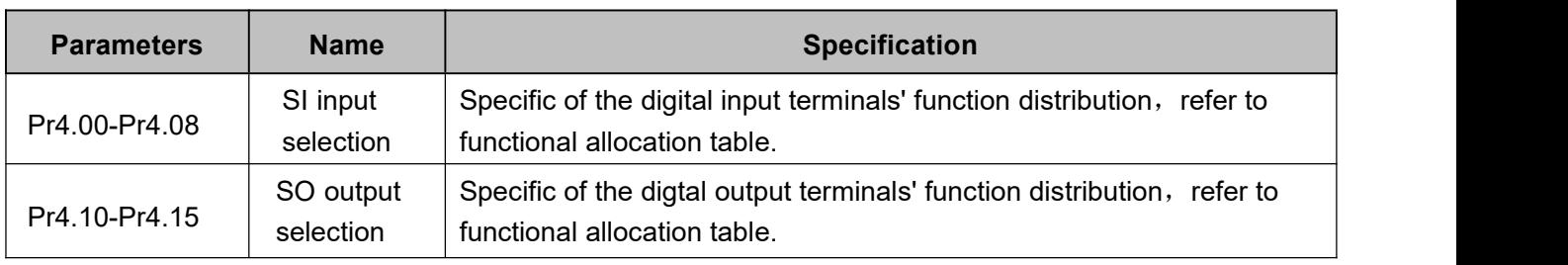

# **PPSRONI**

IO terminal functional allocation table:

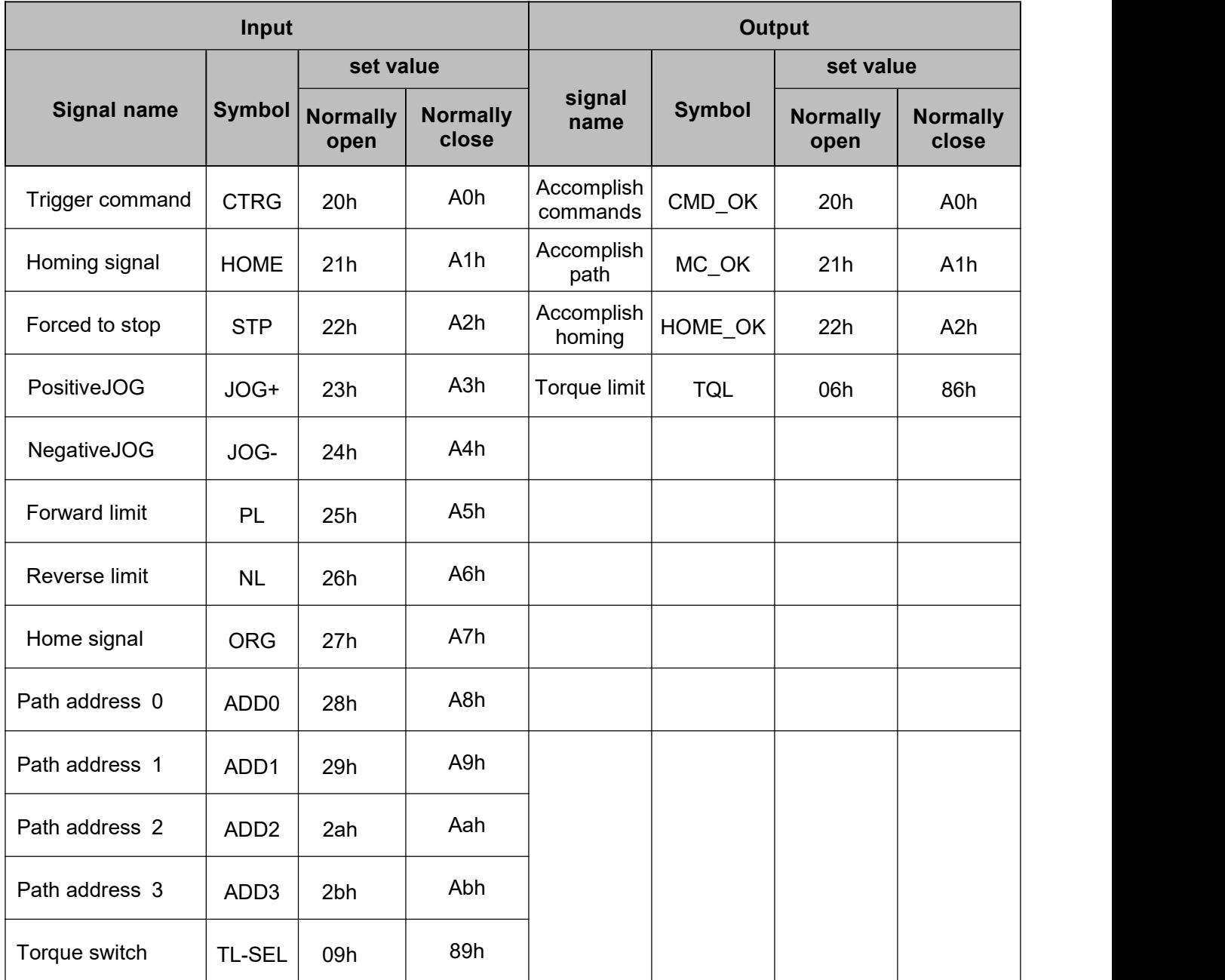

#### **Execute movement by digital signal**

The trigger mode of path motion is divided into edge trigger and IO combination trigger. Determined by control parameter Pr8.26; The edge trigger selects the motion path by the combination of paths, and then triggers the edge event of IO CTRG signal to start a motion. The IO combination trigger means that the combination of IO path select signal is directly used to trigger the motion without IO CTRG signal, the path 0 is invalid. When the IO combination signal turns into a non-zero path, the path will run once triggered after IO filtering. The timing diagram is shown below:

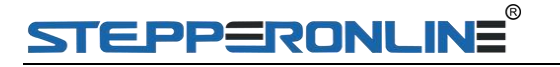

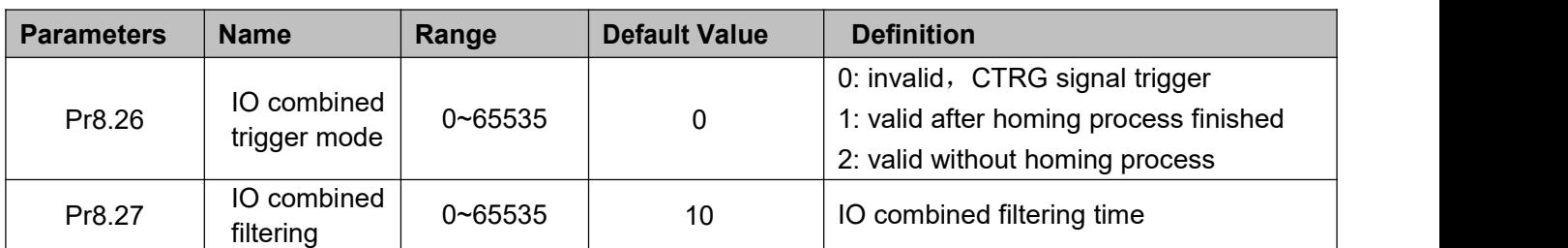

Notes: The path 0 is invalid, so the path 0 cannot be triggered by the IO combined signal, so the IO combined signal will trigger the motion from path 1 to path 15.

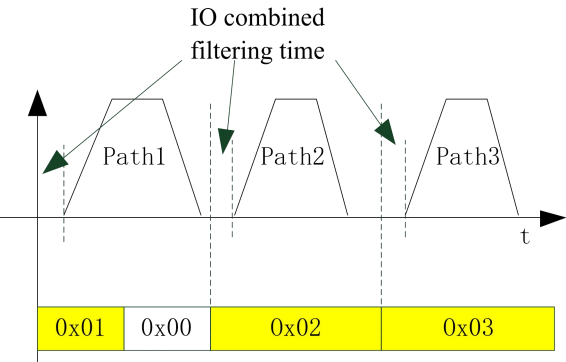

Select path by IO combined signal

#### **IO combined signal trigger sequence**

Notes 1: The path 0 is invalid, so the path 0 cannot be triggered by the IO combined signal. If users want to trigger incremental position, the IO combined signal should be as follow:

Path X IO combined signal  $\rightarrow$  Path 0 IO combined signal  $\rightarrow$  Path Y IO combined signal, trigger incremental position multiple times by these 3 steps.

Notes 2: If the IO combined trigger mode=2  $(Pr8.26=2)$ , when the drive is powered on, the motion will be triggered while the IO combined signal select path≠0.

# **9.4.3 Execute movement by RS485 Communication**

Communication control mode can realize same function as IO operation, users can modify parameters and trigger action to run, can control more than one drive by field bus, save the wiring and obtain good flexibility. Communications control includes two modes: Fixed trigger mode and immediately trigger mode.

#### .® **STEPPERONLINE**

#### **9.4.3.1 Parameters setting**

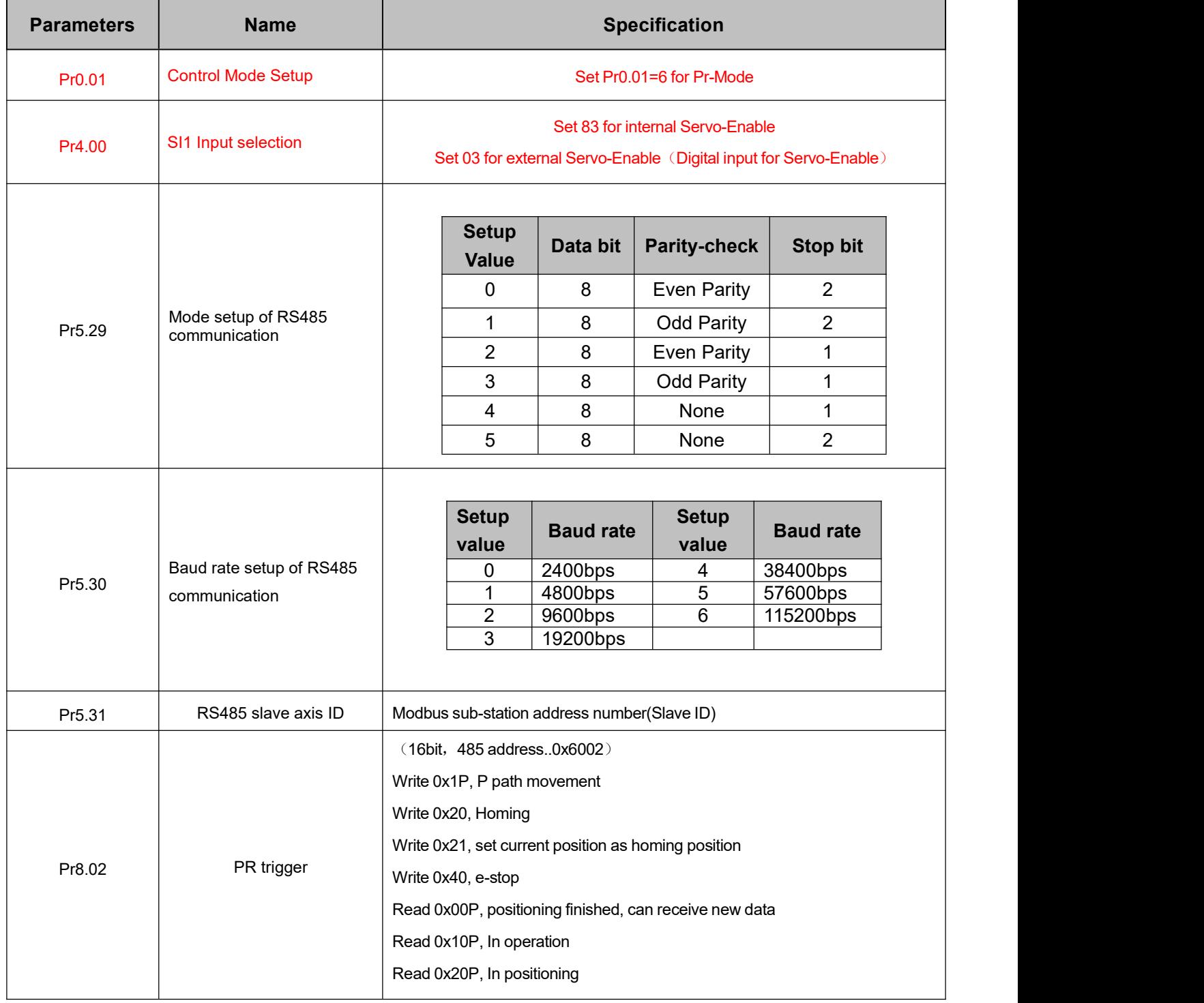

#### **9.4.3.2 Pr-Mode parameters address**

8th parameters: 0x6000+(Parameters NO - 800) The address of Pr8.06: 0x6000+(806-800)=0x6006 9th parameters: 0x6200+( Parameters NO - 900) The address of Pr9.06: 0x6200+(906-900)=0x6206

#### **Pr-Mode parameters address**

# STEPPERONLINE

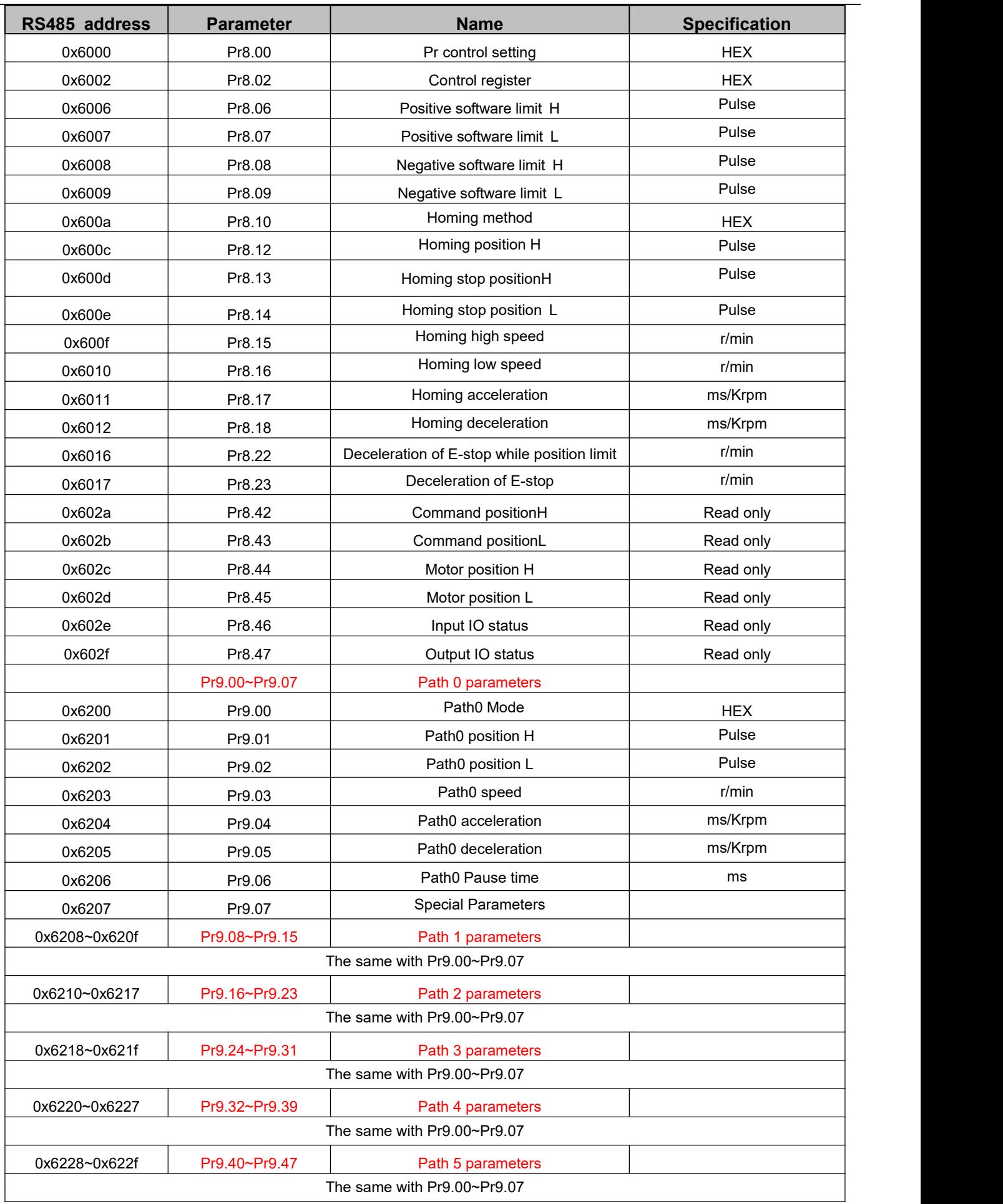

### **EPPERONLIN:** User Manual of T6 AC Servo 0x6230~0x6237 | Pr9.48~Pr9.55 | Path 6 parameters The same with Pr9.00~Pr9.07 0x6238~0x623f | Pr9.56~Pr9.63 | Path 7 parameters The same with Pr9.00~Pr9.07 0x6240~0x6247 | Pr9.64~Pr9.71 | Path 8 parameters The same with Pr9.00~Pr9.07 0x6248~0x624f Pr9.72~Pr9.79 Path 9 parameters The same with Pr9.00~Pr9.07 0x6250~0x6257 Pr9.80~Pr9.87 Path 10 parameters The same with Pr9.00~Pr9.07 0x6258~0x625f | Pr9.88~Pr9.95 | Path 11 parameters The same with Pr9.00~Pr9.07 0x6260~0x6267 Pr9.96~Pr9.103 Path 12 parameters The same with Pr9.00~Pr9.07 0x6268~0x626f P9.104~Pr9.111 Path 13 parameters The same with Pr9.00~Pr9.07 0x6270~0x6277 | Pr9.112-Pr119 | Path 14 parameters The same with Pr9.00~Pr9.07 0x6278~0x627f | Pr9.120-Pr127 | Path 15 parameters

#### The same with Pr9.00~Pr9.07

# **9.4.4 Fixed trigger method**

Fixed trigger mode: Setup motion parameters. Then, replace CTRG and HOME signal with Pr8.02 (trigger register) to trigger the path. This mode apply to fixed motion and simple operation system.

#### **As below procedure**:

1. Firstly, setup homing and path 0~ path 15 which need to run, can transmit parameter configuration temporarily after power on, also can configured to save with upper computer.

2. Enable drive.

3. Implement choice and start of actions by write corresponding instructions into 0x6002 (Pr8.02).

Write 0x01P, P path motion (write 0x011 to run path 1, write 0x013 to run path 3)

Write 0x020, homing

Write 0x021, set current position as homing position.

Write 0x040, E-stop.

Read 0x000p, means positioning accomplished, can receive new data

Read 0x01P, 0x020, 0x040 means still does not response to instructions.

Read 0x10P, means path is running.

Read 0x200, means instruction accomplished and wait for positioning.

Set path 0 parameters as the table showing, path 1~path15 parameters are the same as path 0

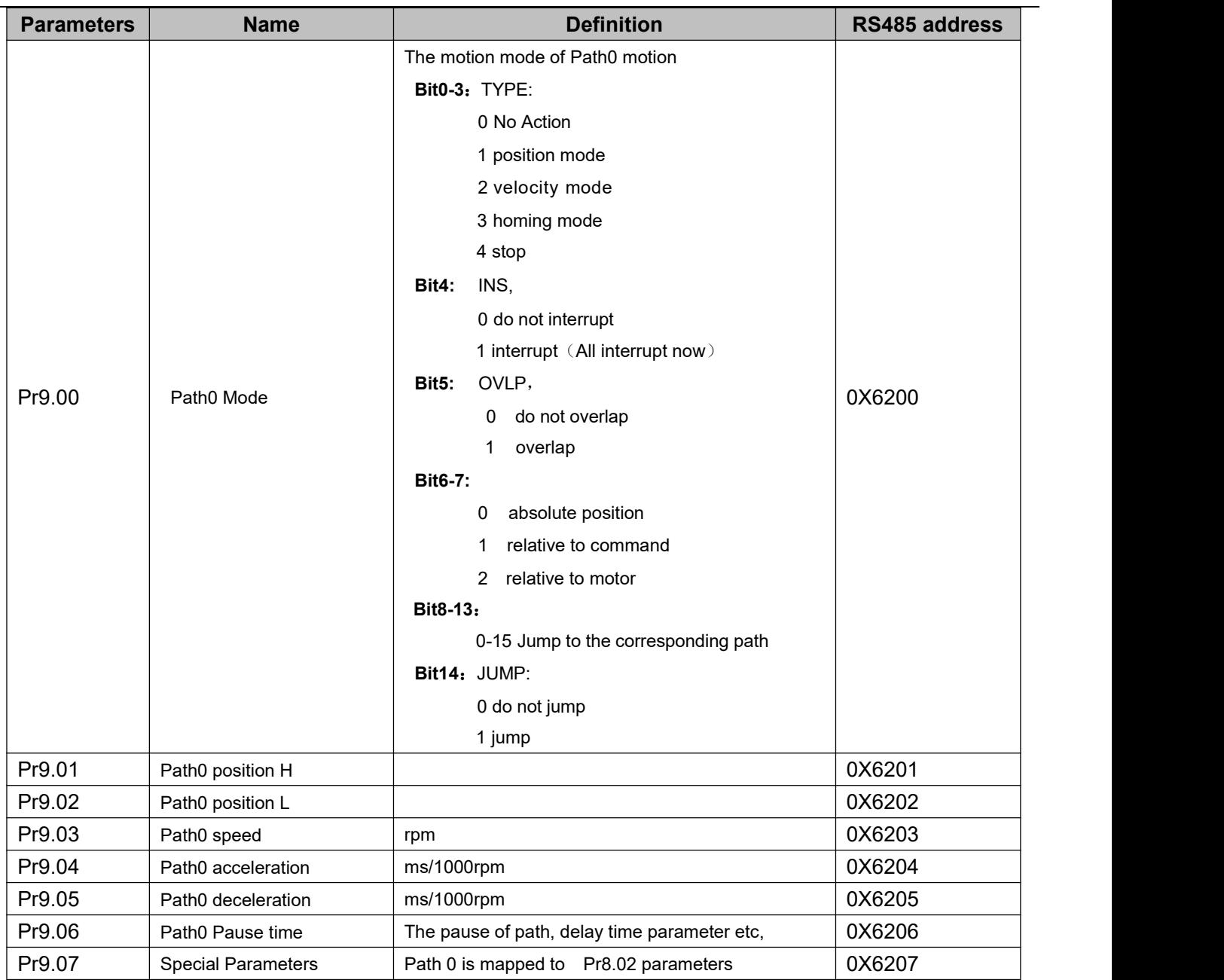

Set path 1~ path 15 as same as path 0.

Implement choice and start of actions by write corresponding instructions into 0x6002 (Pr8.02), to select which path to run.

## **9.4.5 Immediately trigger method**

Compared with fixed trigger is limited by 16 path, immediately trigger method is more flexible. It is written to the current path at each time, at the same time trigger the operation of this path. Trigger position, speed, homing by a data frame.

This method adopt path0 to implement, path0 has 8 data in total, the last data Pr9.07 mapped to Pr8.02, write 0x10 to Pr8.02 can trigger path0 motion immediately.

# STEPPERONLIN:

#### **As below procedure**:

1. Firstly, configure homing and path which need to run, set these parameters by communication or set these parameters and save with upper computer. (Homing must be configured)

2. Enable drive.

3. Trigger fixed path by Pr8.02

4. Or write in immediate data into Pr9.00-9.07, set Pr9.07=0x10, implement immediately running path 0. For example:

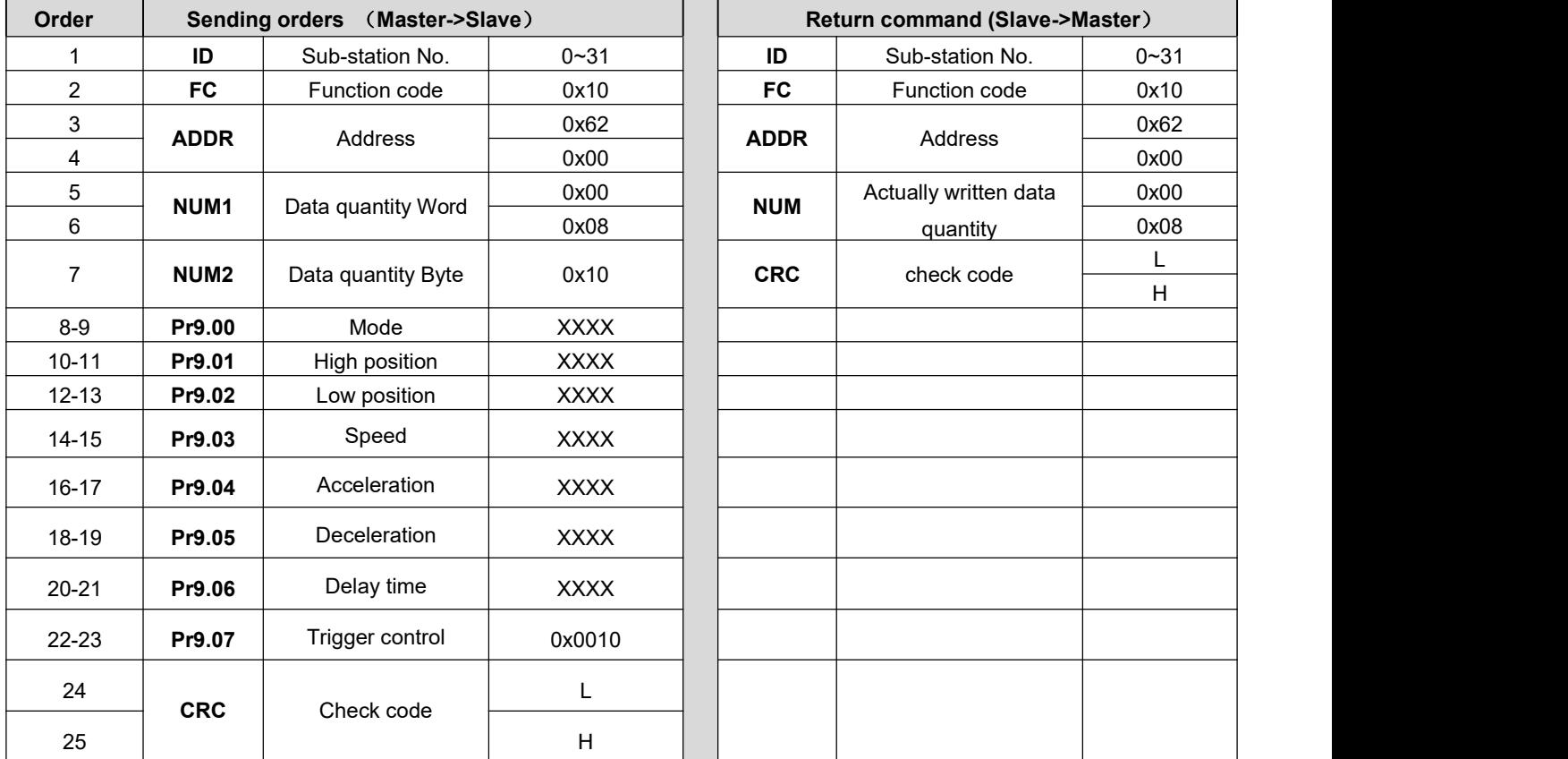

Please refer to parameter specification for specific data setting.

## **9.5 Operation examples**

## **9.5.1 Execute movement by digital signal**

Pr-Mode motion can be triggered by IO signal.

1、Parameters setting as follows:

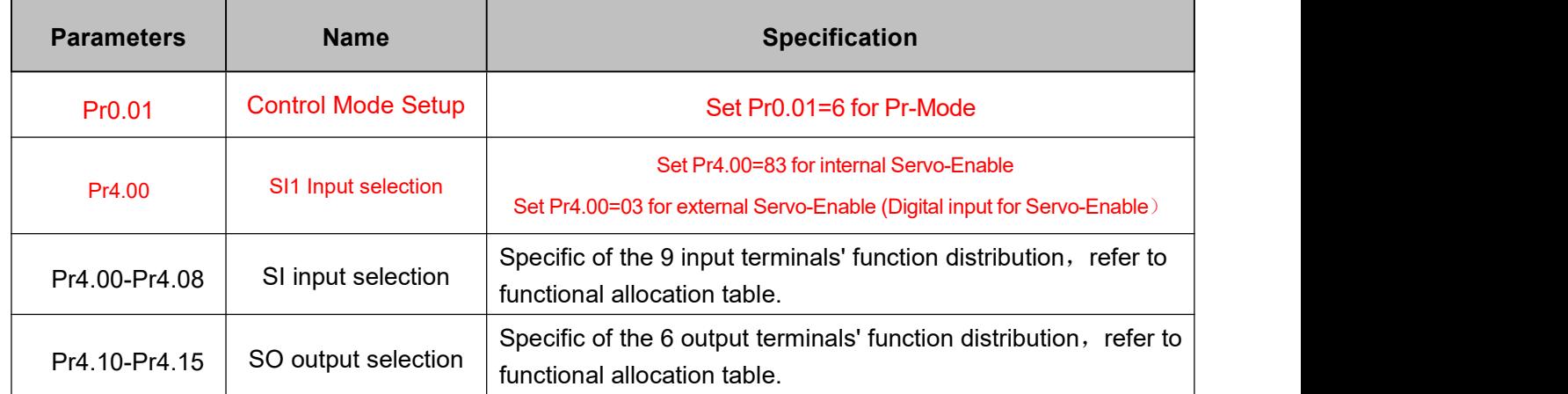

2、Setup control parameters, such as: Trigger mode, Homing process, E-stop speed etc. The setting window as follow:

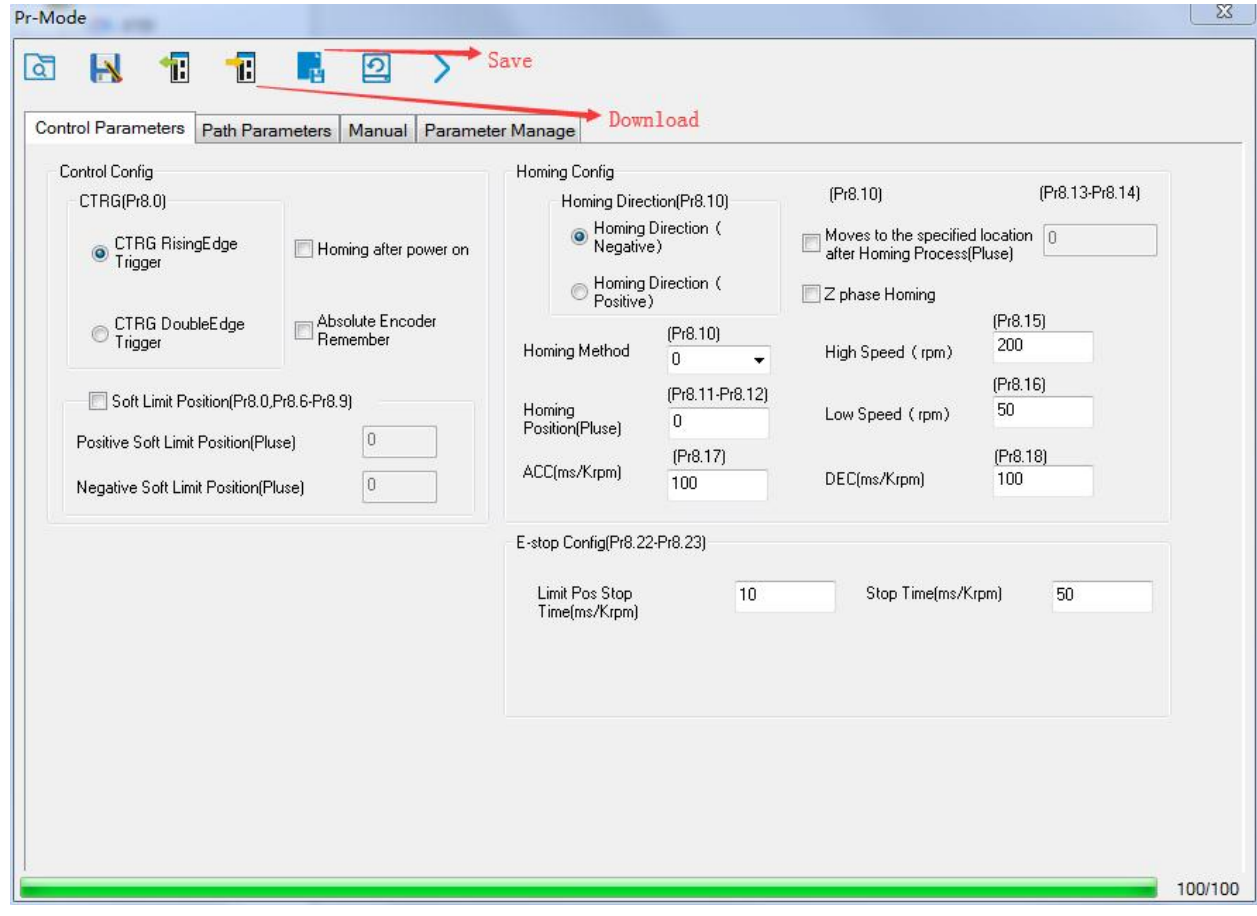

Notes: After the control parameter setting is completed, click the Download button of the toolbar to make the parameters valid. Click Save button to save the parameter to drive permanently.

3、Setup path parameters, such as: Position mode, speed, ACC/DEC, etc.

**Functional area:** Read file, Upload, Download, save, etc.

**Parameters setting area:** Position mode, speed, ACC/DEC, etc.

**Position symbol description area:** Explains the meaning of the path position symbol.

Notes: After the path parameter setting is completed, click the Download button of the toolbar to make the parameters valid. Click Save button to save the parameter to drive permanently.

# **EPPERONLINE®**

|    |                  | Position(P) | Speed(rpm) | Acceleration( | Deceleration(           | Pause Time( | S Code        |
|----|------------------|-------------|------------|---------------|-------------------------|-------------|---------------|
|    | 0001H: PABS,END  | 3000        | 1500       | 100           | 100                     | 0           | $0\times00$   |
|    | 0042H: V.INC,END | O           | 1000       | 100           | 100                     | 0           | 0x00          |
|    | 0011H:LP.ABS.END | $-3000$     | 1200       | 100           | 100                     | 0           | 0x00          |
|    | 0003H: HOME      | 0           | 200        | 100           | 100                     | 0           | $0\times00$   |
|    | 0000H: ,END      | 0           | 0          | 100           | 100                     | 0           | $0\times00$   |
|    | 0000H: END       | 0           | 0          | 100           | 100                     | 0           | $0 \times 00$ |
|    | 0000H: END       | 0           | n          | 100           | 100                     | Ū.          | $0\times00$   |
|    | 0000H: , END     | 0           | 0          | 100           | 100                     | O           | $0\times00$   |
|    | 0000H:_END       | 0           | 0          | 100           | 100                     | 0           | $0\times00$   |
|    | 0000H: END       | 0           | 0          | 100           | 100                     | 0           | 0x00          |
| 10 | 0000H: ,END      | 0           | 0          | 100           | 100                     | 0           | $0\times00$   |
| 11 | 0000H: , END     | 0           | O          | 100           | 100                     | 0           | $0 \times 00$ |
| 12 | 0000H: END       | 0           | 0          | 100           | 100                     | 0           | $0\times00$   |
| 13 | 0000H: , END     | 0           | 0          | 100           | 100                     | O           | $0\times00$   |
| 14 | 0000H: _END      | 0           | 0          | 100           | 100                     | 0           | 0x00          |
| 15 | 0000H: END       | 0           | n          | 100           | 100                     | Ũ           | 0x00          |
|    |                  |             |            |               | Parameters setting area |             |               |

4、Debug homing process, path trigger motion, input and output, etc. Its debugging interface is shown as follow:

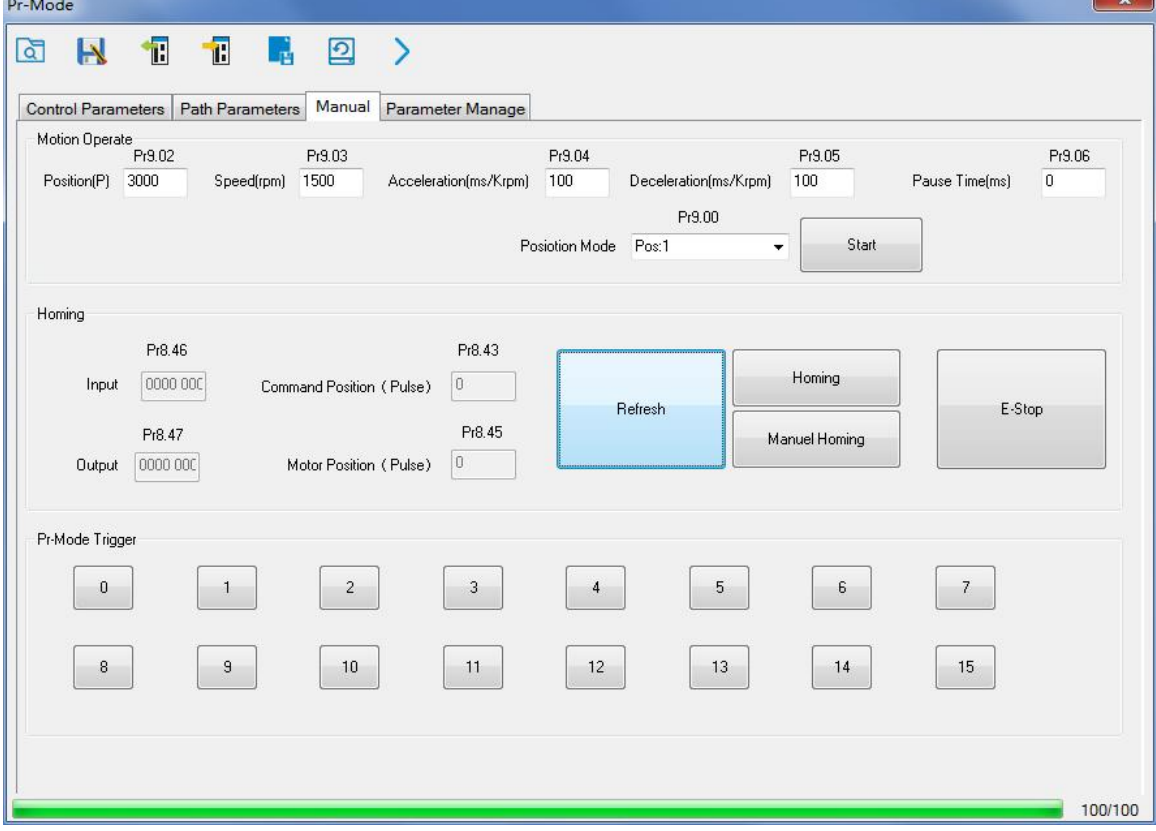

**Notes 1:** Before using IO CTRG edge signal trigger path motion, select path number by IO combined signal, and then use IO CTRG edge signal to trigger the corresponding path motion

**Notes 2:** If IO combined trigger mode valid, the IO combined filtering time must be set to ensure that all the IO combined signal changes finished within the filtering time range.

## **9.5.2 Execute movement by RS485 Communication**

#### **9.5.2.1 Write single data 0x06**

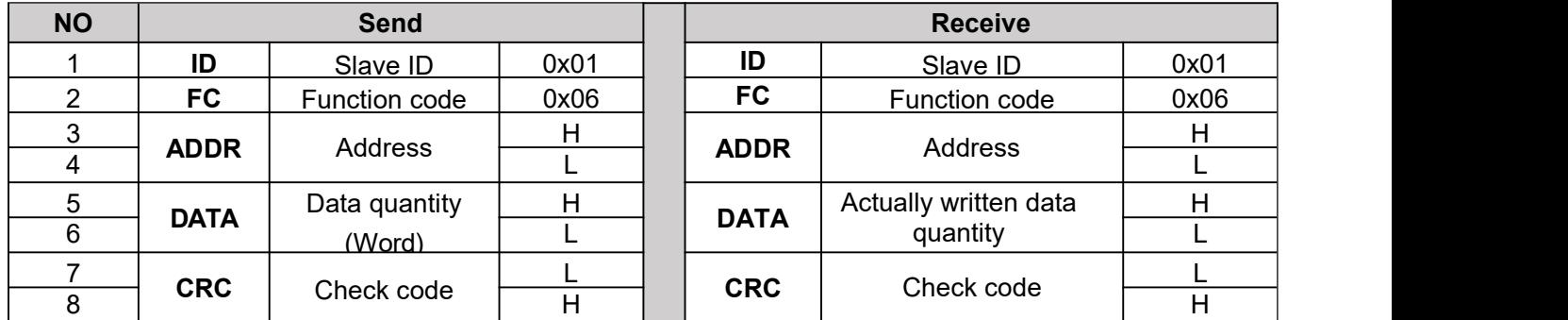

Notes: The number of receive frame is the same as the send frame.

(1) Path 0 (Absolute position mode, 200000pulse, 600rpm, 50ms/1000rpm)

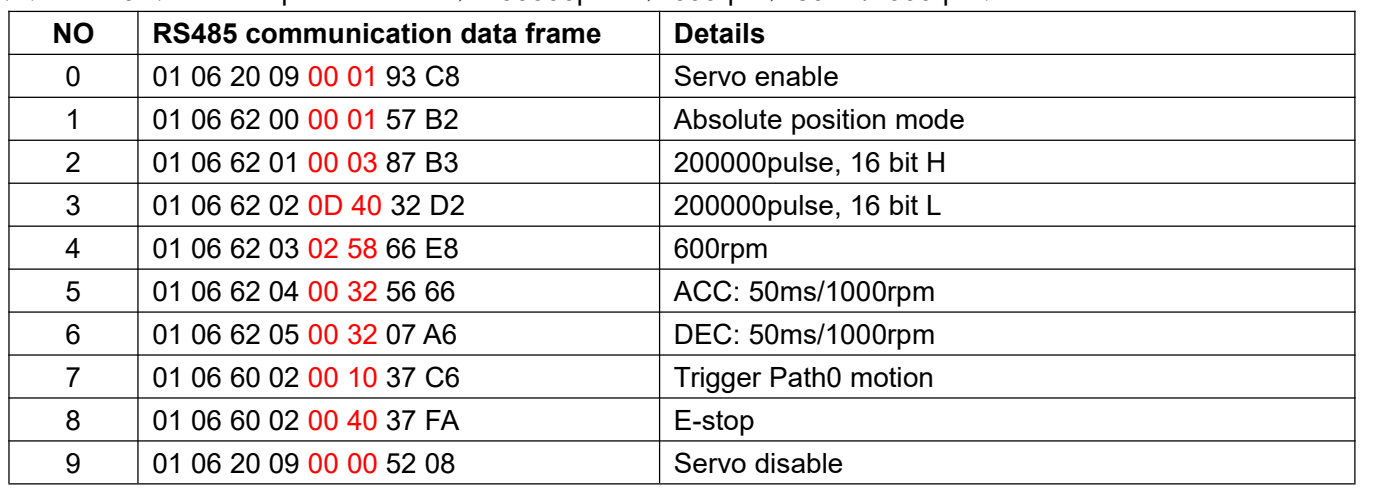

#### (2) Path 0 (Relative position mode, 10000pulse, 600rpm, 50ms/1000rpm)

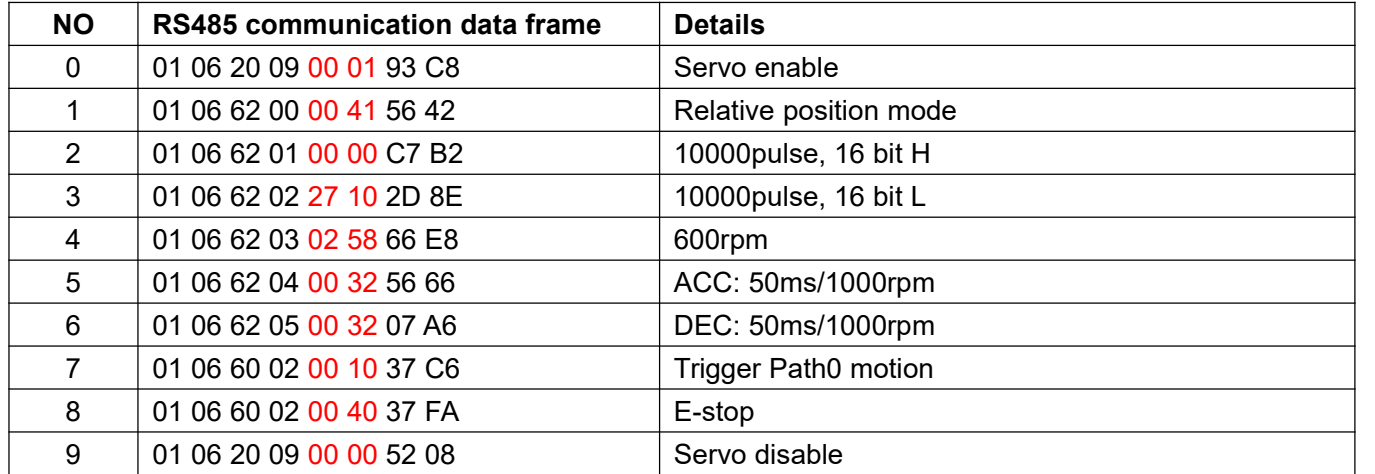

(3) Path 0 (Velocity mode, 600rpm, 50ms/1000rpm)

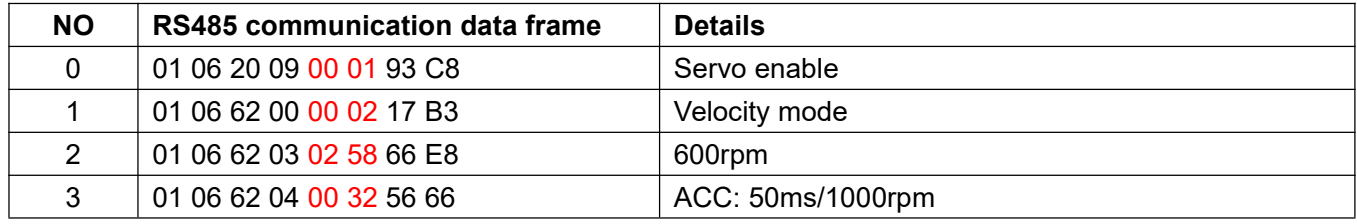

# <u>STEPPERONLINE</u>

#### User Manual of T6 AC Servo

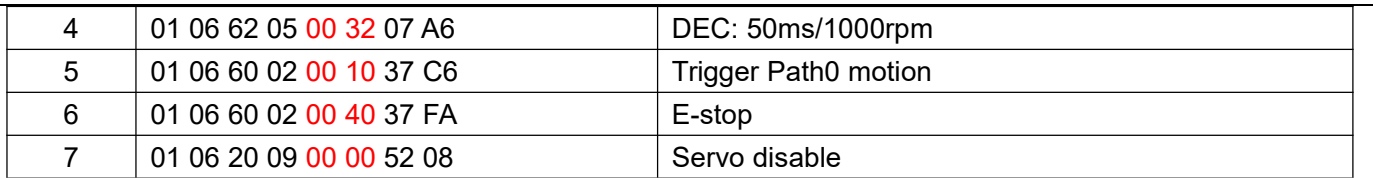

#### (4) Path 1 (Absolute position mode, -200000pulse, 600rpm, 50ms/1000rpm)

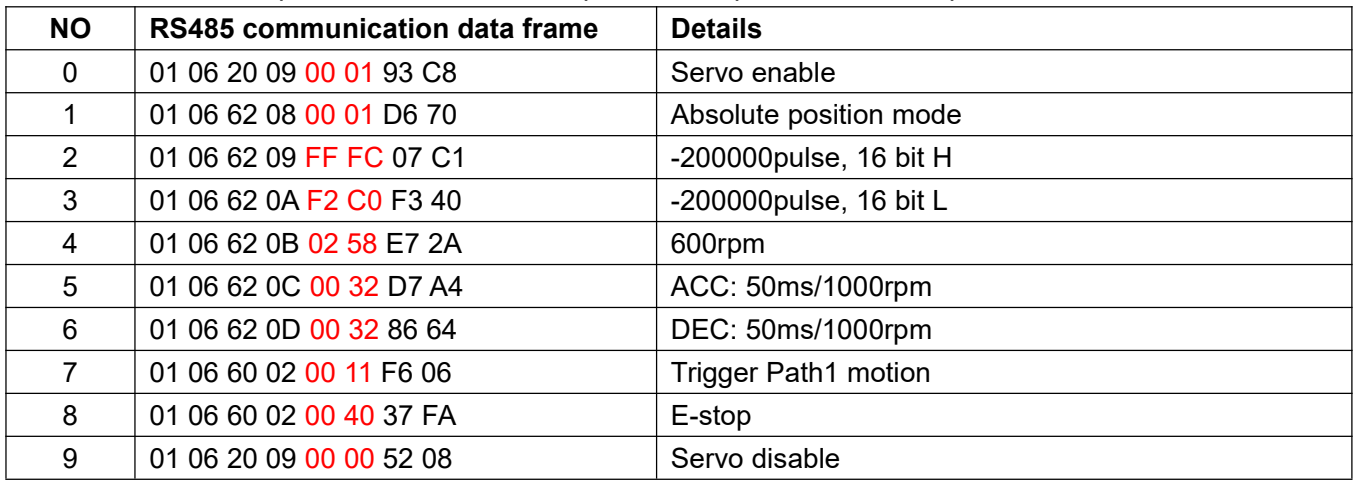

(5) Path 1 (Velocity mode, 300rpm, 50ms/1000rpm)

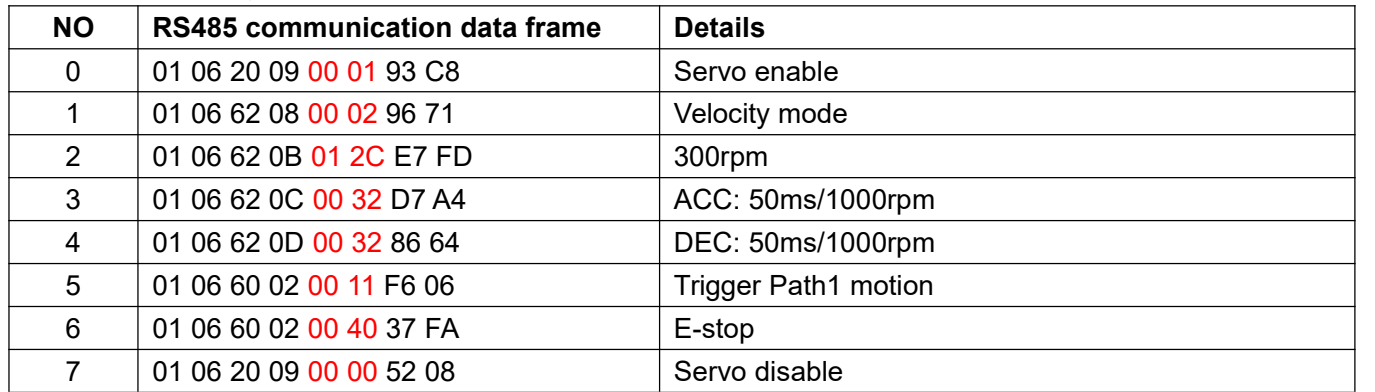

#### (6) Homing

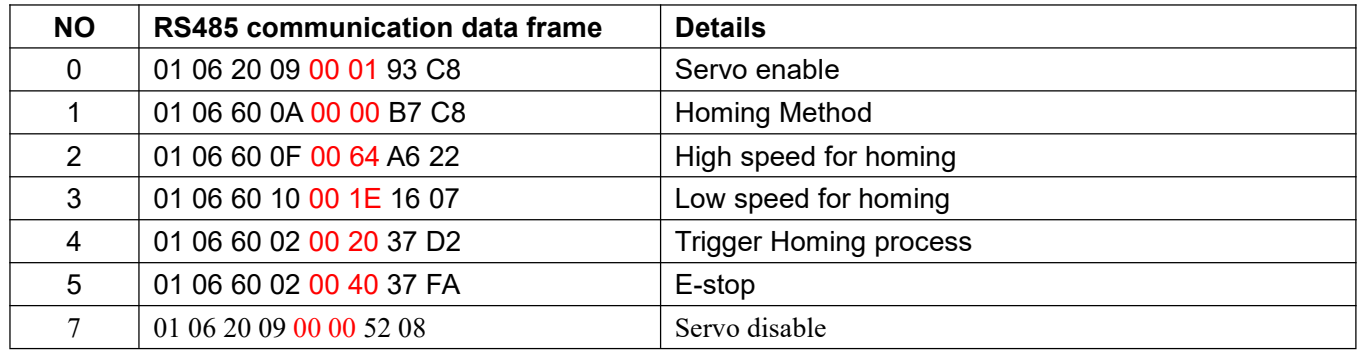

#### **9.5.2.2 Write multiple data 0x10**

Fixed trigger is limited by 16 segment position, but immediately trigger method is flexible. It is written to the current path at each time, at the same time trigger the operation of this path. Realize position, speed, homing and such actions by a data frame.

This method adopt PR0 to implement, PR0 has 8 data in total, the last data Pr9.07 of it will mapped to Pr8.02, write in 0x10 can trigger Path0 operation immediately, realize data trigger running immediately.

# STEPPERONLIN:

#### **Operating steps:**

- 1. Firstly, configure homing and path which need to run, can power on and send parameter configuration temporarily also can configure and save with upper computer. (Homing must be configured)
- 2. Servo Enable.

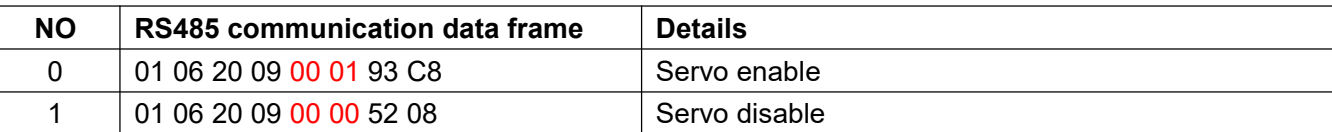

3. Operate fixed path by Pr8.02

4. write in immediate data by Pr9.00-9.07, and Pr9.07=0x10, implement immediately running path 0. Demonstrate with immediately trigger method

An example of 485 communication data frame operation is shown below:

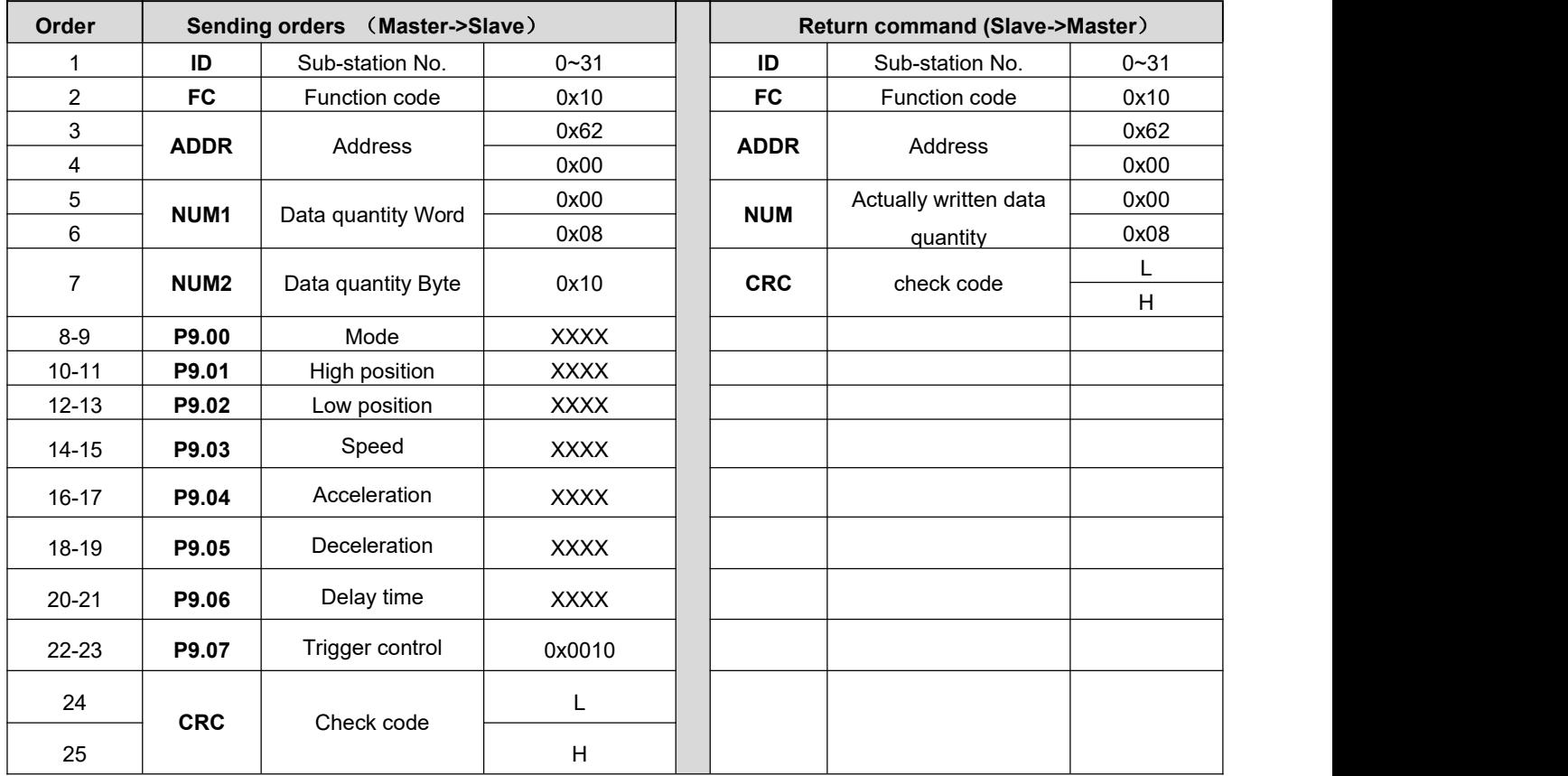

**Absolute position mode**:01 10 62 00 00 08 10 00 01 00 01 86 A0 01 F4 00 64 00 64 00 00 00 10 AA BF

- 01 slave ID 01
- 10 function code, write multi data
- 62 00 first address mapped to Pr9.00
- 00 08 8 consecutive operating addresses from 62 00 to 62 07, mapped to Pr9.00~Pr9.07
- 10 Hexadecimal data of the number of data, 8 register, each address data is divided into high and low bits, 8\*2=16
- 00 01 data written down to the first addresses of 6200 mapped to Pr9.00. Motion Mode, absolute position mode
- 00 01 86 A0 data written down to the second and third addresses of 6201 mapped to Pr9.01; 6202 mapped to Pr9.02.

Hexadecimal data of position=100000plus. All positions in PR mode are in units of 10000P/r,

- 00 01 86 A0 represents 10 turns of motor rotation.
- 01 F4  $\;$  data written down to the 4th addresses of  $_{134}^{}$ 6203 mapped to Pr9.03  $\;$

# STEPP ERONLIN:

Hexadecimal data of Speed=500r/min

- 00 64 data written down to the 5th addresses of 6204 mapped to Pr9.04 Hexadecimal data of acceleration time=100ms
- 00 64 data written down to the 6th addresses of 6205 mapped to Pr9.05 Hexadecimal data of deceleration time=100ms
- 00 00 data written down to the 7th addresses of 6206 mapped to Pr9.06 Hexadecimal data of the delay time=0ms
- 00 10 data written down to the 8th addresses of 6207 mapped to Pr9.07, to trigger the action, immediately trigger method  $(1P, Immediately trigger path P)$

#### AA BF the verification code,

The final analysis is as follows: speed is 500r/min, acceleration and deceleration time is 100ms, and the position of absolute positioning is 10 rotations.

01 10 62 00 00 08 10 00 01 00 00 00 00 01 F4 00 64 00 64 00 00 00 10 A0 4A

The final analysis was performed at a speed of 500r/min, acceleration and deceleration time of 100ms, and the position of absolute positioning 0 rotations.

**Relative position mode**:01 10 62 00 00 08 10 00 41 00 01 86 A0 01 F4 00 64 00 64 00 00 00 10 EA 8F

- 01 slave ID 01
- 10 function code, write multi data
- 62 00 first address mapped to Pr9.00
- 00 08 8 consecutive operating addresses from 62 00 to 62 07, mapped to Pr9.00~Pr9.07
- 10 Hexadecimal data of the number of data, 8 register, each address data is divided into high and low bits,  $8*2=16$
- 00 41 data written down to the first addresses of 6200 mapped to Pr9.00. Motion Mode, relative position mode
- 00 01 86 A0 data written down to the second and third addresses of 6201 mapped to Pr9.01; 6202 mapped to Pr9.02.

Hexadecimal data of position=100000plus. All positions in PR mode are in units of 10000P/r. 00 01 86 A0 represents 10 turns of motor rotation.

- 01 F4 data written down to the 4th addresses of 6203 mapped to Pr9.03 Hexadecimal data of Speed=500r/min
- 00 64 data written down to the 5th addresses of 6204 mapped to Pr9.04 Hexadecimal data of acceleration time=100ms
- 00 64 data written down to the 6th addresses of 6205 mapped to Pr9.05 Hexadecimal data of deceleration time=100ms
- 00 00 data written down to the 7th addresses of 6206 mapped to Pr9.06 Hexadecimal data of the delay time=0ms
- 00 10 data written down to the 8th addresses of 6207 mapped to Pr9.07, to trigger the action, immediately trigger method  $(1P, Immediately trigger path P)$

EA 8F the verification code.

The final analysis is as follows: speed is 500r/min, acceleration and deceleration time is 100ms, and the position of relative positioning is 10 rotations.

#### User Manual of T6 AC Servo

# STEPPERONLIN:

**Homing mode**:01 06 60 02 00 21 F6 12 (Back to origin high-speed, low-speed, and back to zero mode can be set in the eighth set of parameters, using default values this time)

Caution: In Pr mode, the origin induction switch is connected to the drive, which is different from the impulse control. Limited by conditions, only the current position can be demonstrated to the customer: Write 0x021, The current location manually set to zero.。

The frame format function is:

#### 01 slave ID 01

06 function code, write single data

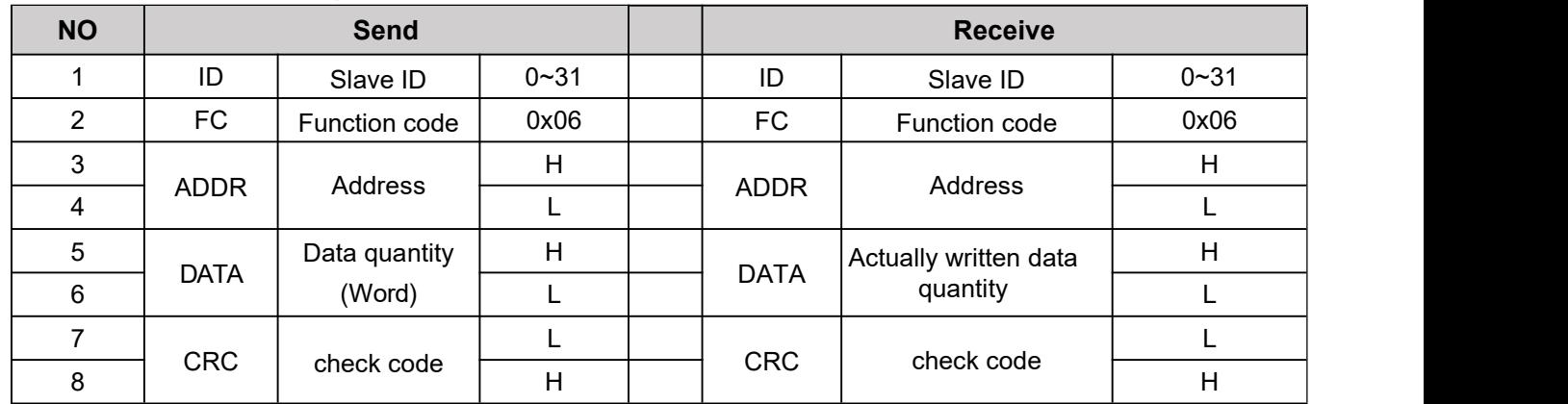

60 02 register address, mapped to Pr8.02

00 21 the data write into the register, Write 0x021, The current location manually set to zero. Write 0x01P, P section positioning Write 0x020, homing

- 
- Write 0x021, set current position as homing point
- Write 0x040, e-stop
- F6 12 the verification code,

After the current position is set to zero manually, you can click absolute positioning again to send it manually, indicating that the current position is set to zero manually

JOG is IO input, there is no communication control method, you can push users to write relative positioning data in real time, and trigger inching motion immediately instead.

# TEPPSRONLIN:

**Velocity mode**:0110 62 00 00 08 10 00 02 00 00 00 00 03 E8 00 64 00 64 00 00 00 10 DA 41

- 01 slave ID 01
- 10 function code, write multi data
- 62 00 first address mapped to Pr9.00
- 00 08 8 consecutive operating addresses from 62 00 to 62 07, mapped to Pr9.00~Pr9.07
- 10 Hexadecimal data of the number of data, 8 register, each address data is divided into high and low bits, 8\*2=16
- 00 02 data written down to the first addresses of 6200 mapped to Pr9.00, speed mode
- 00 00 00 00 data written down to the second and third addresses of 6201 mapped to Pr9.01; 6202 mapped to Pr9.02.Hexadecimal data of position=0plus. All positions in PR mode are in units of 10000P/r,, 00 00 00 00 represents 0 turns of motor rotation in Speed mode
- 03 E8 data written down to the fourth addresses of 6203 mapped to Pr9.03 Hexadecimal data of Speed=1000r/min
- 00 64 data written down to the five addresses of 6204 mapped to Pr9.04 Hexadecimal data of acceleration time=100ms
- 00 64 data written down to the six addresses of 6205 mapped to Pr9.05 Hexadecimal data of deceleration time=100ms
- 00 00 data written down to the seven addresses of 6206 mapped to Pr9.06 Hexadecimal data of the delay time=0ms
- 00 10 data written down to the eight addresses of 6207 mapped to Pr9.07, to trigger the action, Immediately trigger method (1P, Immediately trigger path-P, The sample Pr9.00~9.07 is the positioning related data of path-0)
- DA 41 the verification code

The final analysis is as follows: speed=1000r/min, acceleration and deceleration time is 100ms, velocitymode

**E-stop:** 01 06 60 02 00 40 37 FA **Servo enable:** 01 06 20 09 00 01 93 C8 **Servo disable:** 01 06 20 09 00 00 52 08

## **Chapter 10 Order Guidance**

# **10.1 Capacity Selection**

To determine the capacity of servo system, we must consider the inertia of load, torque of load, the positioning accuracy, the requirement of the highest speed; consider the selection according to the following steps:

## **1) Calculate Inertia of Load and Torque**

You can refer to relative information to calculate inertia of load, torque of load, acceleration/deceleration torque as the next step basis.

## **2) Identify Mechanical Gear Ratio**

According to the maximum speed and the highest speed of the motor ,you can calculate the maximum of mechanical reduction ratio, by using it and minimum of motor turning unit ,to calculate if they can meet the requirements of the smallest position unit or not. If the positional precision is high, you can increase the mechanical reduction ratio or select motor with higher capacity.

## **3) Calculate Inertia and Torque.**

Convert mechanical reduction ratio of the load inertia and load torque to the motor shaft, while the result shall be not 5 times more than motor inertia. If the requirements can't be matched, you can increase the mechanical reduction ratio (the actual maximum speed reducing) or select larger capacity motor.

# **10.2 Electronic Gear Ratio**

In position control mode, the actual speed = command pulse velocity× G ×mechanical reduction ratio. In position control mode, the actual load minimum displacement = minimum command pulse travel ×G ×mechanical reduction ratio.

【Note】If the electronic gear ratio of G is not 1, gear ratio division may have the remainder, then there will be position deviation existed, the maximum deviation is the minimum of rotation ( minimum resolution ).

# **Appendix**

# **A**、**Modbus Communication**

There are two kinds of Modbus communication methods of drives: RS485 and RS232. RS232 belongs to point-to-point communication, which is used for PC protocol and cannot realize multi-network. RS485 belongs to a single master and multi slave communication mode and can realize multi network control.

## **A.1 Wiring**

 $(1)$  The shorter the connection between each node is the better. The recommend connection should no more than 3m;

 $(2)$  Connect one terminal resistor to each end of the node. The recommended resistance value is 120 ohms;

 $(3)$  Shielded twisted pair is recommended for RS485 communication wirings;

 $(4)$  Connect GND is essential for communication:

(5) When using the shield wire, the two ends of the shield should connect PE, not GND, otherwise the port will be damaged;

(6) In order to reduce interference, RS485 communication cables should installed separately from other cables;

## **A.2 Parameters and interface for communication**

#### **A.2.1 Parameters setting**

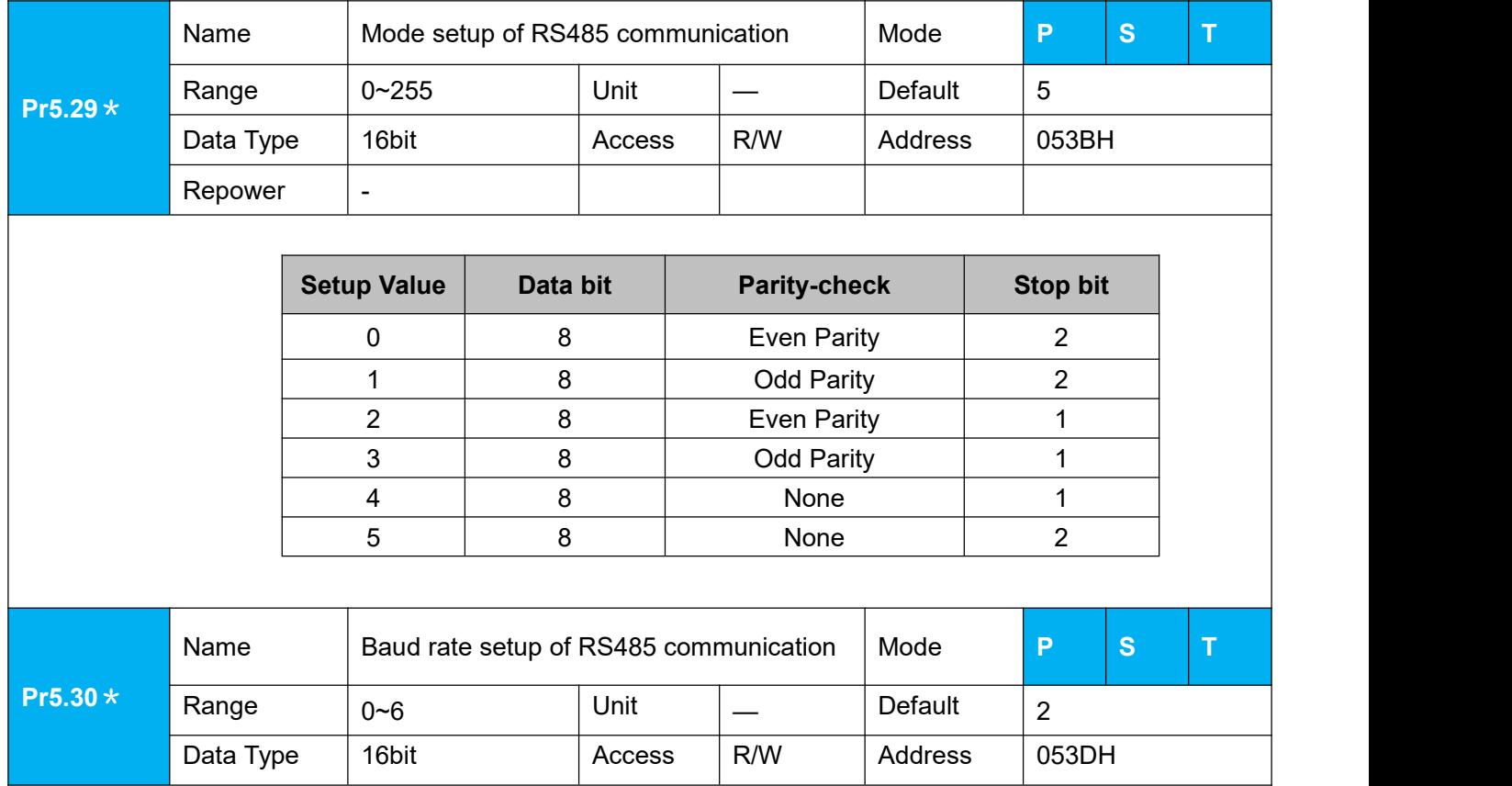

# **STEPPERONLINE**

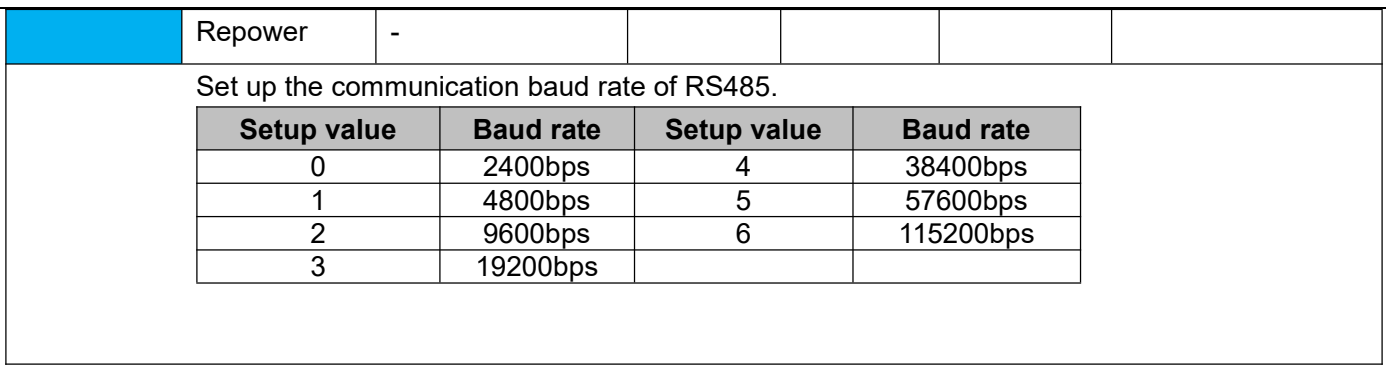

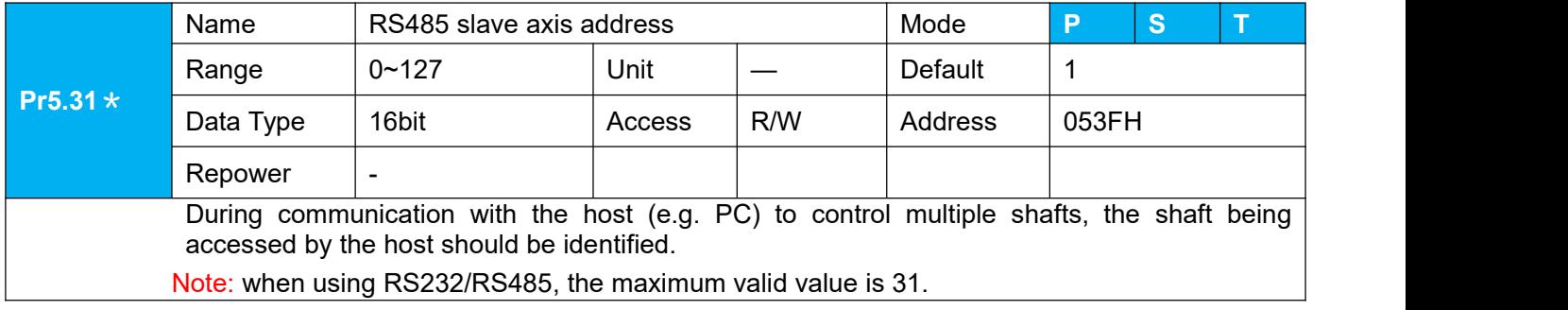

#### **A.2.2 RS232/RS485 Communication Port**

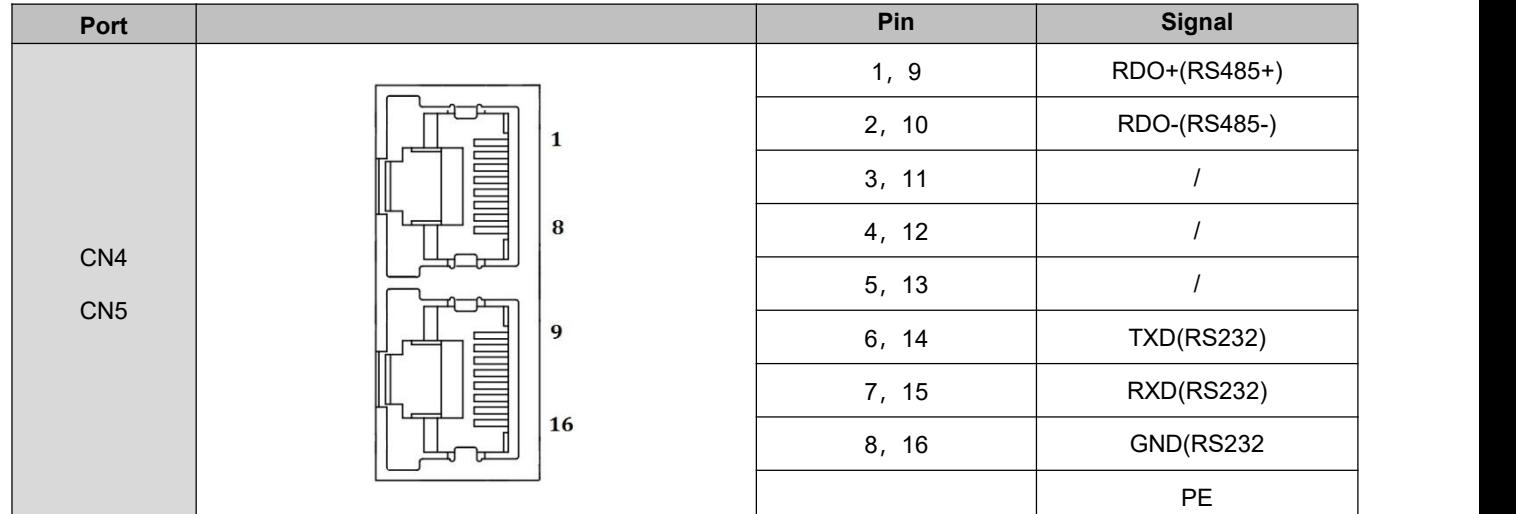

## **A.3 Modbus Protocol**

The drive supports 16bit data read and write of Modbus-RTU protocol, and its function codes include 0x03, 0x06 and 0x10. 0x03 read data function code, 0x06 write single data function code and 0x10 write multiple data function code.

**Notes**:1word=2byte=16bit

### **A.3.1 Function code of read data 0x03**

The function code of read data is 0x03. It can read 1~100 16bit data. Now take slave ID 1, read 2 data as an example:(H is 8bit high for 16bit, L is 8bit low for 16bit)

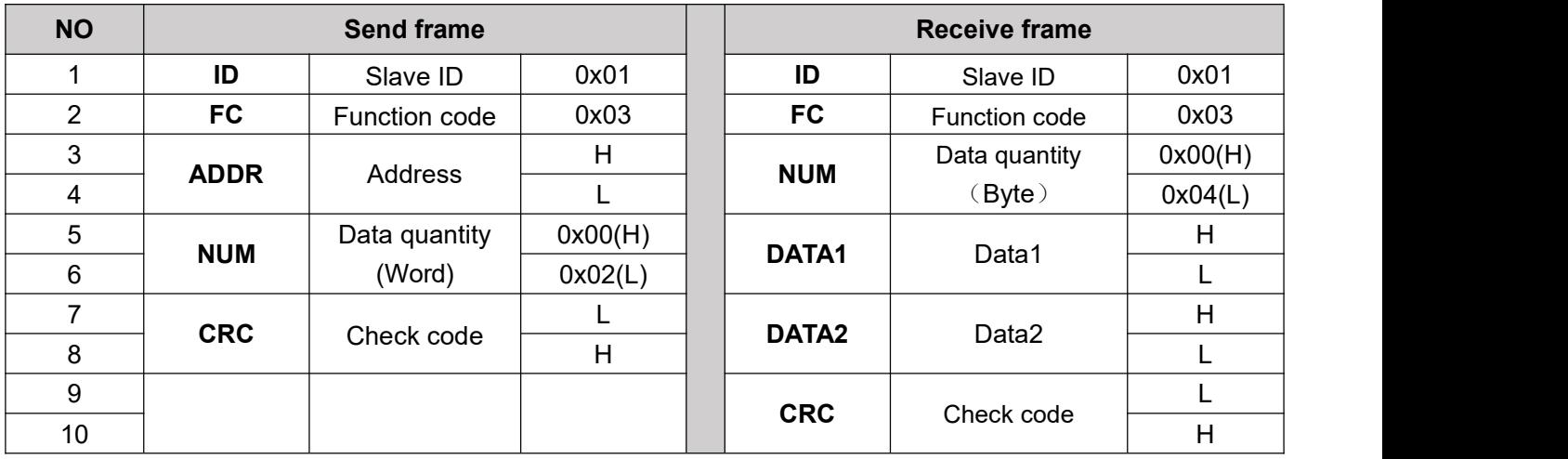

**Notes:** The number of receive data is twice the number of send data quantity.

The communication data is shown as below:

[Send frame] 01 03 00 04 00 02 85 CA

#### [Receive frame] 01 03 04 00 00 00 02 7B F2

**Send frame:** The sent frame represents that the master reads the data from slave ID 1, the starting address is 0x0004, the length is 2 Word (16bit). The CRC check code is 0xCA85.

**Receive frame:** The receive frame represents that the receive data is 4 byte (8bit) and the data is 00 00 00 02. The CRC check code is 0xF27B.

### **A.3.2 Function code of write single data 0x06**

The function code of write single data is 0x06. Now take slave ID 1, write 1 data as an example: (H is 8bit high for 16bit, L is 8bit low for 16bit)

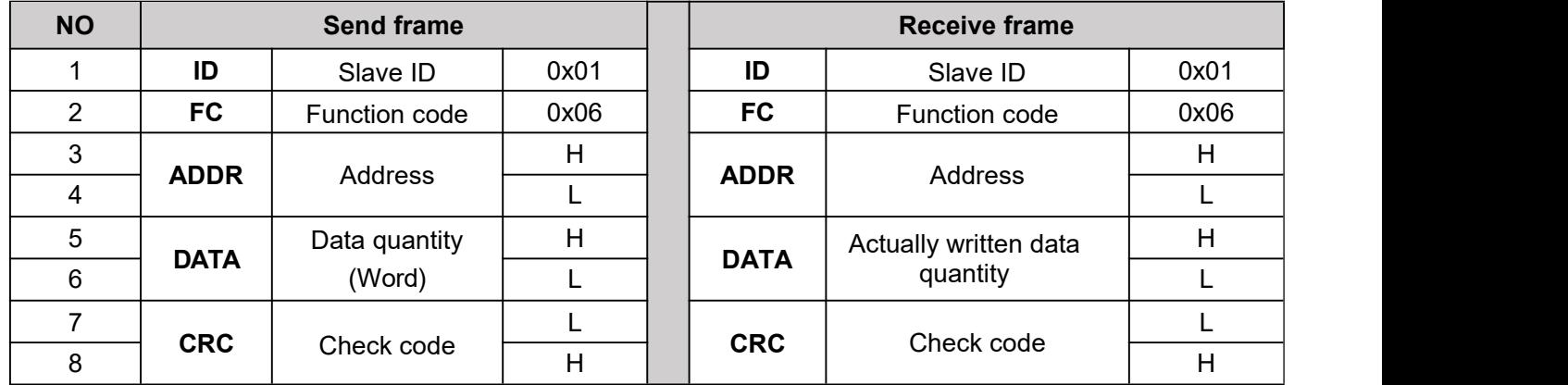

**Notes:** The number of receive frame is the same as the send frame.

The communication data is shown as below:

### [Send frame] 01 06 00 04 00 02 49 CA

#### [Receive frame] 01 06 00 04 00 02 49 CA

**Send frame:** The send frame represents that the master write the data into slave ID 1, the starting address is 0x0004, the length is 2 Word (16bit). The data is 0x0002. The CRC check code is 0xCA49.

**Receive frame:** The receive frame represents that write data into slave ID 1 finished successfully.

### **A.3.3 Function code of write multiple data 0x10**

The function code of write multiple data is 0x10. In this case, 16 bits of multiple data are written. Now take slave ID 1, write 2 data as an example: (H is 8bit high for 16bit, L is 8bit low for 16bit)

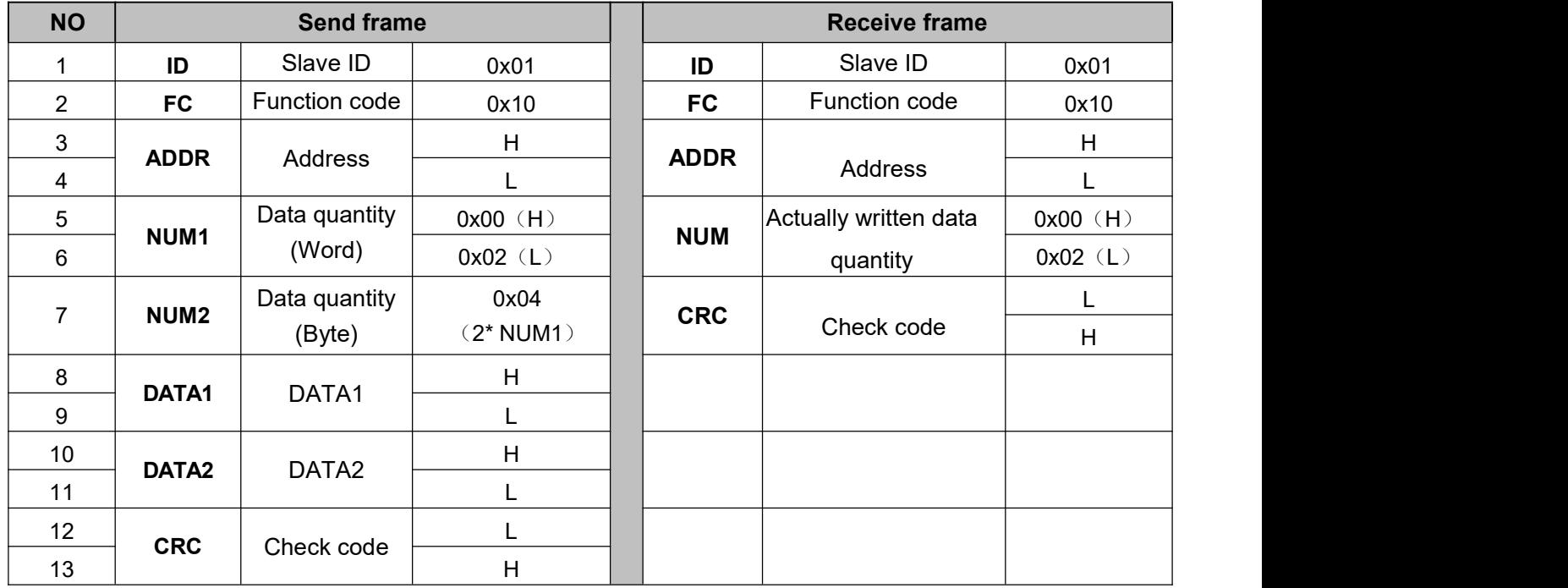

The communication data is shown as below:

[Send frame] 01 10 00 04 00 02 04 01 00 00 00 F3 A0

#### [Receive frame] 01 10 00 04 00 02 00 09

**Send frame**: The send frame represents that the master write the data into slave ID 1, the starting address is 0x0004, the length is 2 Word (16bit). The data is 0x01000 and 0x0000. The CRC check code is 0xA0F3. **Receive frame:** The receive frame represents that write data into slave ID 1 finished successfully.

#### **A.3.4 Error response**

When there is a mistake in the format of the send frame data, the slave feeds back the wrong reply frame data to the master station. The format is as follows:

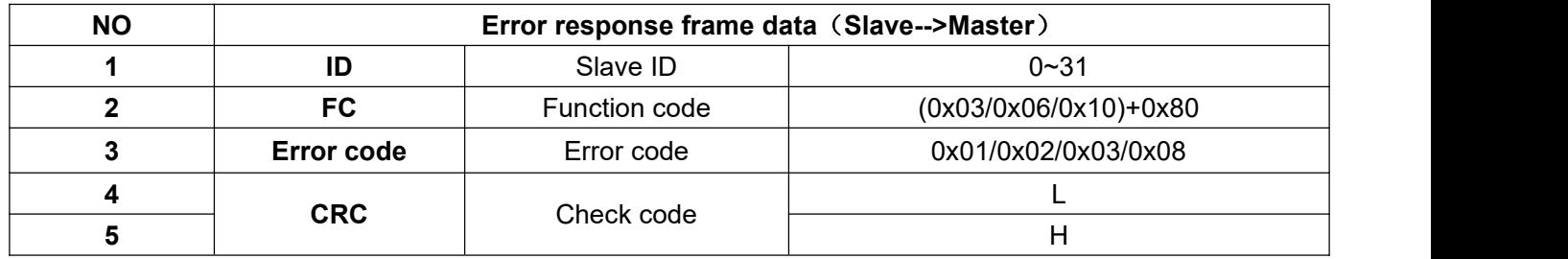

The error code and its meaning are as follows:

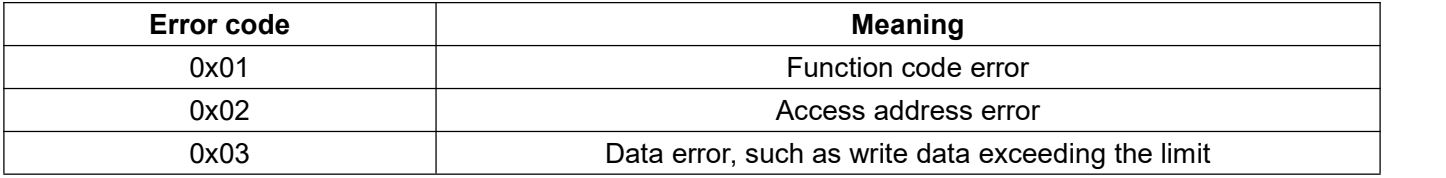

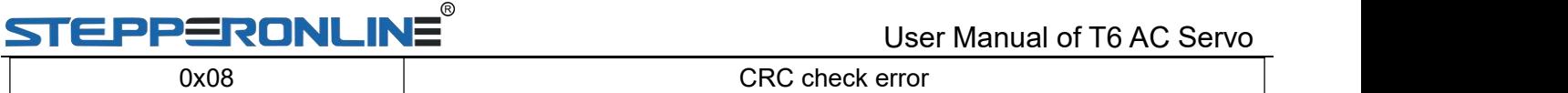

The communication data is shown as below:

[Send frame] 01 11 00 04 00 02 04 01 00 00 00 F3 A0 [Receive frame] 01 91 08 4C 56 **Receive:** CRC check error in the send data frame sent by the master station

[Send frame] 01 11 00 04 00 02 04 01 00 00 00 A2 65 [Receive frame] 01 91 01 8C 50

**Receive:** Function code error in the send data frame sent by the master station

### **A.4 RS485 common problems and solutions**

#### **A.4.1 Common problems**

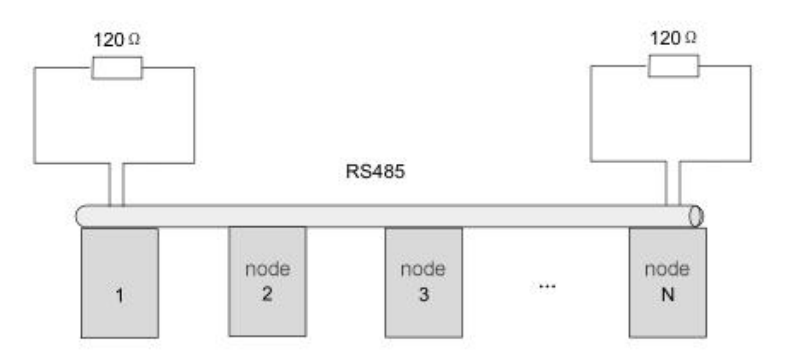

#### **1**、**Terminal resistance**

The correct connection of terminal resistance is shown in the above figure, a 120 ohm terminal resistance need to connect in the head end and the end of the communication bus.

#### **2**、**Wiring error**

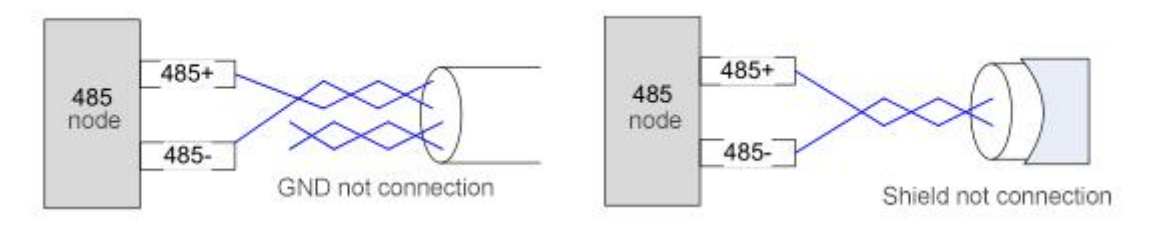

Firstly, confirm that the signal line of RS485 is connected correctly. Secondly, confirm whether the communication reference ground is connected correctly. If the node has no communication reference ground, it will be suspended, as shown in figure above. The shielding is connected the same way.

#### **3**、**Signal interference**

When there is an external interference signal in communication, magnetic rings can be placed at 1 and 2 in above figure to suppress the incoming external interference signal into the bus.

When there is an internal interference signal in communication, magnetic rings can be placed at 1 and 2 in above figure to suppress the incoming internal interference signal into the bus. Loop the UVW line around the magnetic ring three times. Be careful not to connect PE to the magnetic ring.

#### **A.4.2 Problem solving procedure**

1. Whether the communication parameters are set correctly (Slave ID no repetition, baud rate isset the same, data format is consistent).

- 2. Whether the terminal resistance connection is correct?
- 3. Whether the wiring is standard for anti-interference?
- 4. PE connection between ground and ground wire.
- 5. Whether the communication lines are installed separately from other wirings